## **IMPLEMENTACIÓN DE UNA SOLUCIÓN INFORMÁTICA PARA FACTURACIÓN Y RECAUDO DEL IMPUESTO PREDIAL UNIFICADO, COMO MÓDULO INTEGRADO AL APLICATIVO COMPUCONTA**

**CARLOS JESÚS JURADO CABRERA** 

**UNIVERSIDAD DE NARIÑO FACULTAD DE INGENIERIA PROGRAMA DE INGENIERIA DE SISTEMAS SAN JUAN DE PASTO 2013**

## **IMPLEMENTACIÓN DE UNA SOLUCIÓN INFORMÁTICA PARA FACTURACIÓN Y RECAUDO DEL IMPUESTO PREDIAL UNIFICADO, COMO MÓDULO INTEGRADO AL APLICATIVO COMPUCONTA**

**CARLOS JESÚS JURADO CABRERA** 

**Trabajo de grado, presentado como requisito para optar al título de Ingeniero de Sistemas** 

> **Asesor: Ing. Esp. EDGAR RODRIGO ENRÍQUEZ ROSERO**

**UNIVERSIDAD DE NARIÑO FACULTAD DE INGENIERIA PROGRAMA DE INGENIERIA DE SISTEMAS SAN JUAN DE PASTO 2013**

## **NOTA DE RESPONSABILIDAD**

"La Universidad de Nariño no se hace responsable por las opiniones o resultados obtenidos en el presente trabajo y para su publicación priman las normas sobre el derecho de autor".

Artículo 1, Acuerdo No. 324 de Octubre 11 de 1966. Emanado del Honorable Concejo Directivo de la Universidad de Nariño.

Artículo 13, Acuerdo No. 005 de 2010. Emanado del Honorable Concejo Académico de la Universidad de Nariño.

**NOTA DE ACEPTACIÓN** 

Firma del Jurado

Firma del Jurado

San Juan de Pasto, Octubre de 2013

## **AGRADECIMIENTOS**

El Autor del presente trabajo expresa sus agradecimientos:

A Dios el ser que permite que cada día nos sorprenda y nos regale la oportunidad de vivir, respirar, sentir y amar debido a que sin su ayuda e inmenso poder nada de esto hubiera sido posible.

A mi Padres, quienes un día decidieron regalarme algo muy valioso y de incalculable valor: la oportunidad de vivir, a ellos que me han brindado su apoyo incondicional para sobrepasar cualquier obstáculo y de esa manera ascender cada peldaño en las diferentes etapas de mi vida.

Al Ingeniero Edgar Enríquez, quien dispuso sus conocimientos, asesoría, tiempo y apoyo desinteresado durante la elaboración de este documento.

A mi familia, que con certeza sé que de todo corazón me han deseado lo mejor de este mundo y que al igual que yo comparten mis triunfos y fracasos.

Y por último pero en un preciado lugar en mi corazón a mis amigos y allegados que con cada momento compartido han llenado mi vida de mucha alegría y comprensión, además de todas las risas y lágrimas producto de múltiples experiencias con las cuales hemos logrado hacer un laso tan fuerte que ni la distancia ni el tiempo han destruido.

## **RESUMEN**

Este documento representa el desarrollo e implementación del módulo de facturación y recaudo del impuesto predial unificado, integrado al aplicativo COMPUCONTA, como convenio de pasantía para optar al título de Ingeniero de Sistemas, donde se contempla el proceso de creación de software con una metodología ágil e incremental (*eXtreme Programming*), dentro de la cual, la cooperación de los usuarios es muy importante para la obtención de un producto final eficiente y que funcione de acuerdo a los requerimientos establecidos por cada uno de ellos.

Cabe resaltar que el buen manejo y fiabilidad de la información son de suma importancia dentro de las entidades donde se maneja el módulo, motivo por el cual la implementación de un software que posee características de estabilidad, seguridad y variedad de soluciones garantiza que los procesos se ejecuten de manera coherente y verificable, mejorando notoriamente el funcionamiento y calidad de la institución.

## **ABSTRACT**

This document represents the development and implementation of module invoicing and collection of property tax unified, integrated to application COMPUCONTA, as agreement of internship to grade for the degree of Systems Engineer, which contemplates the software construction process with an agile and incremental methodology (*eXtreme Programming*), within which, the cooperation of users is very important to obtain an efficient final product and that works according to the requirements established by each one of them.

It is worth noting that good management and reliability of the information are of utmost importance within institutions where the module is run, reason by which the software implementations that has features of stability, safety and variety of solutions guarantees that processes run in a way coherent and verifiable, dramatically improving the performance and quality of the institution.

## **CONTENIDO**

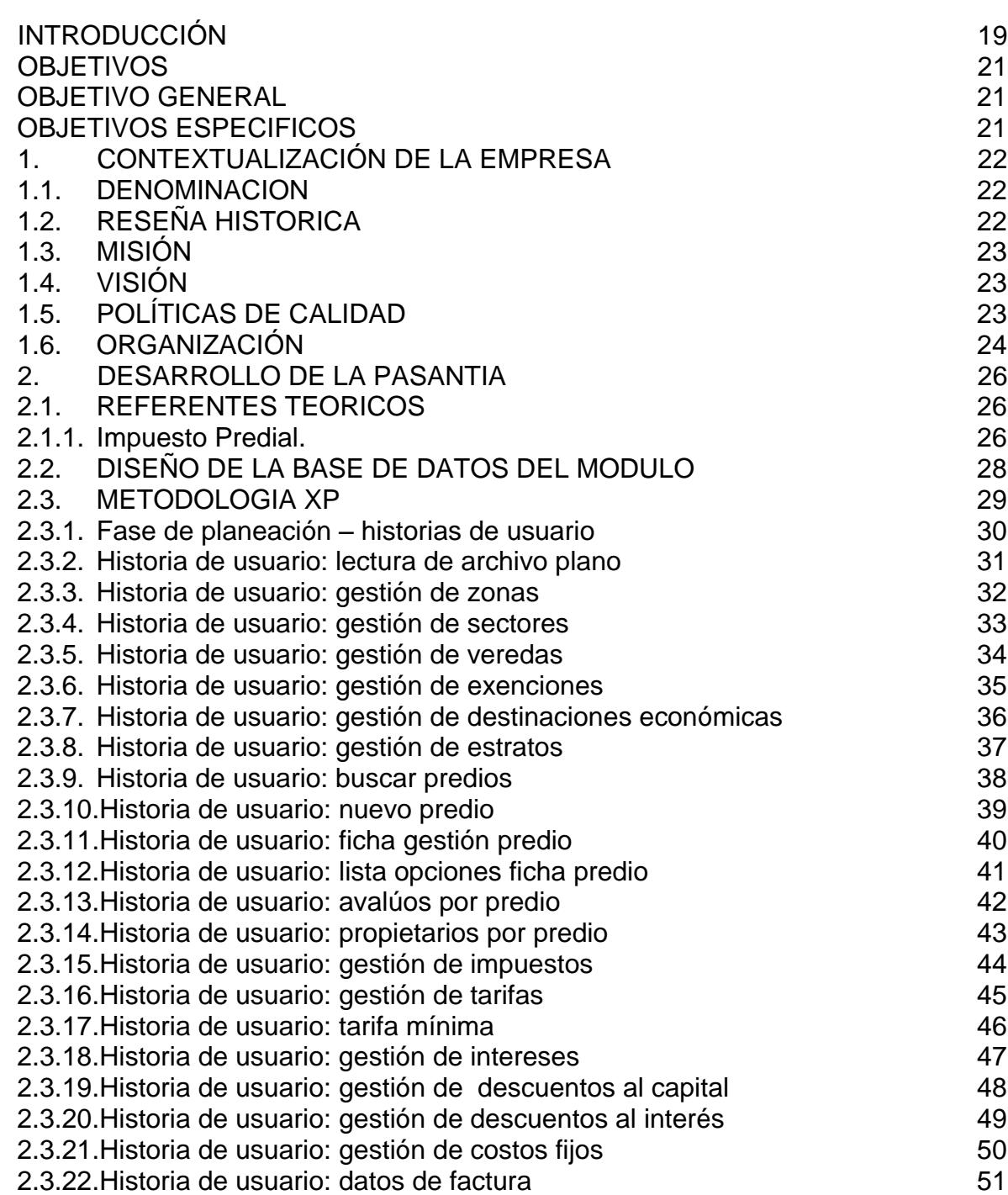

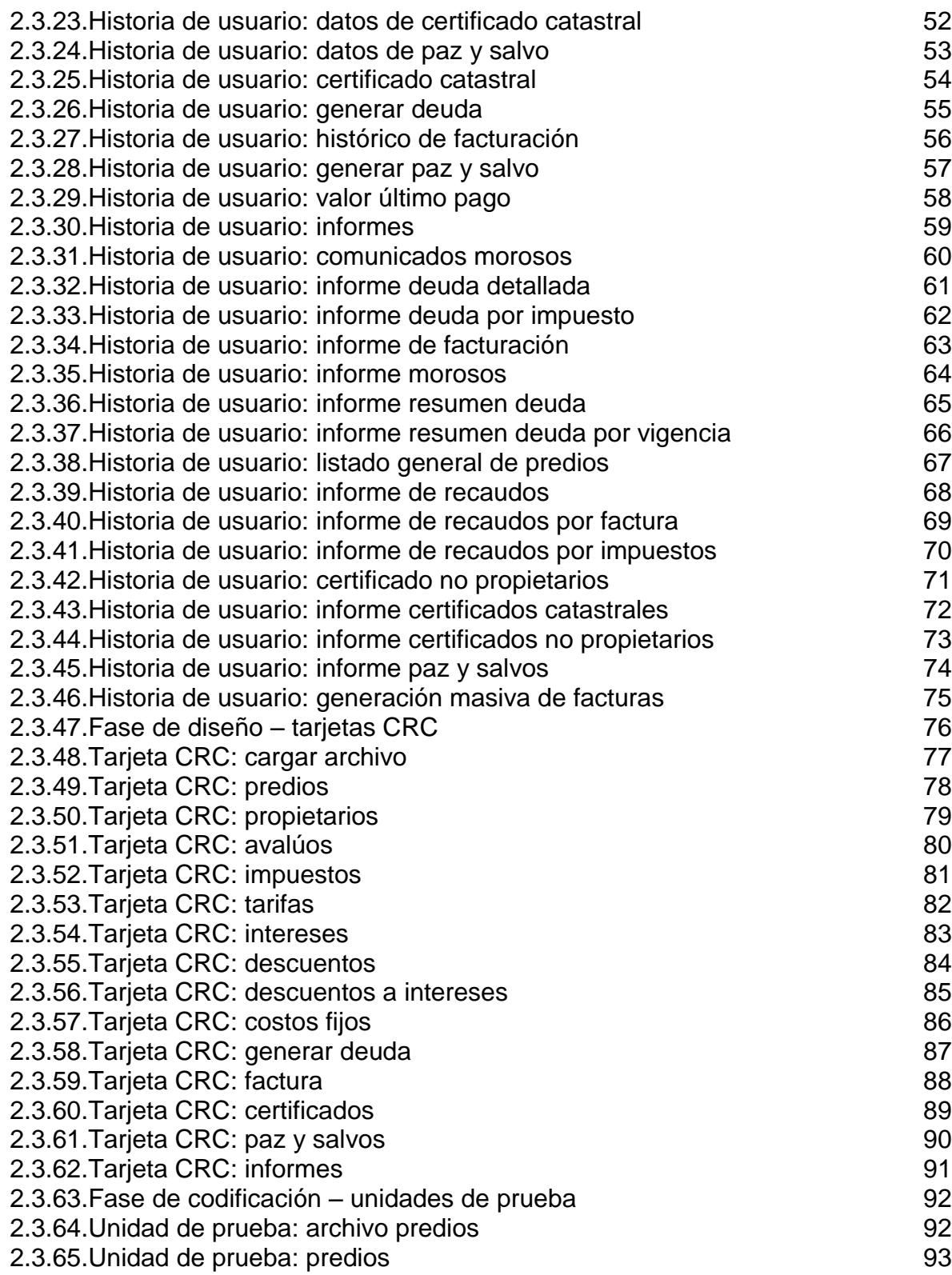

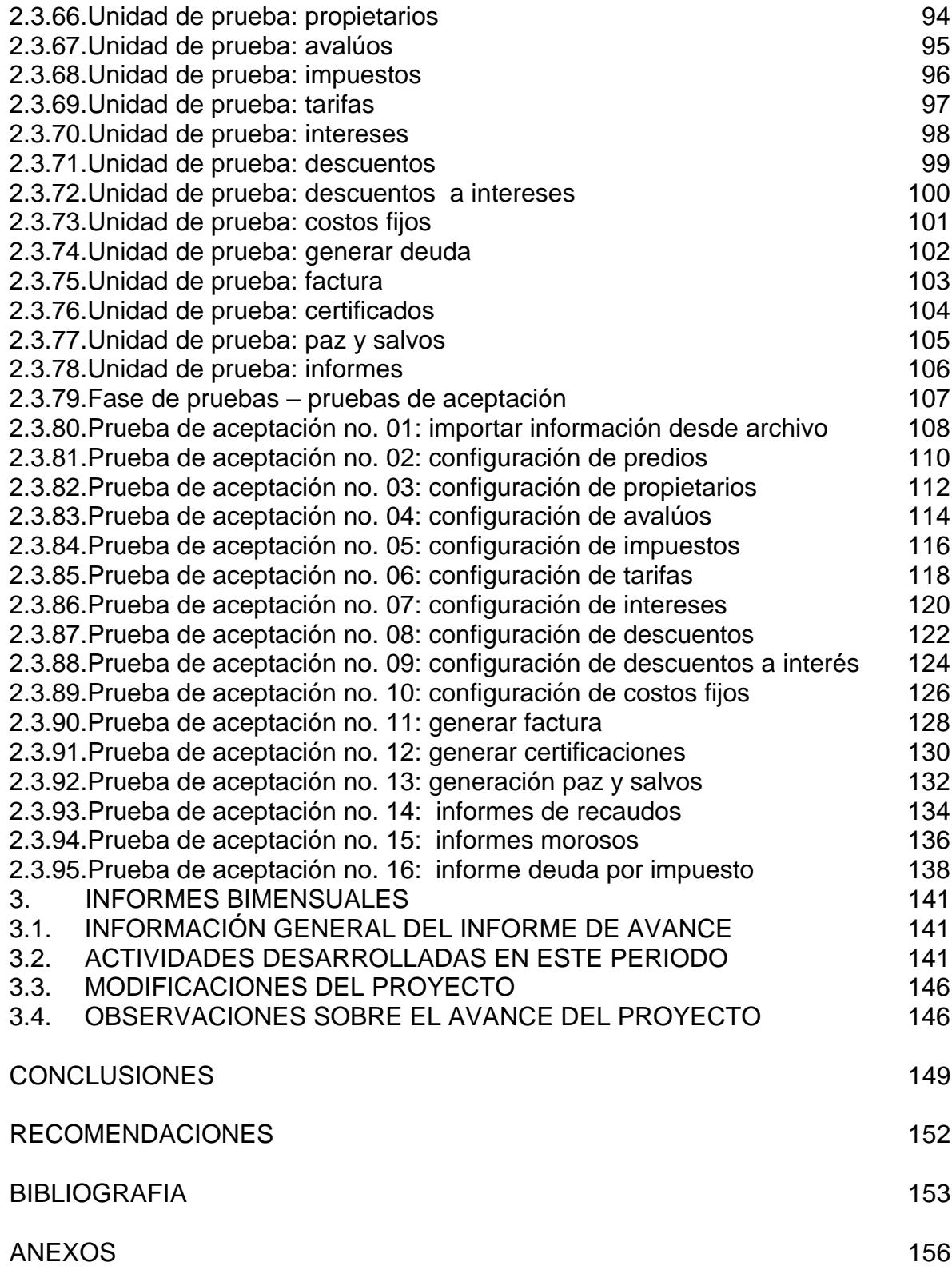

# **LISTA DE FIGURAS**

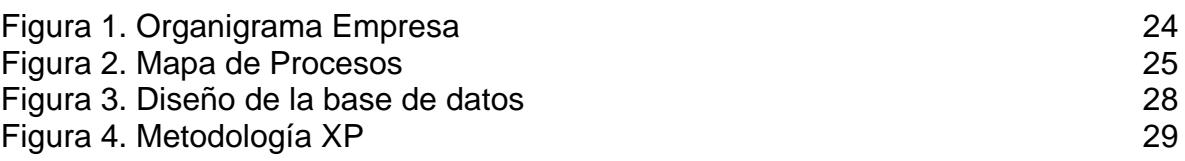

# LISTA DE TABLAS

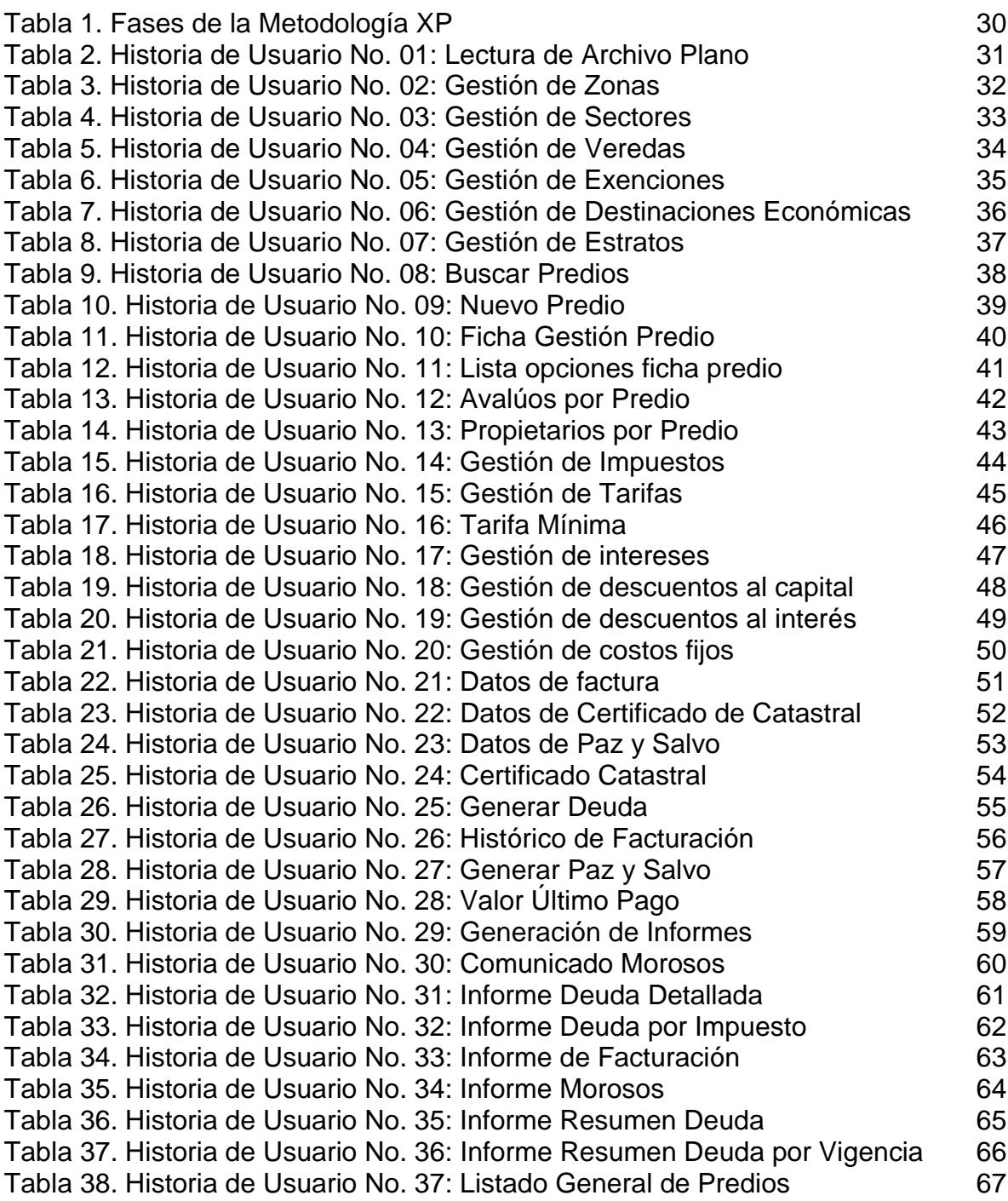

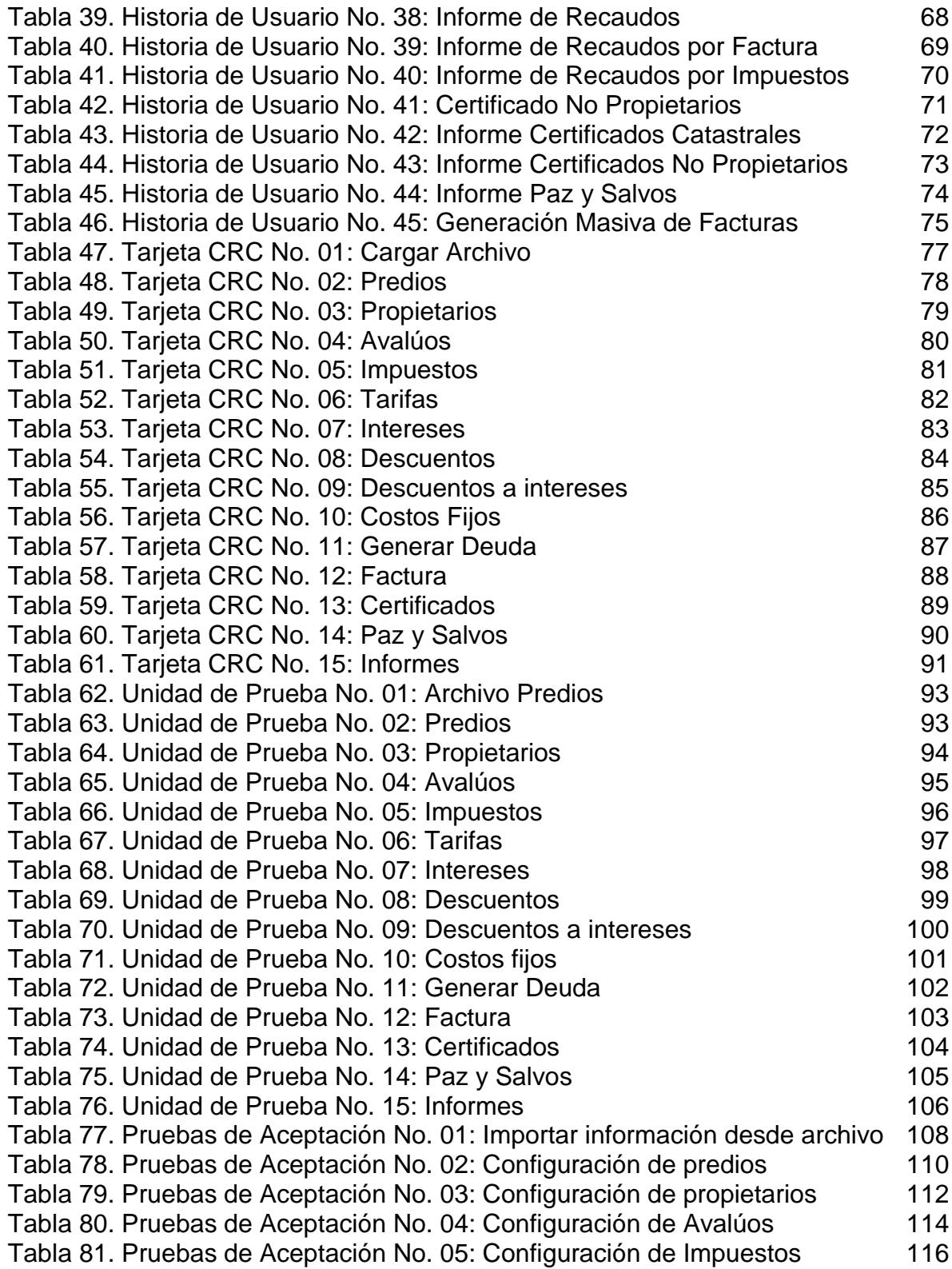

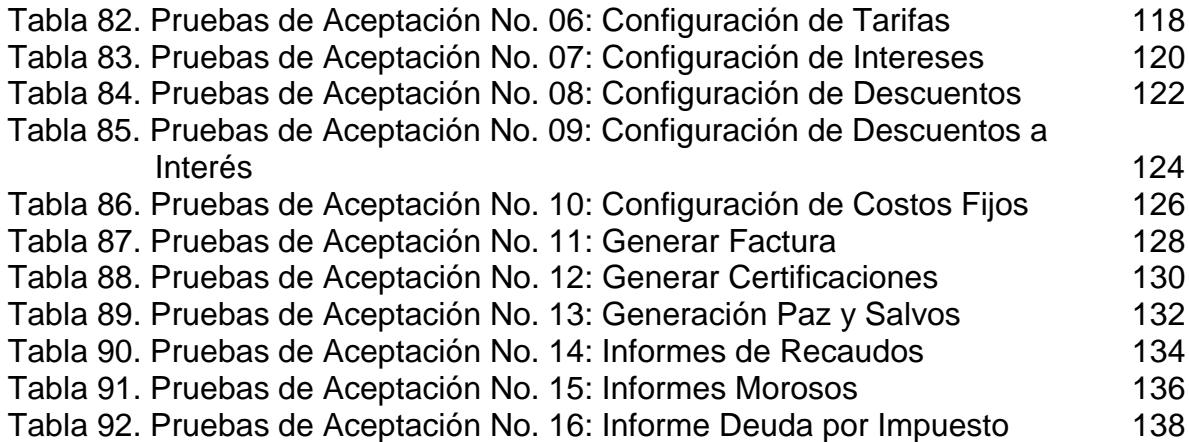

# LISTA DE ANEXOS

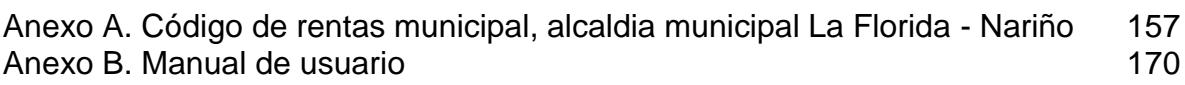

## **GLOSARIO**

**Acuerdo de rentas municipal:** este código tiene por objeto expedir las normas imperantes en el municipio para la definición general de los bienes, rentas e ingresos municipales.

**Alcaldía Municipal:** la alcaldía es una entidad del estado, del orden territorial y al servicio de la comunidad y cuyo objetivo es brindar a la comunidad programas de educación, salud, bienestar, servicios públicos y protección.

**Avalúo:** es el valor asignado a un predio, resultante de sumar los avalúos parciales practicados independientemente al terreno, y las edificaciones.

**Catastro:** es un registro administrativo dependiente del Estado en el que se describen los bienes inmuebles rústicos, urbanos y de características especiales.

**Certificado catastral**: es la constancia de la información física, jurídica y económica de un predio; donde también figura datos como: nomenclatura oficial, direcciones secundarias y las direcciones anteriores, avalúos catastrales de los últimos 9 años y áreas de terreno y construcción; esta certificación también es conocida con el nombre de Boletín de Nomenclatura.

**Clase:** es el modelo de un concepto dentro de un programa de computadora.

**Código catastral:** número de identificación del Catastro.

**Comunicado morosos:** es la relación de las personas naturales y jurídicas que a cualquier título, a una fecha de corte, tienen contraída una obligación con una entidad pública de cualquier orden o nivel, que habiendo suscrito un acuerdo de pago, lo haya incumplido.

**Costos fijos:** son aquellos cuyo monto total no se modifica de acuerdo con la actividad de producción.

**Deuda:** cualquier importe adeudado a un negocio como resultado de una adquisición de bienes o servicios en términos de crédito.

**Descuentos:** cantidad que se descuenta.

**Exención:** eximir del pago de la deuda del impuesto predial.

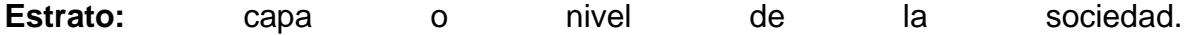

**Factura:** recibo donde se detallan los géneros vendidos o los servicios prestados y su precio, que se ofrece al cliente como justificante del pago realizado.

**Facturación:** se refiere a las ventas totales que realiza una determinada empresa durante un periodo de tiempo, después de deducir los impuestos directos que se aplican a las mismas.

**Ficha predial:** es el documento en el cual se consigna la información física, jurídica y económica de los predios.

**Impuesto:** es un tributo que se paga a las Administraciones Públicas y al Estado para soportar los gastos. Estos pagos obligatorios son exigidos tantos a personas físicas, como a personas jurídicas.

**Impuesto Predial Unificado:** es un tributo que grava los inmuebles que se encuentran ubicados en determinado municipio y se genera por la existencia del predio, con base en el avalúo catastral fijado para cada predio por el Instituto Geográfico Agustín Codazzi. Los propietarios, poseedores o usufructuarios lo deben declarar y pagar una vez al año. El impuesto se causa el primero de Enero de cada año y con un período anual comprendido entre el 1 de Enero y el 31 de Diciembre del respectivo año.

**Interés:** ganancia producida por el capital.

**Instituto Geográfico Agustín Codazzi:** entidad encargada de Elaborar y actualizar el mapa oficial de la República de Colombia. Ejecuta planes de gobierno en materia de cartografía, agrología, catastro y geografía.

**Liquidación:** es la acción y el resultado de liquidar, que significa, entre otras cosas, concretar el pago total de una cuenta, ajustar un cálculo o finalizar un cierto estado de algo.

**Migración:** se refiere al traspaso de información entre bases de datos.

Paz y salvo: este documento es la constancia de que el propietario o los propietarios del predio cuya referencia catastral aparece en el certificado, se encuentra(n) a paz y salvo con el Municipio por concepto de impuesto predial.

**Predio:** es el inmueble perteneciente a una persona natural o jurídica, o a una comunidad situado en un mismo municipio y no separado por otro perdió público o privado.

**Propietario:** se aplica a la persona que tiene derecho de propiedad sobre una cosa, especialmente sobre un bien inmueble.

**Recaudo:** reunir dinero o fondos para una determinada causa.

**Resolución:** la resolución administrativa consiste en una orden escrita dictada por el jefe de un servicio público que tiene carácter general, obligatorio y permanente, y se refiere al ámbito de competencia del servicio.

**Sector:** es la porción de terreno, urbano o rural, conformado por manzanas o veredas, respectivamente, y delimitado por accidentes naturales o culturales.

**Tarifa:** es el precio que pagan los usuarios o consumidores de un servicio público al Estado o al concesionario, a cambio de la prestación del servicio.

**Vereda:** es la porción de terreno rural delimitado a uno o varios usos.

**Vigencia:** periodo de tiempo durante el cual una ley está en vigor o una costumbre está en uso.

**XP:** programación extrema o *eXtreme Programming.* 

**Zona:** es una extensión de terreno de dimensiones considerables y que presenta una forma de banda o franja. También, resulta ser la parte de un terreno o de una superficie encuadrada entre ciertos límites; la extensión de terrenos cuyos límites se encuentran determinados por cuestiones administrativas o políticas.

## **INTRODUCCIÓN**

<span id="page-18-0"></span>Con el paso del tiempo el derecho a la información se ha convertido en un tema recurrente y se ha propagado ampliamente, es el derecho que toda población y organización debe tener para ampliar su conocimiento, en la administración de la información existen varios tipos de herramientas para su procesamiento, siendo una de ellas los sistemas de información, el cual tiene entre sus funciones principales proporcionar el servicio de recuperación de información, así como también reunir, concentrar, ordenar, almacenar y procesar datos y posteriormente otorgar acceso a los usuarios que lo soliciten, persiguiendo como objetivo final, brindar una información sólida y confiable. En los sistemas de información se ven involucrados los sectores: público y privado, quienes trabajan con grandes volumen de datos, por lo que se hace necesario procesar toda esta información para obtener resultados reales y confiables.

Es en ese momento en el que entran a tomar un papel importante en toda organización los sistemas de información, en la actualidad no existe un sistema para cada modalidad de uso, solo las grandes compañías poseen un sistema de información robusto, en cambio las pequeñas empresas o los sectores pequeños no poseen sistemas de información o existen algunos considerados como obsoletos, por consiguiente entra a jugar de manera considerable y necesaria el desarrollo de software que permita la construcción de un sistema de información que cumpla con los requerimientos y necesidades del cliente. En este orden de ideas, el sistema de información es una herramienta fundamental con la capacidad de transmitir y comunicar datos, el cual puede evitar inconsistencias en la información, además de impedir la utilización innecesaria de papelería como también la pérdida de información, esta es una herramienta que permite unificar, consolidar y agilizar procesos.

COMPUCONTA LTDA es una empresa dedicada al desarrollo de software que ha construido un sistema de información modular buscando consolidar el aplicativo de una manera integral prestando sus servicios a diferentes empresas de sector público y privado, esta empresa ha crecido gracias al desarrollo e implementación de los módulos de Contabilidad, Presupuesto, Historia Clínica y Facturación en varios municipios de los departamentos de Nariño y Putumayo llegando a obtener gran reconocimiento, estableciéndose como principal opción para sus clientes, este sistema se encuentra implantado en entidades como Alcaldía Municipal de La Florida (Nariño), Alcaldía Municipal de Buesaco (Nariño), Alcaldía Municipal de Puerres (Nariño), Alcaldía Municipal de Puerto Asís (Putumayo), Alcaldía Municipal de Valle del Guamuez (Putumayo), Hospital San Rafael de Pasto, Clínica Bellatriz, Hospital Eduardo Santos E.S.E. (La Unión - Nariño), entre otras Alcaldías Municipales y Entidades Sociales del Estado que en el momento entran a ser parte de los clientes de COMPUCONTA. Para innovar en el

mercado COMPUCONTA ha venido desarrollando nuevas versiones del aplicativo con el fin de optimizar y satisfacer las necesidades de sus clientes. Impulsados en lo nombrado anteriormente este proyecto tiene como propuesta la implementación de una solución informática para facturación y recaudo del impuesto predial unificado, como modulo integrado al aplicativo: COMPUCONTA para Alcaldías Municipales solventando con esto una necesidad inmediata en algunos de los clientes actuales de COMPUCONTA.

Este documento muestra el desarrollo de la implementación del sistema de facturación y recaudo de impuesto predial unificado, como modulo integrado al aplicativo: COMPUCONTA. El presente documento está organizado de la siguiente forma primero pone a disposición del lector el contexto en el cual se encuentra la empresa, así como también las características principales de la empresa COMPUCONTA, siguiendo con la descripción del problema, los objetivos planteados y justificación los cuales dejan una idea clara sobre el problema y el planteamiento de la solución, a continuación muestra el desarrollo de la pasantía basado en metodología XP para el análisis y diseño del proyecto, siguiendo con los informes bimensuales del proyecto y finalizando con las conclusiones, recomendaciones, bibliografía y anexos siendo parte fundamental del proyecto, ejecutado gracias al convenio de pasantía entre la Universidad de Nariño y la empresa en mención llevada a cabo por el autor del proyecto.

## **OBJETIVOS**

## <span id="page-20-1"></span><span id="page-20-0"></span>**OBJETIVO GENERAL**

Diseñar, desarrollar e implementar una solución informática que permita efectuar los procesos de facturación y recaudo de impuesto predial unificado cumpliendo con la normativa vigente y de esta manera integrar un nuevo módulo al aplicativo COMPUCONTA, obteniendo un software mucho más robusto.

## <span id="page-20-2"></span>**OBJETIVOS ESPECIFICOS**

- Investigar y analizar la normativa vigente correspondiente a los procesos de facturación y recaudo de impuesto predial unificado.
- $\checkmark$  Entrevistar al personal encargado del proceso de facturación y recaudo del impuesto predial unificado para diseñar una solución que optimice y resuma estos procesos en el módulo.
- $\checkmark$  Utilizar la metodología ágil denominada Programación Extrema (XP) para el Análisis, diseño e implementación del módulo de facturación y recaudo del impuesto predial unificado.
- $\checkmark$  Establecer la estructura de la base de datos de una manera lógica y funcional basada en la información que se obtiene después del análisis de requerimientos.
- $\checkmark$  Realizar un manual de usuario, organizado con todos componentes correspondientes al módulo de facturación y recaudo del impuesto predial unificado.
- $\checkmark$  Integrar el módulo de facturación y recaudo del impuesto predial unificado al software COMPUCONTA para de esa manera brindar un valor agregado al sistema, fortaleciéndolo aún más en el mercado.

## **1. CONTEXTUALIZACIÓN DE LA EMPRESA**

## <span id="page-21-1"></span><span id="page-21-0"></span>**1.1. DENOMINACION**

## COMPUCONTA SOFWARE LTDA

## <span id="page-21-2"></span>**1.2. RESEÑA HISTORICA**

 $\overline{a}$ 

La empresa COMPUCONTA LTDA. fue creada en año 2000, en un principio prestaba los servicios de asesorías en sistemas y contabilidad para entidades gubernamentales. Para el año 2005 se vio la necesidad de contar con una herramienta propia y adecuada para la prestación de estos servicios y se creó el software COMPUCONTA, diseñado y estructurado para el manejo de los procesos contables de diferentes entidades. Éste aplicativo tuvo una gran aceptación en el mercado debido a que contiene procesos de presupuesto y múltiples informes de tipo contable que se adecuan a las necesidades de los usuarios y a la normativa vigente. Desde su diseño el software se ha desarrollado e implementado en el HOSPITAL SAN RAFAEL DE PASTO<sup>1</sup>, institución que ha aportado información valiosa y necesaria para que el aplicativo pueda ser estable, robusto y competitivo en las diferentes áreas de trabajo.

COMPUCONTA, tiene como política de calidad, mantener un recurso humano y tecnológico altamente calificado, que se comprometa con el cumplimiento de leyes, normas y requisitos, generando así un valor agregado a nuestros clientes, aportando al desarrollo económico, mejorando continuamente nuestra gestión para ser la organización líder en el territorio regional y nacional en la prestación de servicios de sistematización. Dispone de los recursos profesionales necesarios para satisfacer los requerimientos y el desarrollo del proyecto, actualmente el software se encuentra instalado en más de 20 entidades del país, en ciudades como Bogotá, Cali, Manizales, La Hormiga, Pasto, entre otras. A continuación se listan algunas de las entidades licenciadas:

## o ALCALDIA MUNICIPAL DE LA FLORIDA – NARIÑO

<sup>&</sup>lt;sup>1</sup> Es una institución privada sin ánimo de lucro, dedicada a la prestación de servicios en salud mental, donde la ciencia y la tecnología se integran con la humanización en la búsqueda permanente por la satisfacción de sus usuarios.

- o ALCALDIA MUNICIPAL DE GUACHUCAL NARIÑO
- o ALCALDIA MUNICIPAL DE PUERTO ASIS PUTUMAYO
- o ALCALDIA MUNICIPAL DE VALLE DEL GUAMUEZ PUTUMAYO
- o CLINICA BELLATRIZ S.A.S.
- o HOSPITAL EDUARDO SANTOS LA UNION NARIÑO
- o ORDEN HOSPITALARIA SAN JUAN DE DIOS (Sede Manizales, Bogotá, Cali, Pasto)
- o THE SAVE THE CHILDREN FUND.

## <span id="page-22-0"></span>**1.3. MISIÓN**

COMPUCONTA, es una organización que cuenta con recursos humanos y tecnológicos altamente calificados y con excelentes valores éticos y personales; establecida para proporcionar servicios integrales de consultoría, comercialización y desarrollo de Sistemas de Información; caracterizada por su cumplimiento, calidad, objetividad e innovación en sus productos; generando confianza a los usuarios sobre la precisión e integridad de la información procesada por nuestros sistemas.

## <span id="page-22-1"></span>**1.4. VISIÓN**

Para el año 2017, ser líderes en el desarrollo de software especializado en salud y finanzas públicas del sur oriente Colombiano, optimizando su infraestructura y la calidad técnico-científica del talento humano y mediante procesos de control generar productos que garanticen la satisfacción de nuestros clientes.

## <span id="page-22-2"></span>**1.5. POLÍTICAS DE CALIDAD**

COMPUCONTA, tiene por política de calidad mantener un recurso humano y tecnológico altamente calificado, comprometido con el cumplimiento de leyes, normas y requisitos, generando un valor agregado a nuestros clientes, aportando al desarrollo económico, mejorando continuamente nuestra gestión para ser la organización líder en el territorio departamental y nacional en la prestación de servicios de sistematización.

Dispone de los recursos profesionales necesarios para satisfacer los requerimientos y para el desarrollo de los proyectos que esperan sus clientes.

## <span id="page-23-0"></span>**1.6. ORGANIZACIÓN**

A continuación el organigrama de la empresa:

## <span id="page-23-1"></span>**Figura 1. Organigrama Empresa**

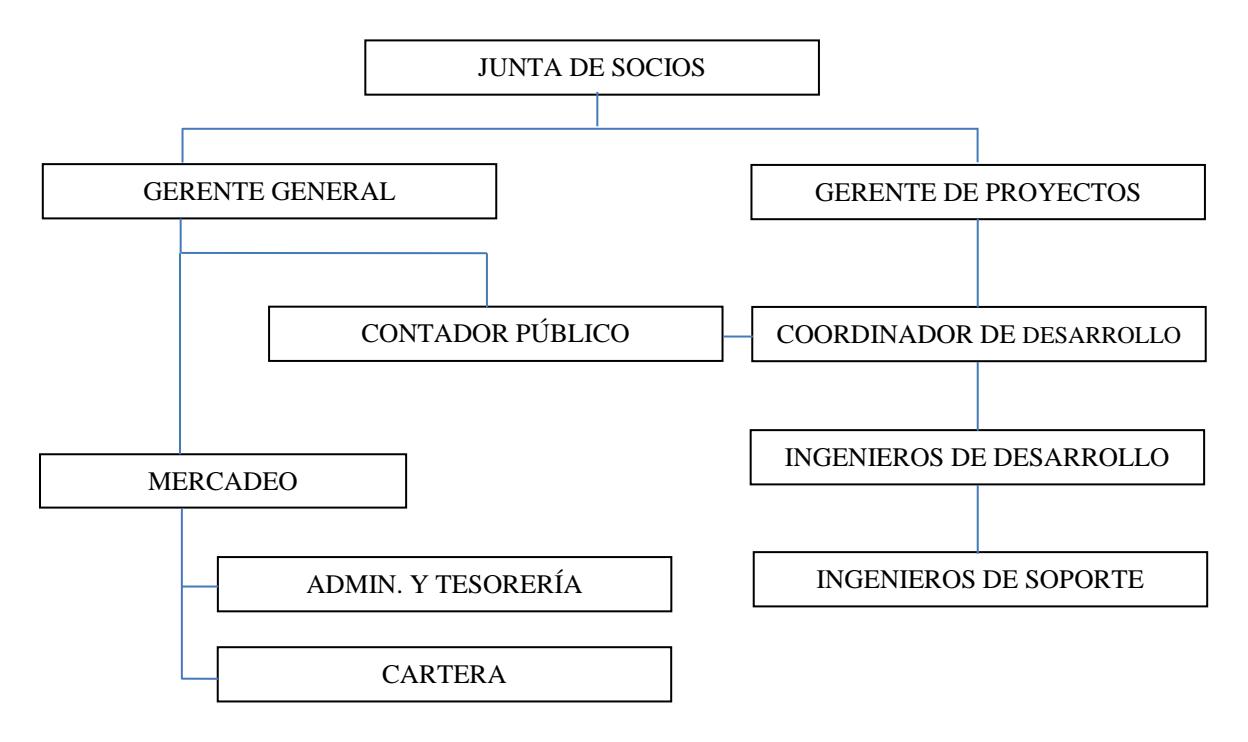

**Fuente.** Manual de funciones de la empresa.

Mapa de procesos de la empresa Mapa de procesos de la empresa

Figura 2. Mapa de Procesos **Figura 2. Mapa de Procesos**

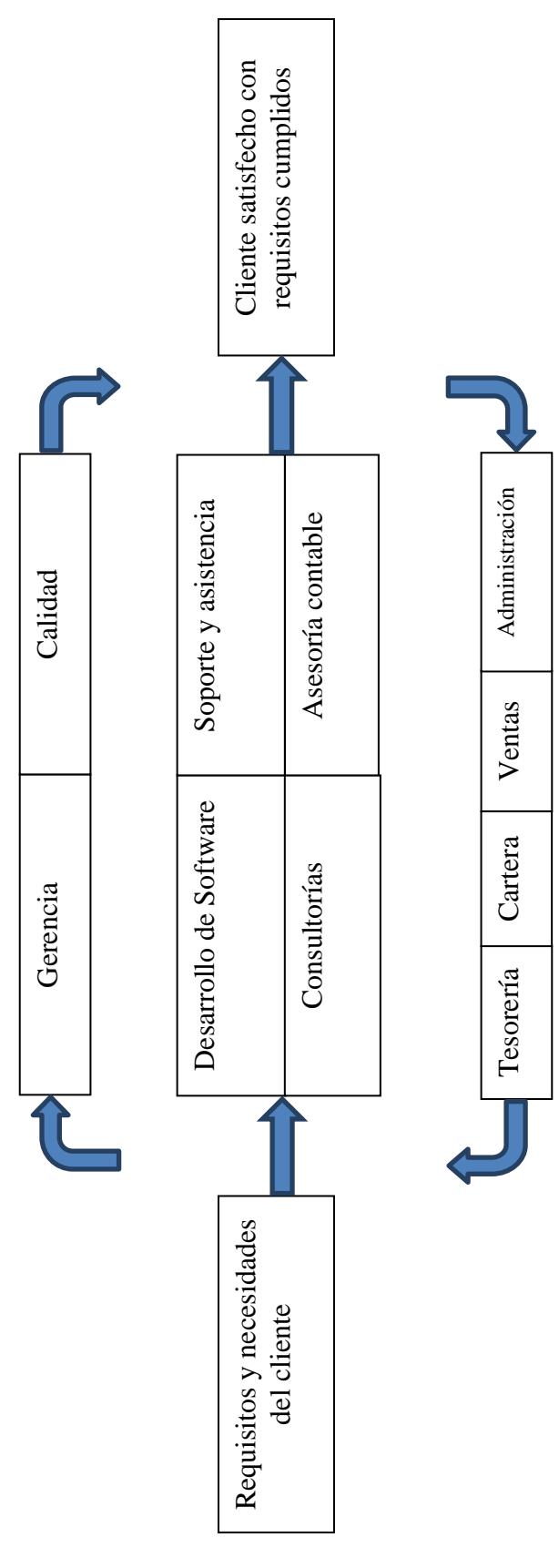

Fuente. Manual de funciones de la empresa. **Fuente.** Manual de funciones de la empresa.

## **2. DESARROLLO DE LA PASANTIA**

## <span id="page-25-1"></span><span id="page-25-0"></span>**2.1. REFERENTES TEORICOS**

<span id="page-25-2"></span>2.1.1. **Impuesto Predial.** El impuesto predial surgió en nuestro ordenamiento jurídico con la expedición de la ley 48 de 1887, siendo posteriormente objeto de algunas modificaciones mediante las leyes 1 y 4 de 1913 y 34 de 1920, consolidándose como renta municipal únicamente a partir del año de 1951 por obra de los decretos legislativos 3185 y 4133; después se expidió la ley 14 de 1983, en la que se regularon aspectos relativos a la formación y actualización del catastro, y se adoptaron medidas trascendentales en relación con este impuesto al ordenar el reajuste del avalúo catastral en la proporción allí señalada y autorizar a los contribuyentes para autoevaluar sus inmuebles.

Con la entrada en vigor de la ley 44 de 1990, se reformó nuevamente en citado gravamen sobre la propiedad raíz, al fusionar el impuesto predial con otros tres, a saber: el de parques y arborizaciones, el de estratificación socioeconómica y la sobretasa del levantamiento catastral, para convertirlo en uno solo que se ha llamado "Impuesto predial Unificado", estableciéndose como gravamen del orden municipal, cuya administración, recaudo y control corresponde a cada municipio.

La Ley 44 del 18 de diciembre de 1990 en su Artículo 1 dice: fusiónense en un solo impuesto denominado impuesto predial unificado, los siguientes gravámenes: el impuesto predial regulado en el código de régimen municipal adoptado por el decreto 1333 de 1986 y demás normas complementarias, especialmente las leyes 14 de 1983, 55 de 1985 y 75 de 1986. El impuesto de estratificación socioeconómica, creado por la ley 9 de 1989; la sobretasa de levantamiento catastral a que se refieren las leyes 128 de 1941, 50 de 1984 y 9 de 1989.

El impuesto predial, además de ser una de las formas más antiguas de tributación, es sin lugar a dudas, el rubro más importante de los ingresos tributarios de los municipios.

El impuesto predial es una imposición de carácter general ya que opera sobre todas las clases de propiedad raíz acatando así el principio de igualdad como generalidad del tributo; es justo y equitativo pues quien posea más predios o terrenos debe pagar más, además de otorgar un tratamiento más favorable a la vivienda popular y la pequeña propiedad rural que sólo paga una tarifa mínima y es un impuesto progresivo ya que a mayor rango de avalúo debe corresponder una tarifa mayor.

La ley 44 de 1990, según el Artículo 4, la tarifa del Impuesto Predial Unificado, será fijada por los respectivos Concejos Municipales y oscilará entre el 1 por mil y el 16 por mil del respectivo avalúo. Las cuales deberán establecerse en cada municipio de manera diferencial y progresiva, teniendo en cuenta: los estratos socioeconómicos (el DANE tiene definida las características de seis estratos socioeconómicos. 1 ( bajo-bajo), 2 ( bajo), 3 ( medio-bajo), 4 ( medio), 5 (medioalto), 6 (alto); los usos del suelo en el sector urbano (según la resolución 2555 de 1988 del Instituto Geográfico Agustín Codazzi, en el Artículo 67 los usos del suelo en el sector urbano pueden ser: habitacional, industrial, comercial, cultural, recreacional, salubridad; institucional o del estado y mixto) y la antigüedad de la formación o actualización del catastro.

Según el decreto 1339 del 27 de junio de 1994 correspondiente al porcentaje del Impuesto Predial. Los Concejos Municipales y distritales deberán destinar anualmente a las corporaciones autónomas regionales o de desarrollo sostenible del territorio de su jurisdicción para la protección del medio ambiente y los recursos naturales renovables, el porcentaje ambiental del impuesto predial de que trata el artículo 44 de la ley 99 de 1993, que se podrá fijar de cualesquiera de las dos formas: como porcentaje del total del recaudo por concepto del impuesto predial, que no podrá ser inferior al 15% ni superior al 25,9 % de tal recaudo.

El impuesto predial unificado es una renta de propiedad exclusiva del municipio, su administración y recaudo corresponde efectuarla al municipio en cuya jurisdicción se encuentre ubicado el predio objeto del tributo; ninguna disposición faculta las corporaciones autónomas regionales para efectuar el recaudo del porcentaje que la ley les asigne directamente ni a sufragar erogaciones por el recaudo del mismo, al contrario, todas las disposiciones fijan la competencia para la administración del impuesto predial unificado y de la sobretasa con destino a dichas corporaciones encabeza de los municipios y el cobro en los tesoreros municipales o quienes hagan sus veces, los cuales están obligados a trasladar dichos porcentajes a medida que la entidad territorial efectúe el recaudo [5].

# DISEÑO DE LA BASE DE DATOS DEL MODULO **2.2. DISEÑO DE LA BASE DE DATOS DEL MODULO**  $2.\overline{2}$ .

# Figura 3. Diseño de la base de datos **Figura 3. Diseño de la base de datos**

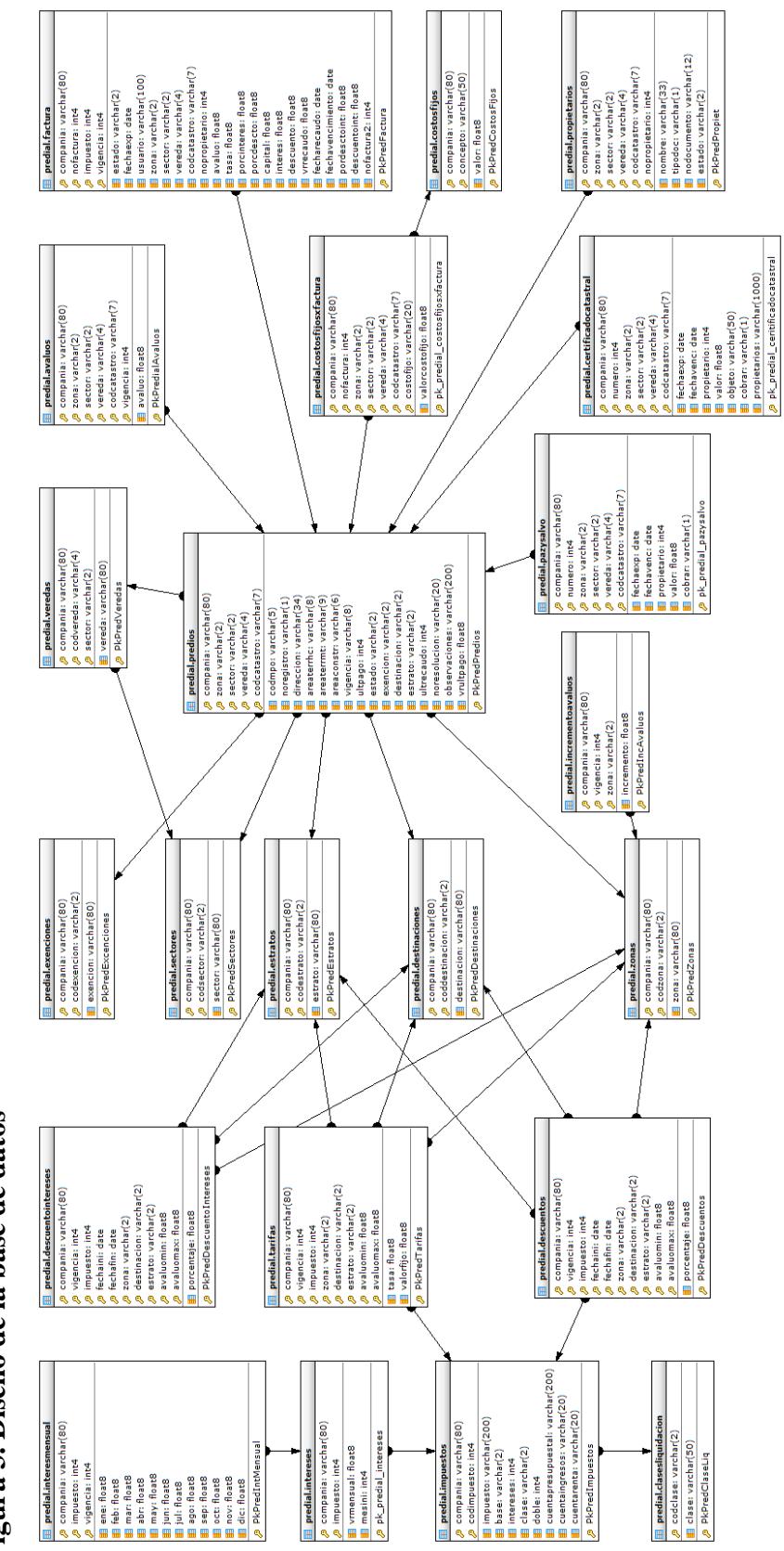

## <span id="page-28-0"></span>**2.3. METODOLOGIA XP**

<span id="page-28-1"></span>**Figura 4. Metodología XP** 

La programación extrema, es una de las llamadas Metodologías Ágiles de desarrollo de software más exitosas de los tiempos actuales. Es un conjunto de normas y recomendaciones encaminadas a producir software de calidad, es resultado de los problemas que existían con las metodologías tradicionales de programación en cuanto a tiempos de entrega y satisfacción del cliente. Su objetivo principal es buscar la satisfacción del mismo tratando de mantener durante todo el tiempo su confianza en el producto.

La programación extrema hace especial énfasis en equipos de desarrollo pequeños que se podrán ir incrementando a medida que sea necesario.

Los objetivos de XP son muy simples: la satisfacción del cliente. Esta metodología trata de dar al cliente el software que él necesita y cuando lo necesita. Por tanto, responde muy rápido a las necesidades del cliente, incluso cuando los cambios sean al final de ciclo de la programación. Otro objetivo es potenciar al máximo el trabajo en grupo. Tanto los jefes de proyecto, los clientes y desarrolladores, son parte del equipo y están involucrados en el desarrollo del software.

"XP es una metodología ágil para pequeños o medianos equipos, desarrollando software cuando los requerimientos son ambiguos o rápidamente cambiantes." [1].

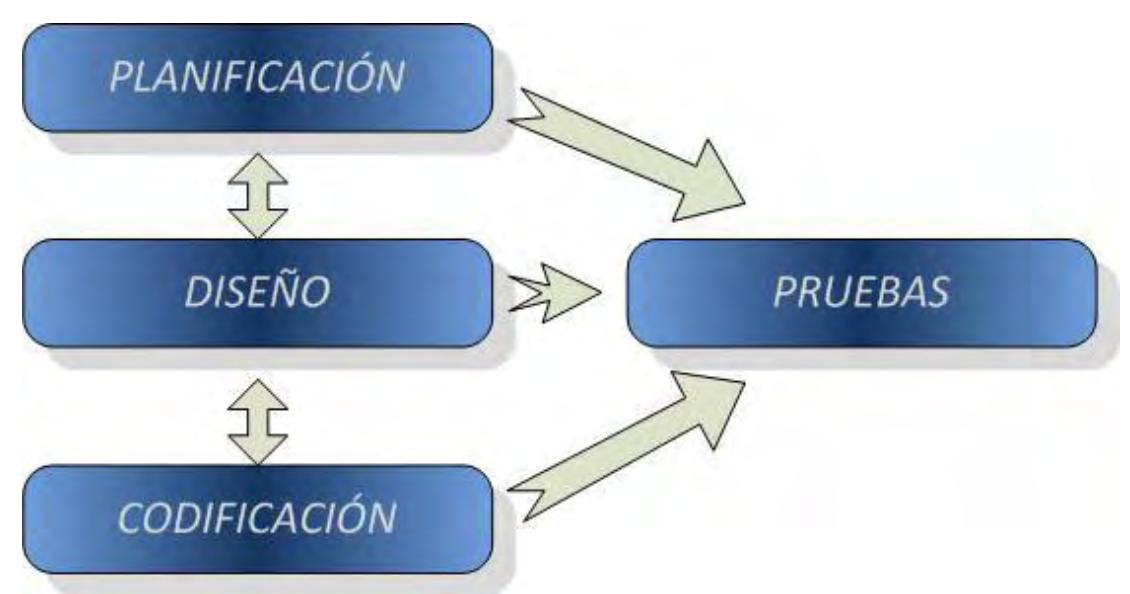

## **Metodología XP**

**Fuente.** http://javila-adsi-2012.blogspot.com/

Como se visualiza en la Figura 3, las cuatro fases que son parte de esta metodología son Planificación, diseño, codificación y pruebas, para cada una de ellas se utilizó una herramienta determinada, estas son: en la Fase de Planificación se utilizó las Historias de Usuario, en la Fase de Diseño se utilizaron las Tarjetas CRC, en la Fase de codificación se utilizó las Unidad de prueba, y para la Fase de Pruebas se hizo uso de las Prueba de Aceptación.

## <span id="page-29-1"></span>**Tabla 1. Fases de la Metodología XP**

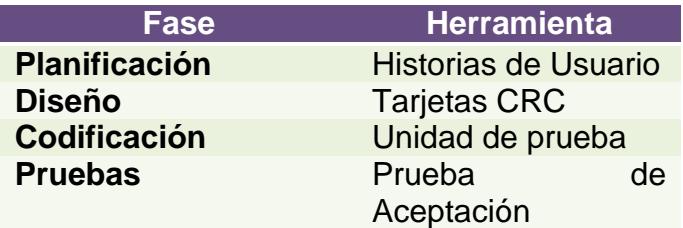

## **Fuente.** [9]

A continuación, en este proyecto se especificaran estas fases según el orden establecido dentro de la metodología XP.

## <span id="page-29-0"></span>**2.3.1. Fase de planeación – historias de usuario**

**Historias de usuario:** En este proyecto se recolectaron un total de 45 Historias de Usuario, resultado de tener un contacto inicial con los futuros usuarios del sistema, para ello se levantaron esta serie de requerimientos en lenguaje de usuario final y se especificaron directamente con las necesidades principales expresadas por ellos. Para control y organización de dichos requerimientos se establece un código y un nombre para cada historia, junto a una categorización según al sub-modulo al cual pertenecería el requerimiento y una prioridad otorgada directamente por el usuario final, además posee una descripción del requerimiento, observaciones y un estado de implementación.

## <span id="page-30-0"></span>**2.3.2. Historia de usuario: lectura de archivo plano**

## <span id="page-30-1"></span>**Tabla 2. Historia de Usuario No. 01: Lectura de Archivo Plano**

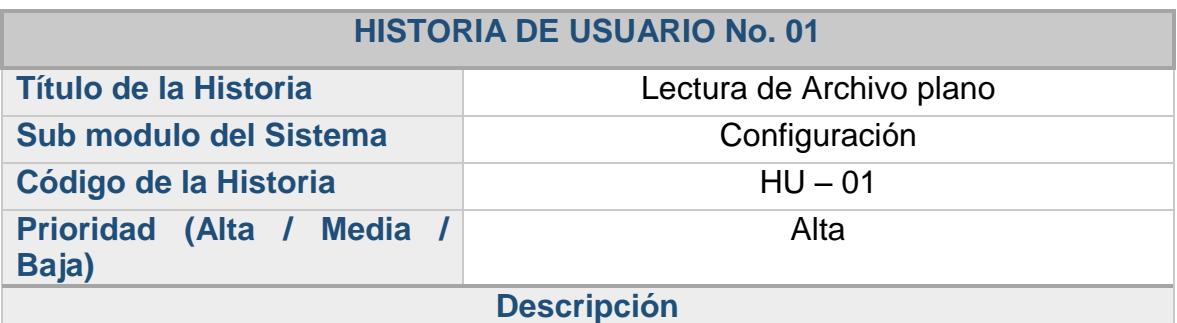

Se requiere que el sistema permita cargar el archivo enviado por el Instituto Geográfico Agustín Codazzi, y realice las respectivas validaciones para que no ingrese información errónea o incompleta, además debe arrojar un archivo informando los posibles errores en el momento de cargar el archivo.

## **Observaciones**

La lectura del archivo plano y las validaciones pertinentes dependen de la estructura del mismo, debido a que es un archivo suministrado por un ente externo a las alcaldías municipales.

Estado de implementación **Desarrollado** 

## <span id="page-31-0"></span>**2.3.3. Historia de usuario: gestión de zonas**

## <span id="page-31-1"></span>**Tabla 3. Historia de Usuario No. 02: Gestión de Zonas**

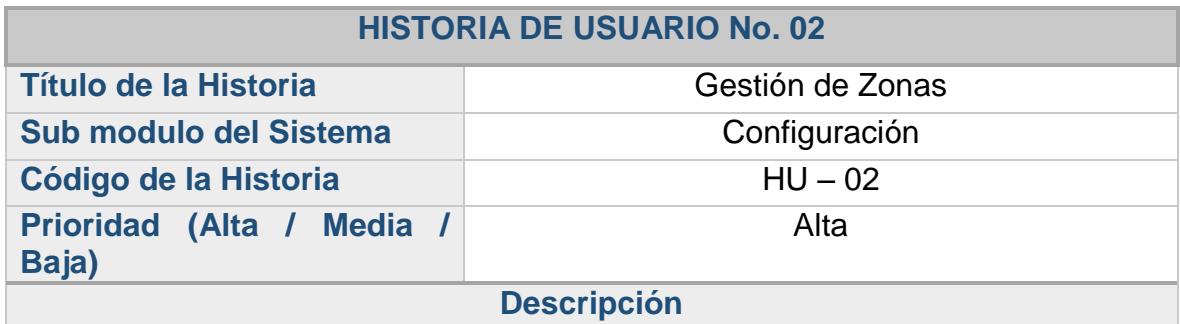

El sistema debe permitir al usuario administrador crear, editar y eliminar cada zona correspondiente a la base de datos de predios suministrada por el instituto geográfico Agustín Codazzi, permitiendo al usuario configurar nombre y código de las zonas.

## **Observaciones**

Esta acción depende de la historia "HU – 01". Para configurar esta funcionalidad se debe tener en cuenta los resultados arrojados por esa historia. Esta acción la realizara únicamente el Administrador del sistema.

Estado de implementación **Desarrollado** 

## <span id="page-32-0"></span>**2.3.4. Historia de usuario: gestión de sectores**

## <span id="page-32-1"></span>**Tabla 4. Historia de Usuario No. 03: Gestión de Sectores**

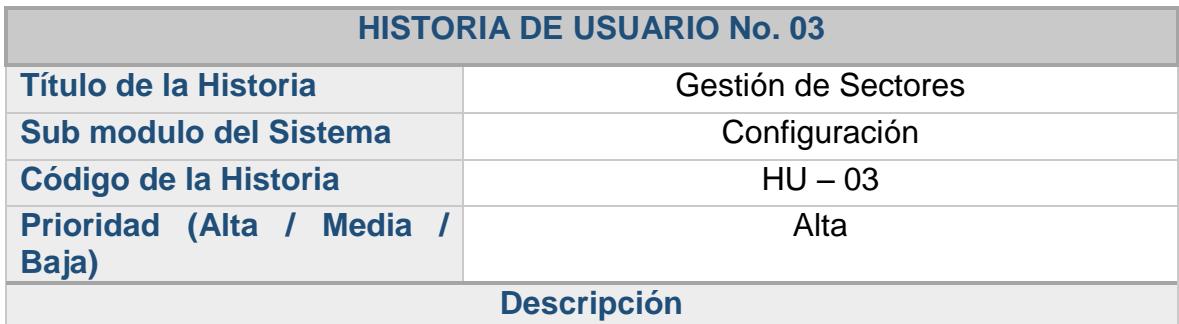

El sistema debe permitir al usuario administrador crear, editar y eliminar los Sectores correspondientes a la base de datos de predios suministrada por el instituto geográfico Agustín Codazzi, permitiendo al usuario configurar nombre y código de cada sector.

## **Observaciones**

Esta acción depende de la historia "HU – 01". Para configurar esta funcionalidad se debe tener en cuenta los resultados arrojados por esa historia. Esta acción la realizara únicamente el Administrador del sistema.

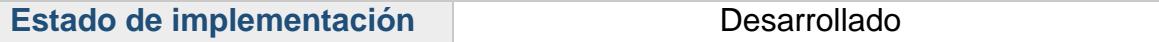

## <span id="page-33-0"></span>**2.3.5. Historia de usuario: gestión de veredas**

## <span id="page-33-1"></span>**Tabla 5. Historia de Usuario No. 04: Gestión de Veredas**

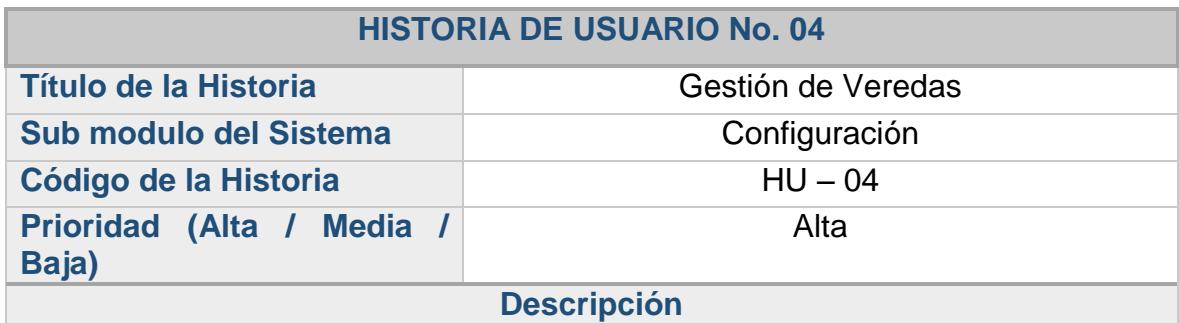

El sistema debe permitir al usuario administrador crear, editar y eliminar las veredas ligadas a un determinado Sector, correspondientes a la base de datos de predios suministrada por el instituto geográfico Agustín Codazzi, permitiendo al usuario configurar nombre y código de cada vereda dependiendo del Sector seleccionado.

### **Observaciones**

Esta acción depende de la historia "HU – 01". Para configurar esta funcionalidad se debe tener en cuenta los resultados arrojados por esa historia. Esta acción la realizara únicamente el Administrador del sistema.

Estado de implementación **National de Stado de implementación** 

## <span id="page-34-0"></span>**2.3.6. Historia de usuario: gestión de exenciones**

## <span id="page-34-1"></span>**Tabla 6. Historia de Usuario No. 05: Gestión de Exenciones**

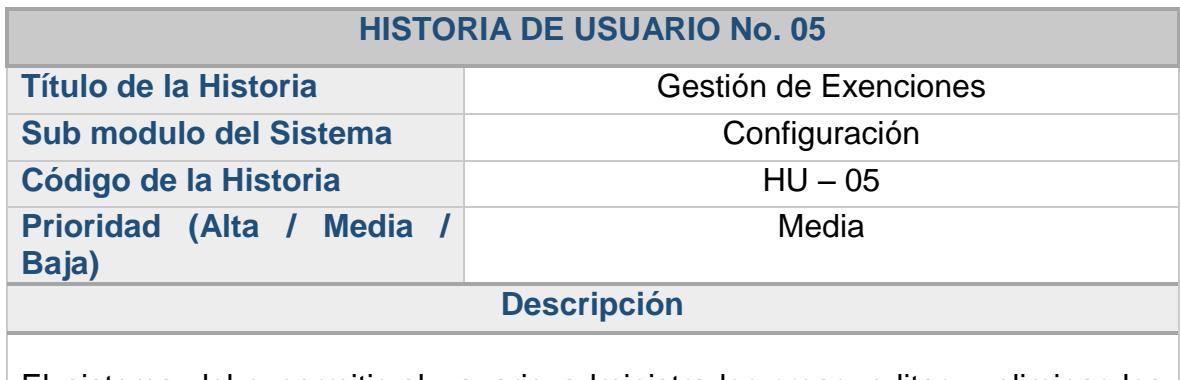

El sistema debe permitir al usuario administrador crear, editar y eliminar los tipos de Exención basados en el acuerdo de rentas Municipal, configurando los respectivos nombre y código.

## **Observaciones**

Esta acción la realizara únicamente el Administrador del sistema.

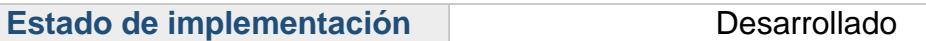

## <span id="page-35-0"></span>**2.3.7. Historia de usuario: gestión de destinaciones económicas**

## <span id="page-35-1"></span>**Tabla 7. Historia de Usuario No. 06: Gestión de Destinaciones Económicas**

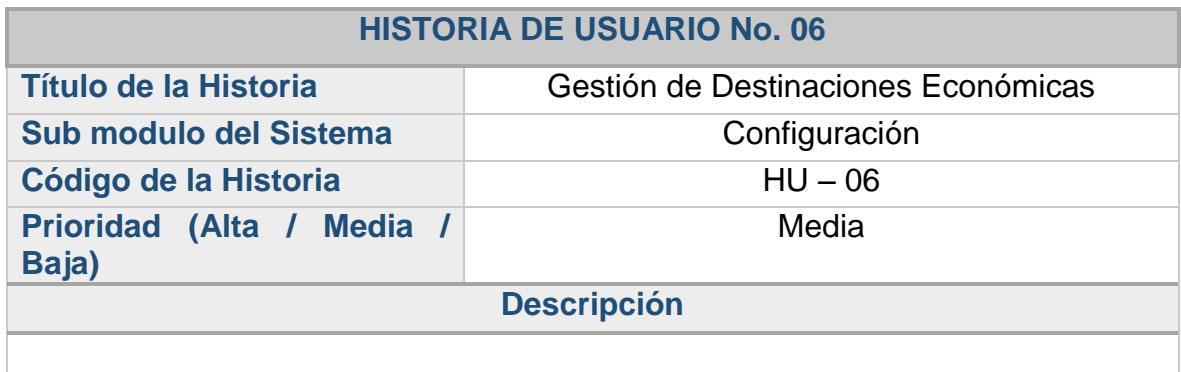

El sistema debe permitir al usuario administrador crear, editar y eliminar los tipos de destinaciones económicas basados en el acuerdo de rentas Municipal, configurando los respectivos nombre y código.

## **Observaciones**

Esta acción la realizara únicamente el Administrador del sistema.

Estado de implementación **Desarrollado**
# **2.3.8. Historia de usuario: gestión de estratos**

# **Tabla 8. Historia de Usuario No. 07: Gestión de Estratos**

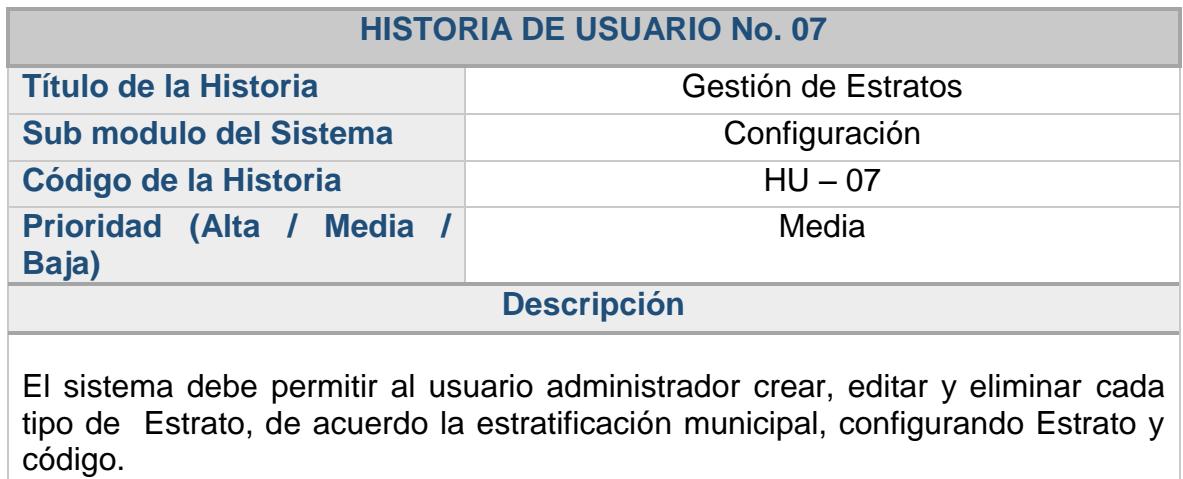

**Observaciones**

Esta acción la realizara únicamente el Administrador del sistema.

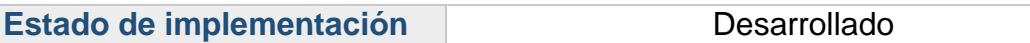

# **2.3.9. Historia de usuario: buscar predios**

# **Tabla 9. Historia de Usuario No. 08: Buscar Predios**

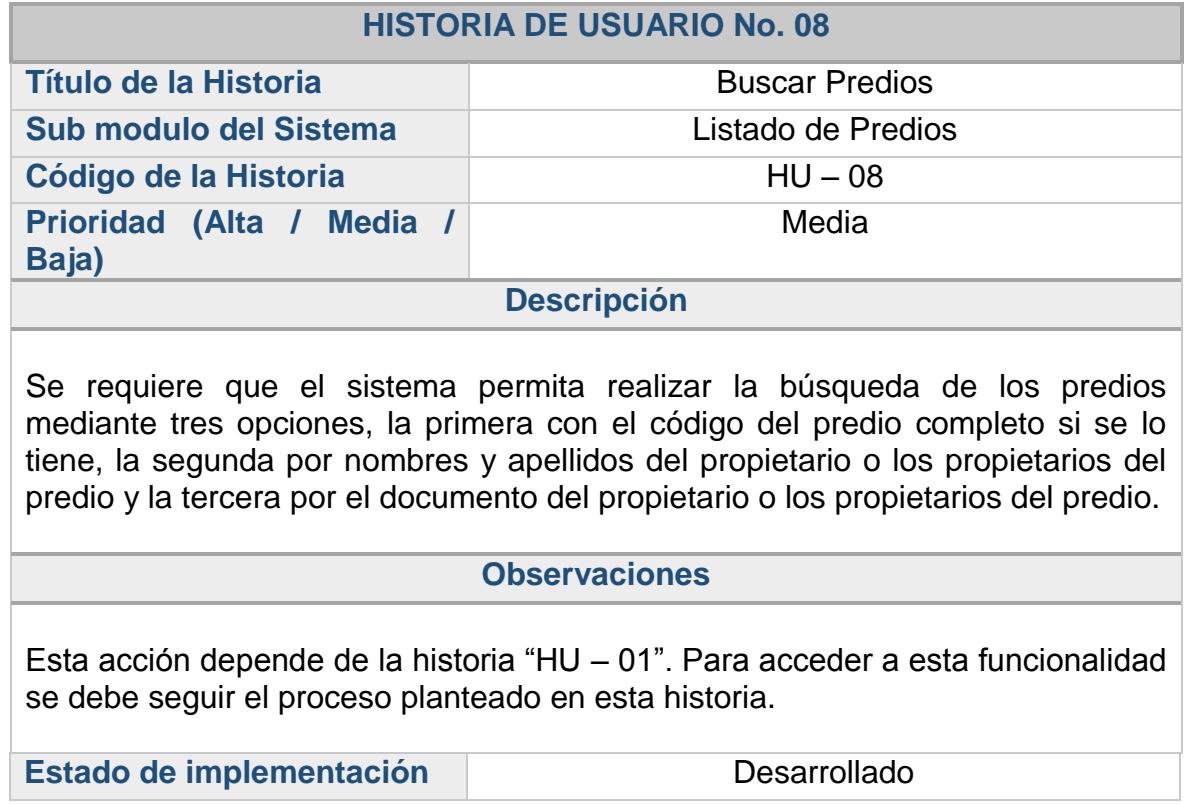

### **2.3.10. Historia de usuario: nuevo predio**

### **Tabla 10. Historia de Usuario No. 09: Nuevo Predio**

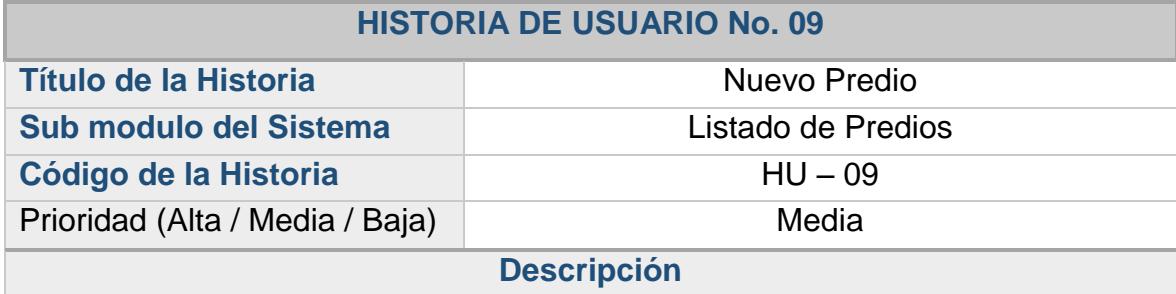

El sistema debe permitir registrar un nuevo predio en el momento en que el predio no se encuentre dentro de la base de datos otorgada por el Instituto Geográfico Agustín Codazzi al inicio de cada vigencia. El predio puede crearse con la información contenida en la resolución emitida por el IGAC a las alcaldías municipales.

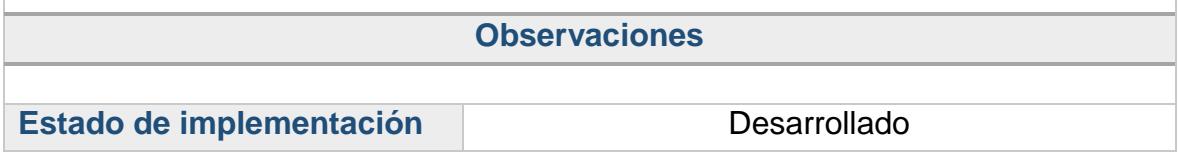

# **2.3.11. Historia de usuario: ficha gestión predio**

# **Tabla 11. Historia de Usuario No. 10: Ficha Gestión Predio**

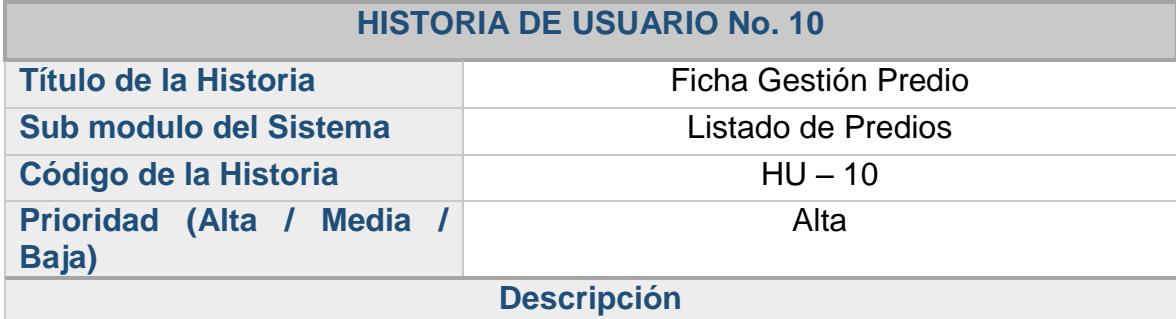

Se requiere que el sistema permita al usuario buscar mediante el asistente cualquier predio para ingresar a la ficha que contiene la información del predio, esta información se puede modificar según se requiera, los campos a modificar se listan a continuación: Zona, Sector, vereda, código catastral, dirección, área del terreno en hectáreas, área del terreno en metros cuadrados, Área construida en metros cuadrados, exención, destinación, estrato, estado del predio, último año de pago, Numero de Resolución Agustín Codazzi y observaciones. Además debe posibilitar acceder a diferentes opciones relacionadas con la gestión, facturación y recaudo del impuesto predial.

#### **Observaciones**

Esta acción depende de la historia "HU – 08" y "HU – 09". Para acceder a esta funcionalidad se debe seguir el proceso planteado en estas historias.

Los cambios en los campos Zona, Sector, vereda, código catastral, último año de pago solo pueden ser actualizados por el usuario administrador del sistema, por razones de seguridad.

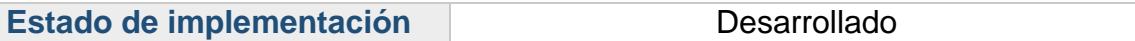

# **2.3.12. Historia de usuario: lista opciones ficha predio**

# **Tabla 12. Historia de Usuario No. 11: Lista opciones ficha predio**

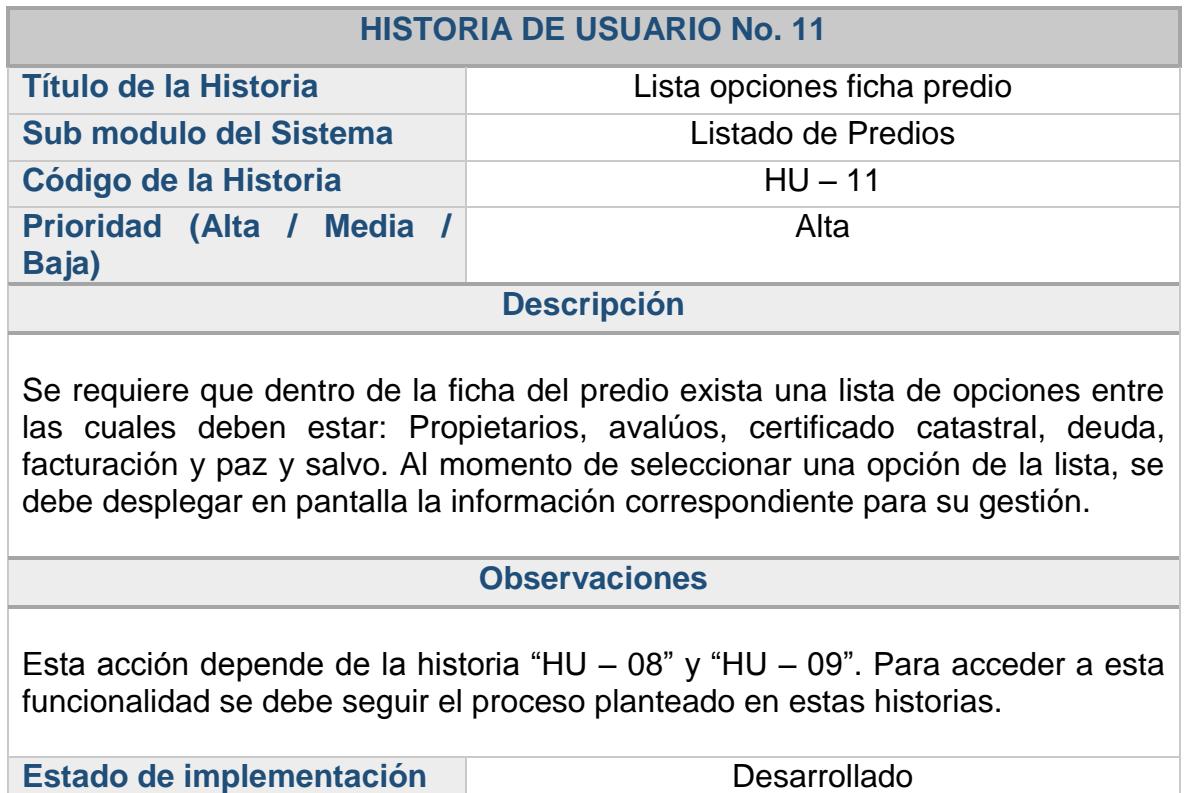

# **2.3.13. Historia de usuario: avalúos por predio**

# **Tabla 13. Historia de Usuario No. 12: Avalúos por Predio**

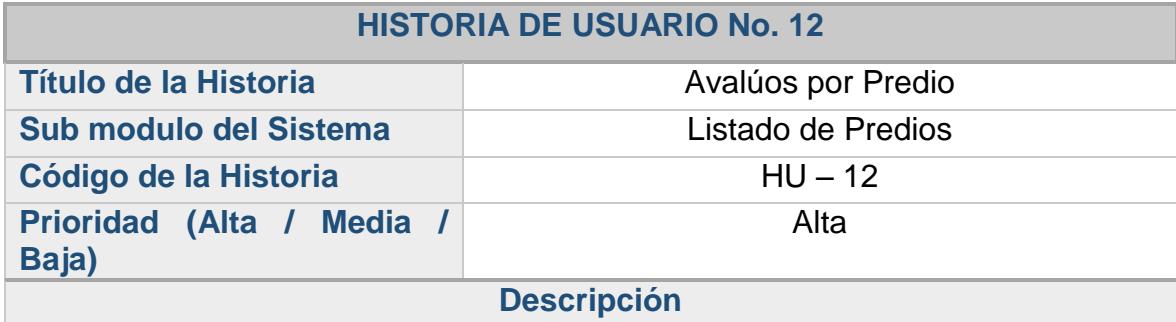

Dentro de la opción avalúos, se deben listar el histórico de los avalúos del predio, indicando la vigencia y el valor correspondiente, además se debe poder crear y editar vigencias, se debe implementar una restricción que solo permita eliminar el Avalúo de la vigencia más reciente.

#### **Observaciones**

Esta acción depende de la historia "HU – 08" y "HU – 09". Para acceder a esta funcionalidad se debe seguir el proceso planteado en esta historia.

Estado de implementación **Desarrollado** 

# **2.3.14. Historia de usuario: propietarios por predio**

# **Tabla 14. Historia de Usuario No. 13: Propietarios por Predio**

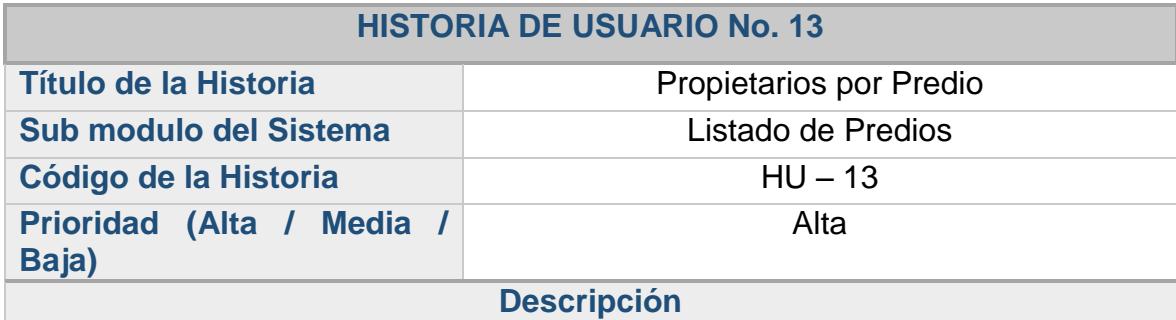

Dentro de la opción Propietarios, se deben listar los propietarios del predio, indicando el número de propietario, apellidos y nombres, tipo de documento, y numero de documento conforme a la estructura del archivo plano suministrado por el instituto geográfico Agustín Codazzi, además se debe poder crear, editar y eliminar propietarios.

#### **Observaciones**

Esta acción depende de la historia "HU – 08" y "HU – 09". Para acceder a esta funcionalidad se debe seguir el proceso planteado en estas historias.

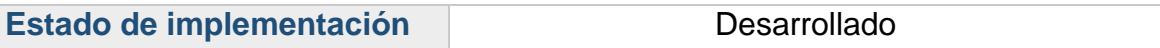

# **2.3.15. Historia de usuario: gestión de impuestos**

### **Tabla 15. Historia de Usuario No. 14: Gestión de Impuestos**

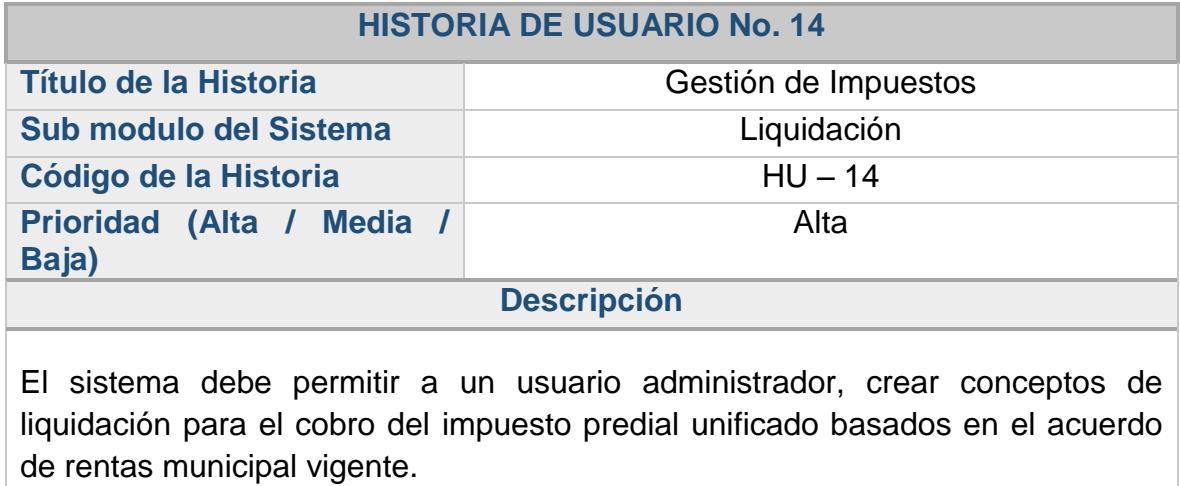

### **Observaciones**

Esta acción la realizara únicamente el Administrador del sistema.

Estado de implementación **Desarrollado** 

### **2.3.16. Historia de usuario: gestión de tarifas**

#### **Tabla 16. Historia de Usuario No. 15: Gestión de Tarifas**

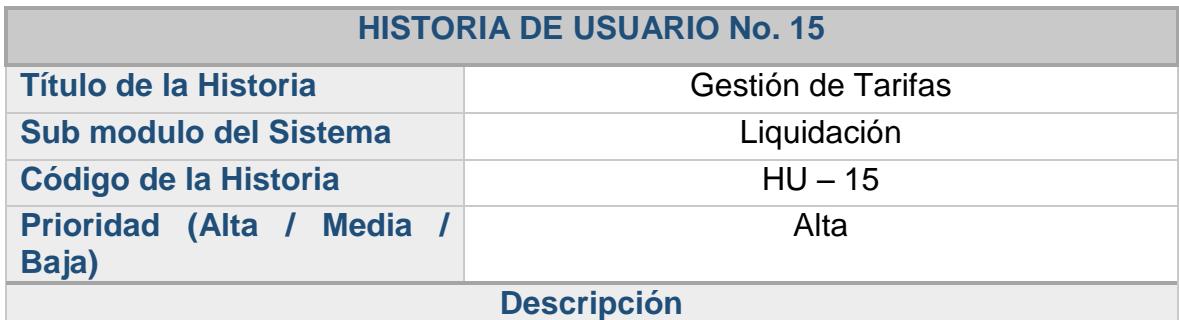

El sistema debe permitir crear y administrar las tarifas establecidas en el acuerdo de rentas del municipio, brindando la opción de utilizar variables como son Año, zona, rango de avalúos, estrato entre otros. Además debe permitir visualizar las tarifas existentes en el sistema mediante los filtros de tipo impuesto, zona y año según se requiera.

#### **Observaciones**

Esta acción depende de la historia "HU – 14". Para acceder a esta funcionalidad se debe seguir el proceso planteado en esta historia. Esta acción la realizara únicamente el Administrador del sistema.

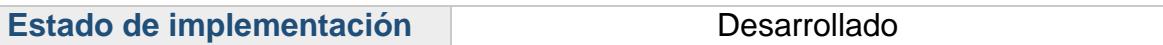

# **2.3.17. Historia de usuario: tarifa mínima**

### **Tabla 17. Historia de Usuario No. 16: Tarifa Mínima**

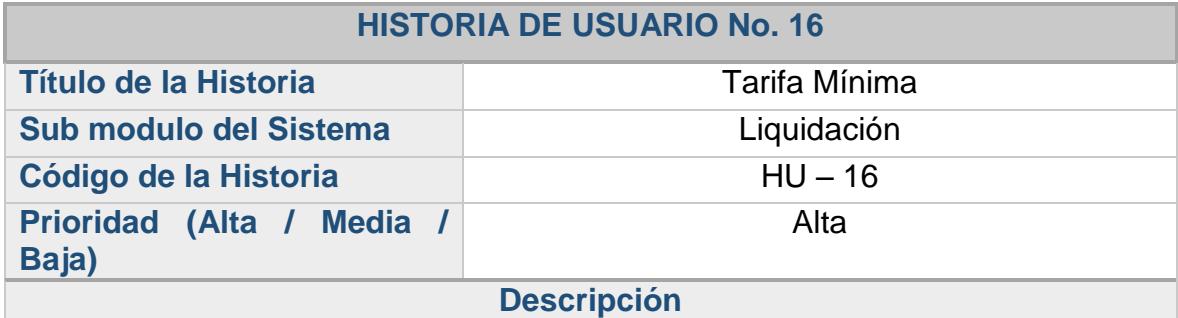

El sistema debe permitir establecer una tarifa mínima para los casos en los cuales la liquidación del concepto dé como resultado un valor menor al límite inferior permitido, tomando así la tarifa mínima como el valor a pagar, esta opción se debe incorporar de forma global permitiendo escoger entre una tarifa mínima o la configuración basada en el acuerdo de rentas.

#### **Observaciones**

Esta acción depende de la historia "HU – 15". Para acceder a esta funcionalidad se debe seguir el proceso planteado en esta historia. Esta acción la realizara únicamente el Administrador del sistema.

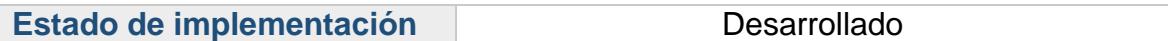

# **2.3.18. Historia de usuario: gestión de intereses**

### **Tabla 18. Historia de Usuario No. 17: Gestión de intereses**

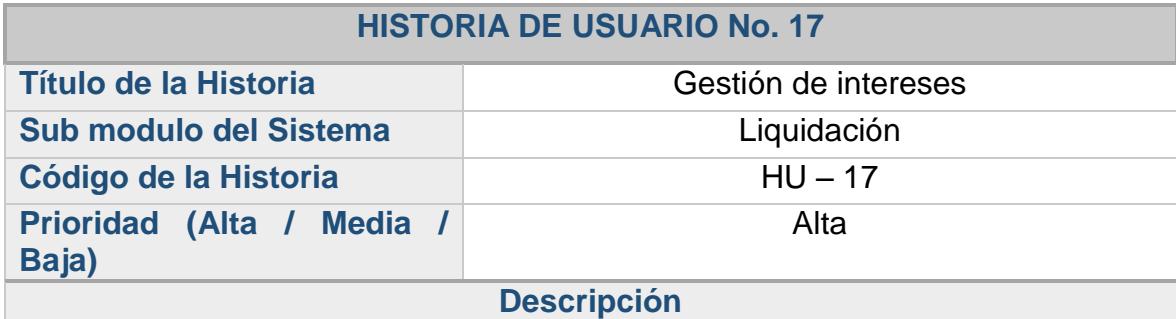

El sistema debe permitir al usuario administrador crear, editar y eliminar intereses según Nombre del impuesto al cual se le aplica el interés, porcentaje del valor mensual y el mes de inicio. Permitiendo de esa manera crear una tabla que almacena el porcentaje mensual de interés de las vigencias anteriores basándose en el valor que se aplica en el momento.

#### **Observaciones**

Esta acción depende de la historia "HU – 14". Para acceder a esta funcionalidad se debe seguir el proceso planteado en esta historia. Esta acción la realizara únicamente el Administrador del sistema.

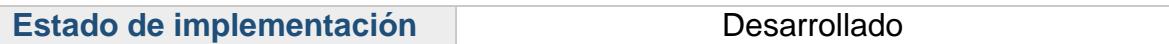

# **2.3.19. Historia de usuario: gestión de descuentos al capital**

# **Tabla 19. Historia de Usuario No. 18: Gestión de descuentos al capital**

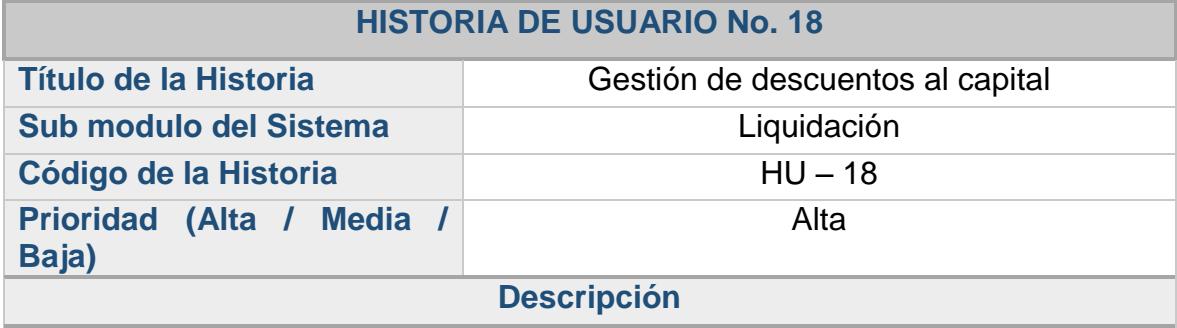

El sistema debe permitir al usuario administrador crear, editar y eliminar descuentos según el tipo de concepto al cual se le aplica el porcentaje de descuento para la vigencia actual.

#### **Observaciones**

Esta acción depende de la historia "HU – 14". Para acceder a esta funcionalidad se debe seguir el proceso planteado en esta historia.

Esta acción la realizara únicamente el Administrador del sistema.

Para ejecutar este proceso se necesita la aprobación del descuento mediante un acuerdo emitido por el Concejo Municipal.

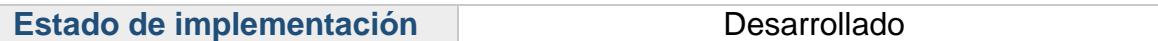

# **2.3.20. Historia de usuario: gestión de descuentos al interés**

### **Tabla 20. Historia de Usuario No. 19: Gestión de descuentos al interés**

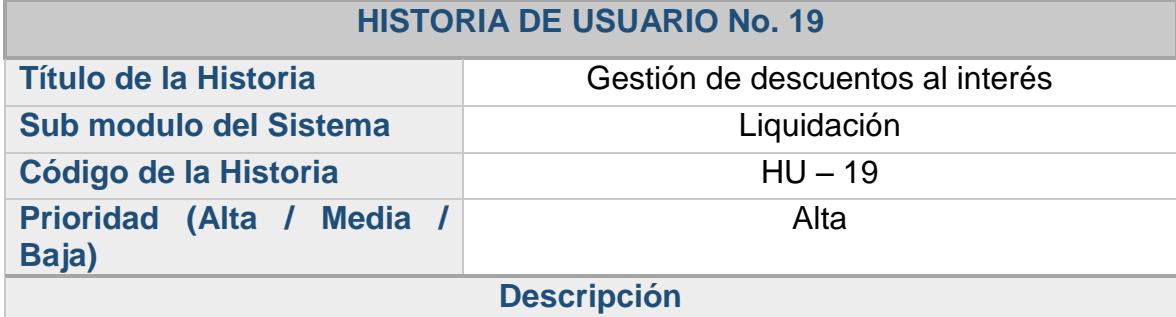

El sistema debe permitir al usuario administrador crear, editar y eliminar los descuentos a intereses según el tipo de concepto al cual se le aplica el porcentaje de descuento, teniendo en cuenta el año, las fechas de inicio y fin, zona, destinación, estrato, los avalúos que aplica, y el porcentaje.

#### **Observaciones**

Esta acción depende de la historia "HU – 14". Para acceder a esta funcionalidad se debe seguir el proceso planteado en esta historia.

Esta acción la realizara únicamente el Administrador del sistema.

Para ejecutar este proceso se necesita la aprobación del descuento mediante un acuerdo emitido por el Concejo Municipal.

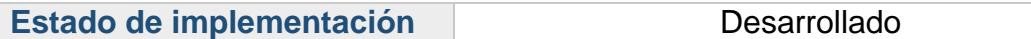

# **2.3.21. Historia de usuario: gestión de costos fijos**

### **Tabla 21. Historia de Usuario No. 20: Gestión de costos fijos**

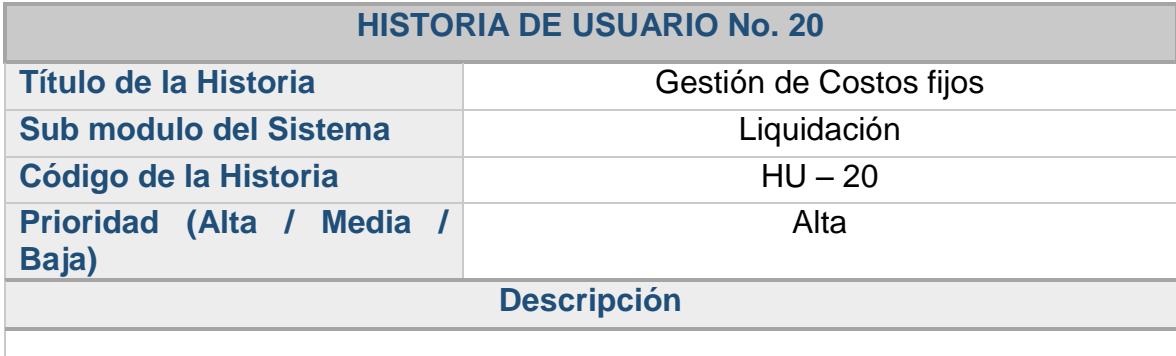

Se requiere que el sistema permita al administrador una opción para crear, editar y eliminar costos fijos que se pueden necesitar adicionalmente a los conceptos ya configurados, y que pertenecen a otro tipo de entradas de dinero por diferentes conceptos.

#### **Observaciones**

Esta acción la realizara únicamente el Administrador del sistema.

Estado de implementación **Desarrollado** 

### **2.3.22. Historia de usuario: datos de factura**

### **Tabla 22. Historia de Usuario No. 21: Datos de factura**

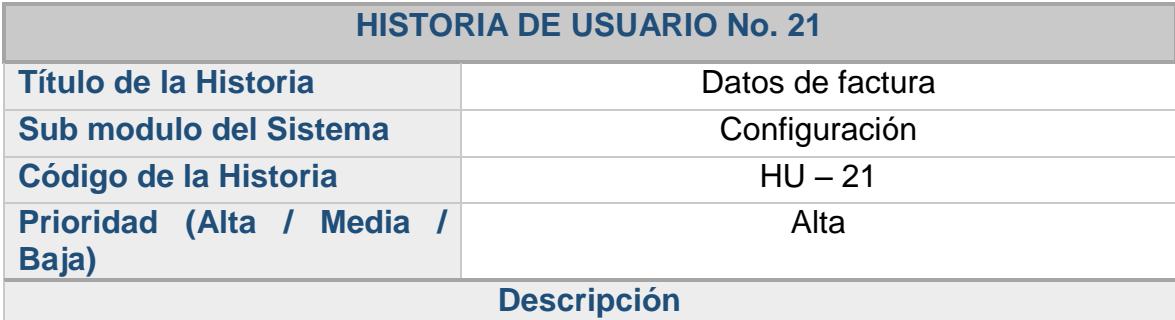

El sistema debe permitir al usuario administrador gestionar los campos de los Datos de Factura como lo son el encabezado, pie de página, número de factura, fecha inicial y final del periodo a facturar, además dar la opción al facturador de seleccionar el propietario de una lista al momento de generar la factura determinando a nombre de quien sale la misma ya sea el propietario principal u otro propietario del predio, cada una de las facturas pueden tener la opción de vencimiento mensual.

#### **Observaciones**

Esta acción depende de las historias "HU – 01" y "HU – 15" o "HU – 16". Para acceder a esta funcionalidad se debe seguir el proceso planteado en esta historia.

Esta acción la realizara únicamente el Administrador del sistema.

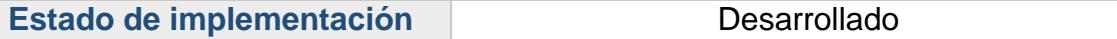

# **2.3.23. Historia de usuario: datos de certificado catastral**

### **Tabla 23. Historia de Usuario No. 22: Datos de Certificado de Catastral**

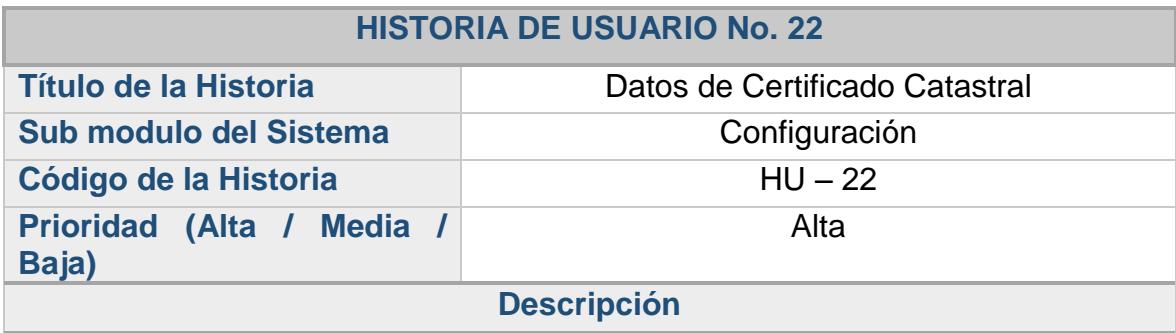

El sistema debe permitir al usuario administrador gestionar los campos del Certificado Catastral los cuales son: el número de certificado inicial, validez, encabezado del certificado y su valor.

#### **Observaciones**

Esta acción depende de las historias "HU – 01" y "HU – 15". Para acceder a esta funcionalidad se debe seguir el proceso planteado en esta historia. Esta acción la realizara únicamente el Administrador del sistema.

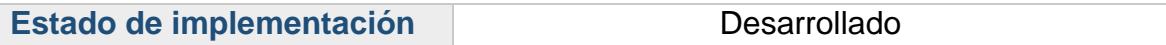

### **2.3.24. Historia de usuario: datos de paz y salvo**

#### **Tabla 24. Historia de Usuario No. 23: Datos de Paz y Salvo**

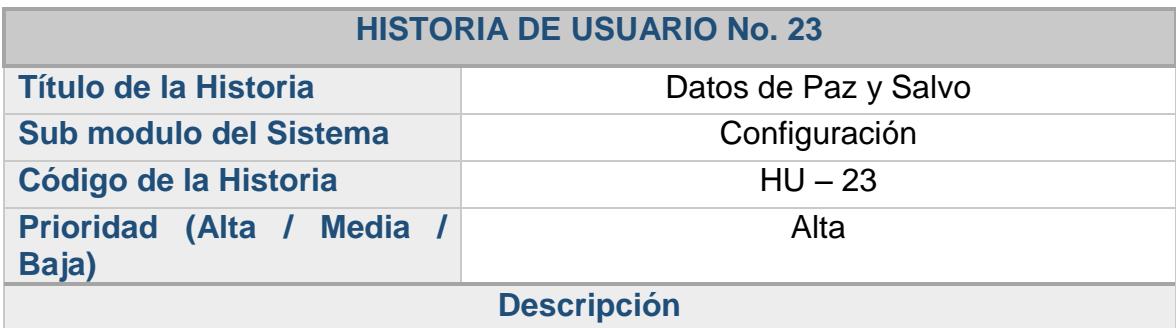

El sistema debe permitir al usuario administrador gestionar los campos de los Datos de Paz y Salvo como lo son: el número de paz y salvo, validez, encabezado, pie de página y valor.

#### **Observaciones**

Esta acción depende de las historias "HU – 01" y "HU – 15". Para acceder a esta funcionalidad se debe seguir el proceso planteado en esta historia. Esta acción la realizara únicamente el Administrador del sistema.

Estado de implementación **Desarrollado** 

# **2.3.25. Historia de usuario: certificado catastral**

#### **Tabla 25. Historia de Usuario No. 24: Certificado Catastral**

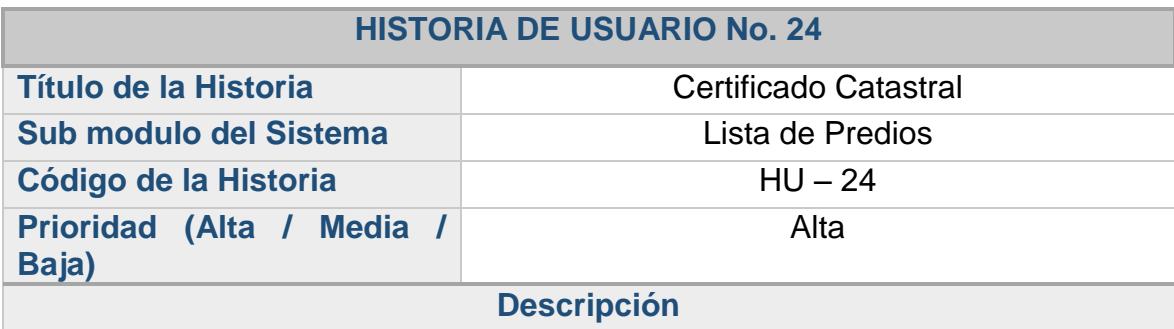

Dentro de la opción Certificado Catastral, se debe listar los certificados generados con anterioridad, además debe tener la opción de crear un nuevo certificado catastral del predio, solicitando la información como el objeto o justificación de la generación del certificado, a nombre de que propietario se va a generar y una opción que permita cobrar o no el certificado.

#### **Observaciones**

Esta acción depende de las historias "HU – 10" y "HU – 22". Para acceder a esta funcionalidad se debe seguir el proceso planteado en esta historia.

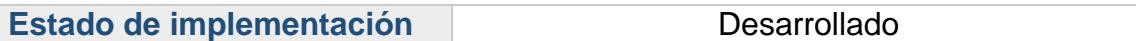

### **2.3.26. Historia de usuario: generar deuda**

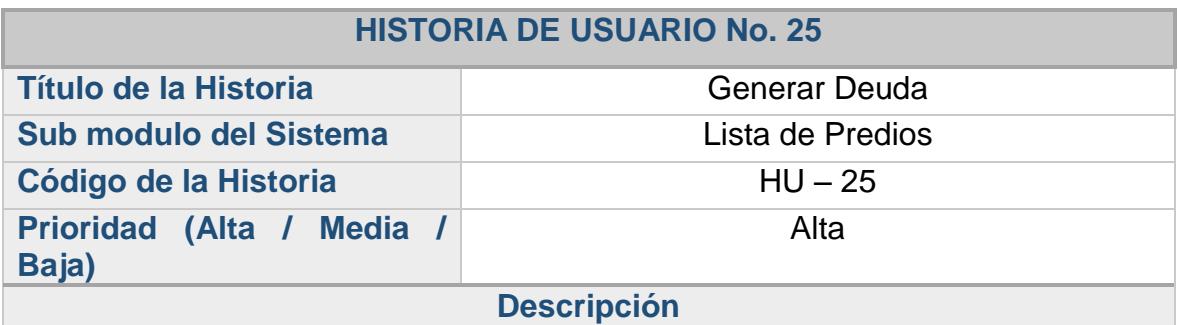

#### **Tabla 26. Historia de Usuario No. 25: Generar Deuda**

Dentro de la opción Deuda, inicialmente se debe pre visualizar la liquidación detallada de la deuda del predio discriminada por vigencia e impuesto mostrando capital, interés, y descuentos de acuerdo a los parámetros vigentes y que apliquen para el predio seleccionado. Además se debe incluir una opción que permita generar una factura con todos los detalles descritos en la liquidación, un consecutivo de facturación, mostrar el detalle de los descuentos vigentes indicando el porcentaje aplicado y los periodos de tiempo correspondientes, también debe incluirse el resumen de la deuda totalizando, capital, intereses y descuentos aplicados. De la misma manera, se debe dar la opción de ingresar el valor a recaudar por defecto el valor total de la factura, al momento de definir el valor a recaudar el sistema debe permitir aplicar ese valor para visualizar en pantalla que valores de cada vigencia quedarían parcial o totalmente saldados. Si todo esta correcto y el propietario confirma el valor a pagar el sistema debe permitir efectuar el recaudo del valor ingresado, generando un recibo donde se indica el pago del impuesto predial unificado.

#### **Observaciones**

Esta acción depende de la historia "HU – 14", y "HU – 21". Para acceder a esta funcionalidad se debe seguir el proceso planteado en esta historia.

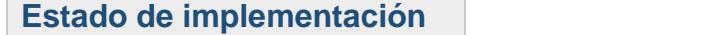

# **2.3.27. Historia de usuario: histórico de facturación**

### **Tabla 27. Historia de Usuario No. 26: Histórico de Facturación**

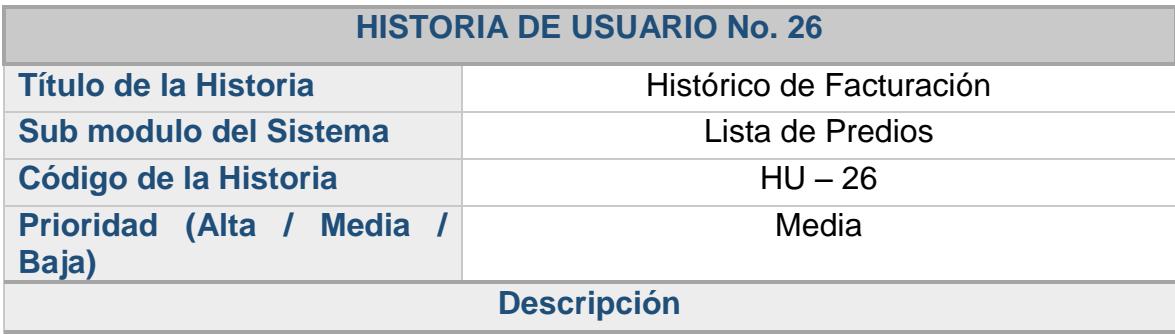

Dentro de la opción Facturación, se deben listar el histórico de las facturas generadas para el predio, indicando el número, fecha de expedición, valor a pagar, valor recaudado si es que existe y el estado de la factura.

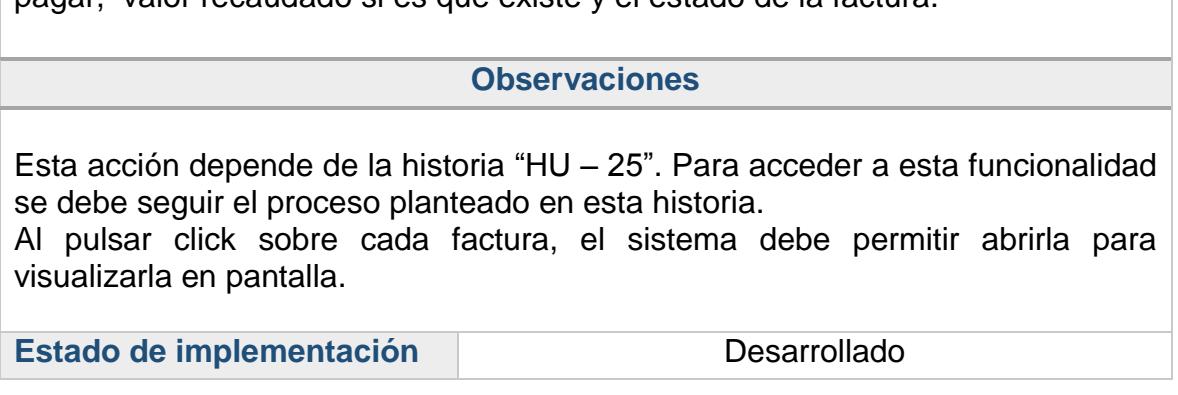

# **2.3.28. Historia de usuario: generar paz y salvo**

# **Tabla 28. Historia de Usuario No. 27: Generar Paz y Salvo**

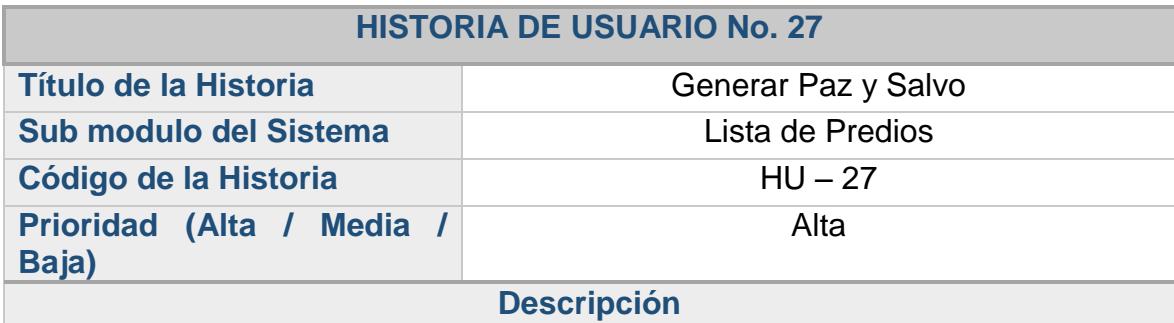

Dentro de la opción Paz y Salvo, se debe listar los paz y salvos generados con anterioridad, además debe tener la opción de crear un nuevo paz y salvo del predio siempre y cuando la deuda este cancelada en su totalidad de lo contrario se debe informar que el predio tiene saldos pendientes por cancelar. Para emitir un paz y salvo se debe seleccionar el propietario a nombre de quien se va a generar y una opción que permita cobrar o no el documento.

#### **Observaciones**

Esta acción depende de las historias "HU – 10" y "HU – 25". Para acceder a esta funcionalidad se debe seguir el proceso planteado en esta historia.

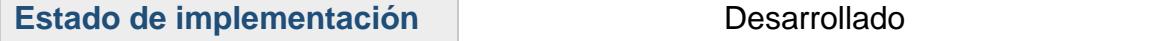

# **2.3.29. Historia de usuario: valor último pago**

### **Tabla 29. Historia de Usuario No. 28: Valor Último Pago**

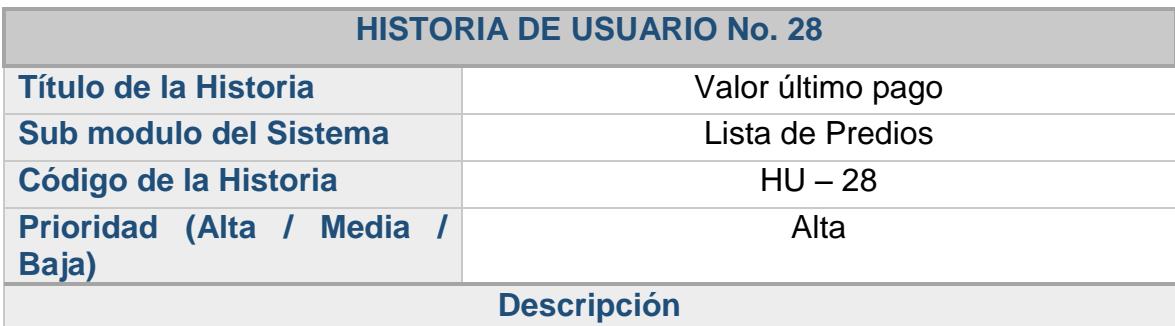

En los casos en los cuales no exista un histórico de información de los valores recaudados de la vigencia anterior, el sistema debe permitir ingresar el último valor pagado por cada concepto.

#### **Observaciones**

Esta acción depende de las historias "HU – 10" y "HU – 14". Para acceder a esta funcionalidad se debe seguir el proceso planteado en esta historia.

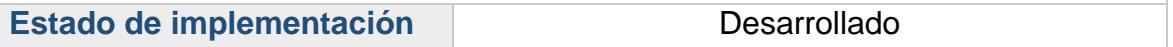

# **2.3.30. Historia de usuario: informes**

### **Tabla 30. Historia de Usuario No. 29: Generación de Informes**

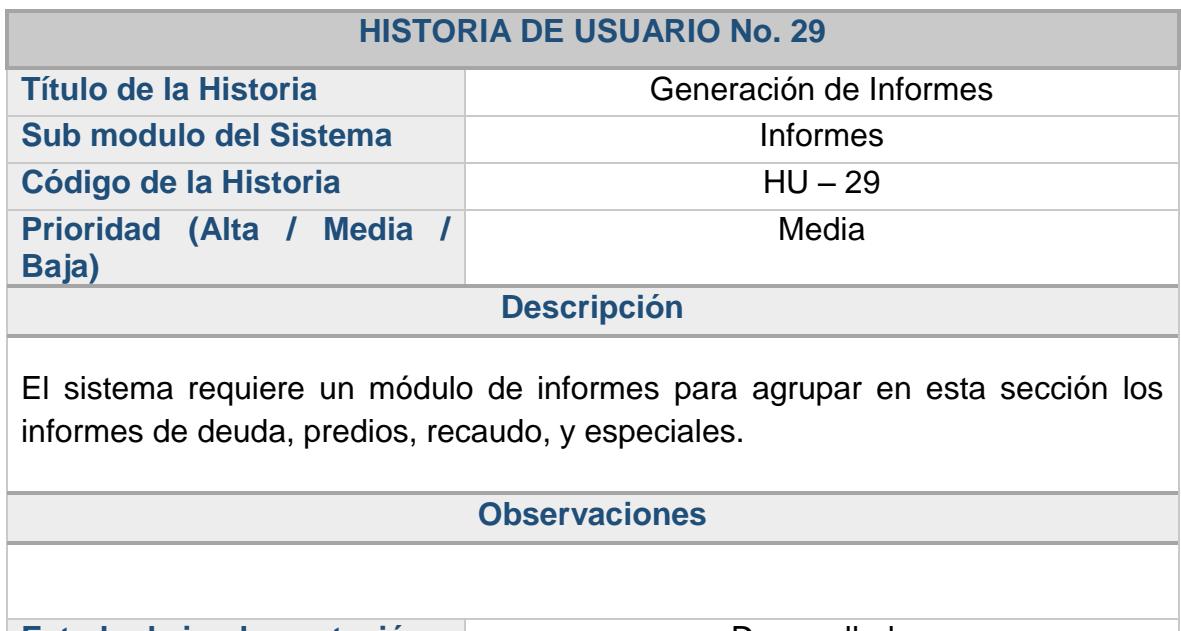

Estado de implementación **de actual de la estación de la estación de la escritución de la escritución de la escritución de la escritución de la escritución de la escritución de la escritución de la escritución de la escrit** 

### **2.3.31. Historia de usuario: comunicados morosos**

#### **Tabla 31. Historia de Usuario No. 30: Comunicado Morosos**

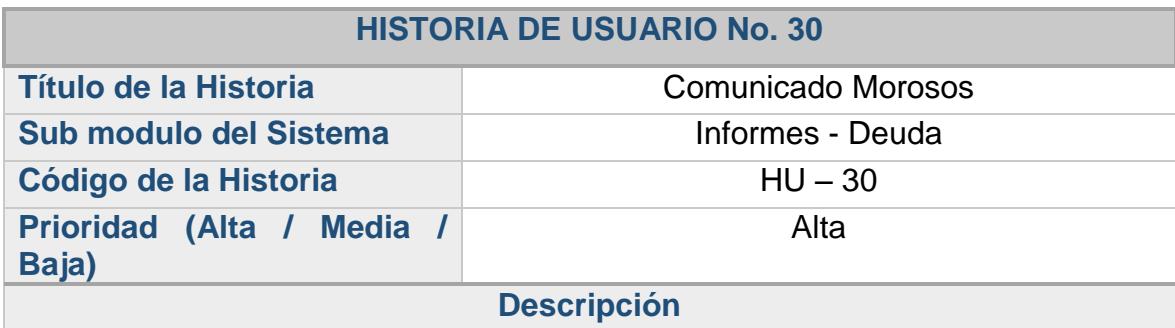

Se requiere que dentro del ítem de los informes de deudas, se encuentre un primer informe que es el Comunicado de Morosos, para la generación del informe el sistema debe permitir al usuario digitar el número de los años anteriores de la consulta a realizar y el monto de la deuda, todos los campos no son de obligatorio diligenciamiento. Además el sistema debe proporcionar la opción de exportar a un formato PDF, dentro de esta opción se requiere que muestre en pantalla un oficio dirigido al propietario principal del predio indicando los datos básicos del predio y el valor en mora por concepto de impuesto predial unificado.

#### **Observaciones**

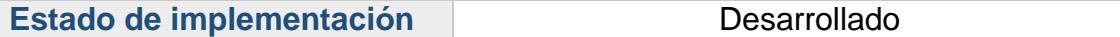

# **2.3.32. Historia de usuario: informe deuda detallada**

### **Tabla 32. Historia de Usuario No. 31: Informe Deuda Detallada**

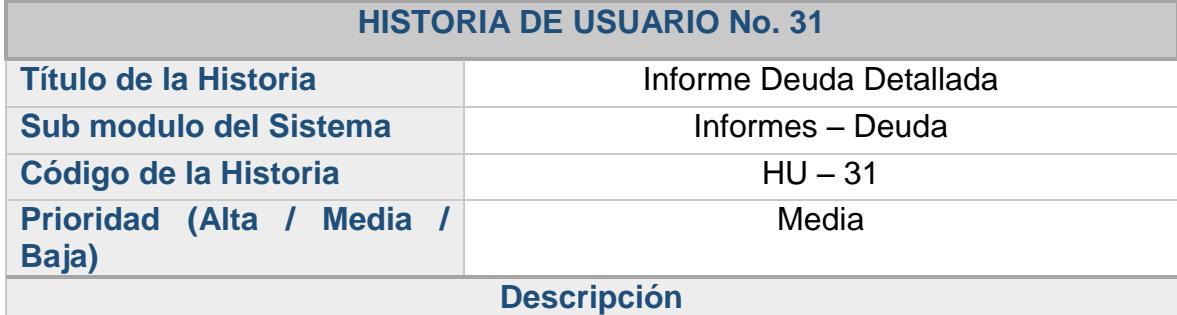

Se requiere que dentro del ítem de los informes de deudas, se encuentre un segundo informe que es el Informe Deuda Detallada, el sistema debe proporcionar la opción de exportar a un formato PDF. Además se requiere que muestre en pantalla los datos organizados por código predial y propietario principal agrupando la deuda por cada vigencia, Avalúo y conceptos.

#### **Observaciones**

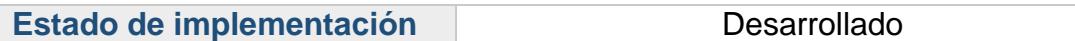

# **2.3.33. Historia de usuario: informe deuda por impuesto**

#### **Tabla 33. Historia de Usuario No. 32: Informe Deuda por Impuesto**

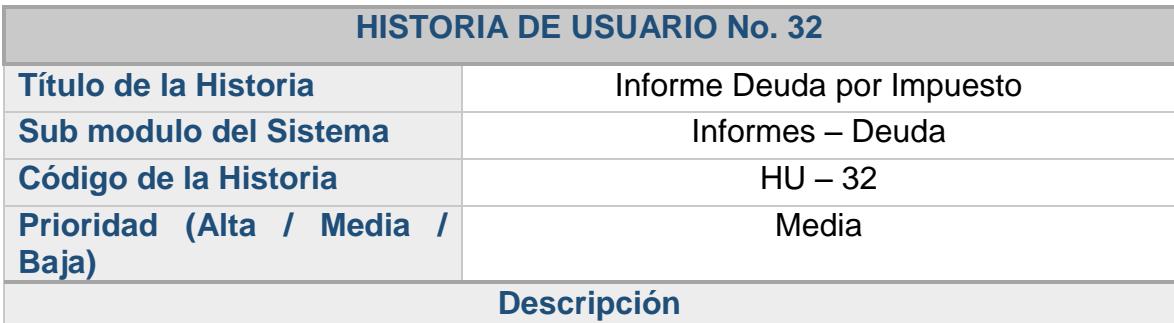

Se requiere que dentro del ítem de los informes de deudas, se encuentre un tercer informe que es el Informe Deuda por Impuesto, este debe permitir al usuario elegir el impuesto al cual se desee generar el informe. El sistema debe proporcionar la opción de exportar a un formato PDF. Además se requiere que muestre en pantalla los datos organizados por código predial y propietario principal agrupando la deuda por cada vigencia, Avalúo e impuesto seleccionado.

#### **Observaciones**

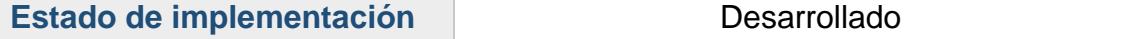

# **2.3.34. Historia de usuario: informe de facturación**

### **Tabla 34. Historia de Usuario No. 33: Informe de Facturación**

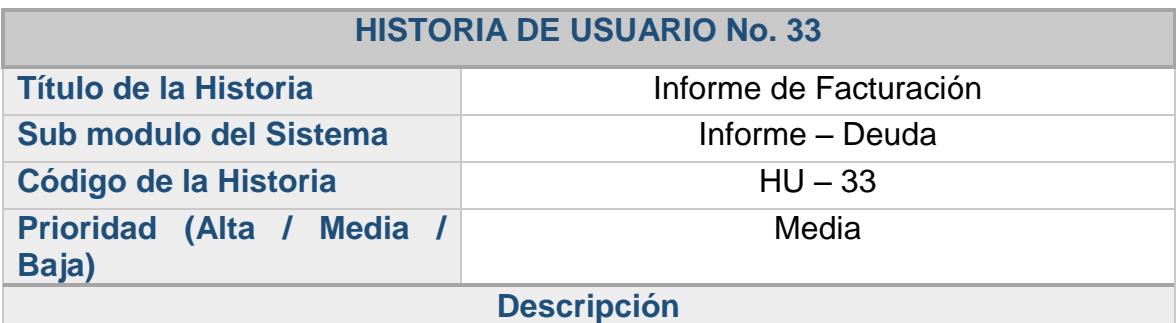

Se requiere que dentro del ítem de los informes de deudas, se encuentre un cuarto informe que es el Informe Facturación, este debe permitir al usuario ingresar una fecha inicial y final que indique el periodo de tiempo al que corresponde el informe. Además es importante que muestre en pantalla los datos organizados por código predial desplegando los datos básicos de la facturación.

#### **Observaciones**

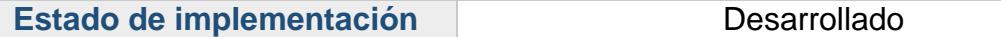

### **2.3.35. Historia de usuario: informe morosos**

#### **Tabla 35. Historia de Usuario No. 34: Informe Morosos**

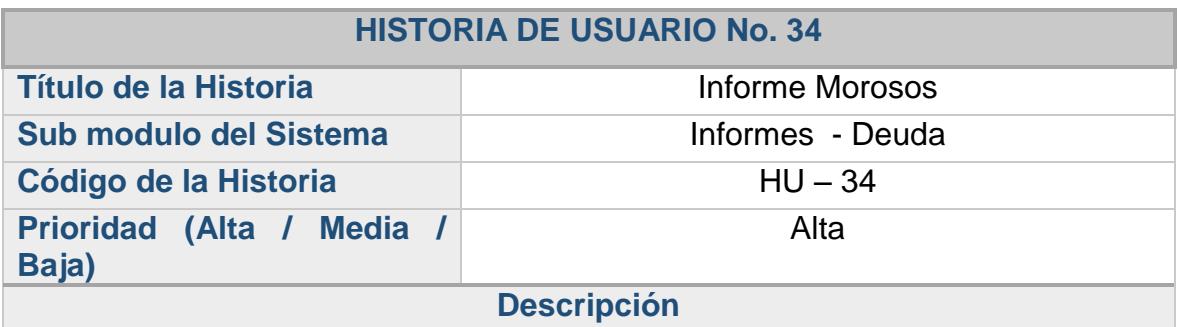

Se requiere que dentro del ítem de los informes de deudas, se encuentre un quinto informe que es el Informe Morosos, para la generación del informe el sistema debe permitir al usuario digitar el número de los años anteriores de la consulta a realizar y el monto de la deuda, todos los campos no son de obligatorio diligenciamiento. El sistema debe proporcionar la opción de exportar a un formato PDF. Además es necesario que muestre en pantalla los datos organizados por código predial desplegando los datos básicos del predio y propietario principal indicando el valor en mora por concepto de impuesto predial unificado.

#### **Observaciones**

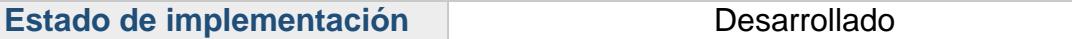

# **2.3.36. Historia de usuario: informe resumen deuda**

#### **Tabla 36. Historia de Usuario No. 35: Informe Resumen Deuda**

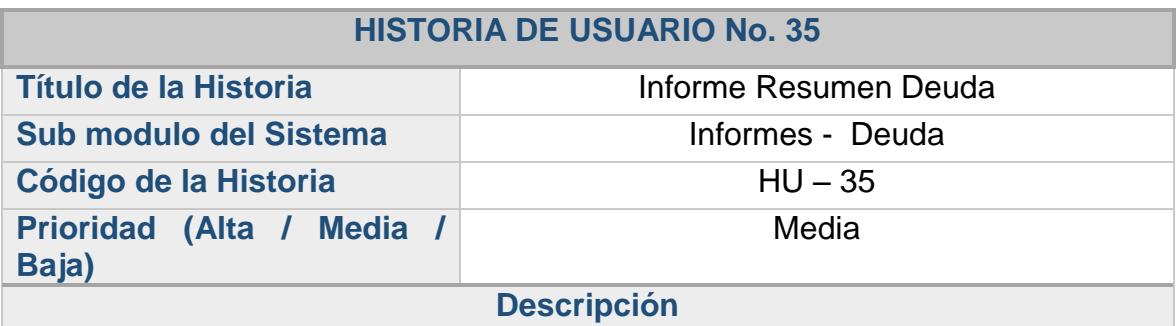

Se requiere que dentro del ítem de los informes de deudas, se encuentre un sexto informe que es el Informe Resumen Deuda, para la generación del informe el sistema debe proporcionar la opción de exportar a un formato PDF. Además el informe debe presentar el consolidado de los valores por cada uno de los impuestos, discriminando el capital, los intereses, descuento, valor facturado, valor recaudado y totalizar por cada concepto.

#### **Observaciones**

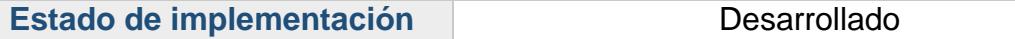

# **2.3.37. Historia de usuario: informe resumen deuda por vigencia**

### **Tabla 37. Historia de Usuario No. 36: Informe Resumen Deuda por Vigencia**

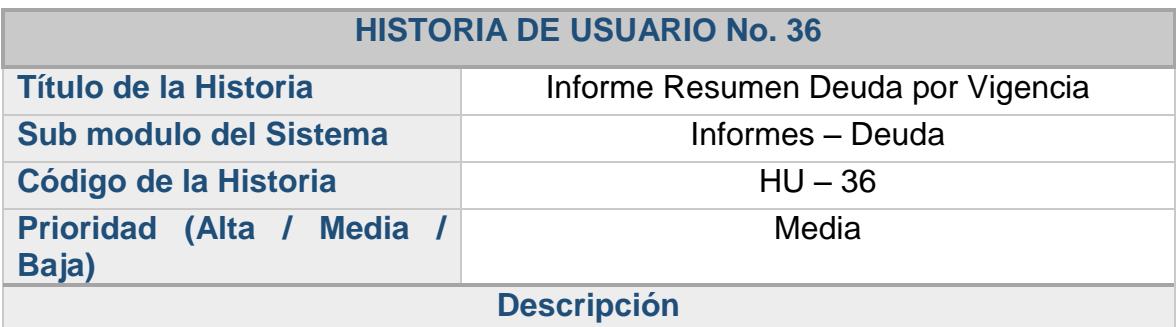

Se requiere que dentro del ítem de los informes de deudas, se encuentre un séptimo informe que es el Informe Resumen Deuda Por Vigencia, para la generación del informe el sistema debe permitir visualizar este informe en pantalla. El informe debe presentar el consolidado de los valores por cada impuesto y vigencia discriminando el capital, los intereses, descuento, valor facturado, valor recaudado y totalizar por cada concepto.

#### **Observaciones**

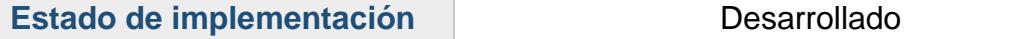

# **2.3.38. Historia de usuario: listado general de predios**

#### **Tabla 38. Historia de Usuario No. 37: Listado General de Predios**

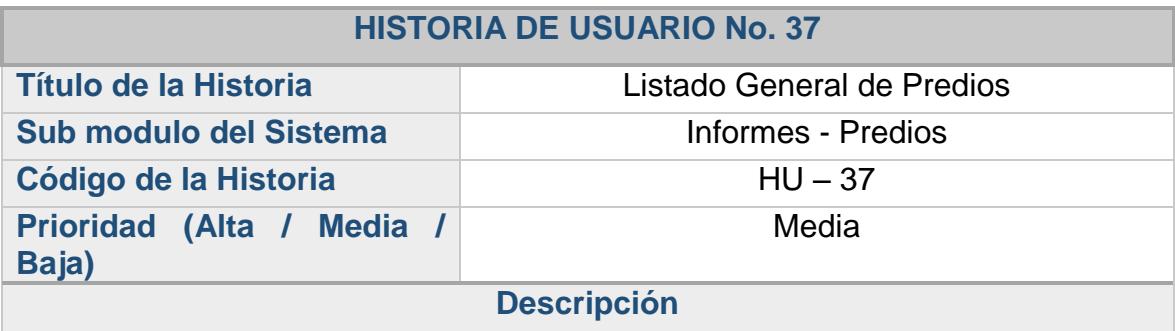

Se requiere que dentro del ítem de los Informes de Predios, se encuentre un informe del Listado General de Predios para la generación del informe el sistema debe permitir visualizarlo en pantalla. El listado General de Predios debe presentar el consolidado de los predios con toda la información relacionada a cada predio.

#### **Observaciones**

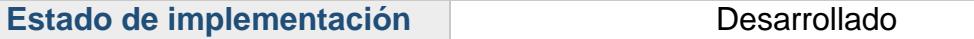

# **2.3.39. Historia de usuario: informe de recaudos**

#### **Tabla 39. Historia de Usuario No. 38: Informe de Recaudos**

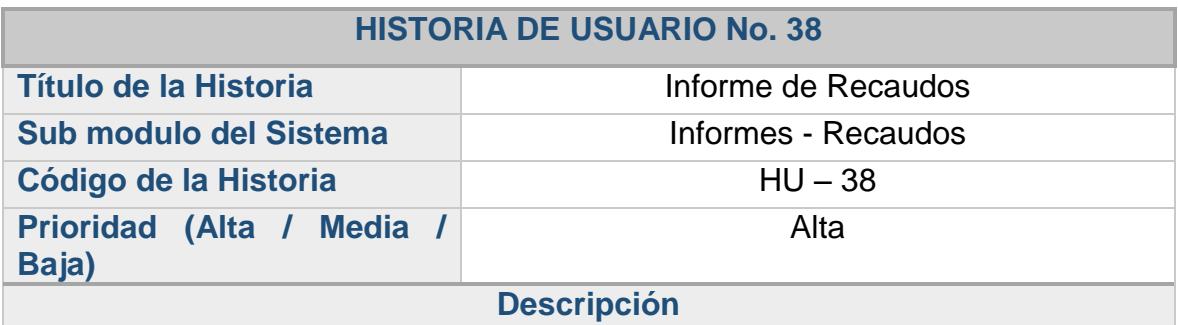

Se requiere que dentro del ítem Recaudos en la sección de informes, se encuentre el informe de Recaudos, este debe permitir al usuario ingresar una fecha inicial y final que indique el periodo de tiempo al que corresponde el informe. Es importante que se visualice este informe en pantalla y además el sistema debe proporcionar la opción de exportar a un formato PDF. El informe de Recaudos debe presentar el consolidado de los valores recaudados dentro del periodo de tiempo seleccionado discriminando por vigencia y por impuesto cada uno de los valores correspondientes.

#### **Observaciones**

Esta acción depende de las historias "HU – 25" y "HU – 29". Para acceder a esta funcionalidad se debe seguir el proceso planteado en esta historia.

Estado de implementación **Desarrollado** 

# **2.3.40. Historia de usuario: informe de recaudos por factura**

#### **Tabla 40. Historia de Usuario No. 39: Informe de Recaudos por Factura**

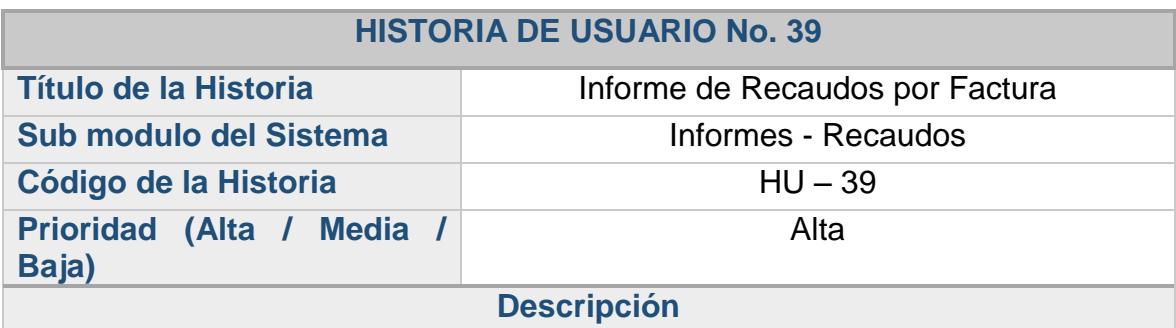

Se requiere que dentro del ítem de los informes de Recaudos, se encuentre el informe de Recaudos por Factura, este debe permitir al usuario ingresar una fecha inicial y final que indique el periodo de tiempo al que corresponde el informe. Es importante que se visualice este informe en pantalla. El informe de Recaudos por Factura debe presentar el consolidado de los valores recaudados dentro del periodo de tiempo seleccionado discriminando por número de factura.

#### **Observaciones**

Esta acción depende de las historias "HU – 25" y "HU – 29". Para acceder a esta funcionalidad se debe seguir el proceso planteado en esta historia.

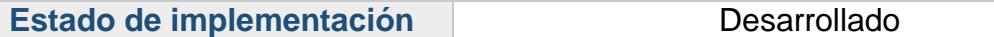

# **2.3.41. Historia de usuario: informe de recaudos por impuestos**

### **Tabla 41. Historia de Usuario No. 40: Informe de Recaudos por Impuestos**

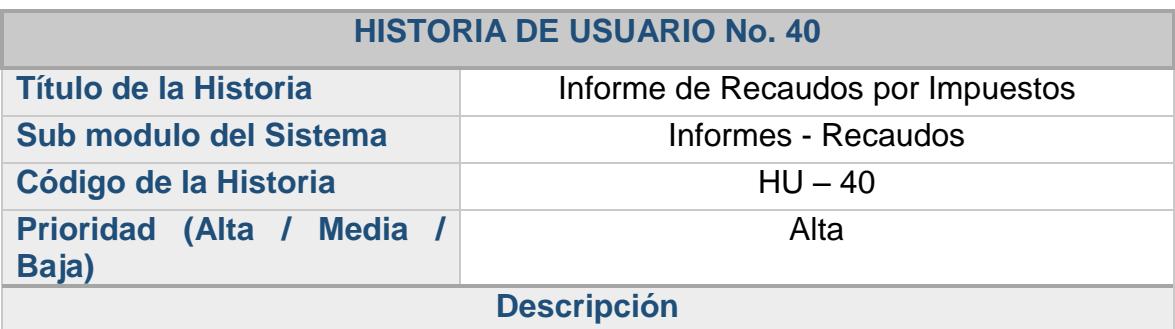

Se requiere que dentro del ítem de los informes de Recaudos, se encuentre el informe de Recaudos por Impuestos, para la generación del informe el sistema debe permitir al usuario elegir el impuesto del que desee generar el informe, la zona, y la fecha de inicio y fin del reporte a solicitar. Es importante que se visualice este informe en pantalla y además el sistema debe proporcionar la opción de exportar a un formato PDF. El informe de Recaudos por Impuestos debe presentar el consolidado de los valores recaudados dentro del periodo de tiempo e impuesto seleccionado discriminando por cada predio y vigencia cada uno de los valores correspondientes.

#### **Observaciones**

Esta acción depende de las historias "HU – 25" y "HU – 29". Para acceder a esta funcionalidad se debe seguir el proceso planteado en esta historia.

Estado de implementación **Desarrollado** 

# **2.3.42. Historia de usuario: certificado no propietarios**

#### **Tabla 42. Historia de Usuario No. 41: Certificado No Propietarios**

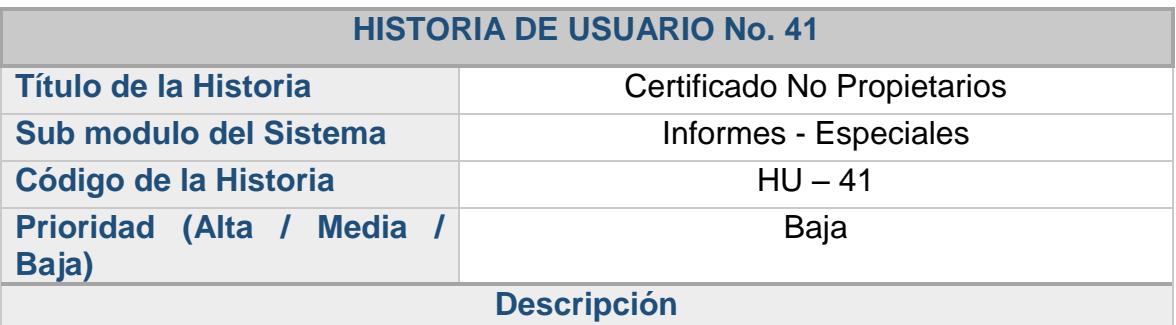

Se requiere que dentro del ítem de los informes Especiales, se encuentre el Certificado No Propietarios, para la generación del certificado el sistema debe permitir al usuario ingresar Nombres y apellidos, tipo de documento y documento del solicitante. Al momento de generar dicha certificación debe desplegarse en pantalla para imprimir.

#### **Observaciones**

Esta acción depende de la historia "HU – 29". Para acceder a esta funcionalidad se debe seguir el proceso planteado en esta historia.

El Certificado de no propietario sirve para indicar que una persona no posee ningún predio en el municipio.

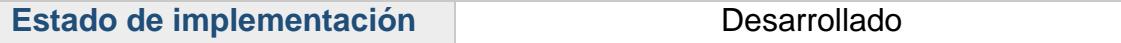

# **2.3.43. Historia de usuario: informe certificados catastrales**

#### **Tabla 43. Historia de Usuario No. 42: Informe Certificados Catastrales**

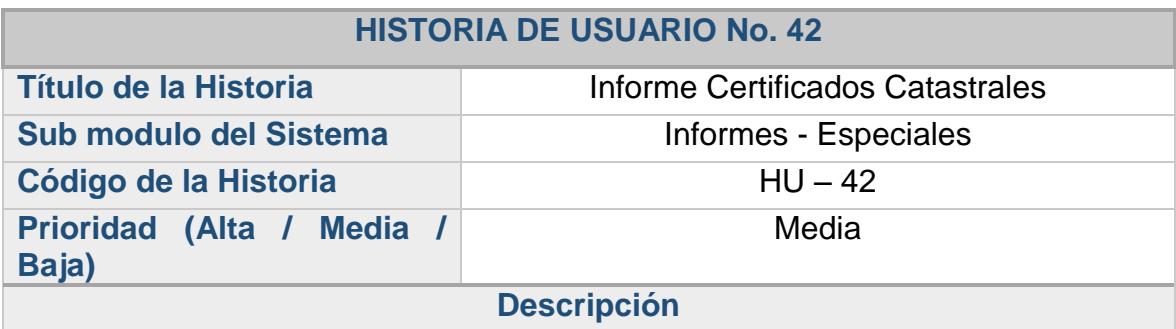

Se requiere que dentro del ítem de los informes Especiales, se encuentre el Informe Certificados Catastrales este debe permitir al usuario ingresar una fecha inicial y final que indique el periodo de tiempo al que corresponde el informe. Es importante que se visualice este informe en pantalla. El informe debe presentar el consolidado de los certificados catastrales generados dentro del periodo de tiempo seleccionado discriminando los datos del predio, propietario y del certificado.

#### **Observaciones**

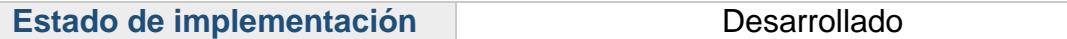
#### **2.3.44. Historia de usuario: informe certificados no propietarios**

#### **Tabla 44. Historia de Usuario No. 43: Informe Certificados No Propietarios**

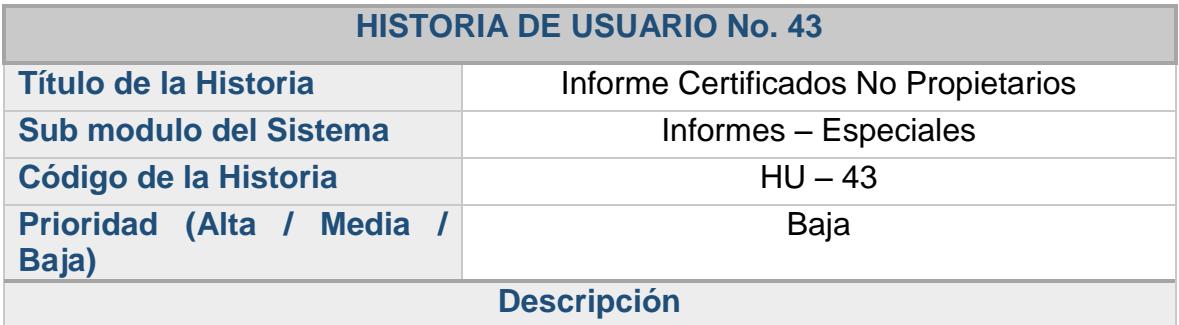

Se requiere que dentro del ítem de los informes Especiales, se encuentre el Informe Certificados No Propietarios, este debe permitir al usuario ingresar una fecha inicial y final que indique el periodo de tiempo al que corresponde el informe. Es importante que se visualice este informe en pantalla, es necesario presentar el consolidado de los certificados generados dentro del periodo de tiempo seleccionado discriminando los datos requeridos.

#### **Observaciones**

Esta acción depende de las historias "HU – 29" y "HU – 41". Para acceder a esta funcionalidad se debe seguir el proceso planteado en esta historia.

Estado de implementación **Desarrollado** 

#### **2.3.45. Historia de usuario: informe paz y salvos**

#### **Tabla 45. Historia de Usuario No. 44: Informe Paz y Salvos**

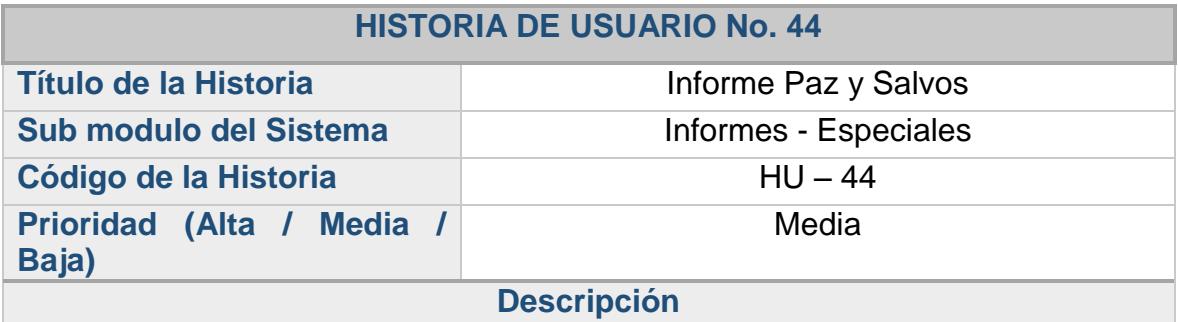

Se requiere que dentro del ítem de los informes Especiales, se encuentre el Informe Paz y Salvos, este debe permitir al usuario ingresar una fecha inicial y final que indique el periodo de tiempo al que corresponde el informe. Es importante que se visualice este informe en pantalla, este debe presentar el consolidado de los paz y salvos generados dentro del periodo de tiempo seleccionado discriminando los datos del predio, propietario y paz y salvo.

#### **Observaciones**

Esta acción depende de las historias "HU – 25", "HU – 27" y "HU – 29". Para acceder a esta funcionalidad se debe seguir el proceso planteado en esta historia.

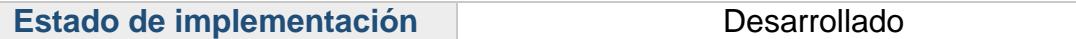

### **2.3.46. Historia de usuario: generación masiva de facturas**

#### **Tabla 46. Historia de Usuario No. 45: Generación Masiva de Facturas**

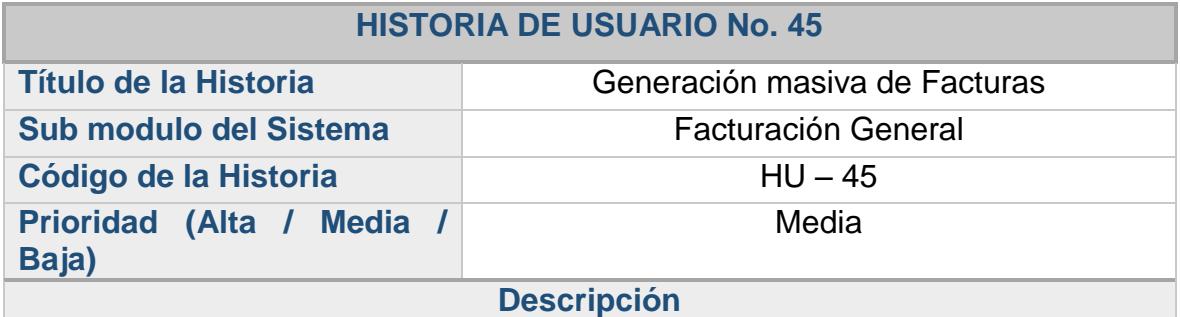

Se requiere que el sistema haga una generación masiva de facturas con los filtros Zona, sector y vereda.

#### **Observaciones**

Esta acción depende de las historias "HU – 01", "HU – 14" y "HU – 15" o "HU-16". Para acceder a esta funcionalidad se debe seguir el proceso planteado en esta historia.

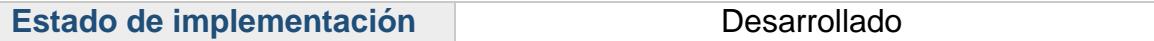

### **2.3.47. Fase de diseño – tarjetas CRC**

Posterior a la recolección de las historias de usuario, se realizó un análisis de las mismas para pasar a esta fase de diseño se hace uso de las Tarjetas CRC.

**Tarjetas CRC:** Para la construcción de las tarjetas CRC (Clase – Responsabilidad - Colaboración) se tuvieron en cuenta las principales tareas del sistema, se especifican las funciones básicas y las acciones que debe realizar en cada una de ellas. Las tarjetas CRC relacionadas a continuación fueron denominadas con un código y nombre, además se asignaron campos como responsabilidades, colaboradores y observaciones.

## **2.3.48. Tarjeta CRC: cargar archivo**

## **Tabla 47. Tarjeta CRC No. 01: Cargar Archivo**

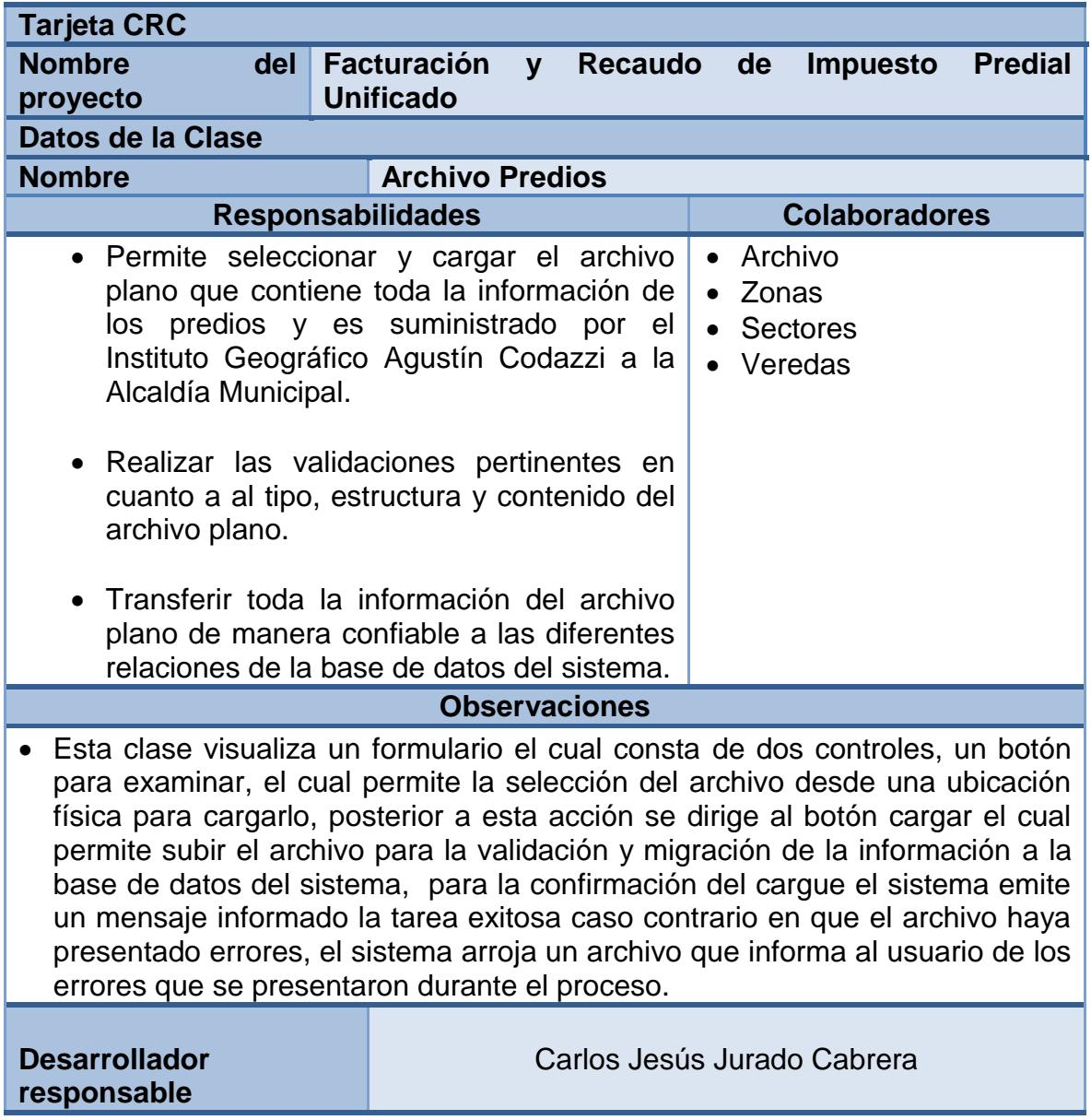

### **2.3.49. Tarjeta CRC: predios**

#### **Tabla 48. Tarjeta CRC No. 02: Predios**

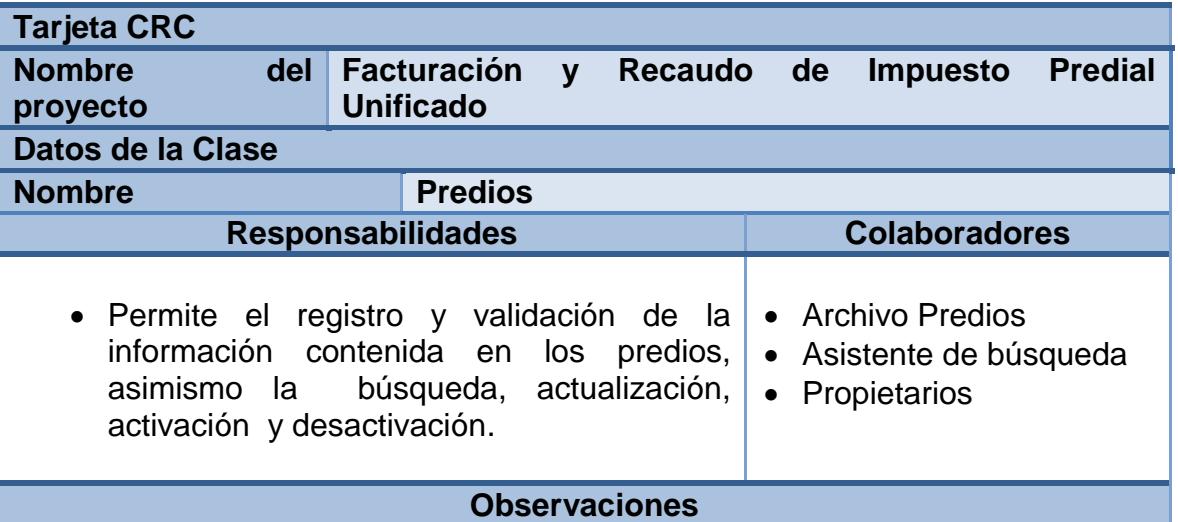

- Esta clase contiene un formulario en donde aparecen los campos para registrar el nuevo predio, los cuales son nombre de propietario, zona, sector, vereda, código catastral, dirección, área del terreno en hectáreas y metros cuadrados, exención, destinación, estrato, estado, último año de pago, numero de resolución, y observaciones. Estos campos se actualizara la tabla predios del esquema predial de la base de datos sistema, para confirmar el registro el sistema envía un mensaje asegurando que se va crear un nuevo predio.
- Esta clase tiene la funcionalidad de realizar la búsqueda de un predio mediante el código predial, nombres del propietario o propietarios, y documento de identificación, como resultado de la búsqueda el sistema muestra el formulario que contiene la información relacionada con el predio para ser actualizada por el usuario, los cambios realizados se actualizan en la tabla predios del esquema predial de la base de datos sistema, al completar esta tarea con éxito el sistema envía un mensaje de confirmación

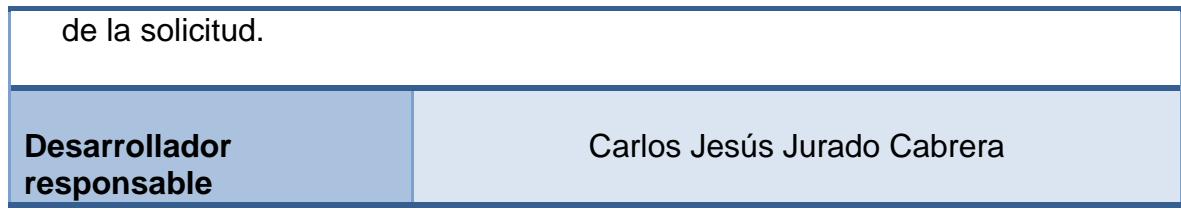

#### **2.3.50. Tarjeta CRC: propietarios**

#### **Tabla 49. Tarjeta CRC No. 03: Propietarios**

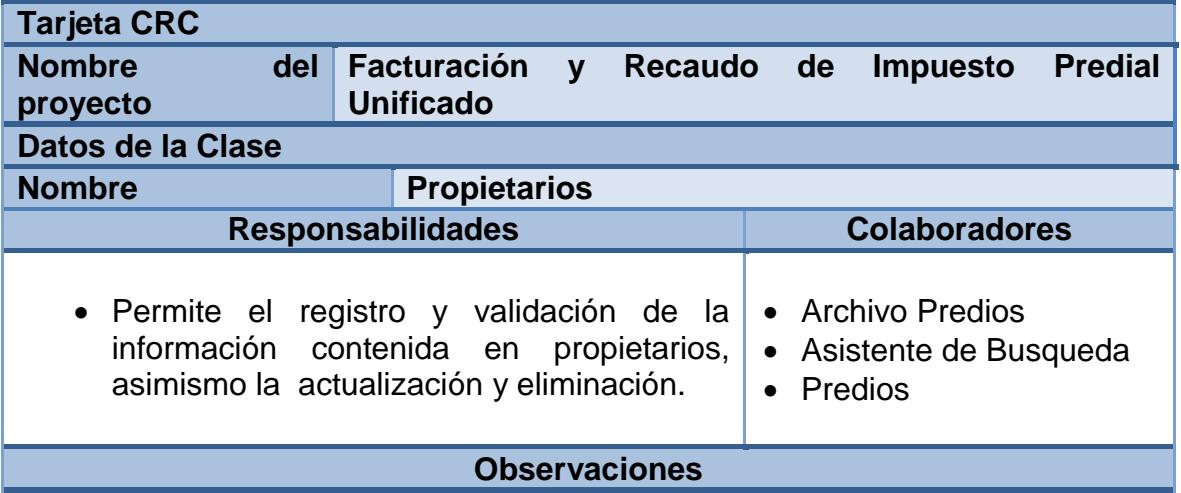

- Esta clase contiene un formulario en donde aparecen los campos para registrar al nuevo propietario, los cuales son número de propietario, nombre de propietario, tipo y numero de documento. Se debe tener en cuenta que el campo número de propietario debe ser único. Los campos se actualizarán en la tabla propietarios del esquema predial de la base de datos sistema, al completar esta tarea con éxito el sistema envía un mensaje de confirmación de la solicitud de ingreso.
- Esta clase tiene la funcionalidad de mostrar el formulario que contiene la información relacionada con el predio y sus propietarios para ser actualizados por el usuario, los cambios realizados deben ser actualizados en la tabla propietarios del esquema predial de la base de datos sistema, al completar esta tarea con éxito el sistema envía un mensaje de confirmación de la solicitud.

 Esta clase tiene la funcionalidad de eliminar el propietario, esta función puede ser realizada por el usuario, los cambios realizados deberán ser actualizados en la tabla propietarios del esquema predial la base de datos sistema, al realizar esta tarea debe informar la confirmación de eliminar dicho registro.

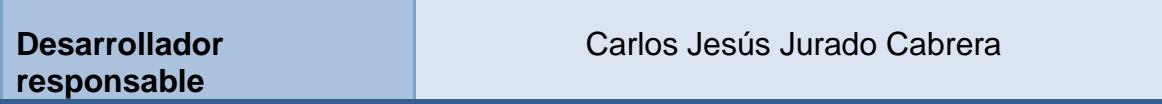

#### **2.3.51. Tarjeta CRC: avalúos**

solicitud.

#### **Tabla 50. Tarjeta CRC No. 04: Avalúos**

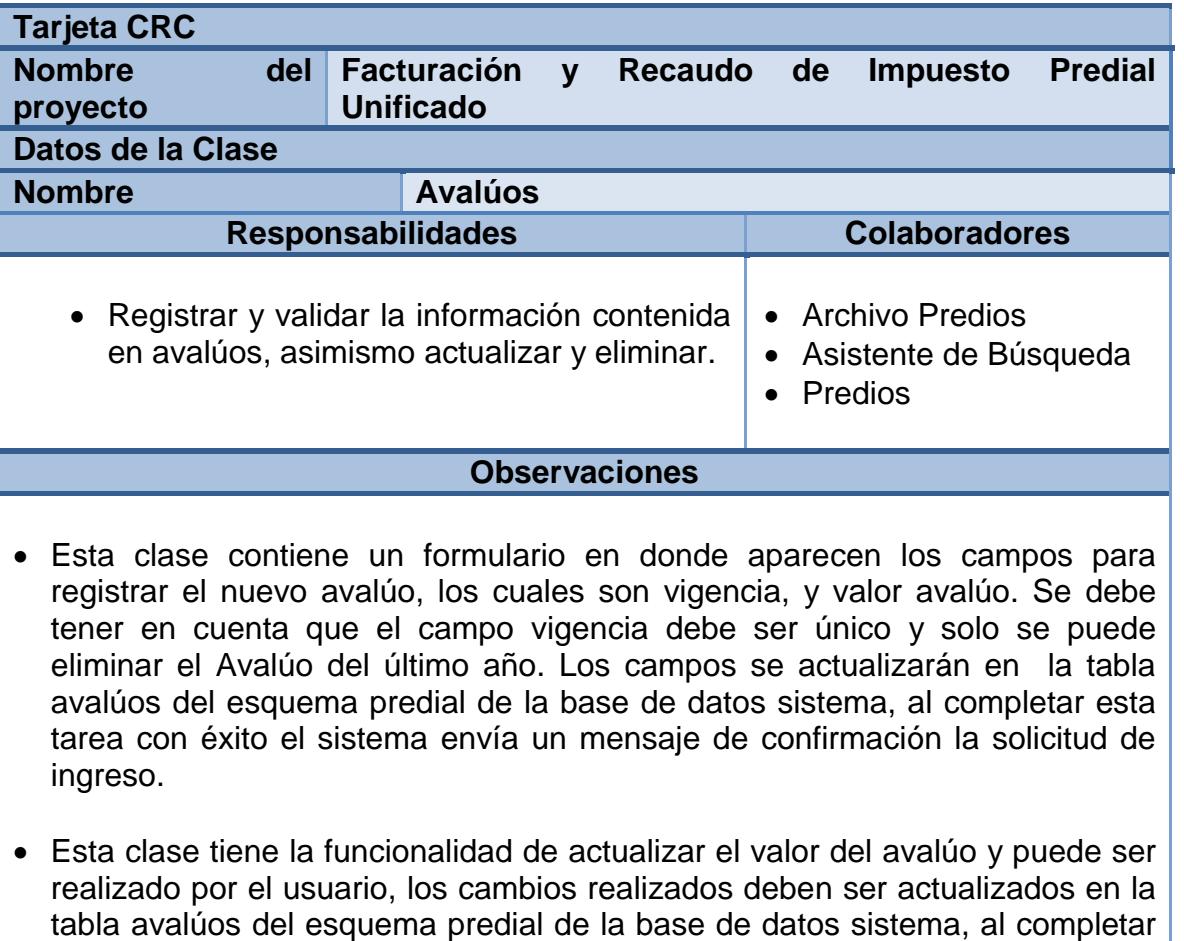

esta tarea con éxito el sistema envía un mensaje de confirmación de la

 Esta clase tiene la funcionalidad de eliminar el avalúo con la vigencia más reciente, esta función puede ser realizada por el usuario, los cambios realizados deberán ser actualizados en la tabla avalúos del esquema predial de la base de datos sistema, al realizar esta tarea debe informar la confirmación de eliminar dicho registro.

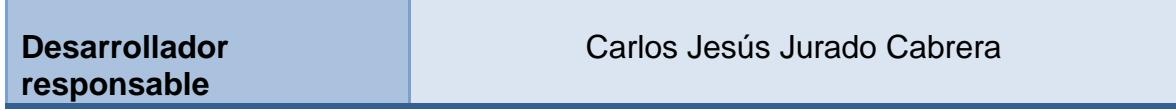

#### **2.3.52. Tarjeta CRC: impuestos**

#### **Tabla 51. Tarjeta CRC No. 05: Impuestos**

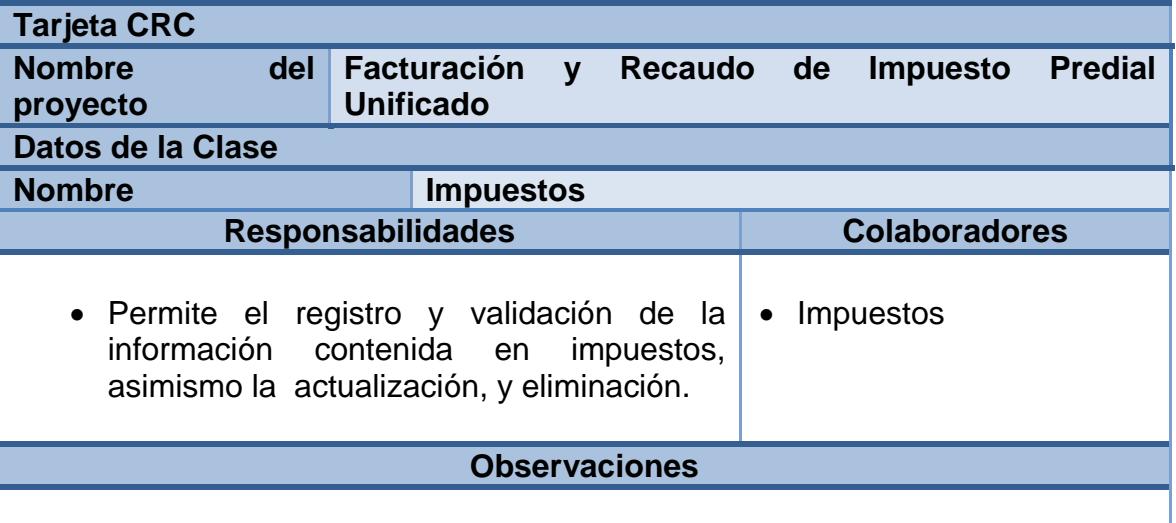

 Esta clase contiene un formulario en donde aparecen los campos para registrar el nuevo impuesto, los cuales son impuesto, Base (Avalúo Catastral y se listan los impuestos creados con anterioridad), +intereses (configurar que el nuevo impuesto se calcule a partir de la base más los intereses de la misma), ajustar al doble (permite validar que el valor calculado no supere el doble del último pago del impuesto en mención), clase (es la medida en que se va a calcular el valor del impuesto). Los campos se actualizarán en la tabla impuestos del esquema predial en la base de datos sistema, al completar esta tarea con éxito el sistema envía un mensaje de confirmación de la solicitud de ingreso.

Esta clase tiene la funcionalidad de realizar la actualización de los campos

impuesto, Base, intereses, ajustar al doble, clase, cuenta presupuestal, cuenta contable ingresos, cuenta contable renta, asociados al impuesto, los cambios realizados se deben actualizar en la tabla impuestos del esquema predial en la base de datos sistema, al completar esta tarea con éxito el sistema envía un mensaje de confirmación de la solicitud.

 Esta clase tiene la funcionalidad de eliminar el impuesto, esta tarea debe ser realizada por el usuario administrador, los cambios realizados se deben actualizar en la tabla impuestos del esquema predial en la base de datos sistema, al completar esta tarea el sistema indica la eliminación exitosa del registro.

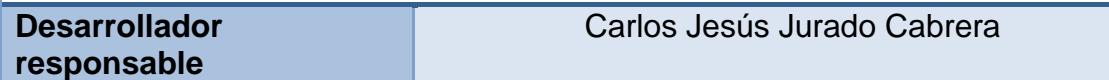

**2.3.53. Tarjeta CRC: tarifas** 

#### **Tabla 52. Tarjeta CRC No. 06: Tarifas**

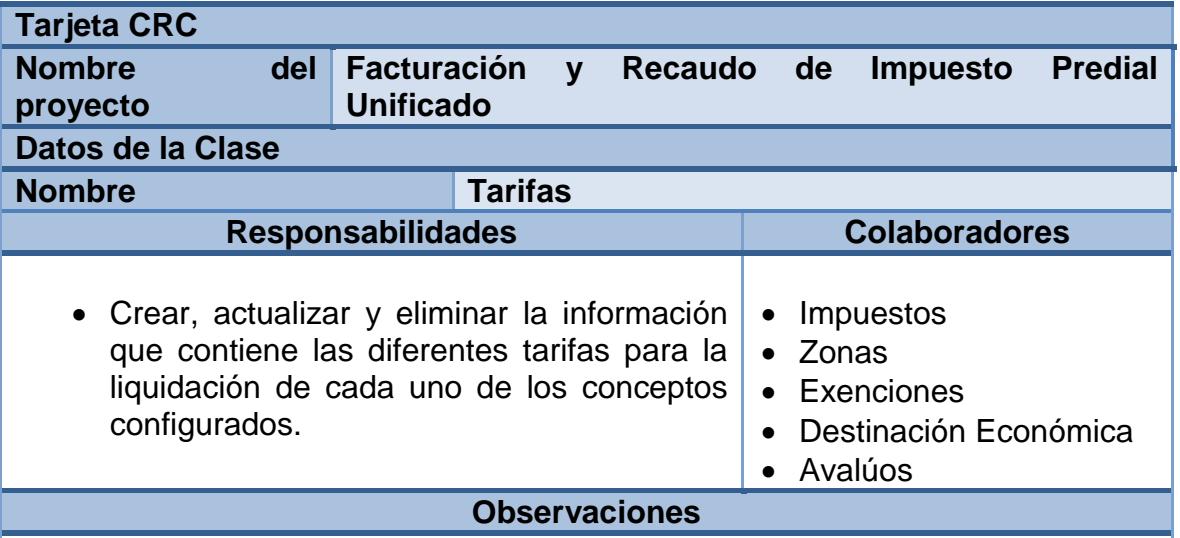

- Esta clase contiene un formulario en donde aparecen los campos para registrar la nueva tarifa, los cuales son año, zona, actividad económica, estrato, Avalúo mínimo, Avalúo máximo, tasa (clase/base) o valor fijo. Estos campos se actualizan en la tabla tarifas del esquema predial en la base de datos sistema, al completar esta tarea con éxito el sistema envía un mensaje de confirmación de la solicitud de ingreso.
- La clase tiene la funcionalidad de actualizar los campos año, zona, actividad económica, estrato, avalúo mínimo, avalúo máximo, tasa o valor fijo, los

cambios realizados deben ser actualizados en la tabla tarifas del esquema predial en la base de datos sistema, al completar esta tarea con éxito el sistema envía un mensaje de confirmación de la solicitud.

- Esta clase tiene la funcionalidad de eliminar la tarifa, esta tarea puede ser realizada por el usuario administrador, los cambios realizados deben ser actualizados en la tabla tarifas del esquema predial en la base de datos sistema, al realizar esta tarea debe informar la confirmación de eliminación del registro.
- Otra funcionalidad es la adaptabilidad para la configuración de las tarifas basadas en un acuerdo de rentas municipal, ofreciendo diferentes alternativas de combinación en la utilización de las variables anteriormente mencionadas.

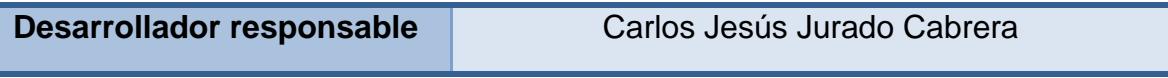

### **2.3.54. Tarjeta CRC: intereses**

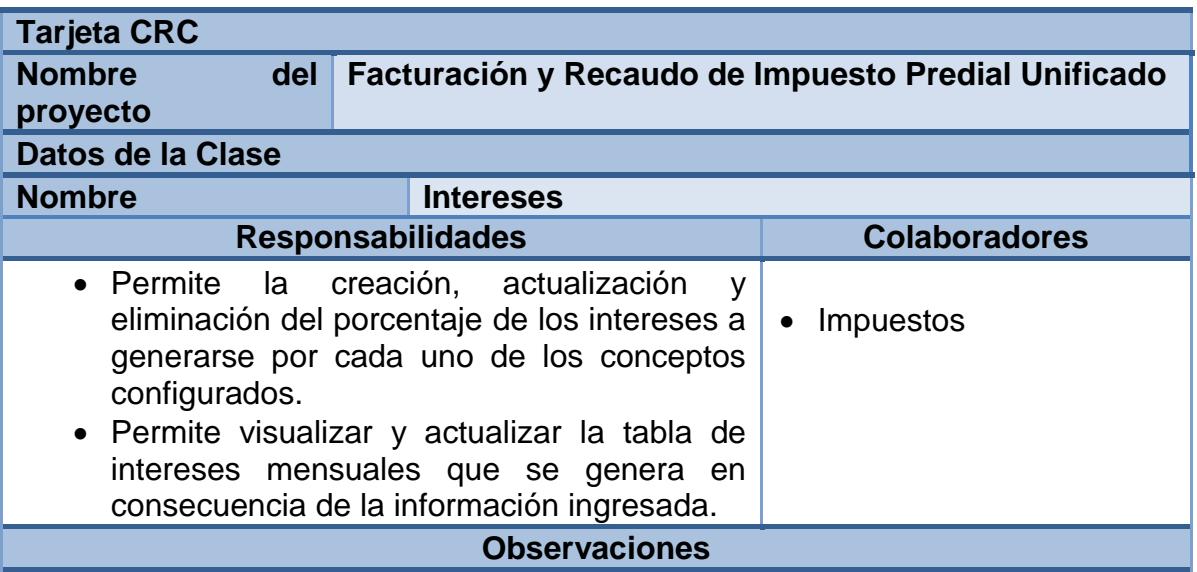

#### **Tabla 53. Tarjeta CRC No. 07: Intereses**

- Esta clase contiene un formulario en donde aparecen los campos para registrar el nuevo interés, los cuales son impuesto, valor mensual y mes de inicio. Estos campos se actualizan en la tabla intereses del esquema predial en la base de datos sistema, al completar esta tarea con éxito el sistema envía un mensaje de confirmación de la solicitud de ingreso.
- Esta clase tiene la funcionalidad de actualizar los campos impuesto, valor

mensual y mes de inicio, los cambios realizados deben ser actualizados en la tabla intereses del esquema predial en la base de datos sistema, al completar esta tarea con éxito el sistema envía un mensaje de confirmación de la solicitud.

- Esta clase tiene la funcionalidad de eliminar el porcentaje de interés configurado, esta tarea puede ser realizada por el usuario, los cambios realizados deben ser actualizados en la tabla intereses del esquema predial en la base de datos sistema, al realizar esta tarea debe informar la confirmación de eliminación del registro.
- Conjunto al ingreso del porcentaje de interés se alimenta la tabla interesmensual del esquema predial en la base de datos sistema, la cual permite almacenar y consultar la matriz con los porcentajes de interés mensual de cada una de las vigencias.

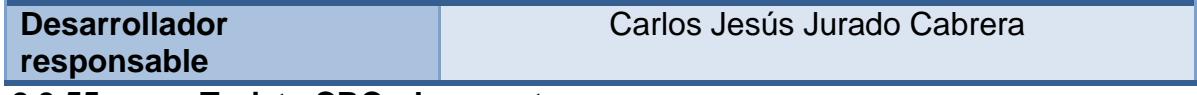

**2.3.55. Tarjeta CRC: descuentos** 

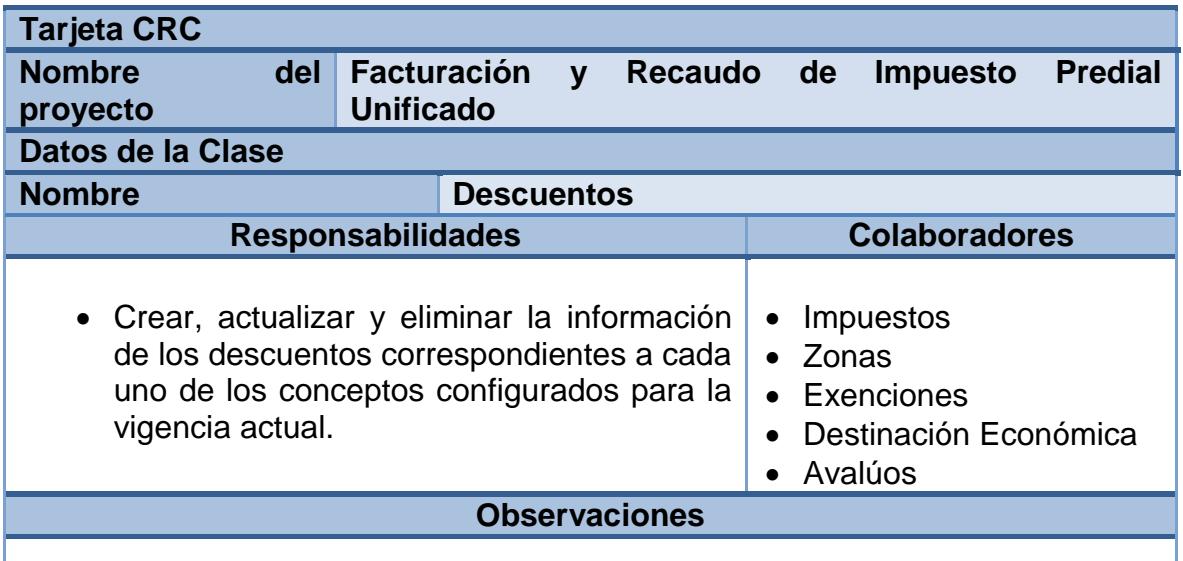

#### **Tabla 54. Tarjeta CRC No. 08: Descuentos**

 Esta clase contiene un formulario en donde aparecen los campos para registrar el nuevo descuento, los cuales son año, mes inicio, día de inicio, mes fin, día de finalización, zona, actividad económica, estrato, Avalúo mínimo, Avalúo máximo y porcentaje. Estos campos se actualizan en la tabla descuentos del esquema predial en la base de datos sistema, al completar esta tarea con éxito el sistema envía un mensaje de confirmación

de la solicitud de ingreso.

- La clase tiene la funcionalidad de actualizar los campos año, mes inicio, día de inicio, mes fin, día de finalización, zona, actividad económica, estrato, Avalúo mínimo, Avalúo máximo y porcentaje, los cambios realizados deben ser actualizados en la tabla descuentos del esquema predial en la base de datos sistema, al completar esta tarea con éxito el sistema envía un mensaje de confirmación de la solicitud.
- Eliminar el descuento configurado, esta tarea puede ser realizada por el usuario, los cambios realizados deben ser actualizados en la tabla descuentos del esquema predial en la base de datos sistema, al realizar esta tarea debe informar la confirmación de eliminación del registro.
- Adicionalmente tiene la adaptabilidad para la configuración de los descuentos basadas en un acuerdo de rentas municipal, ofreciendo diferentes alternativas de combinación en la utilización de las variables anteriormente mencionadas.

| <b>Desarrollador</b> | Carlos Jesús Jurado Cabrera |
|----------------------|-----------------------------|
| responsable          |                             |

**2.3.56. Tarjeta CRC: descuentos a intereses** 

#### **Tabla 55. Tarjeta CRC No. 09: Descuentos a intereses**

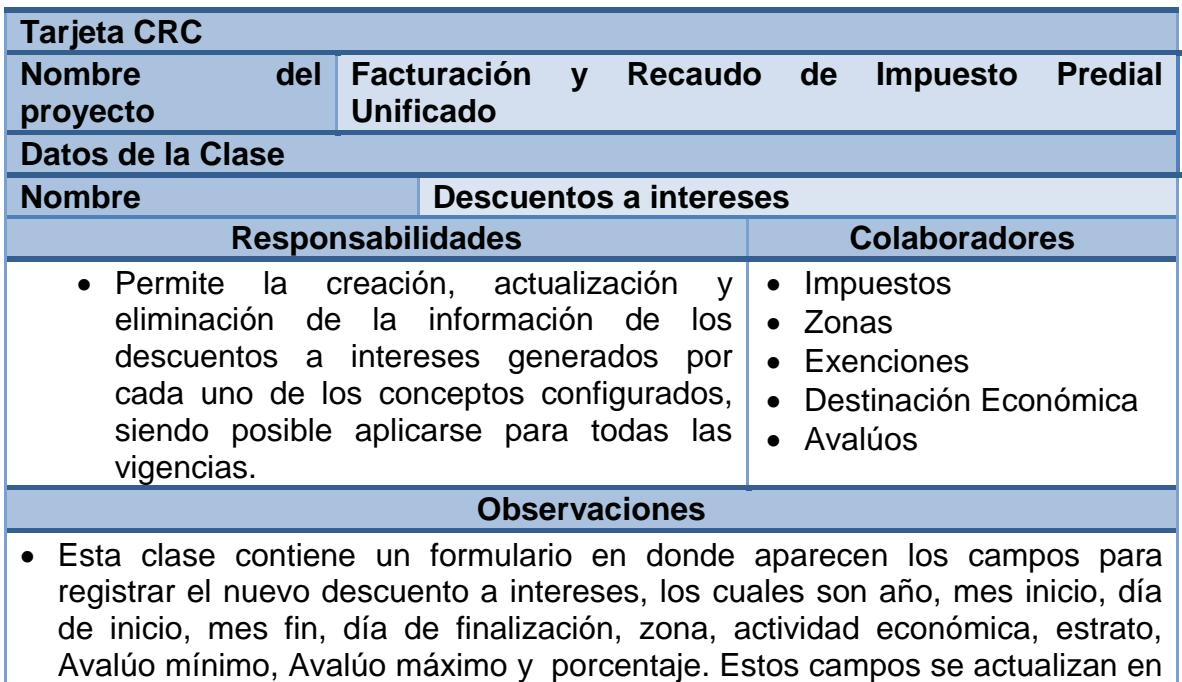

la tabla descuentointereses del esquema predial en la base de datos sistema, al completar esta tarea con éxito el sistema envía un mensaje de confirmación de la solicitud de ingreso.

- Esta clase tiene la funcionalidad de actualizar los campos año, mes inicio, día de inicio, mes fin, día de finalización, zona, actividad económica, estrato, Avalúo mínimo, Avalúo máximo y porcentaje, los cambios realizados deben ser actualizados en la tabla descuentointereses del esquema predial en la base de datos sistema, al completar esta tarea con éxito el sistema envía un mensaje de confirmación de la solicitud.
- Eliminar el descuento a intereses configurado, esta tarea puede ser realizada por el usuario, los cambios realizados deben ser actualizados en la tabla descuentointereses del esquema predial en la base de datos sistema, al realizar esta tarea debe informar la confirmación de eliminación del registro.
- Adicionalmente tiene la adaptabilidad para la configuración de los descuentos a intereses basados en un acuerdo de rentas municipal, ofreciendo diferentes alternativas de combinación en la utilización de las variables anteriormente mencionadas.

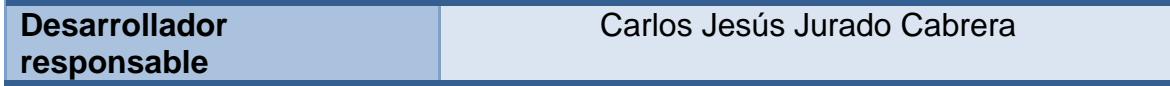

#### **2.3.57. Tarjeta CRC: costos fijos**

#### **Tabla 56. Tarjeta CRC No. 10: Costos Fijos**

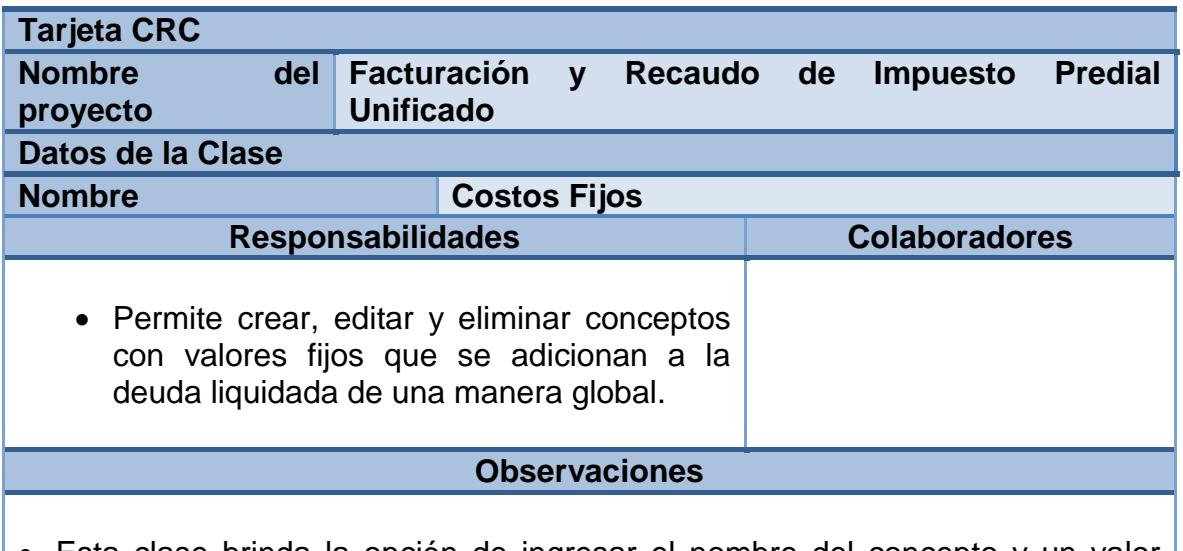

 Esta clase brinda la opción de ingresar el nombre del concepto y un valor para ser cobrado al momento de liquidar la deuda de un predio.

- Esta clase brinda la opción de actualizar el nombre del concepto y un valor para ser cobrado al momento de liquidar la deuda de un predio.
- Además permite eliminar un concepto con valor fijo.

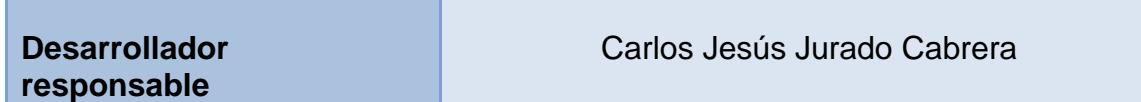

#### **2.3.58. Tarjeta CRC: generar deuda**

#### **Tabla 57. Tarjeta CRC No. 11: Generar Deuda**

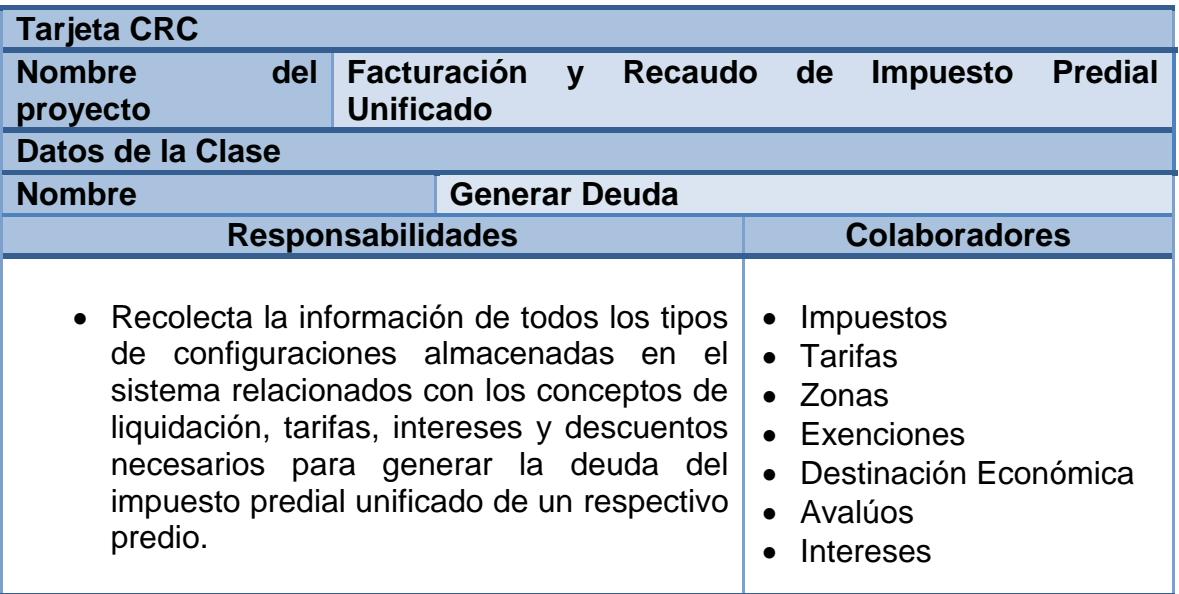

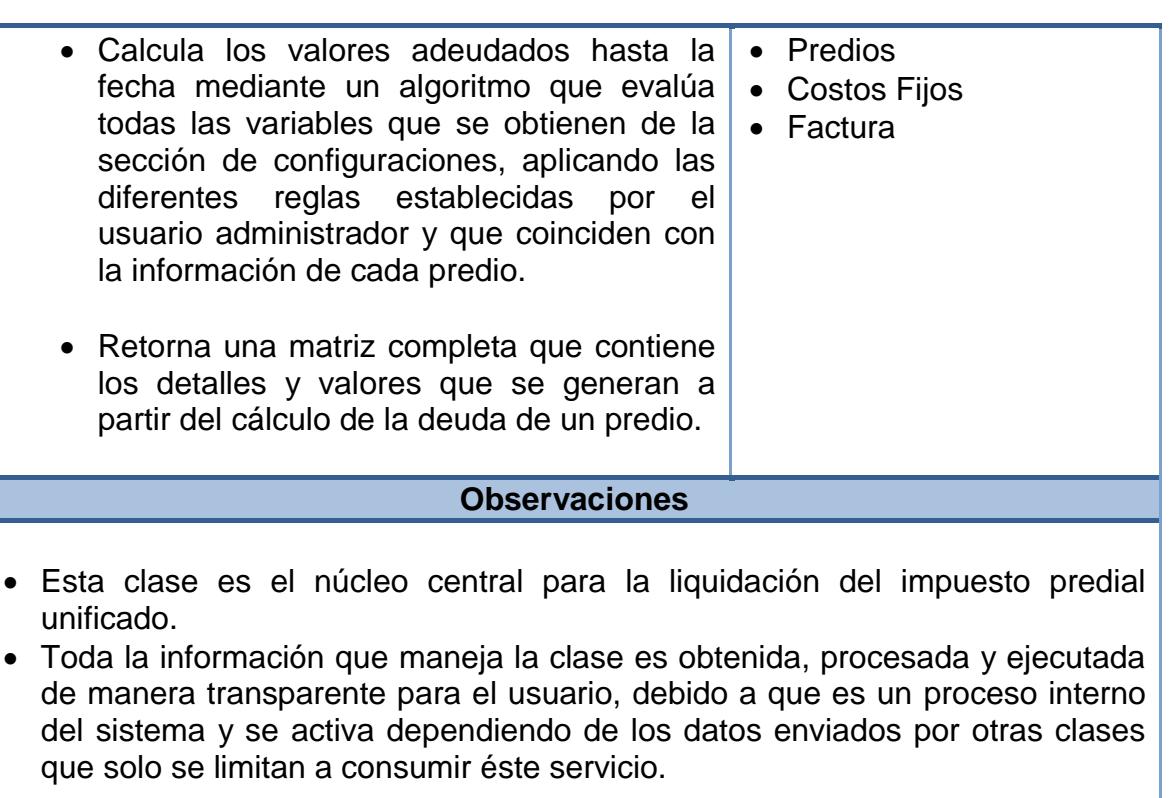

# **Desarrollador**

Carlos Jesús Jurado Cabrera

**responsable**

**2.3.59. Tarjeta CRC: factura** 

**Tabla 58. Tarjeta CRC No. 12: Factura** 

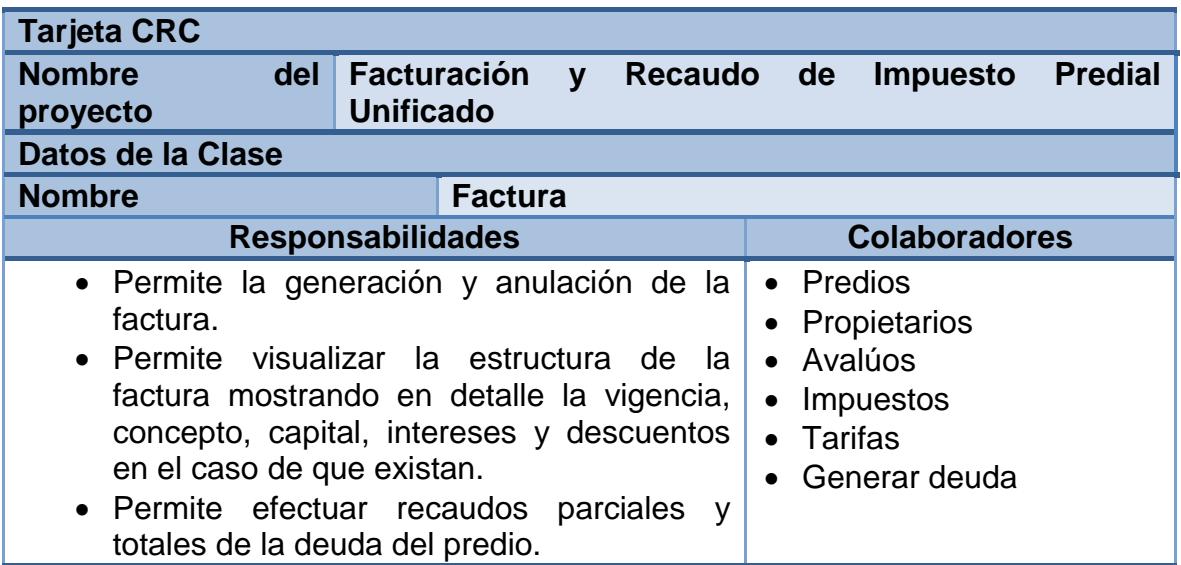

#### **Observaciones**

- Esta clase pre visualiza la liquidación detallada de la deuda del predio discriminada por vigencia e impuesto mostrando capital, interés, y descuentos de acuerdo a los parámetros vigentes y que apliquen para el predio seleccionado. Además incluye la opción de generar una factura con todos los detalles descritos en la liquidación, un consecutivo de facturación y muestra el detalle de los descuentos vigentes indicando el porcentaje aplicado y los periodos de tiempo correspondientes; también incluye el resumen de la deuda totalizando los valores de capital, intereses y descuentos aplicados.
- Esta clase da la opción de ingresar el valor a recaudar, el sistema define por defecto el valor total de la factura posicionándolo en el cuadro de texto de ingreso, en el momento que el propietario defina el monto de dinero a pagar, el sistema permite aplicar ese valor para visualizar en pantalla las cantidades correspondientes a cada vigencia para quedar parcial o totalmente saldadas. Si todo esta correcto y el propietario confirma el monto a pagar el sistema permite efectuar el recaudo del valor ingresado, generando una factura donde se indica el pago del impuesto predial unificado.
- Permite generar en una ventana emergente la factura con el detalle de los pagos realizados por cada vigencia y los principales datos del predio y propietario.

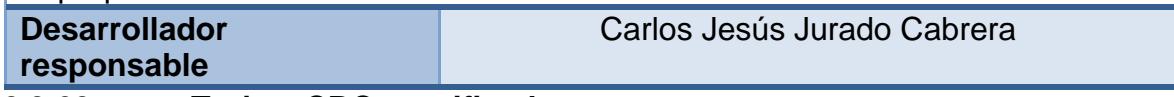

**2.3.60. Tarjeta CRC: certificados** 

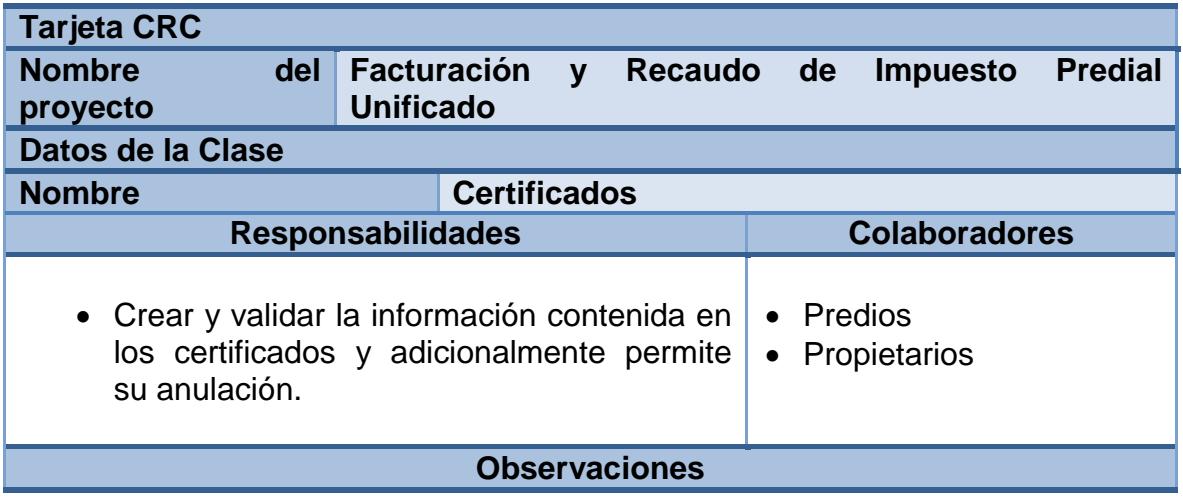

#### **Tabla 59. Tarjeta CRC No. 13: Certificados**

 Esta clase contiene un formulario en donde aparecen los campos para registrar un nuevo certificado, los cuales son objeto, propietario, y el cobro del certificado. Los campos se actualizarán en la tabla certificadocatastral del esquema predial de la base de datos sistema, al completar esta tarea genera el certificado en una ventana emergente para su respectiva impresión.

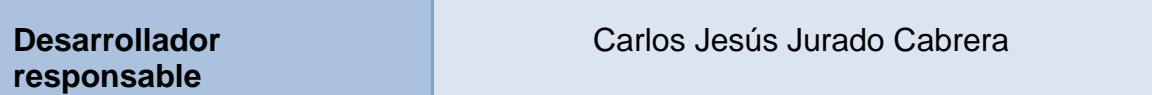

### **2.3.61. Tarjeta CRC: paz y salvos**

#### **Tabla 60. Tarjeta CRC No. 14: Paz y Salvos**

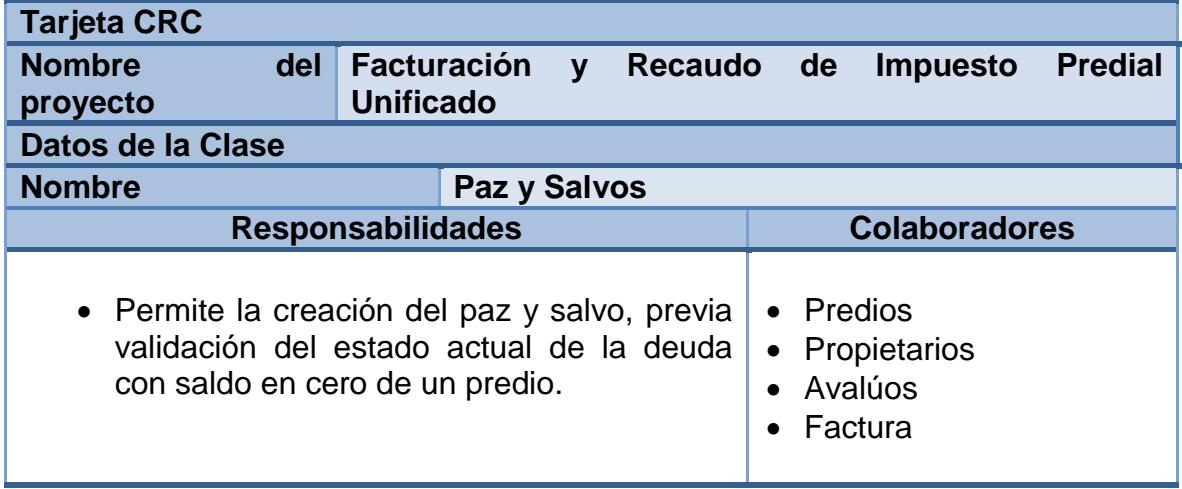

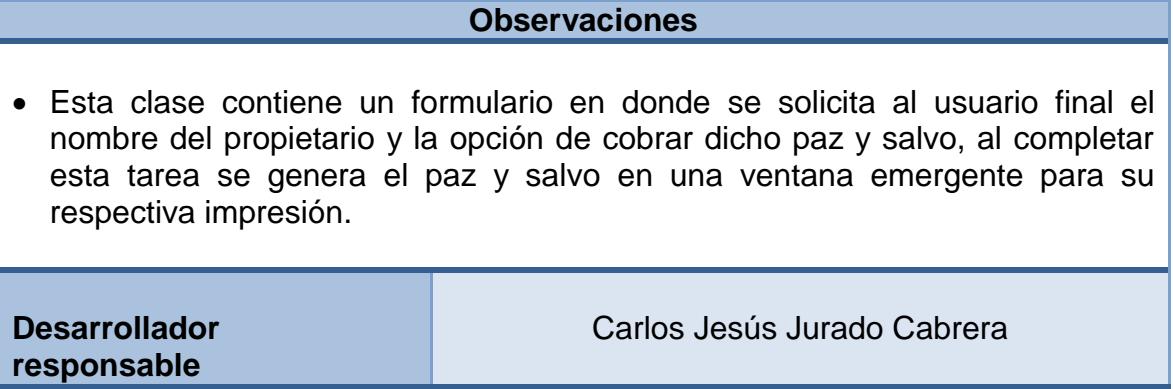

# **2.3.62. Tarjeta CRC: informes**

## **Tabla 61. Tarjeta CRC No. 15: Informes**

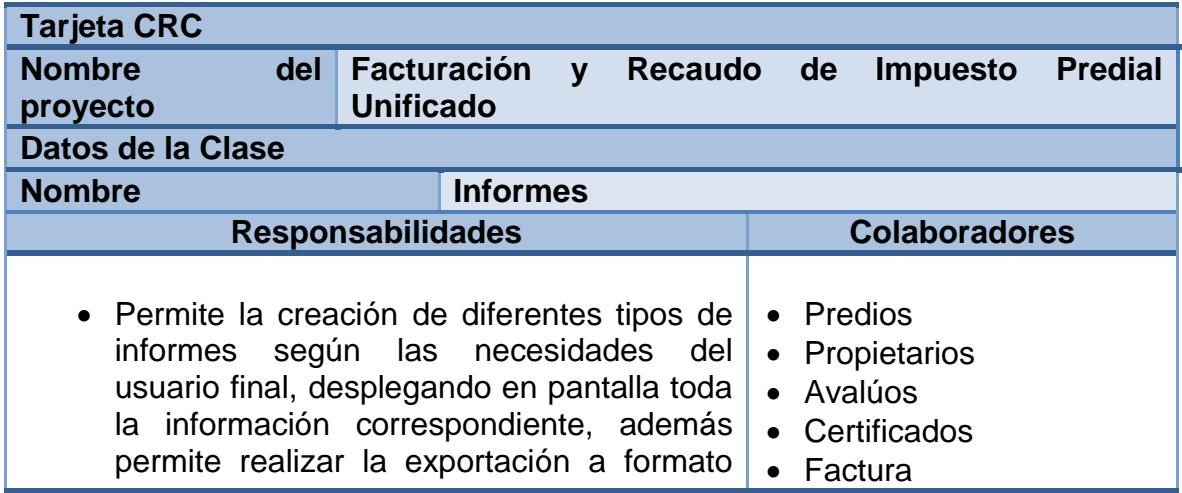

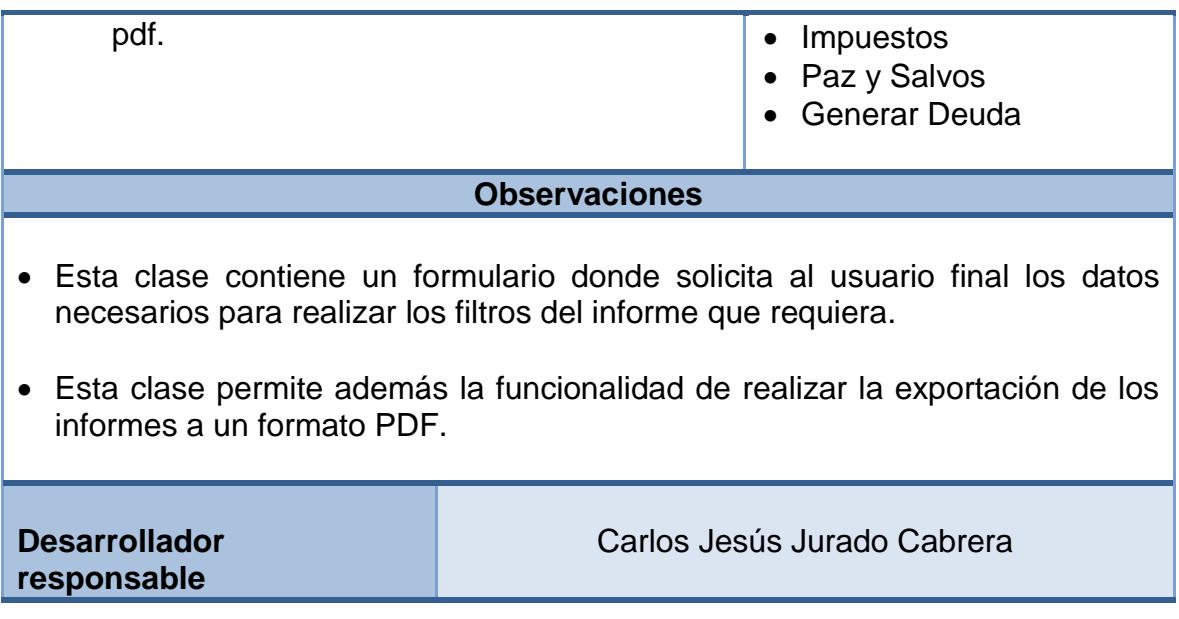

#### **2.3.63. Fase de codificación – unidades de prueba**

Para esta siguiente fase de codificación se crean unidades de Prueba las cuales son útiles y necesarias debido a que aseguran que un determinado módulo cumpla con un comportamiento esperado en forma aislada antes de ser integrado al sistema. Para la creación de las unidades de prueba se asigna un nombre y código de prueba, además es asignada la clase y el modulo a la cual se realiza dicha prueba, y para finalizar otra herramienta integrada en las unidades de prueba es el test de verificación el cual permite realizar una evaluación sobre lo que cumple o no la clase a evaluar.

Las Unidades de Prueba planteadas se describen a continuación.

#### **2.3.64. Unidad de prueba: archivo predios**

### **Tabla 62. Unidad de Prueba No. 01: Archivo Predios**

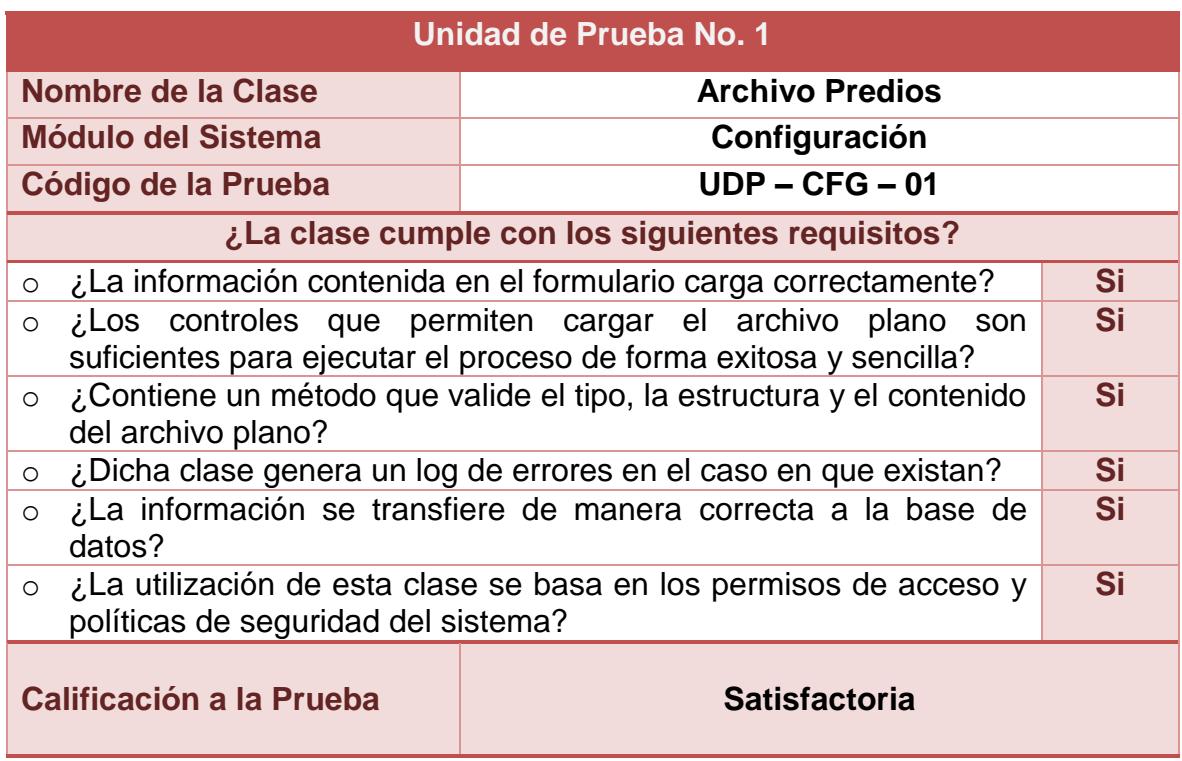

## **2.3.65. Unidad de prueba: predios**

### **Tabla 63. Unidad de Prueba No. 02: Predios**

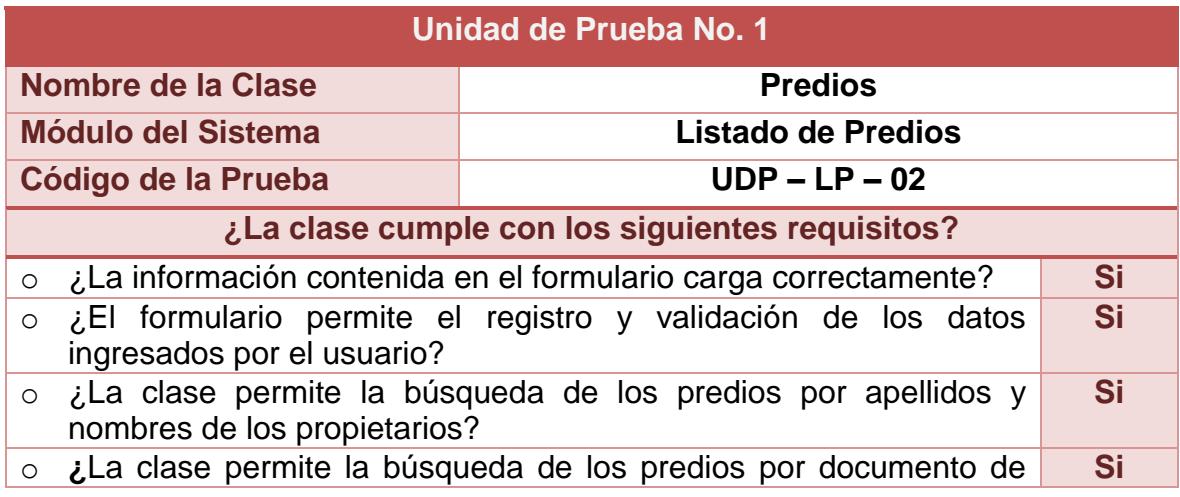

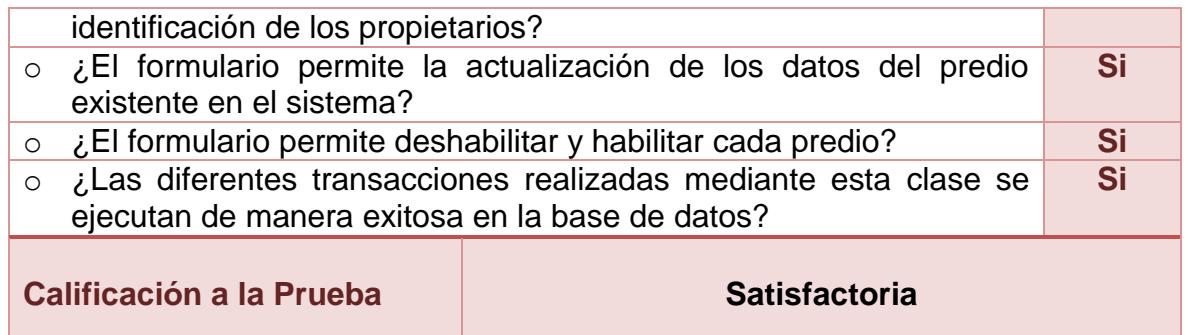

## **2.3.66. Unidad de prueba: propietarios**

## **Tabla 64. Unidad de Prueba No. 03: Propietarios**

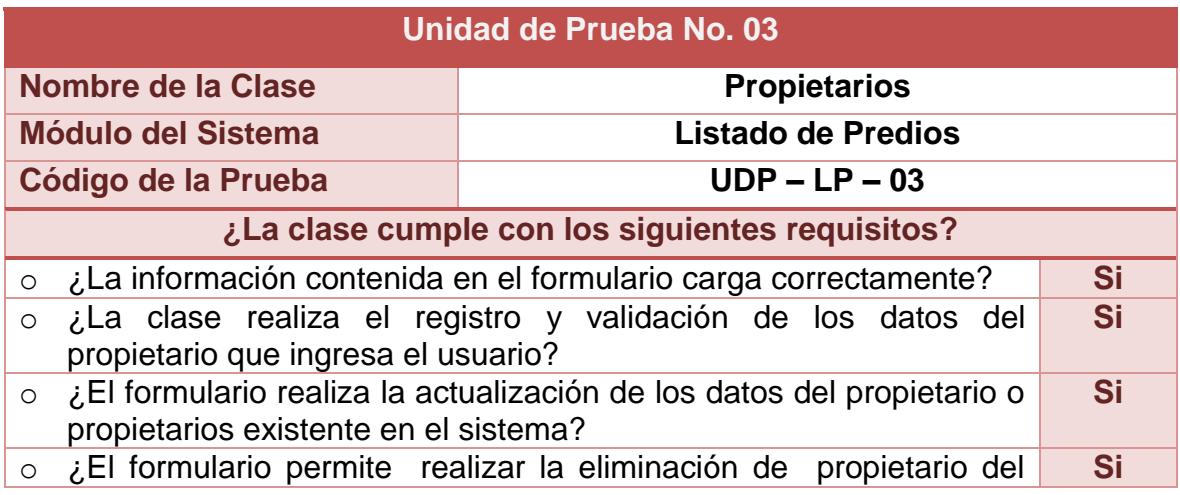

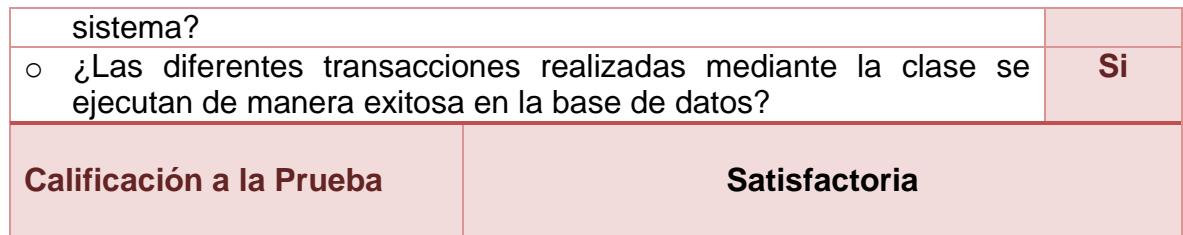

## **2.3.67. Unidad de prueba: avalúos**

### **Tabla 65. Unidad de Prueba No. 04: Avalúos**

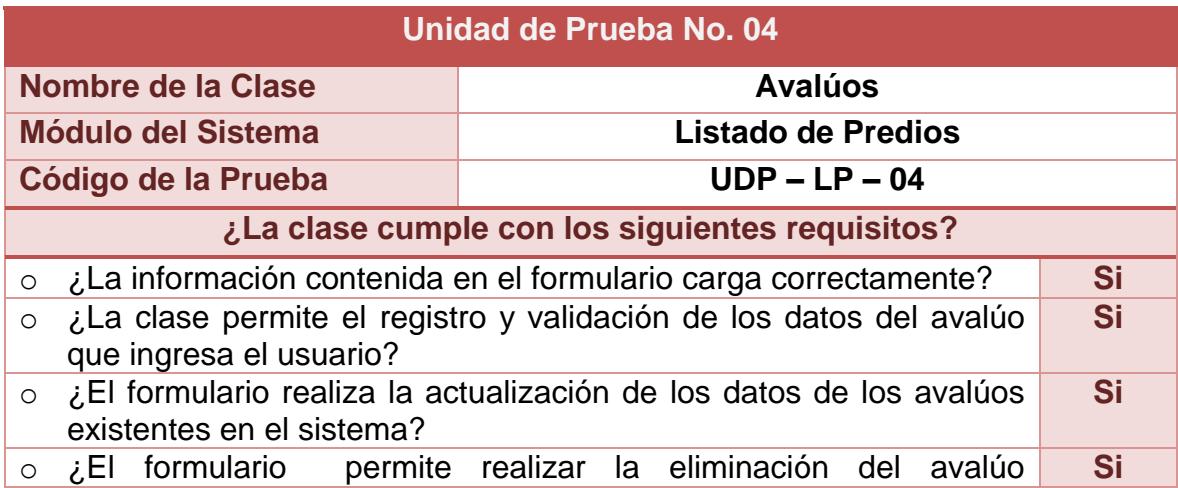

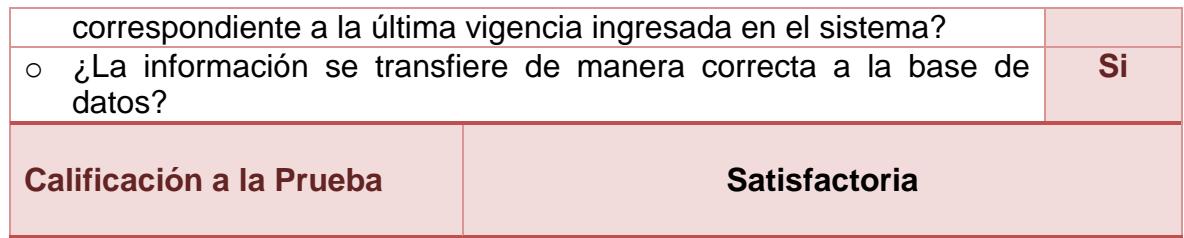

## **2.3.68. Unidad de prueba: impuestos**

# **Tabla 66. Unidad de Prueba No. 05: Impuestos**

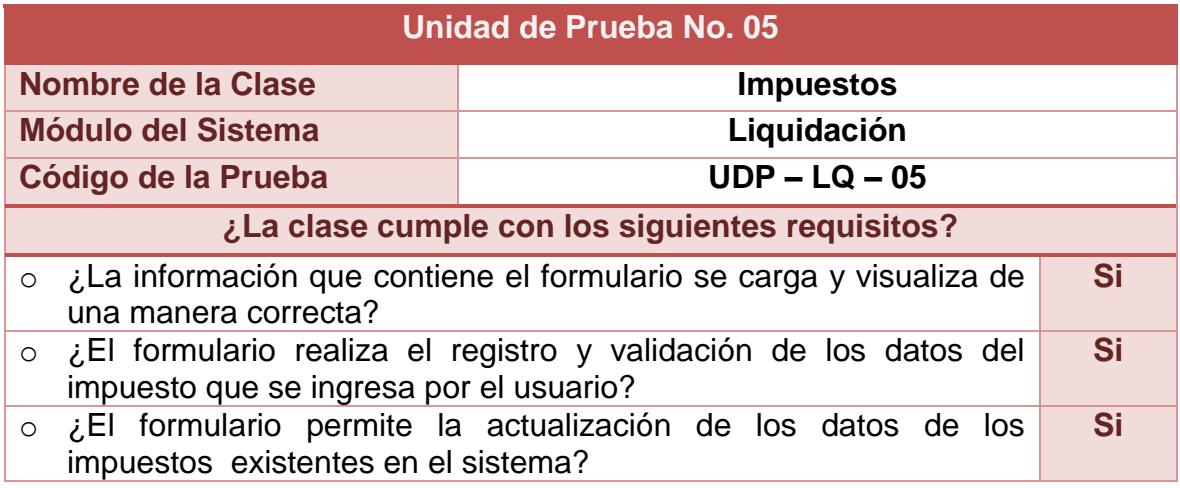

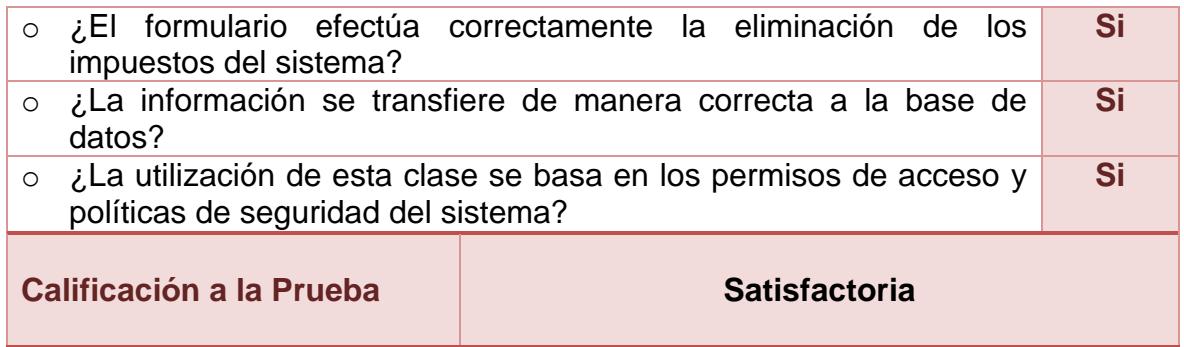

## **2.3.69. Unidad de prueba: tarifas**

### **Tabla 67. Unidad de Prueba No. 06: Tarifas**

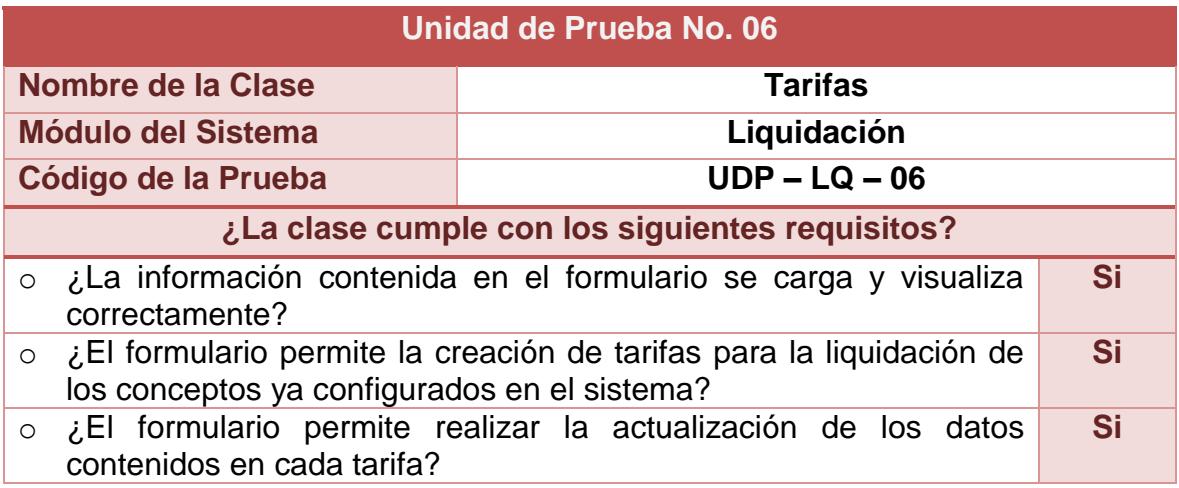

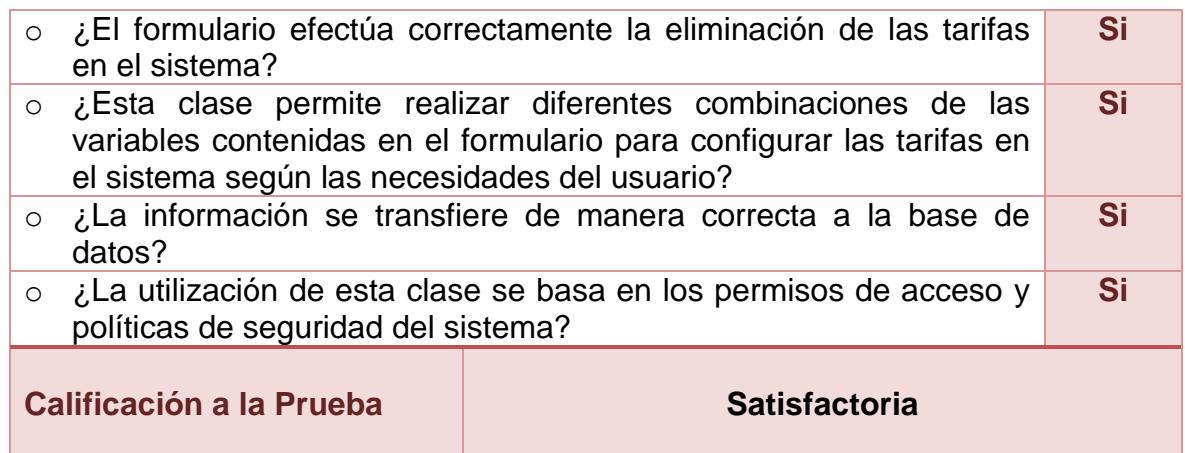

## **2.3.70. Unidad de prueba: intereses**

#### **Tabla 68. Unidad de Prueba No. 07: Intereses**

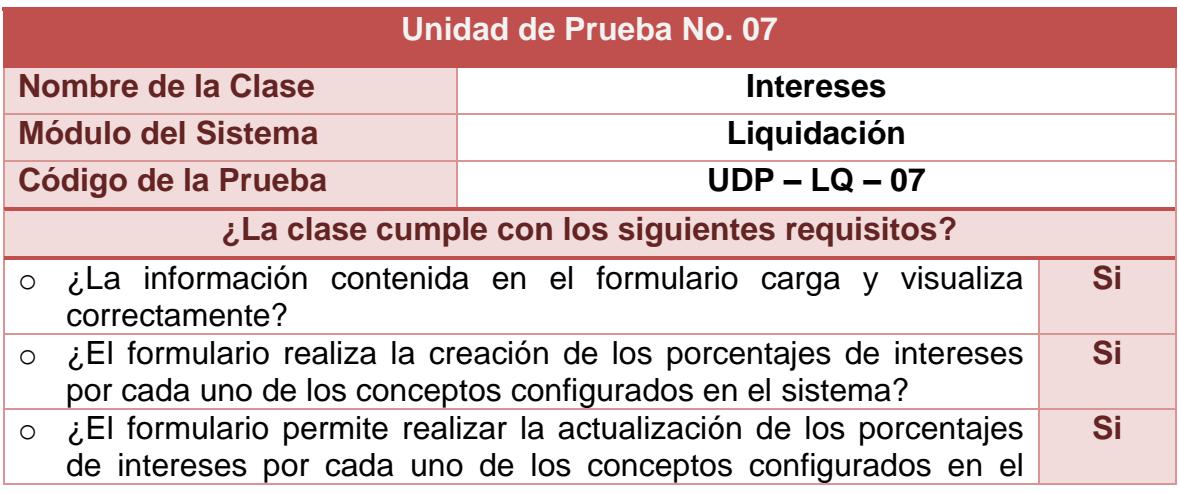

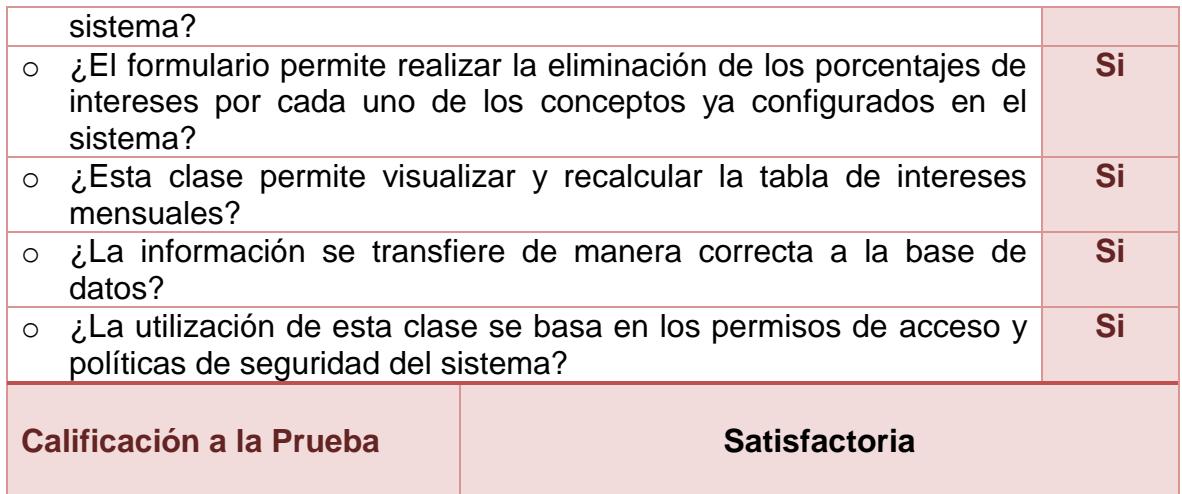

## **2.3.71. Unidad de prueba: descuentos**

### **Tabla 69. Unidad de Prueba No. 08: Descuentos**

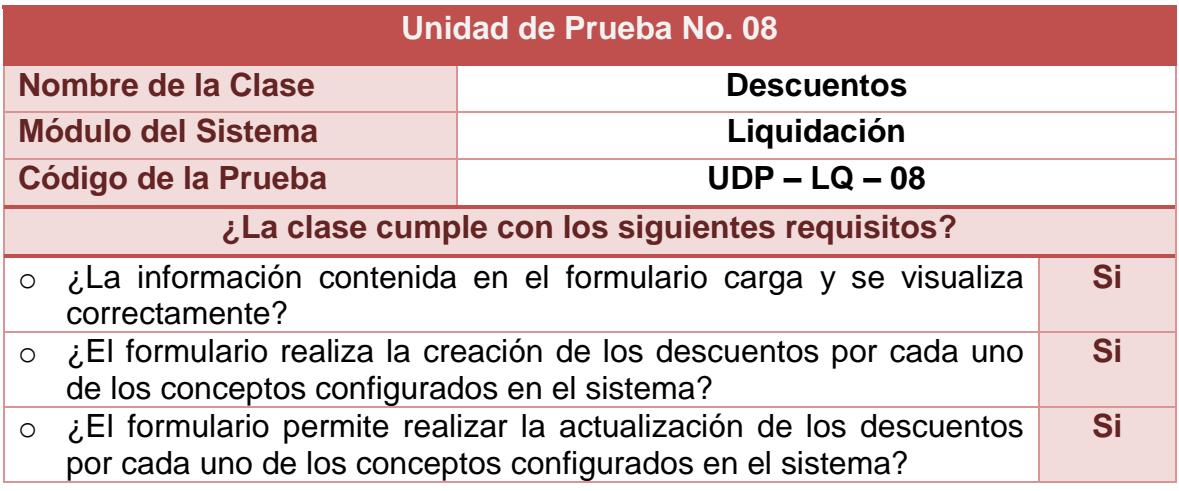

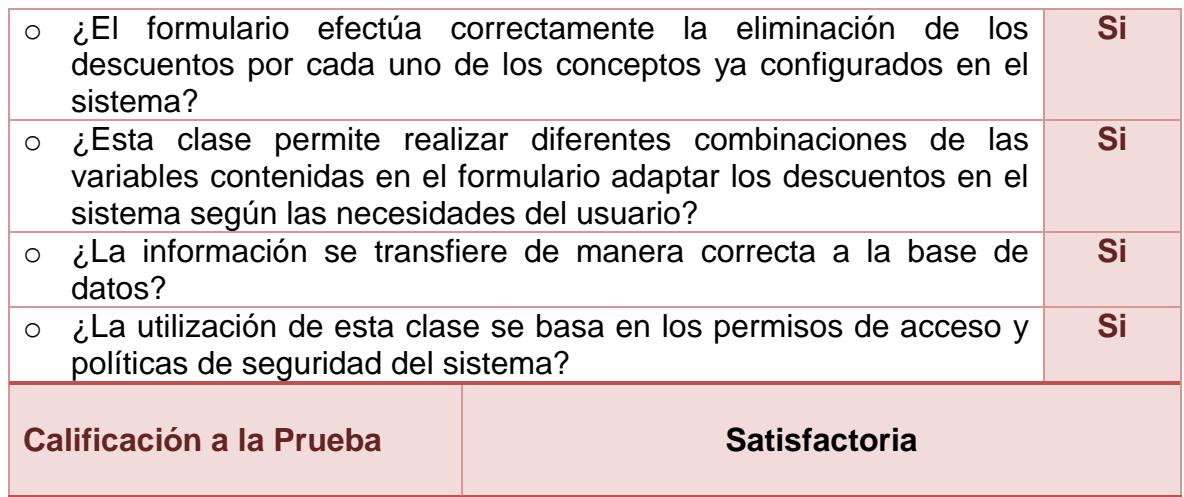

## **2.3.72. Unidad de prueba: descuentos a intereses**

### **Tabla 70. Unidad de Prueba No. 09: Descuentos a intereses**

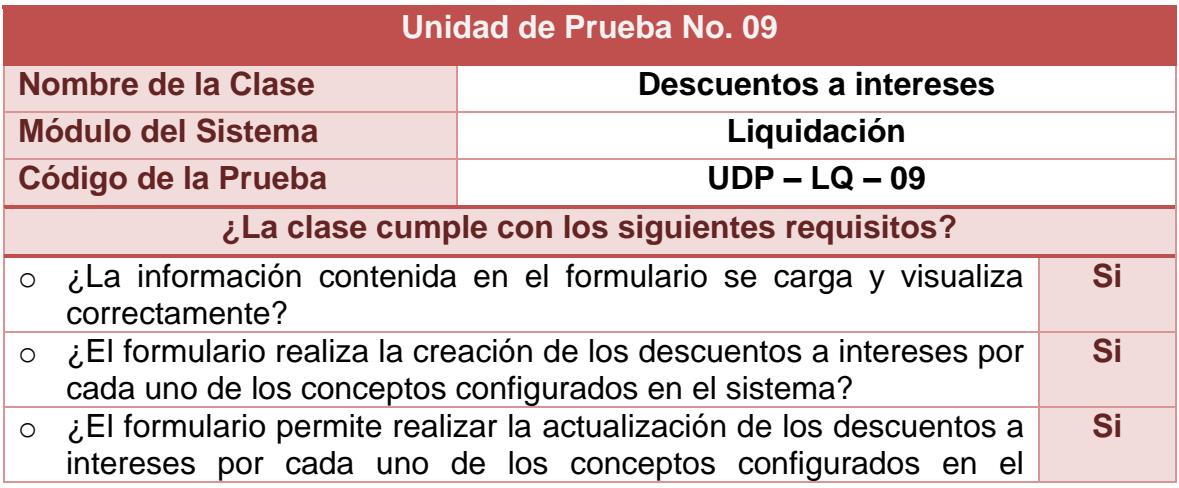

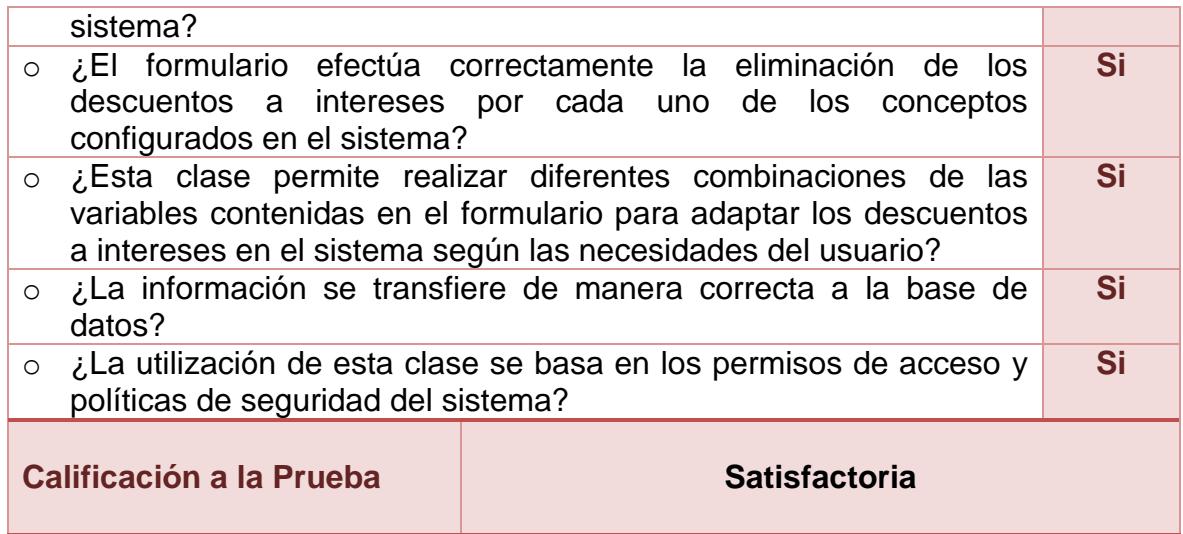

## **2.3.73. Unidad de prueba: costos fijos**

# **Tabla 71. Unidad de Prueba No. 10: Costos fijos**

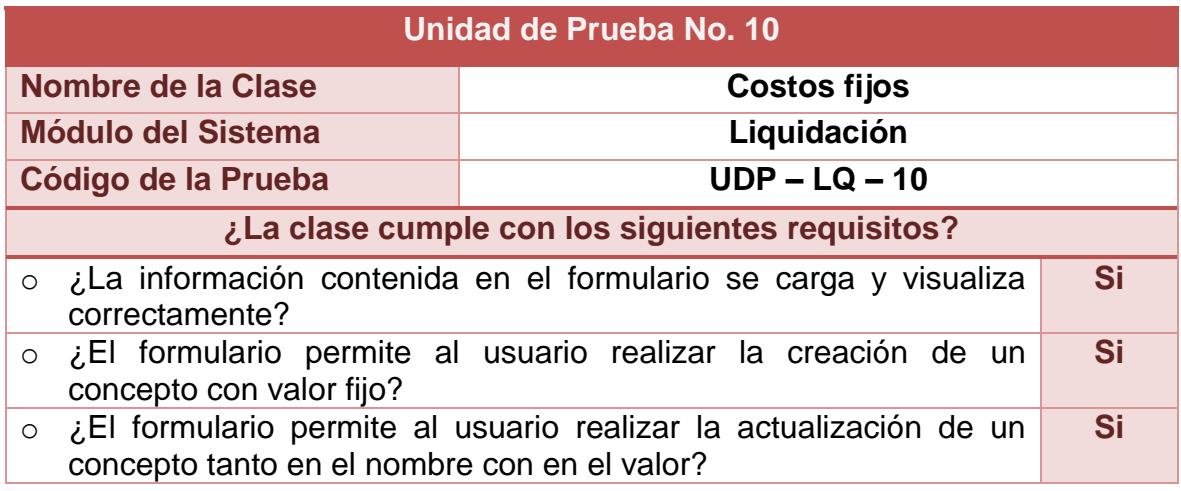

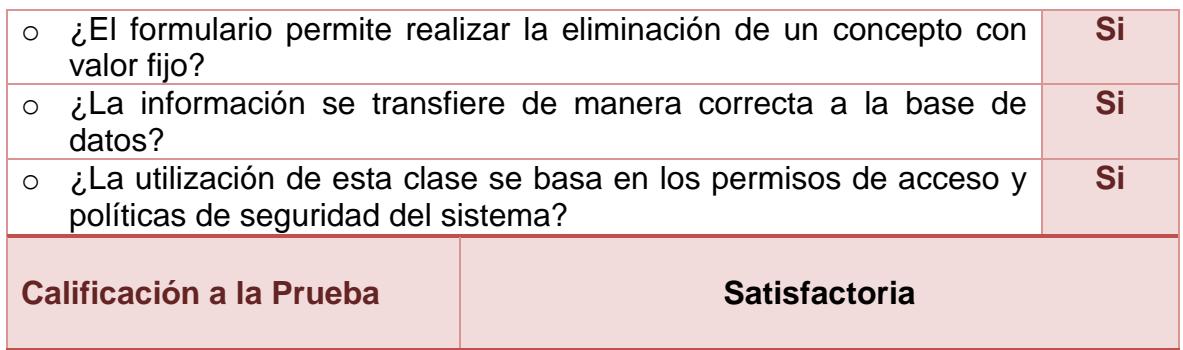

## **2.3.74. Unidad de prueba: generar deuda**

### **Tabla 72. Unidad de Prueba No. 11: Generar Deuda**

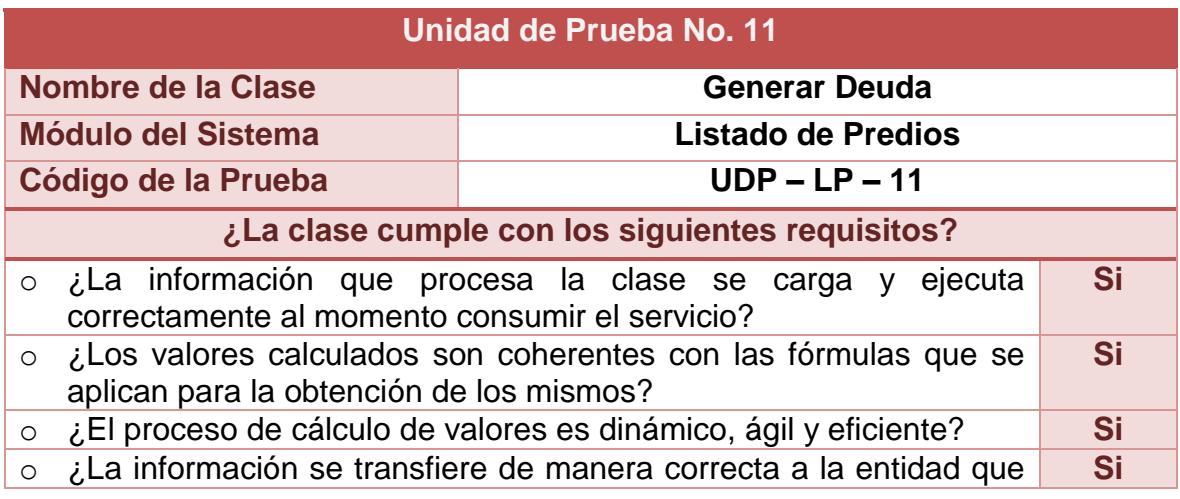

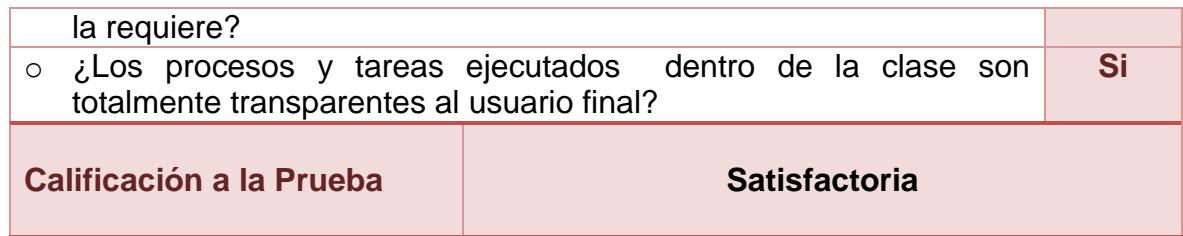

## **2.3.75. Unidad de prueba: factura**

### **Tabla 73. Unidad de Prueba No. 12: Factura**

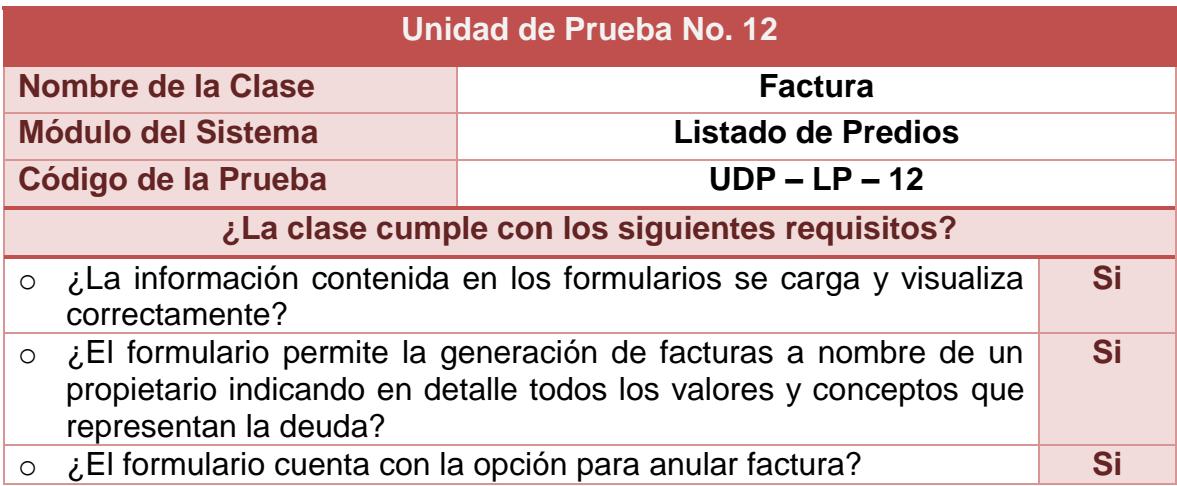

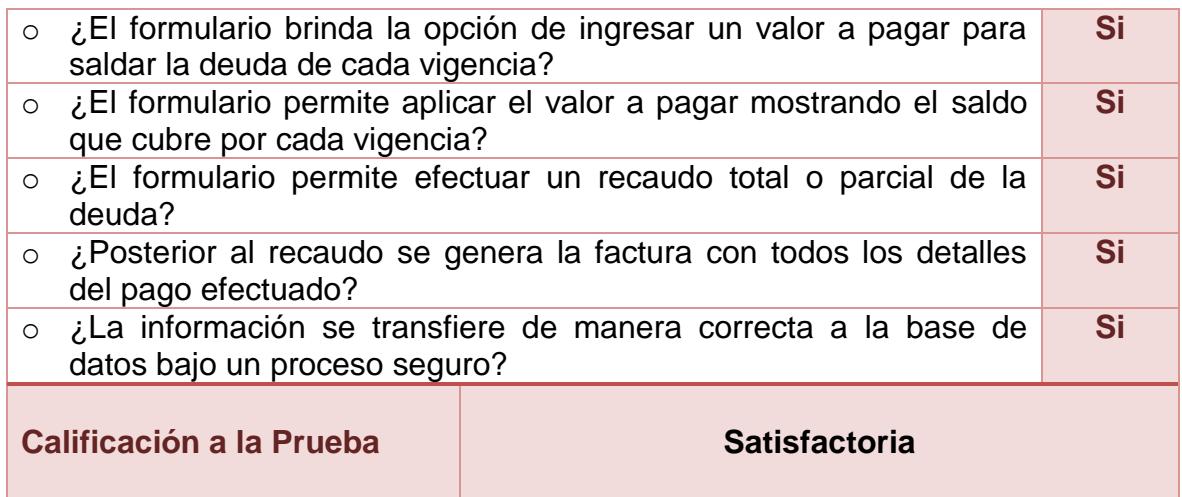

# **2.3.76. Unidad de prueba: certificados**

### **Tabla 74. Unidad de Prueba No. 13: Certificados**

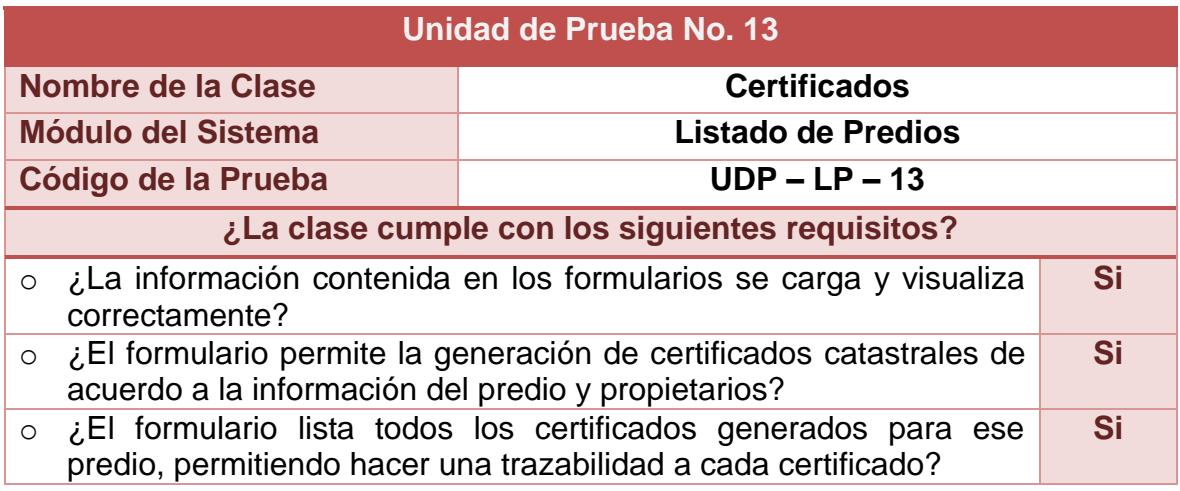

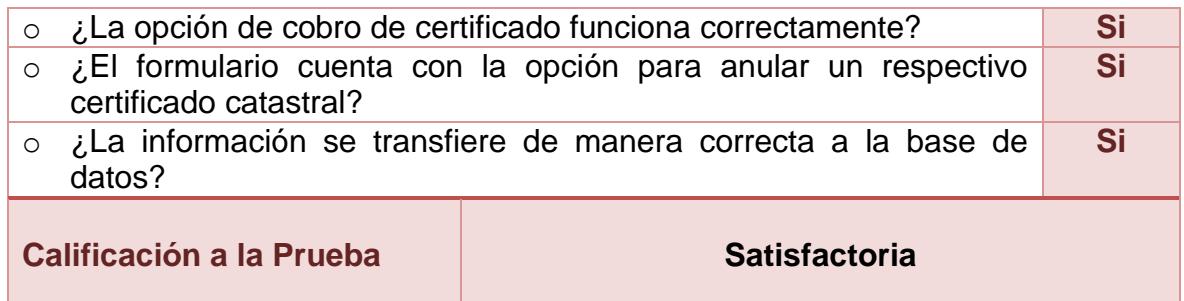

## **2.3.77. Unidad de prueba: paz y salvos**

## **Tabla 75. Unidad de Prueba No. 14: Paz y Salvos**

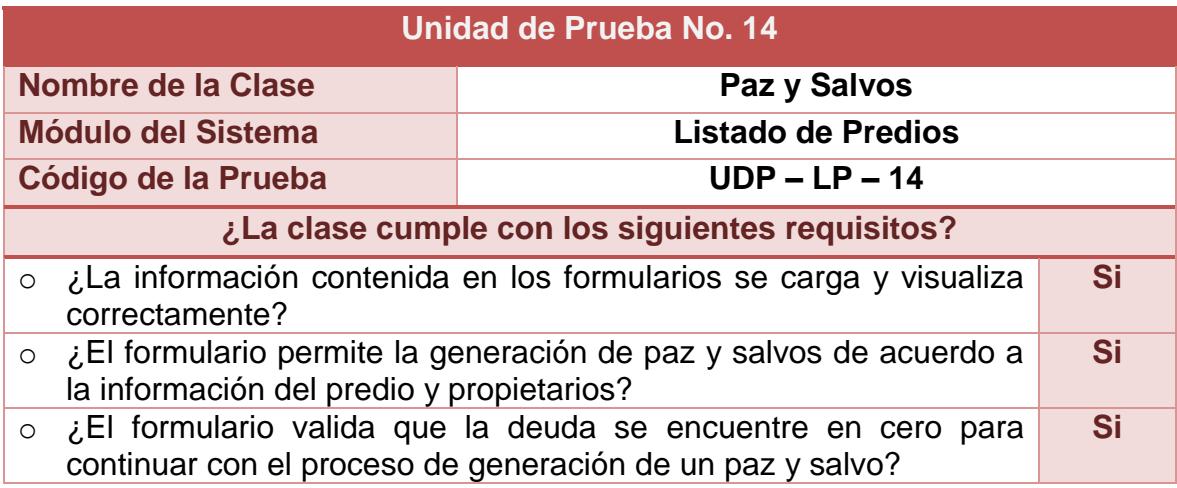

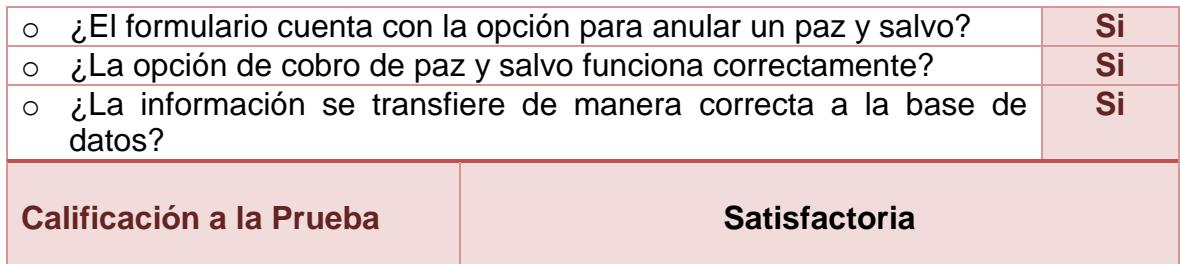

## **2.3.78. Unidad de prueba: informes**

### **Tabla 76. Unidad de Prueba No. 15: Informes**

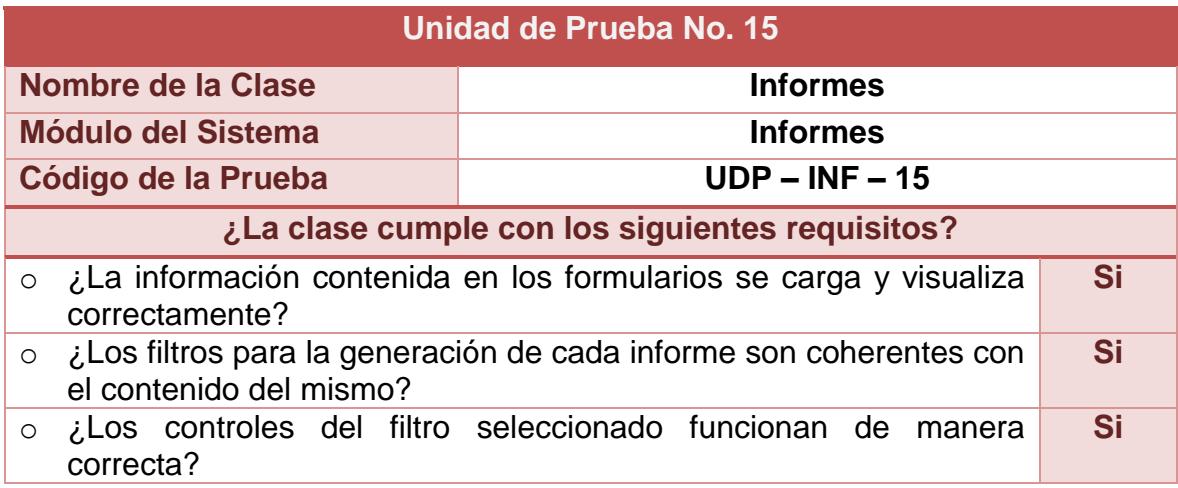

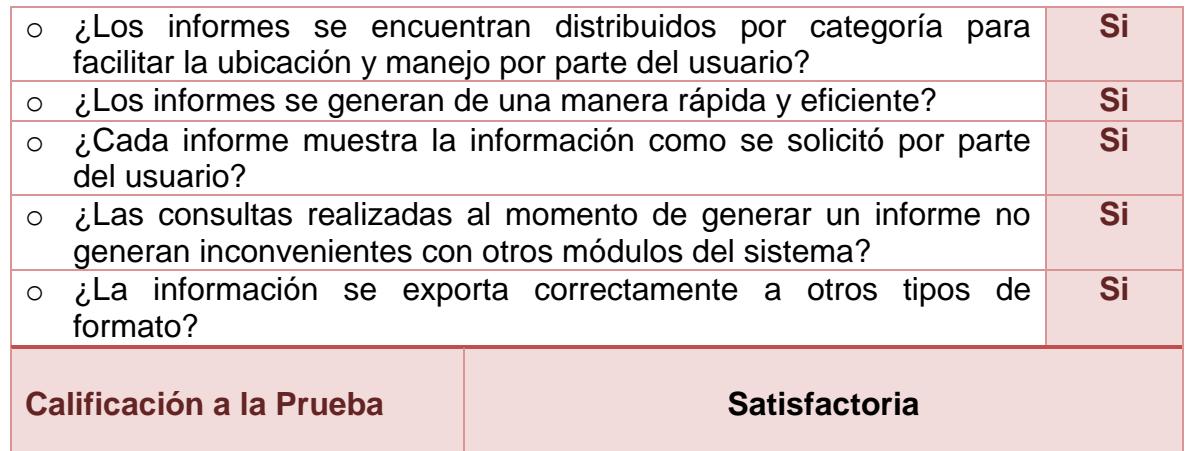

#### **2.3.79. Fase de pruebas – pruebas de aceptación**

Para esta fase de pruebas se crean las tarjetas de pruebas de aceptación, según [7] estas pruebas tienen como objetivo asegurar que las funcionalidades del sistema cumplen con lo que se espera, estas corresponden a una especie de documento de requerimientos en XP, ya que marcan el camino a seguir en cada iteración, además permiten al cliente saber cuándo el sistema funciona. Para la creación de las pruebas de aceptación se asigna un nombre y código, además se asigna al sub-modulo del sistema que pertenece y los códigos de las historias de usuario que de ven involucrados, se realiza una descripción de la prueba, condiciones de ejecución y las alternativas de ejecución, resultados esperados y resultados obtenidos.

Las Pruebas de Aceptación, se relacionan a continuación.

**2.3.80. Prueba de aceptación no. 01: importar información desde archivo** 

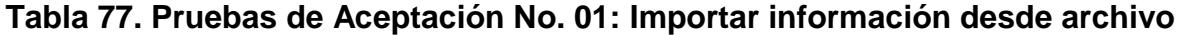

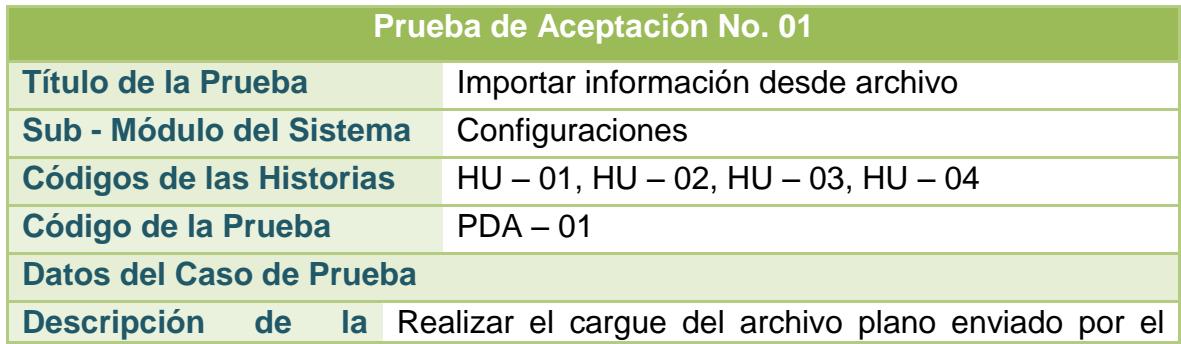
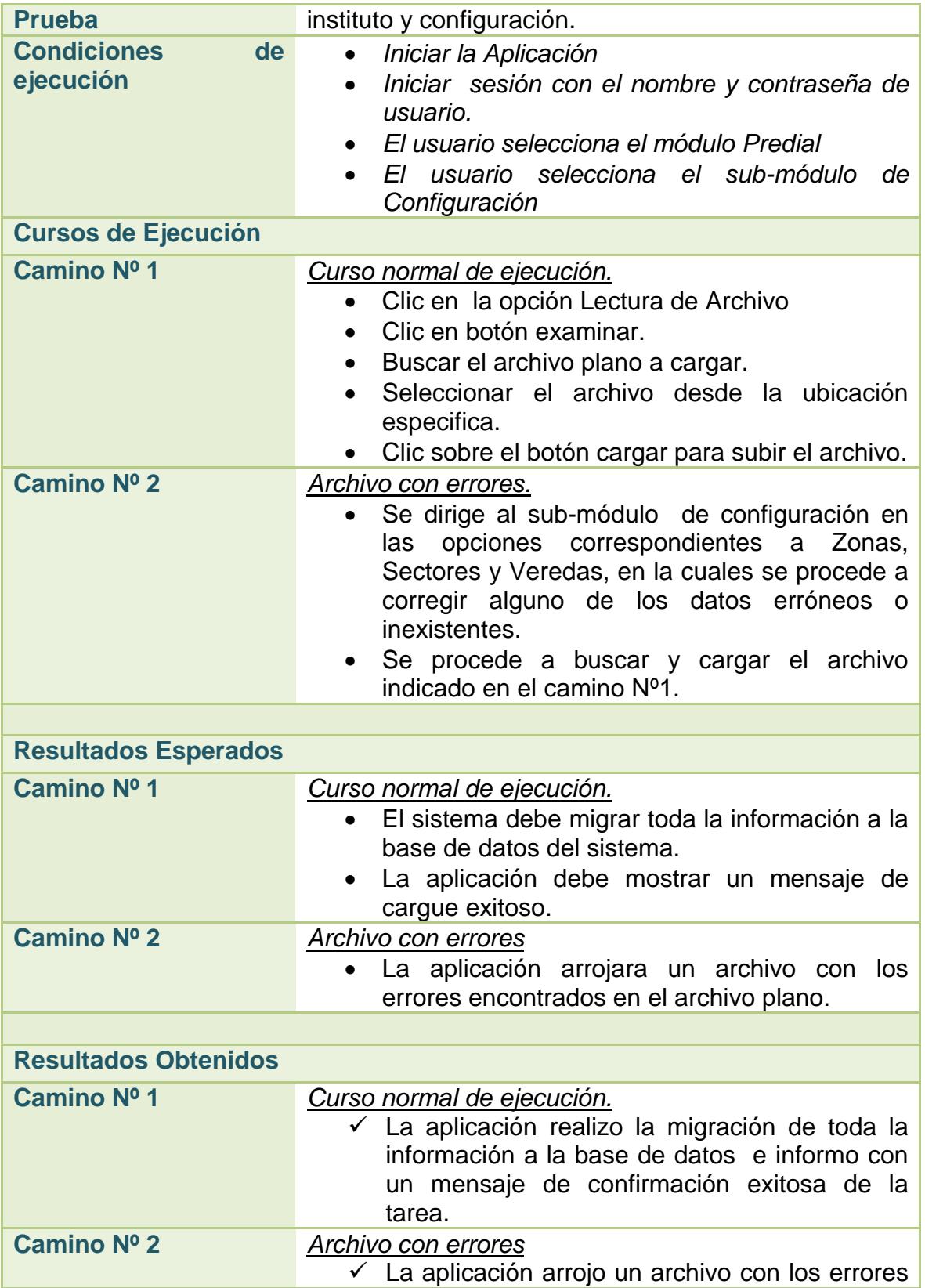

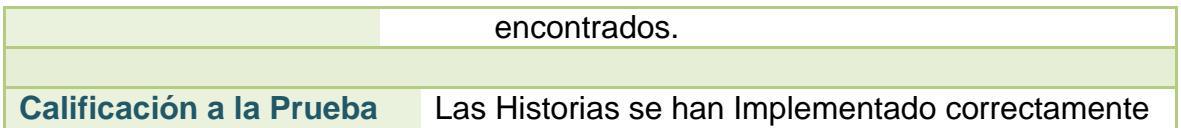

# **2.3.81. Prueba de aceptación no. 02: configuración de predios**

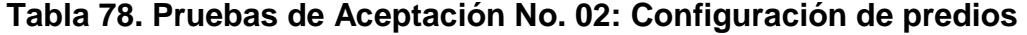

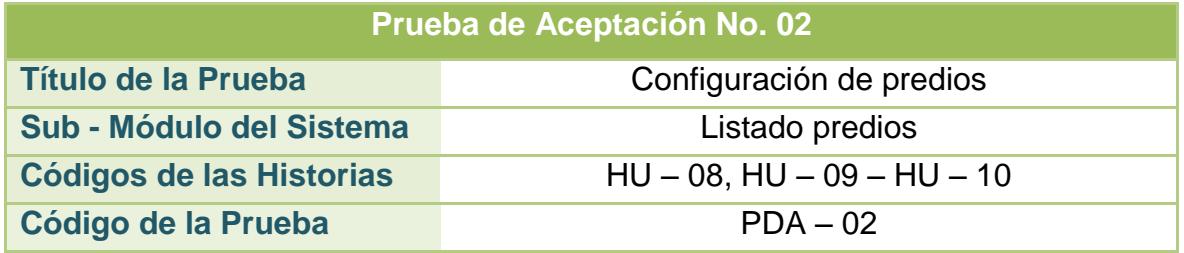

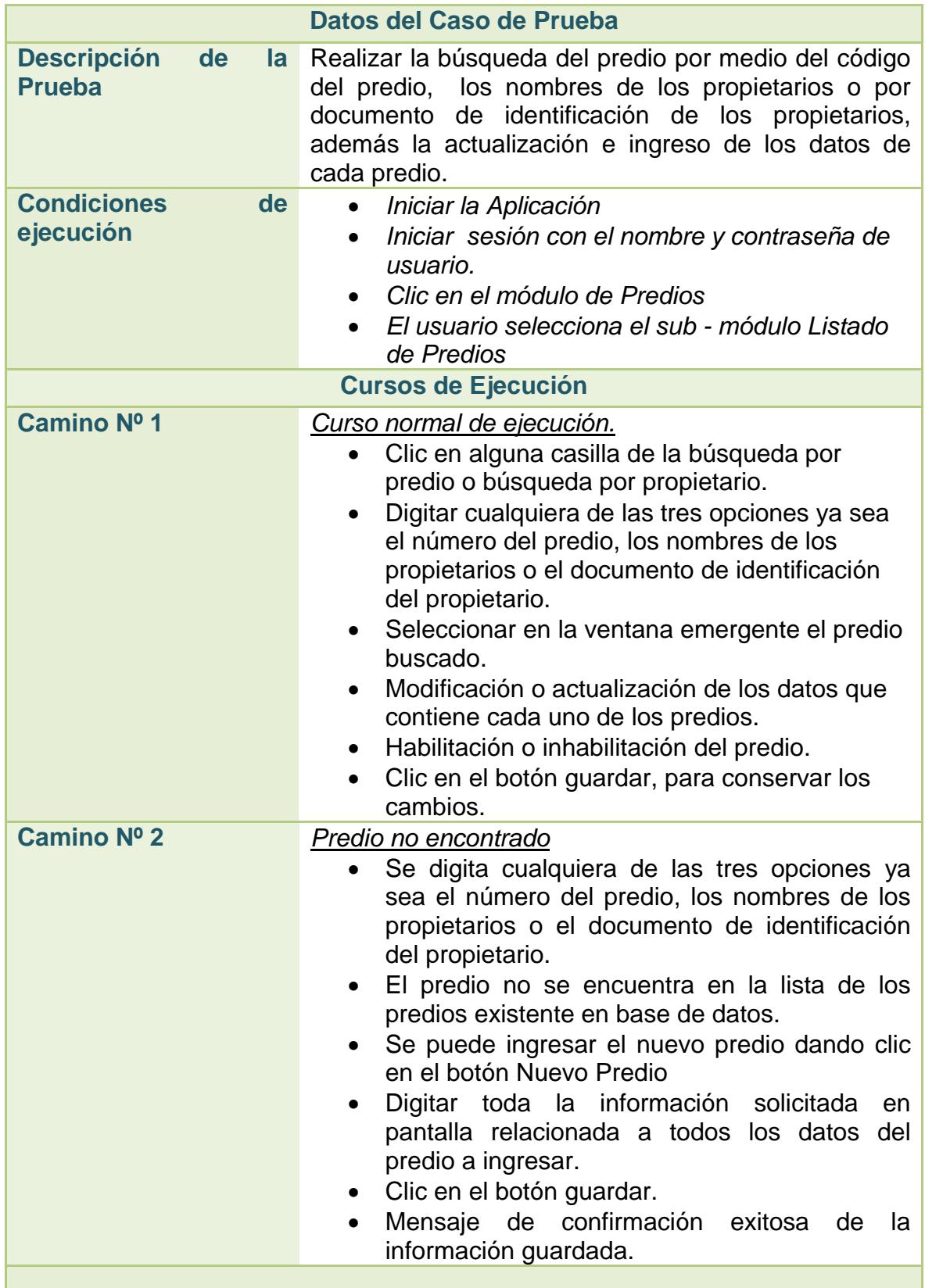

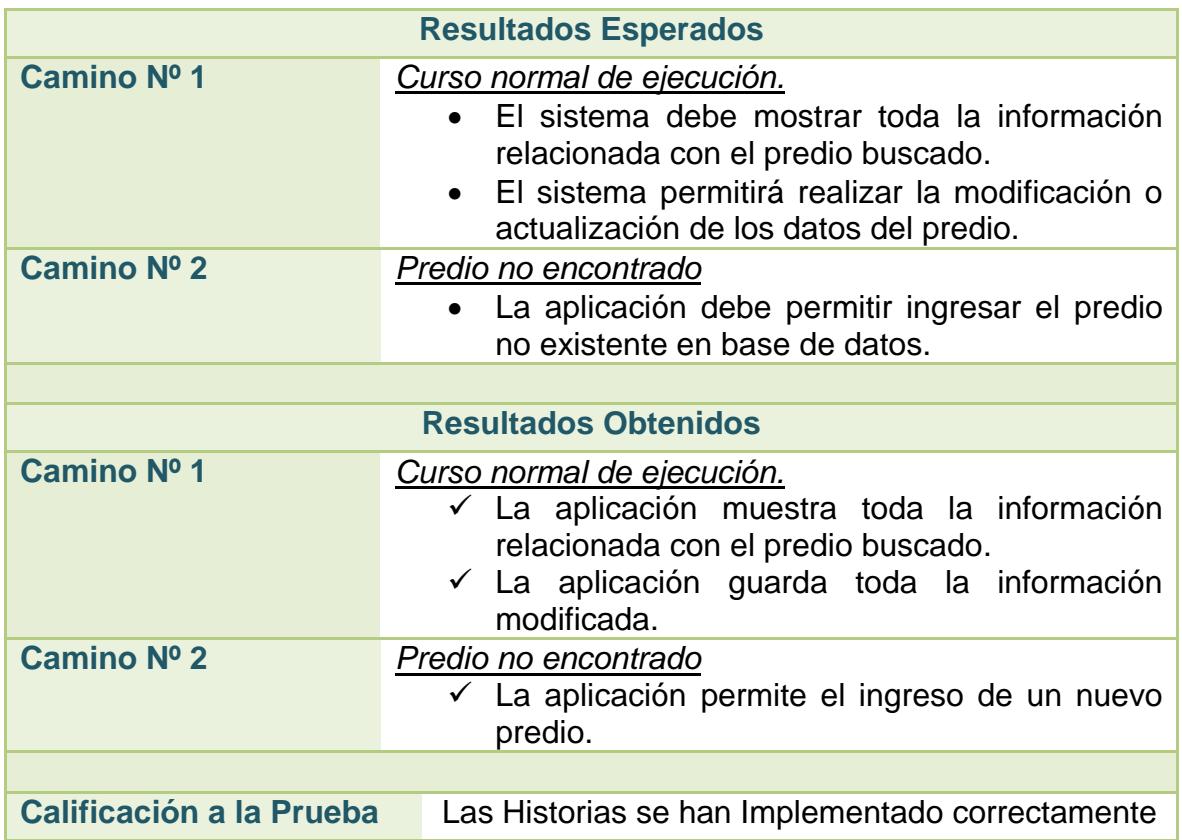

# **2.3.82. Prueba de aceptación no. 03: configuración de propietarios**

#### **Tabla 79. Pruebas de Aceptación No. 03: Configuración de propietarios**

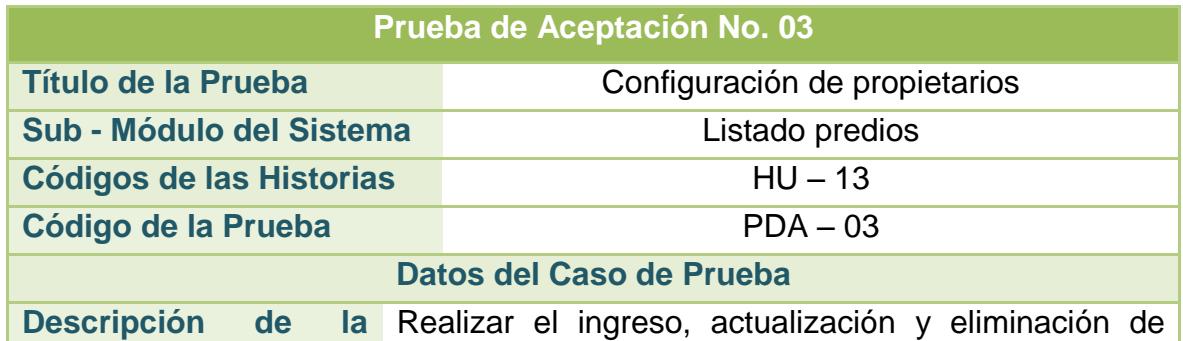

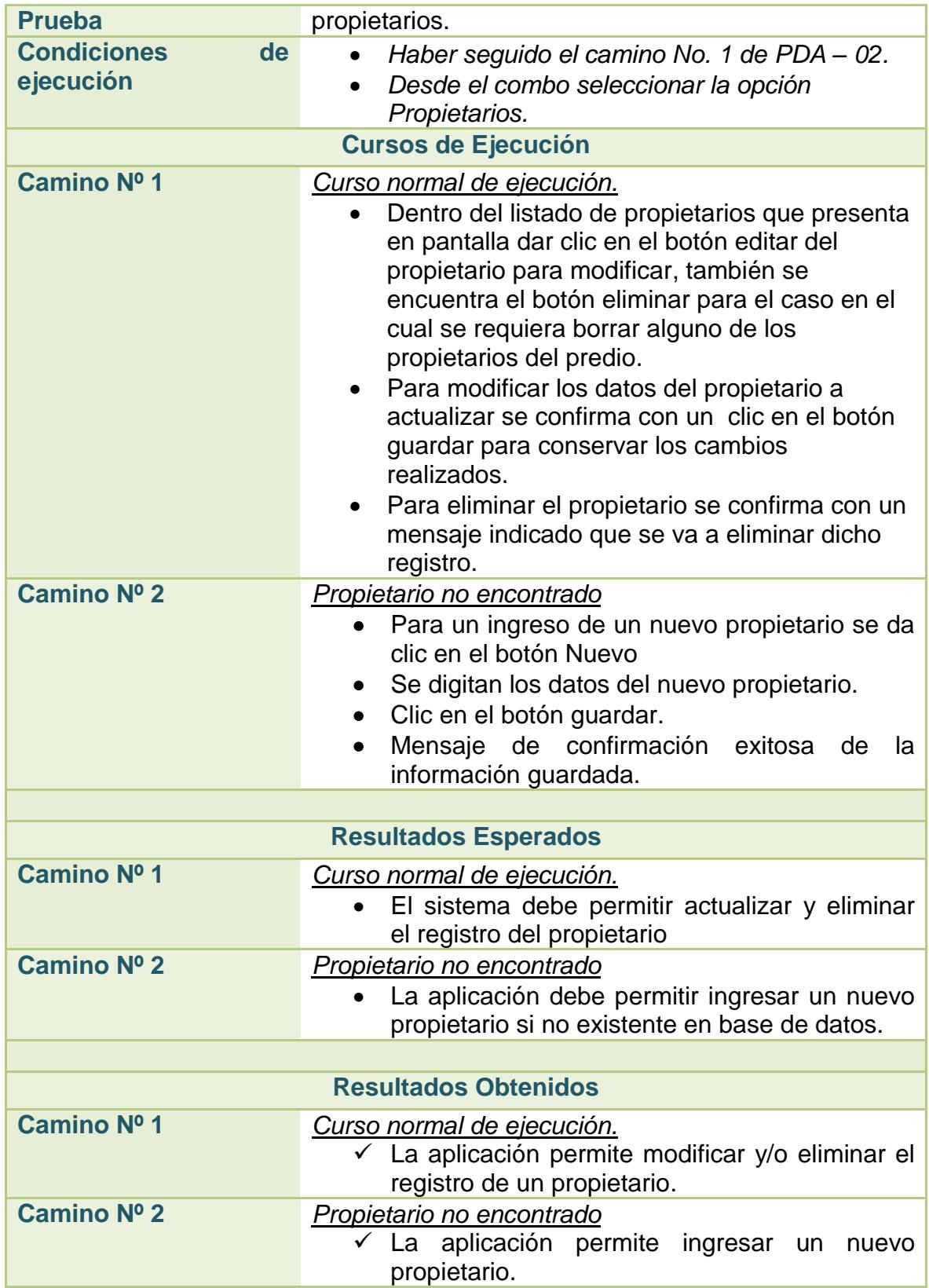

**Calificación a la Prueba** Las Historias se han Implementado correctamente

# **2.3.83. Prueba de aceptación no. 04: configuración de avalúos**

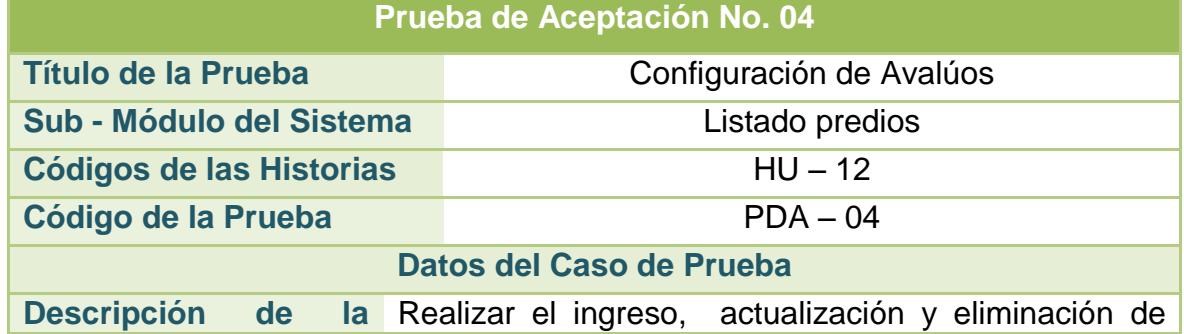

#### **Tabla 80. Pruebas de Aceptación No. 04: Configuración de Avalúos**

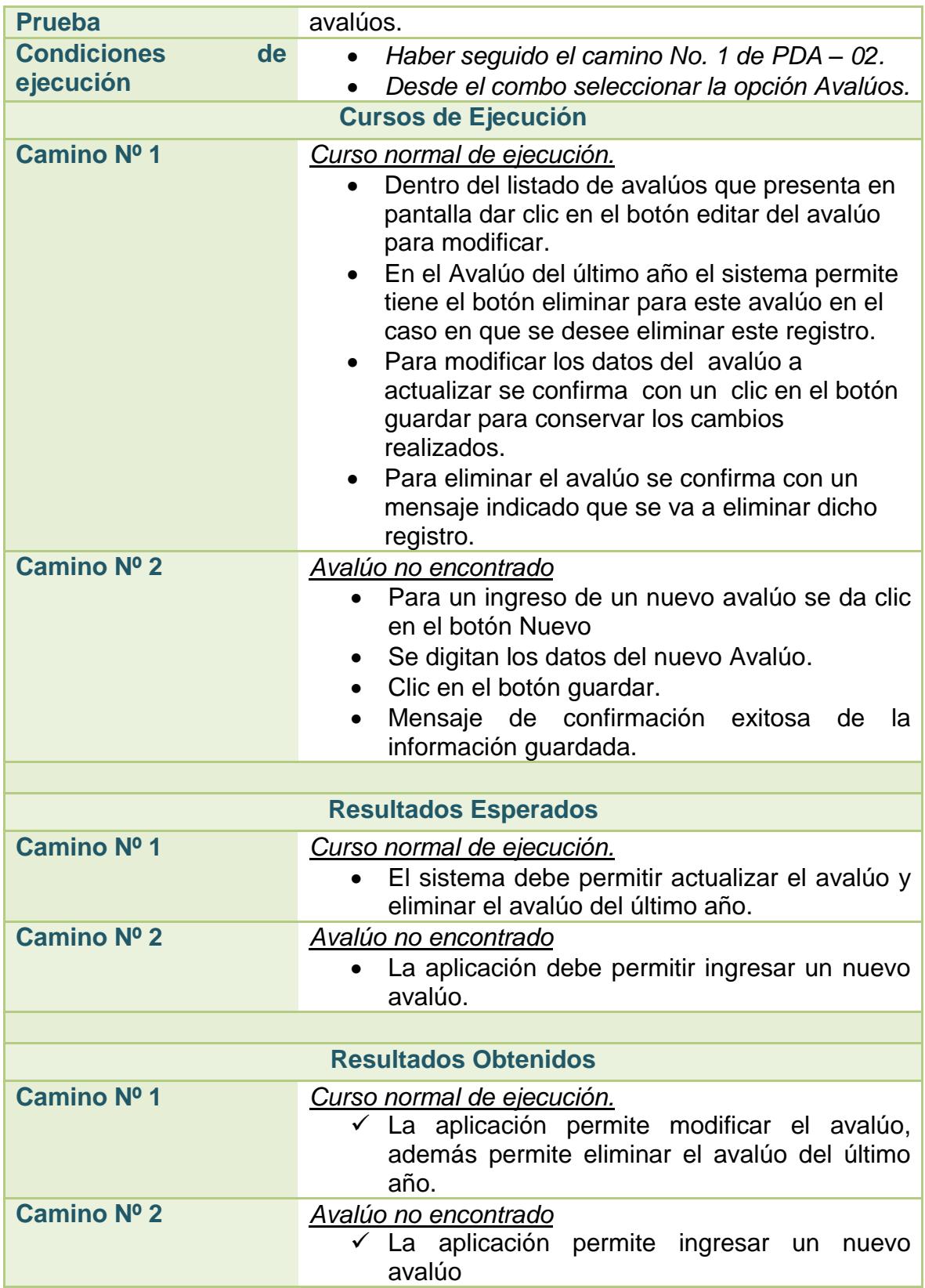

**Calificación a la Prueba** Las Historias se han Implementado correctamente

#### **2.3.84. Prueba de aceptación no. 05: configuración de impuestos**

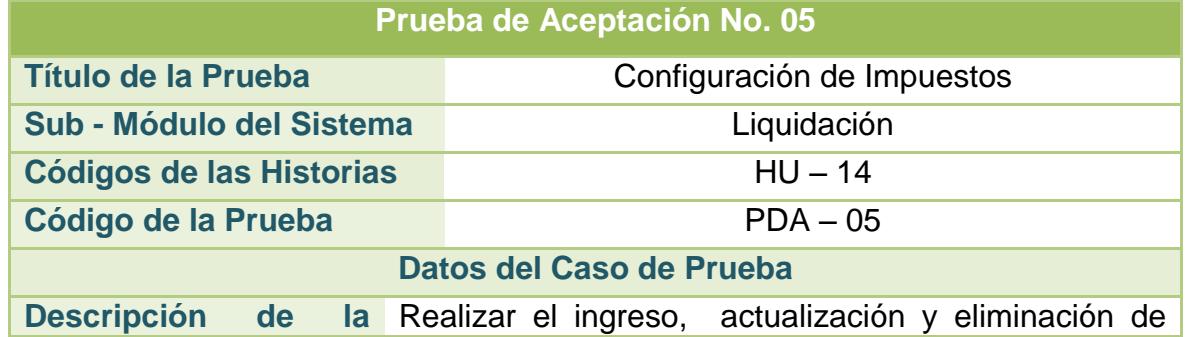

#### **Tabla 81. Pruebas de Aceptación No. 05: Configuración de Impuestos**

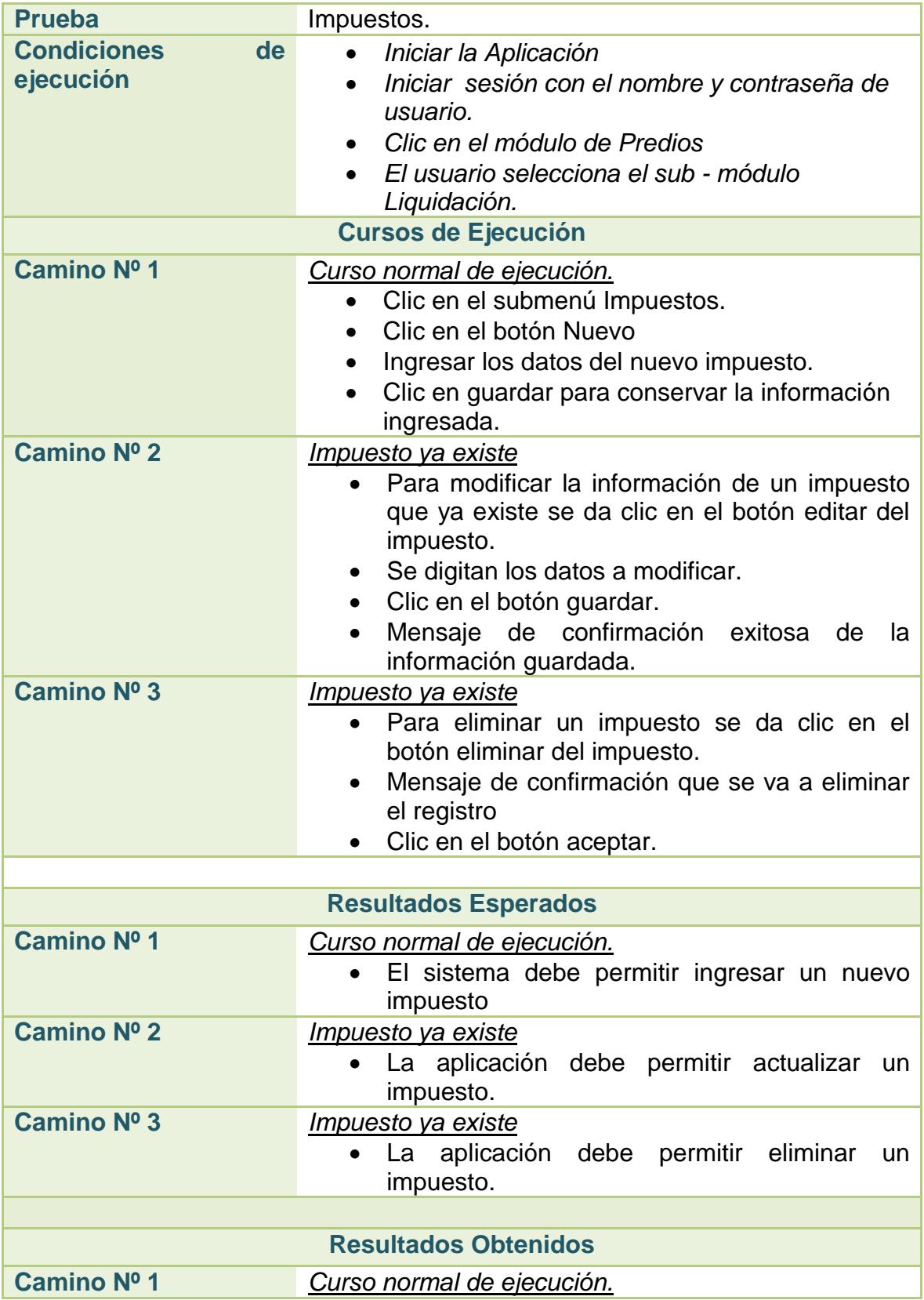

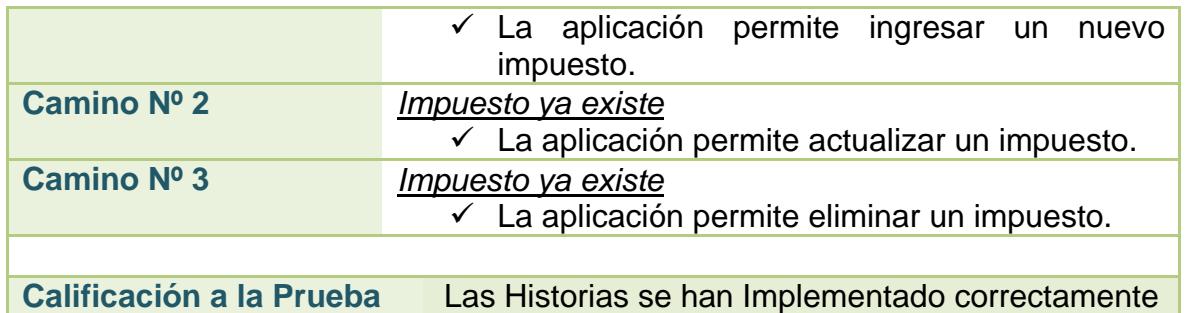

# **2.3.85. Prueba de aceptación no. 06: configuración de tarifas**

### **Tabla 82. Pruebas de Aceptación No. 06: Configuración de Tarifas**

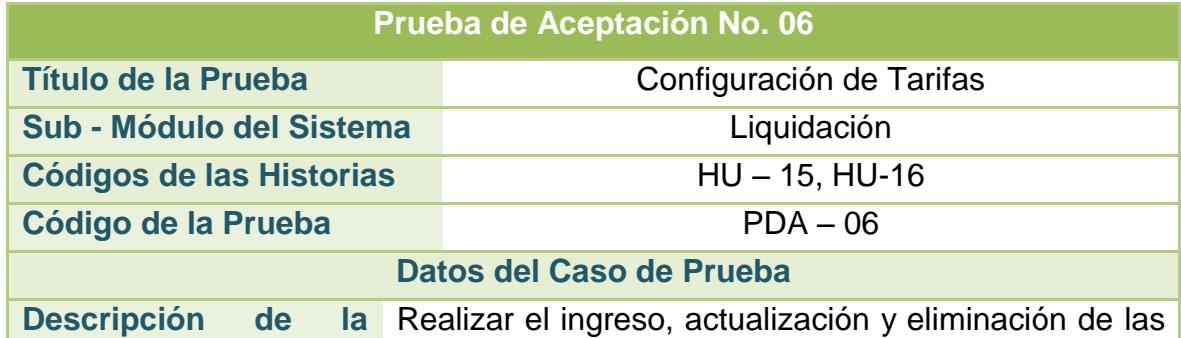

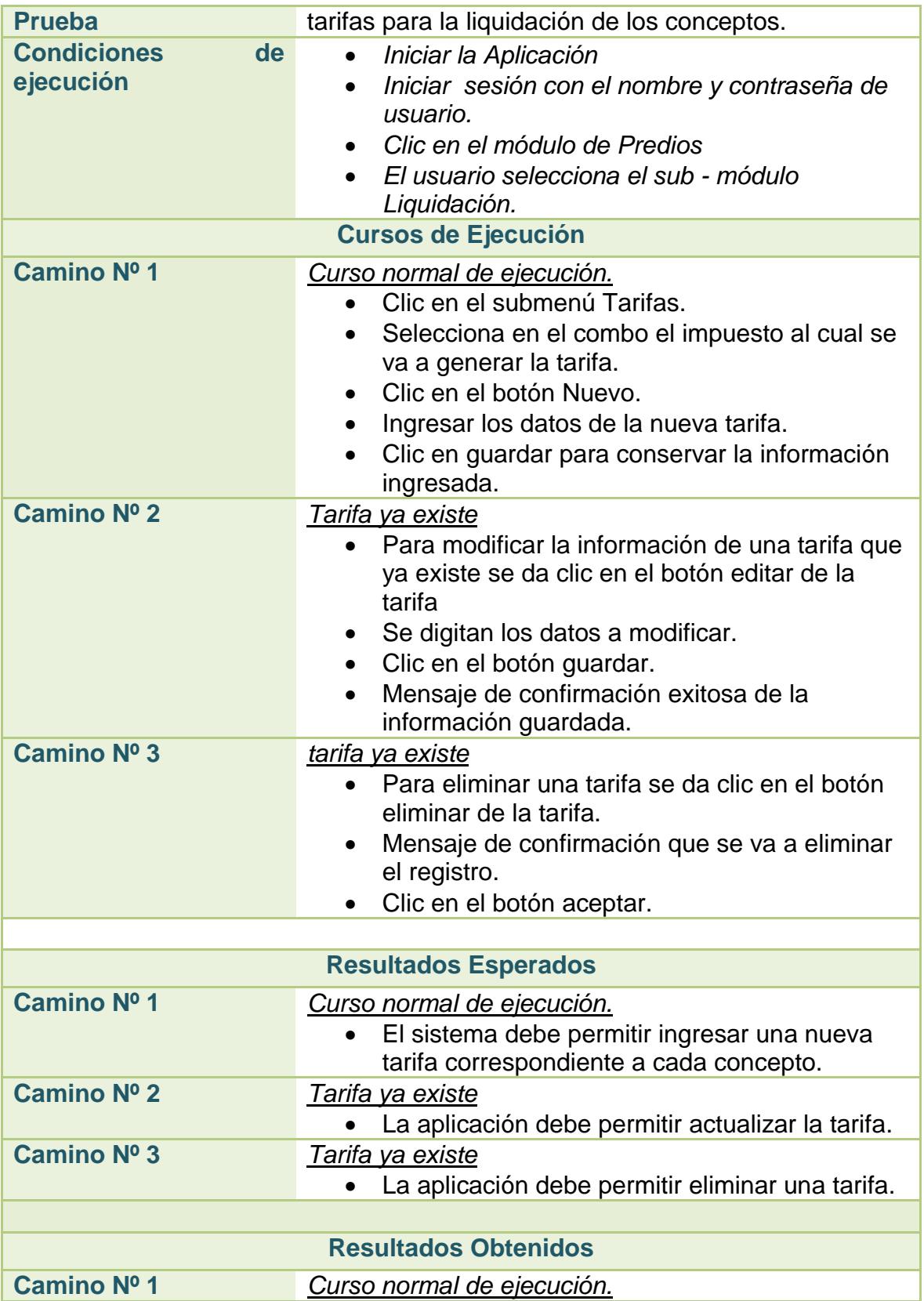

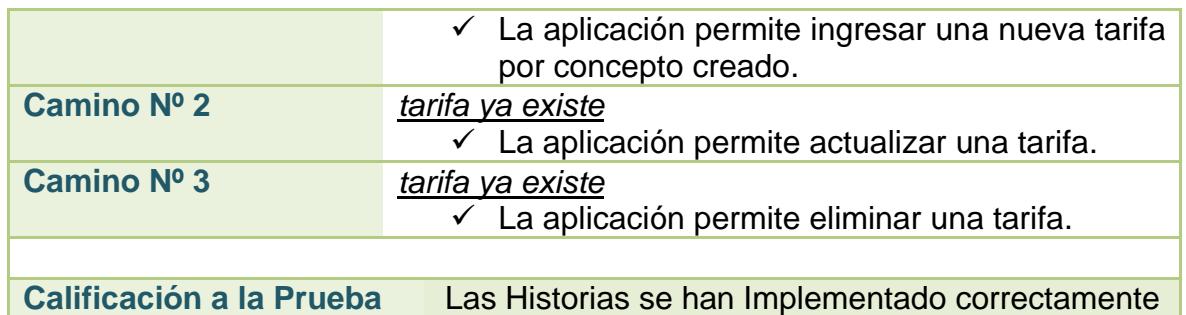

# **2.3.86. Prueba de aceptación no. 07: configuración de intereses**

### **Tabla 83. Pruebas de Aceptación No. 07: Configuración de Intereses**

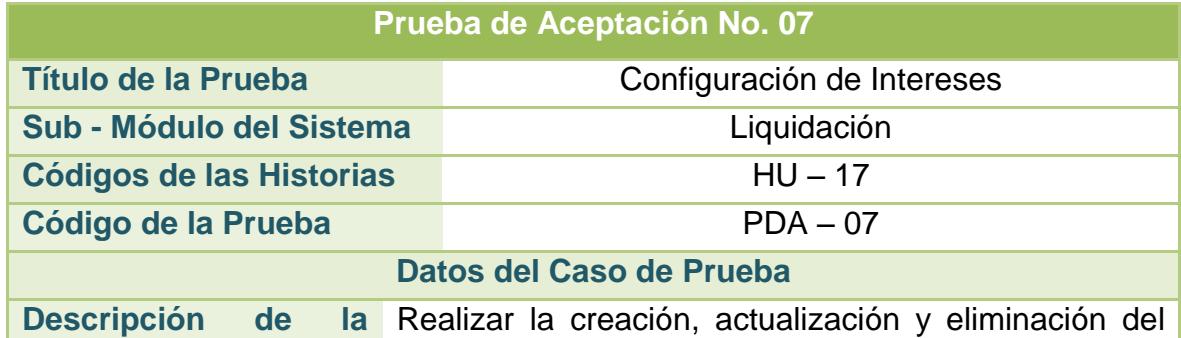

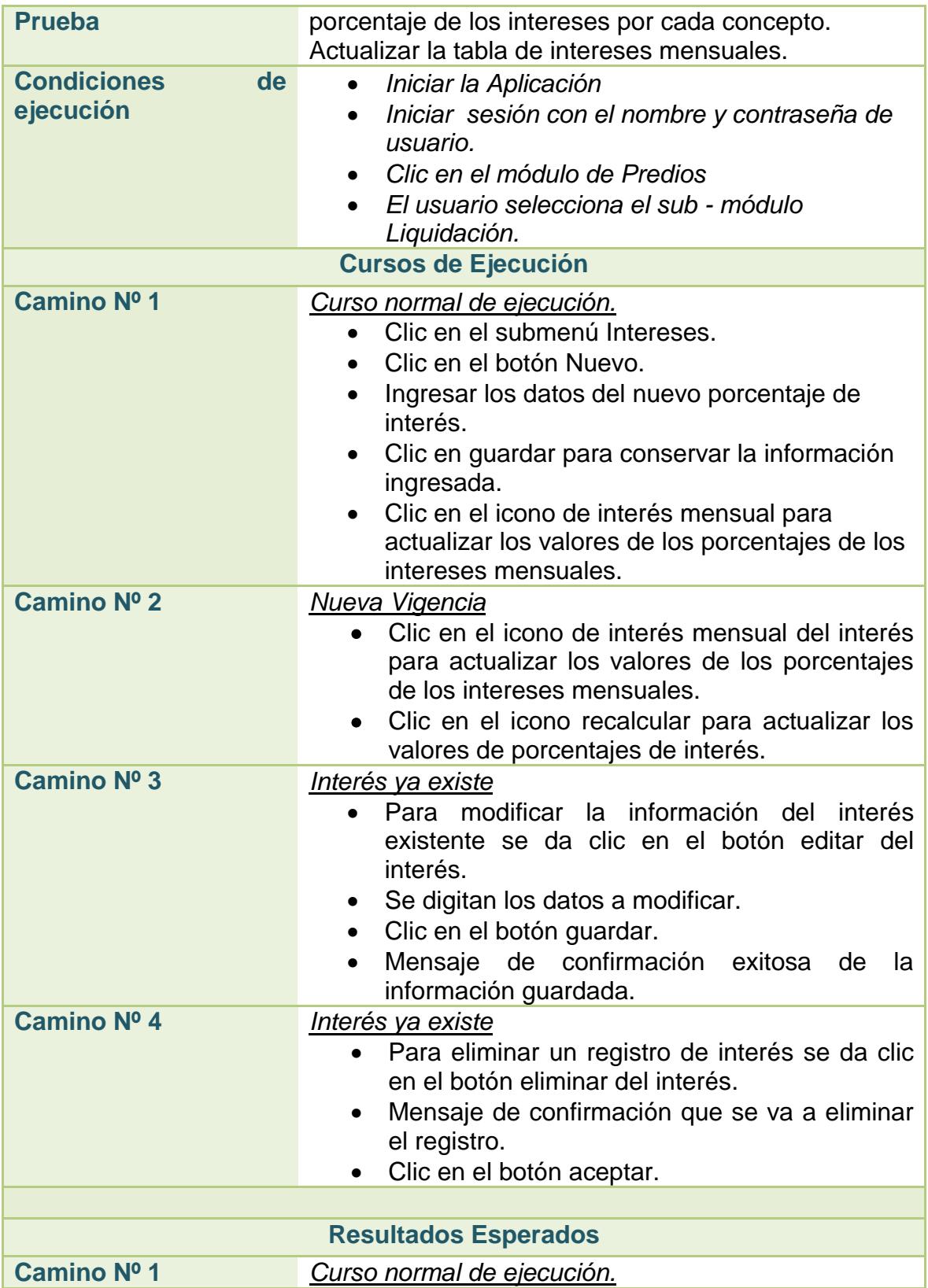

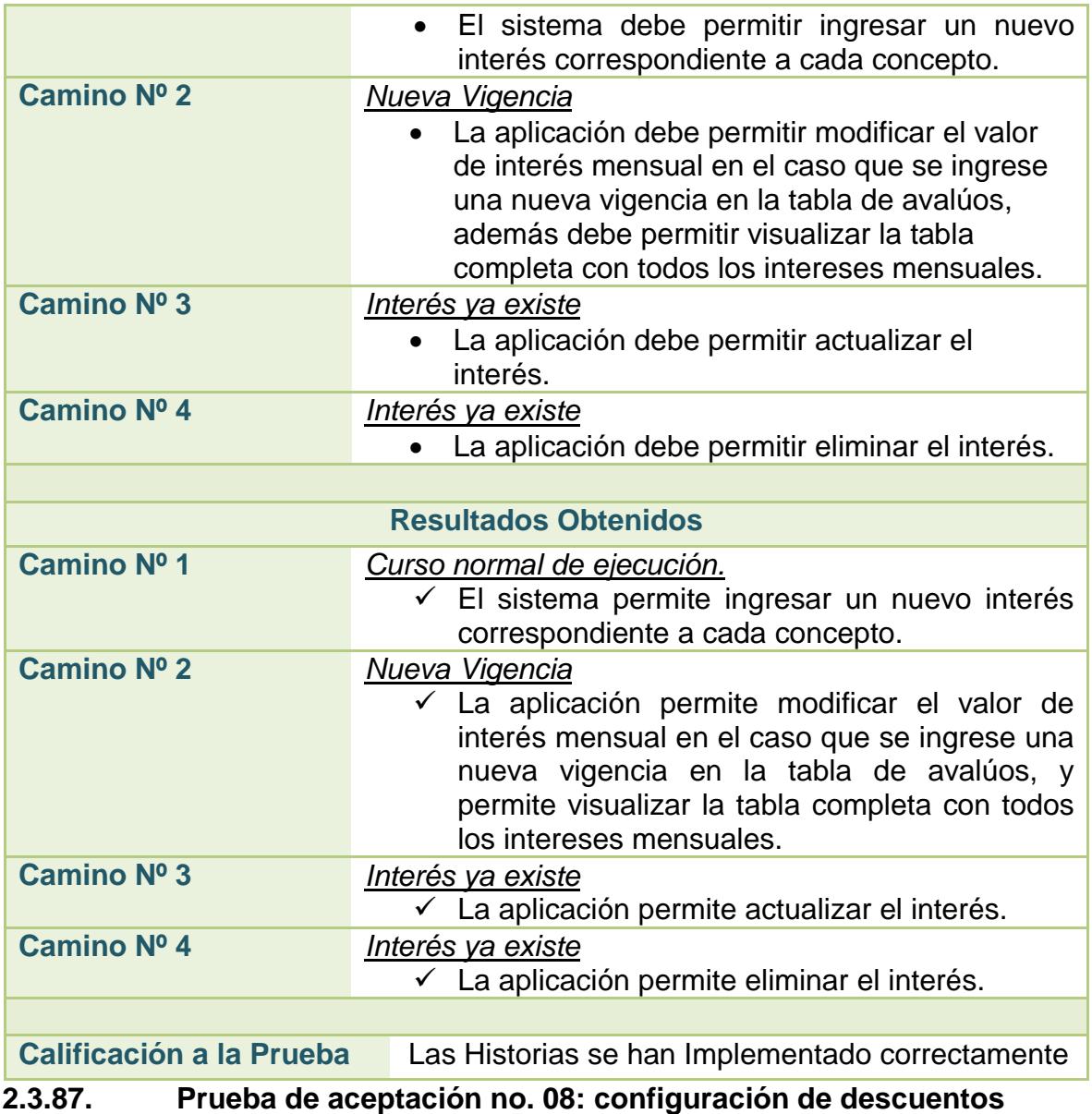

# **Tabla 84. Pruebas de Aceptación No. 08: Configuración de Descuentos**

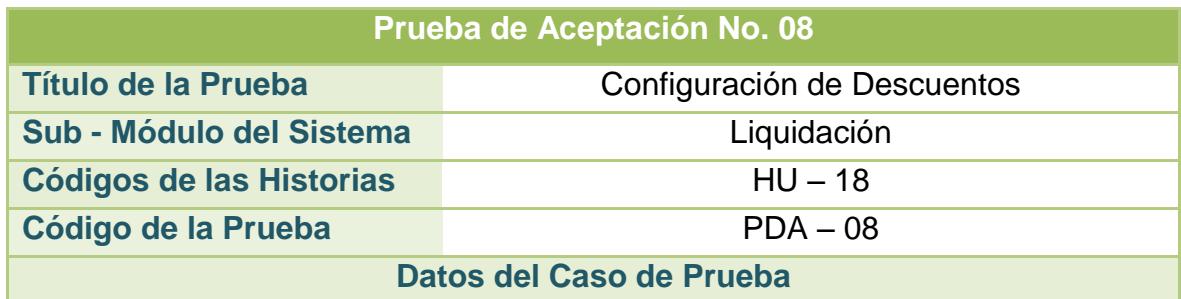

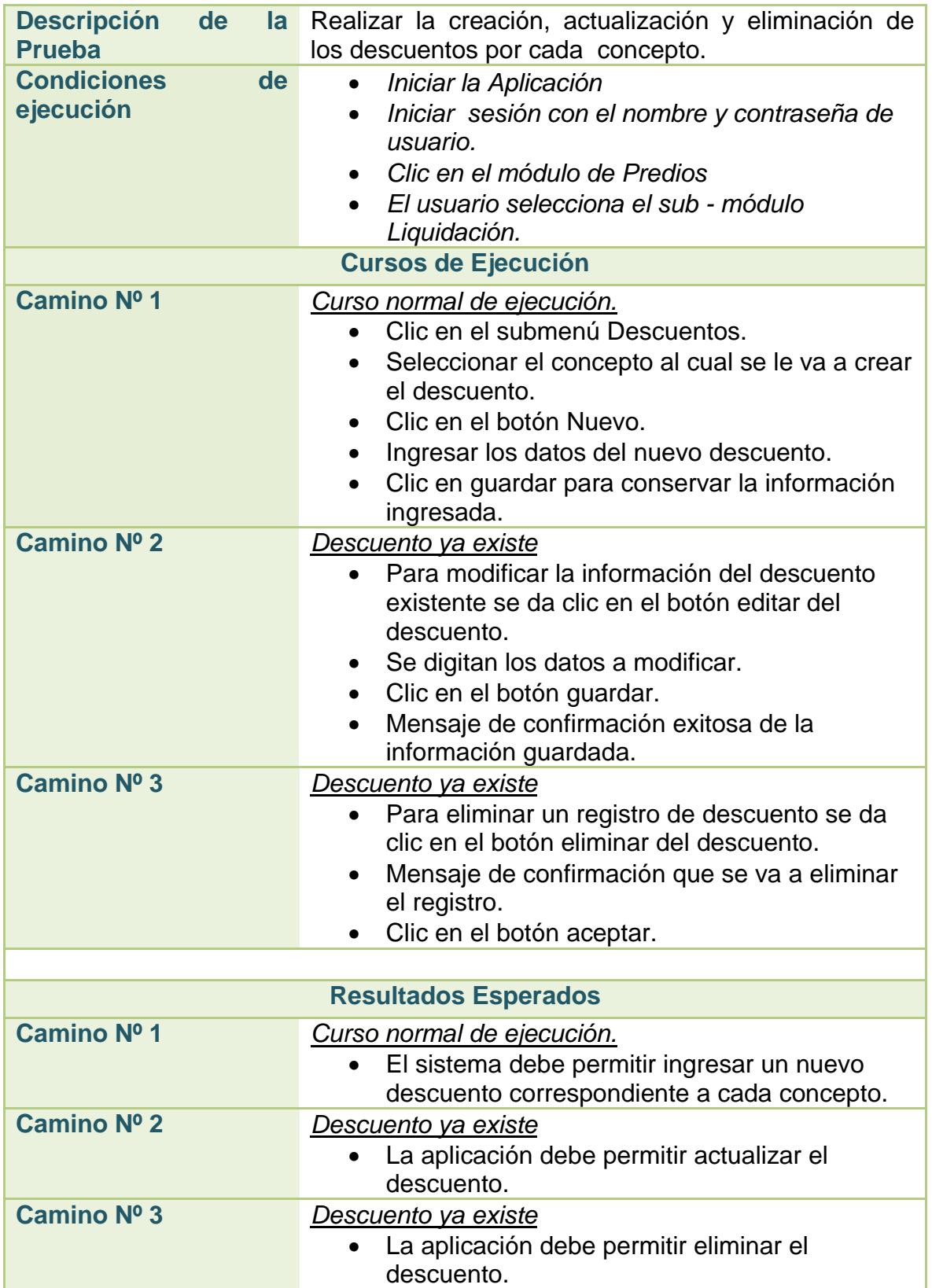

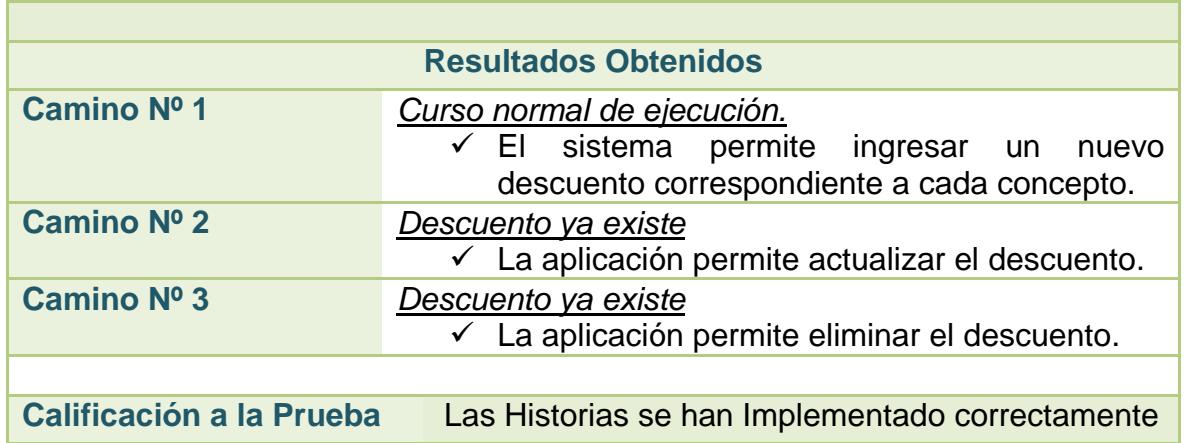

**2.3.88. Prueba de aceptación no. 09: configuración de descuentos a interés** 

**Tabla 85. Pruebas de Aceptación No. 09: Configuración de Descuentos a Interés** 

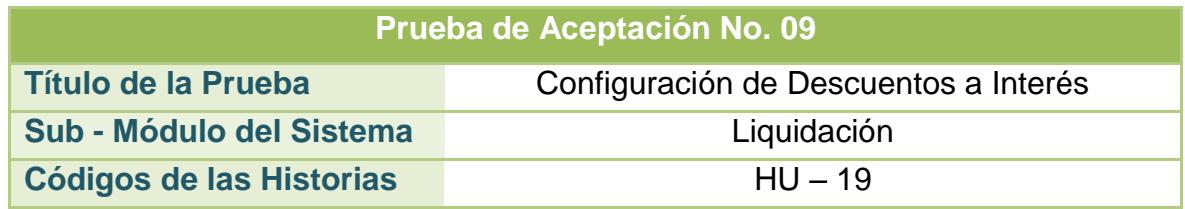

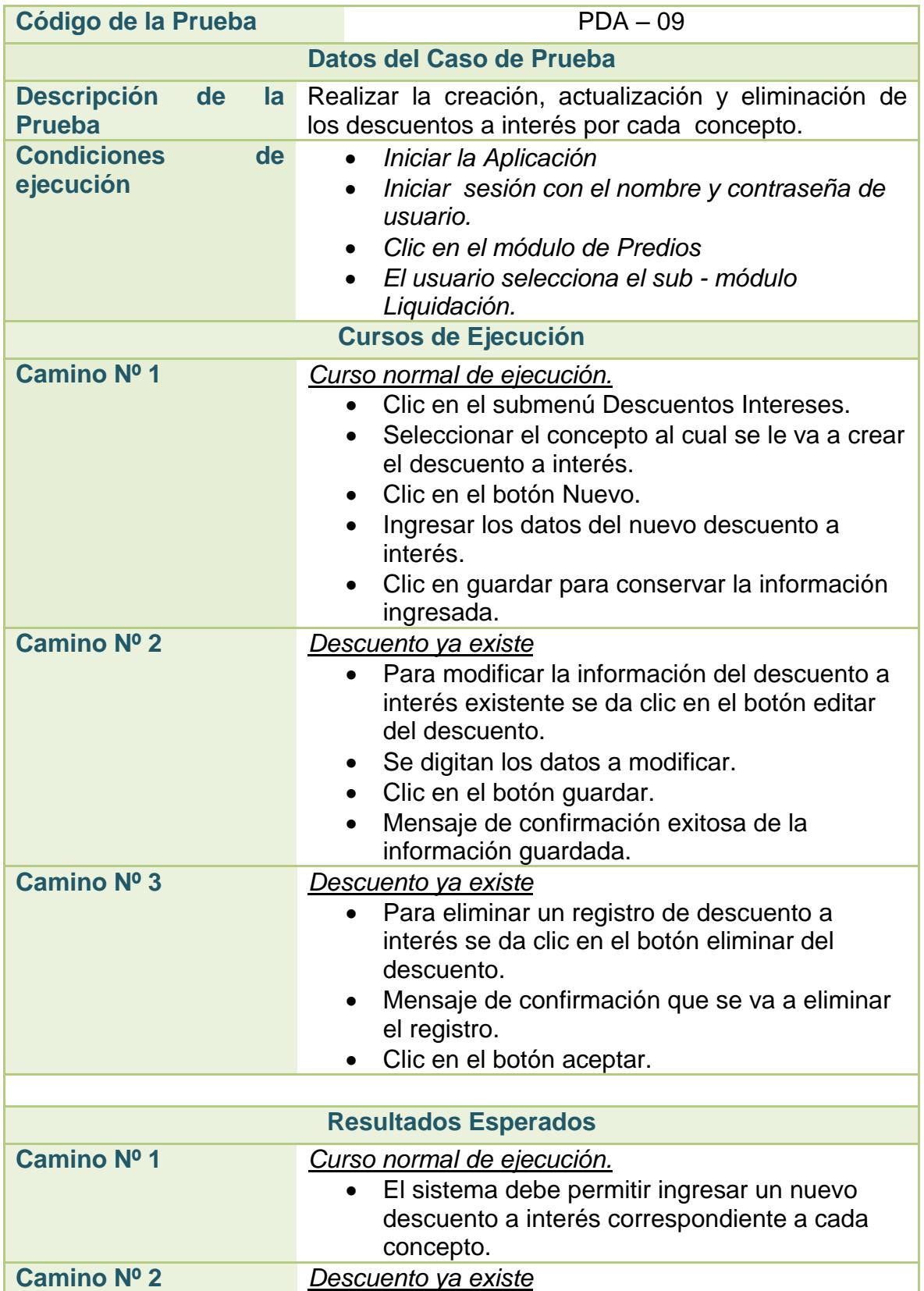

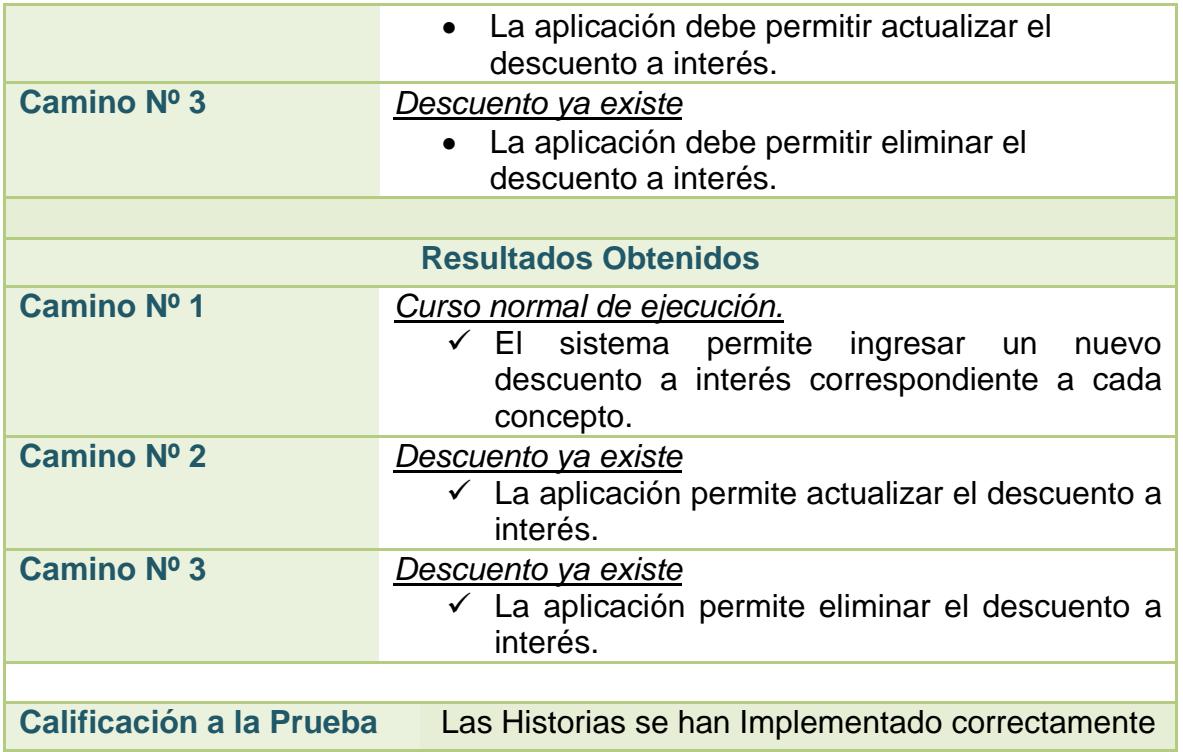

### **2.3.89. Prueba de aceptación no. 10: configuración de costos fijos**

### **Tabla 86. Pruebas de Aceptación No. 10: Configuración de Costos Fijos**

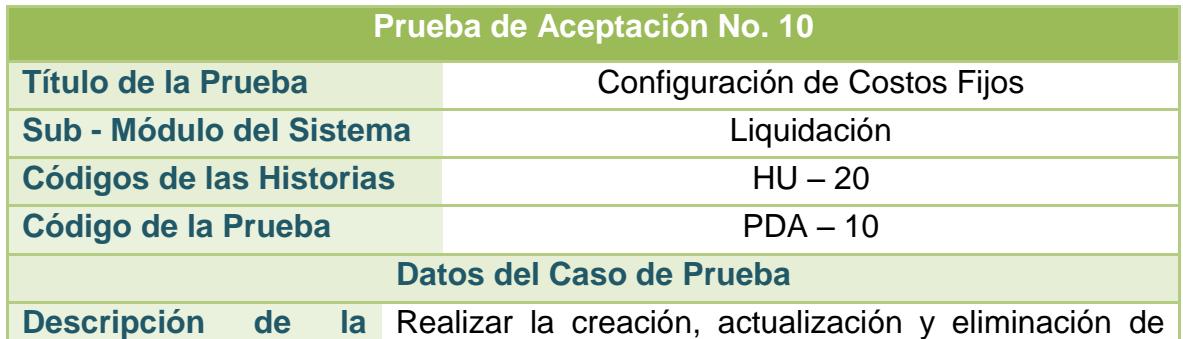

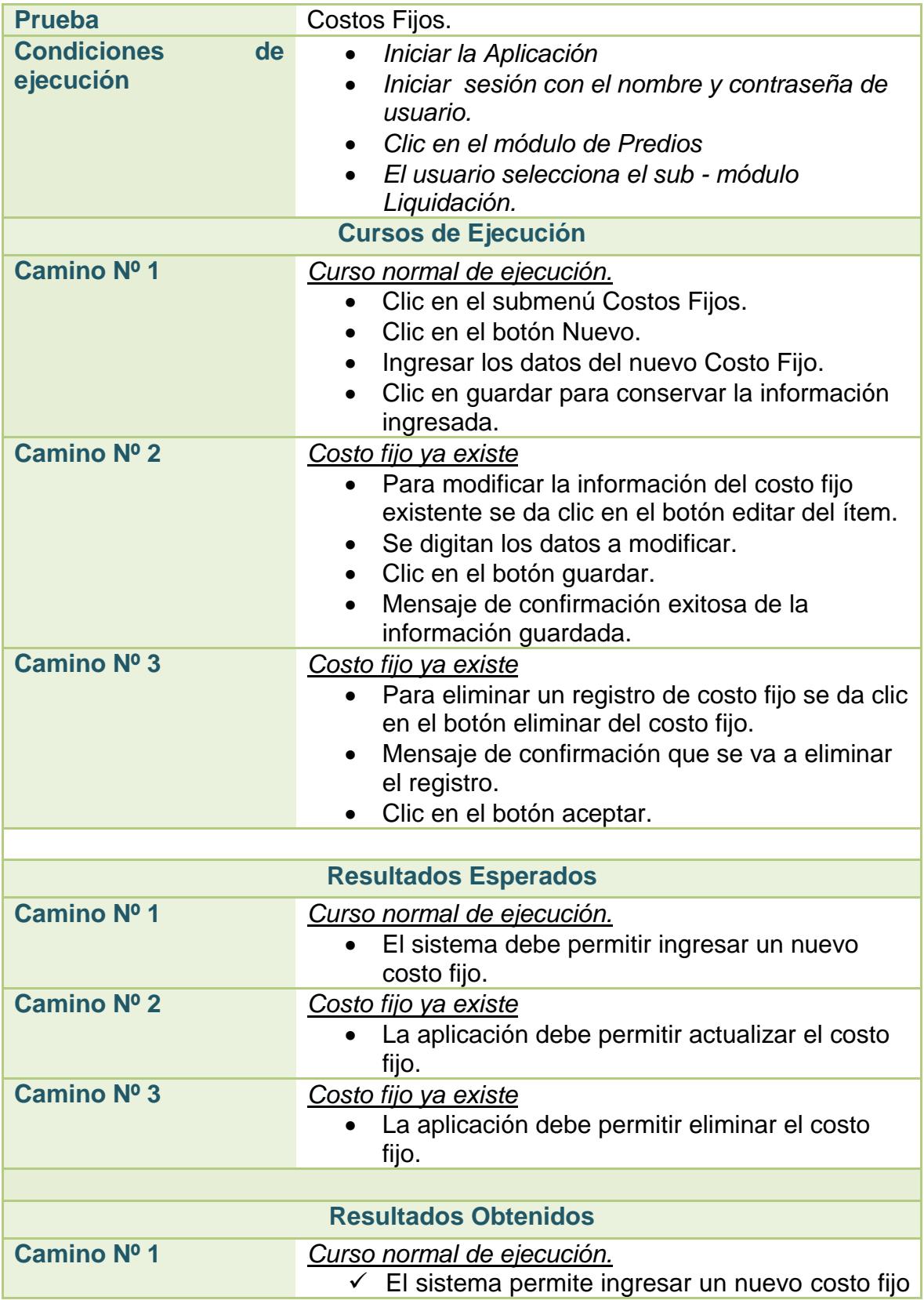

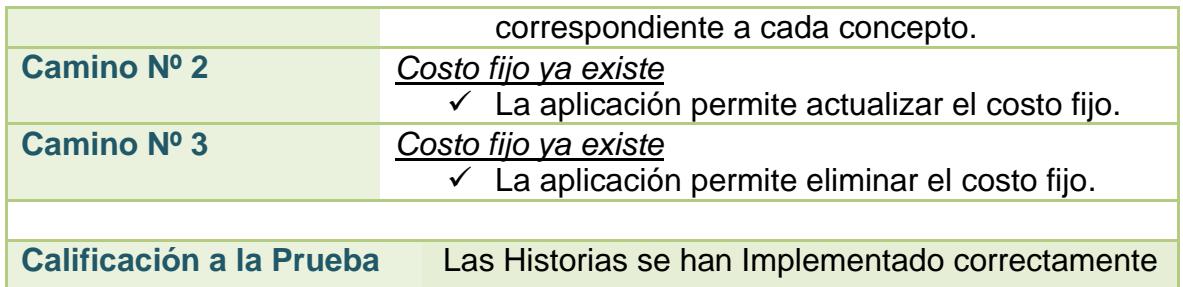

# **2.3.90. Prueba de aceptación no. 11: generar factura**

### **Tabla 87. Pruebas de Aceptación No. 11: Generar Factura**

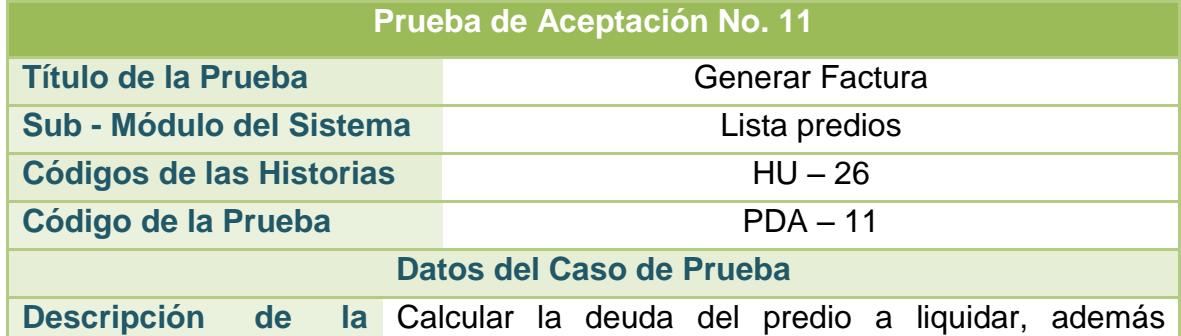

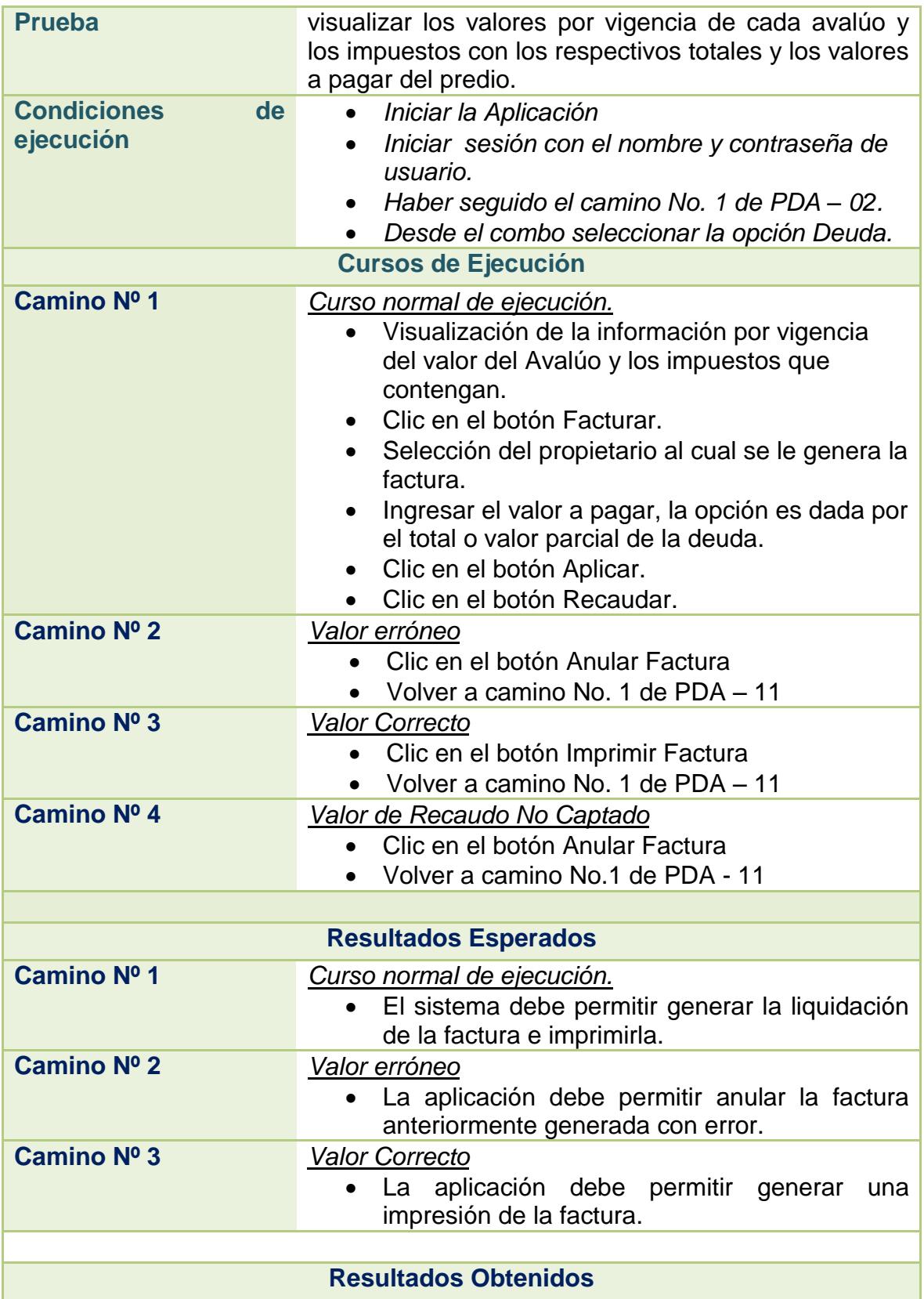

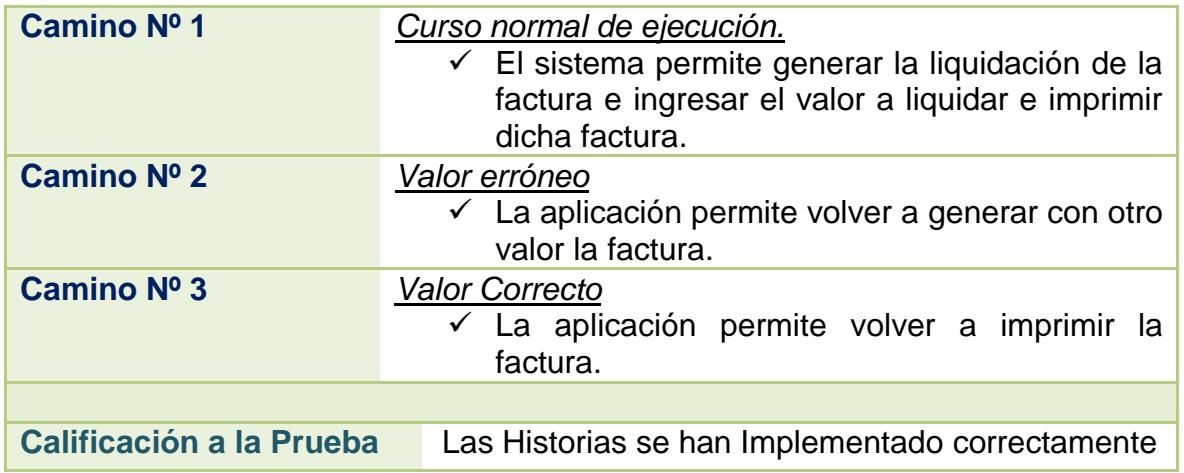

# **2.3.91. Prueba de aceptación no. 12: generar certificaciones**

### **Tabla 88. Pruebas de Aceptación No. 12: Generar Certificaciones**

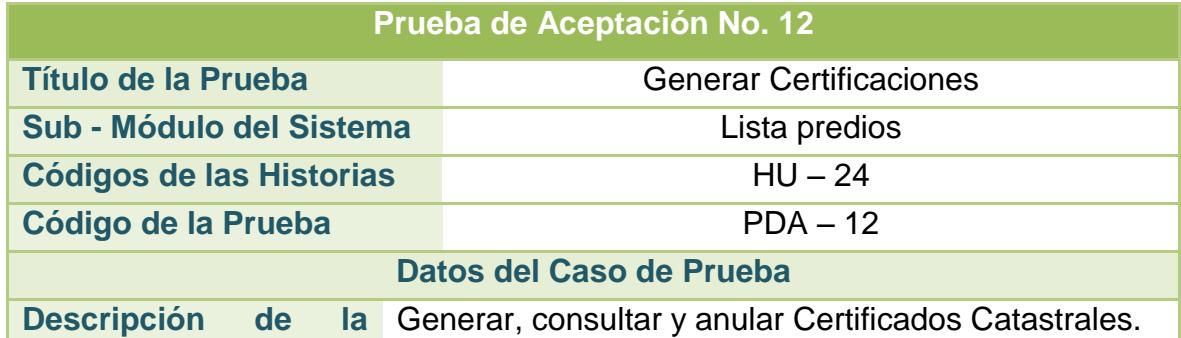

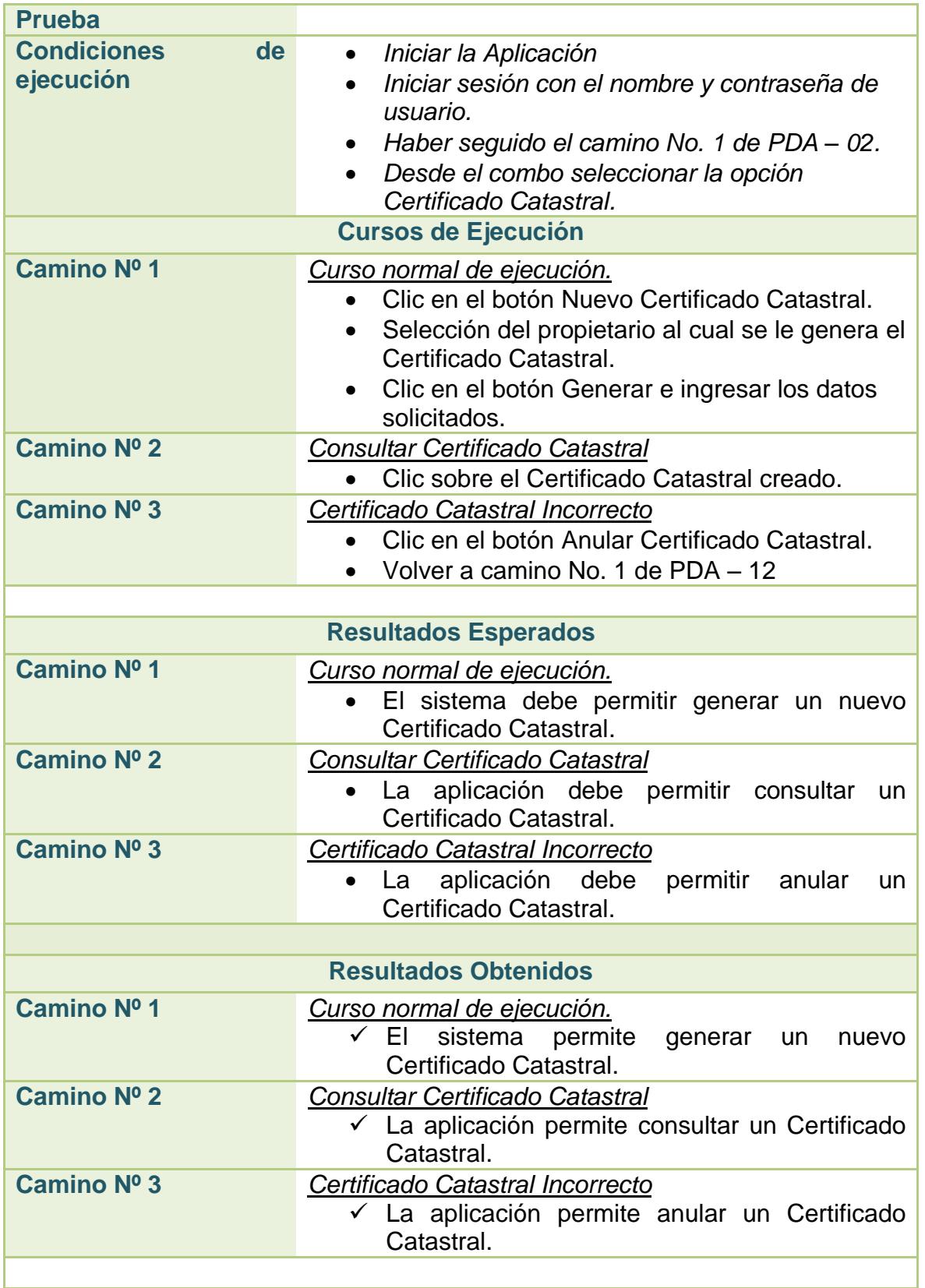

**Calificación a la Prueba** Las Historias se han Implementado correctamente

# **2.3.92. Prueba de aceptación no. 13: generación paz y salvos**

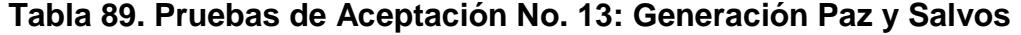

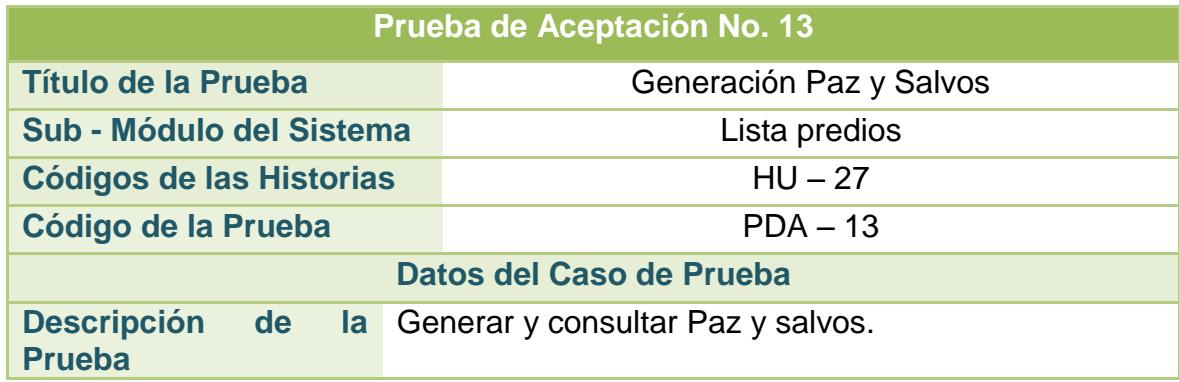

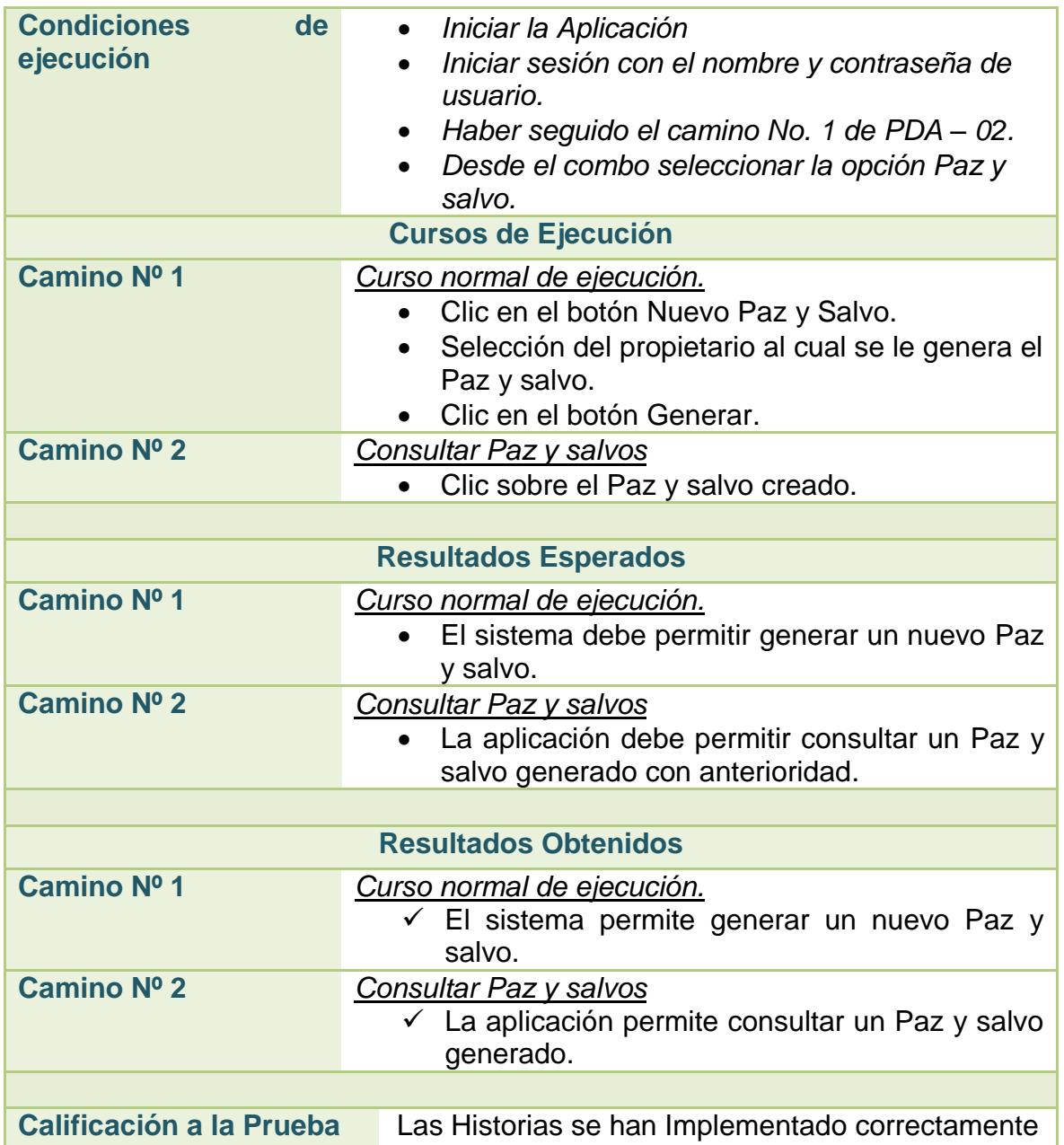

# **2.3.93. Prueba de aceptación no. 14: informes de recaudos**

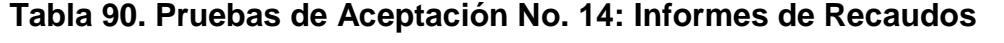

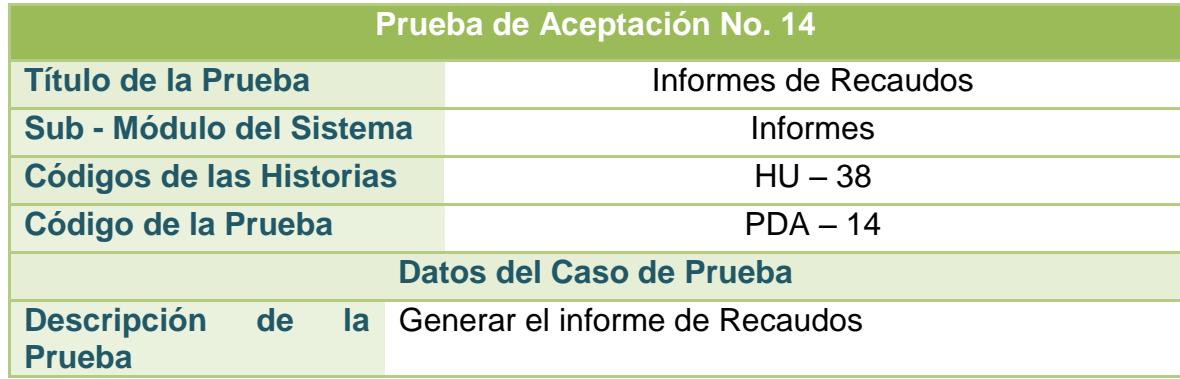

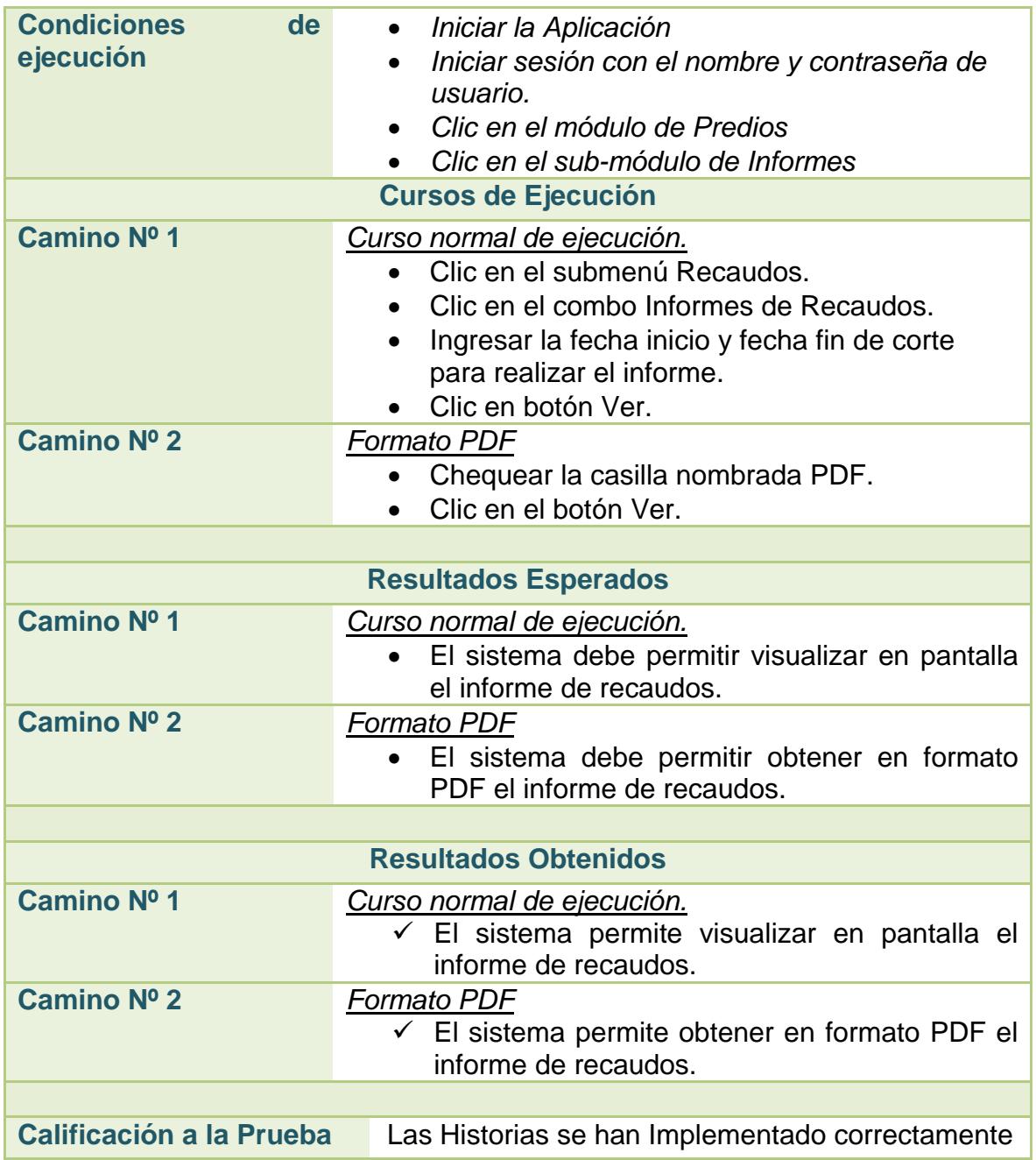

# **2.3.94. Prueba de aceptación no. 15: informes morosos**

### **Tabla 91. Pruebas de Aceptación No. 15: Informes Morosos**

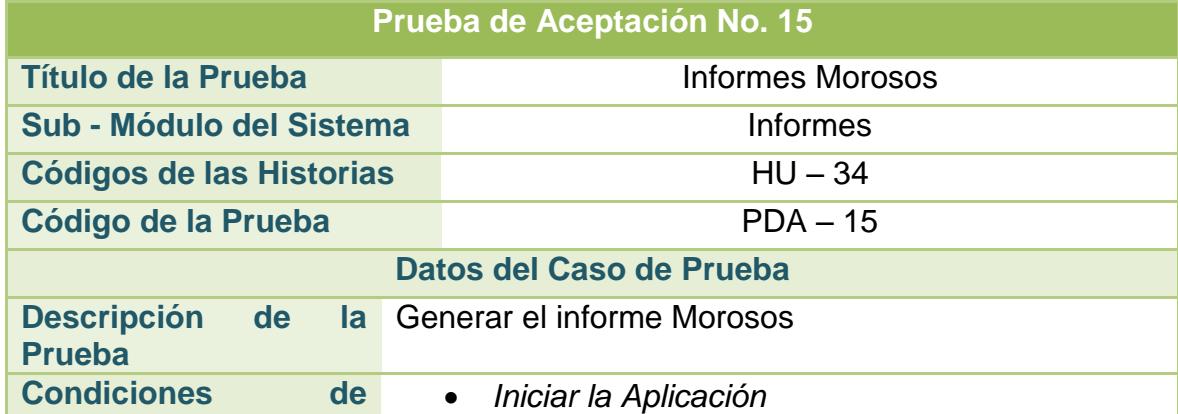

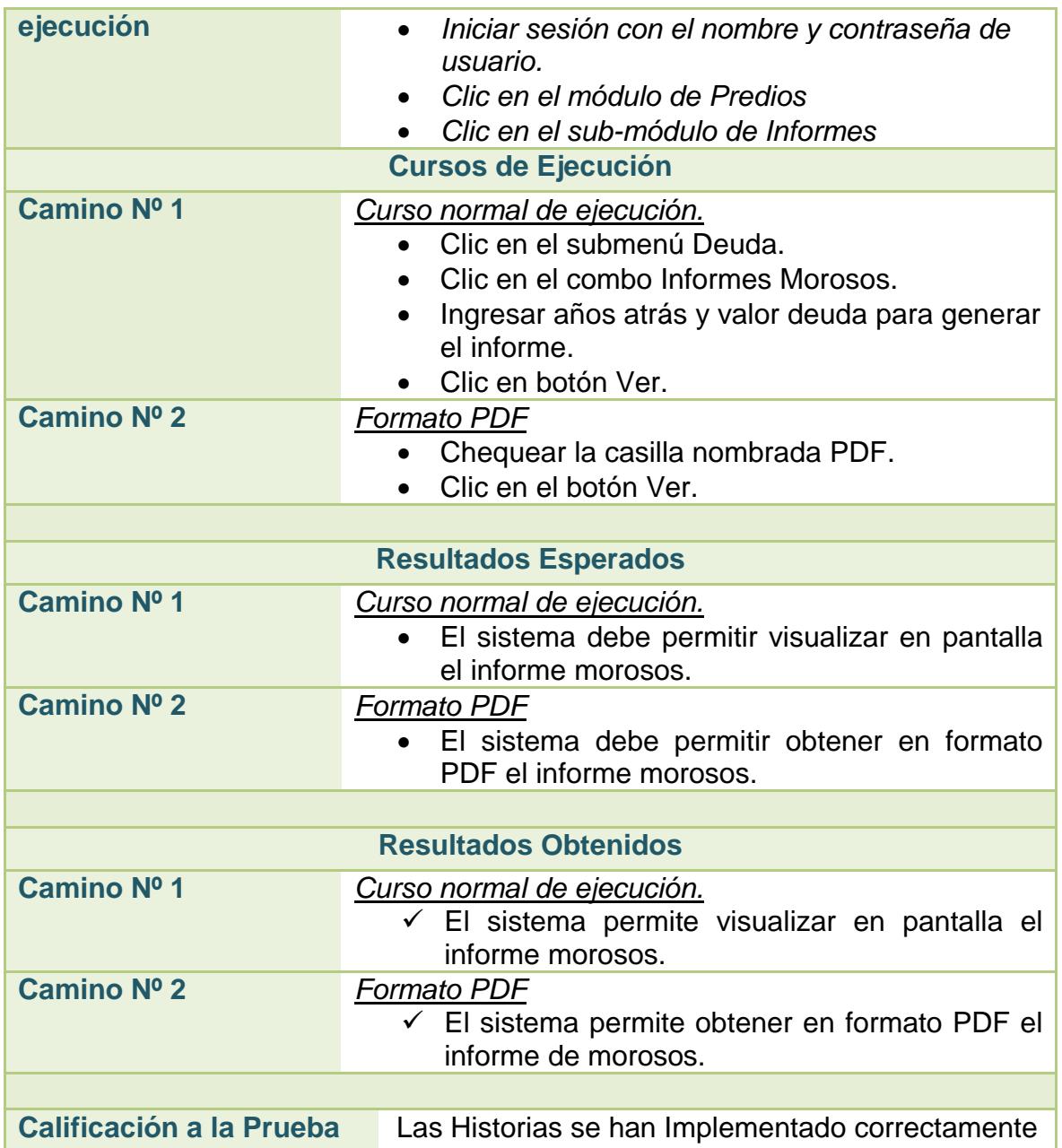

# **2.3.95. Prueba de aceptación no. 16: informe deuda por impuesto**

### **Tabla 92. Pruebas de Aceptación No. 16: Informe Deuda por Impuesto**

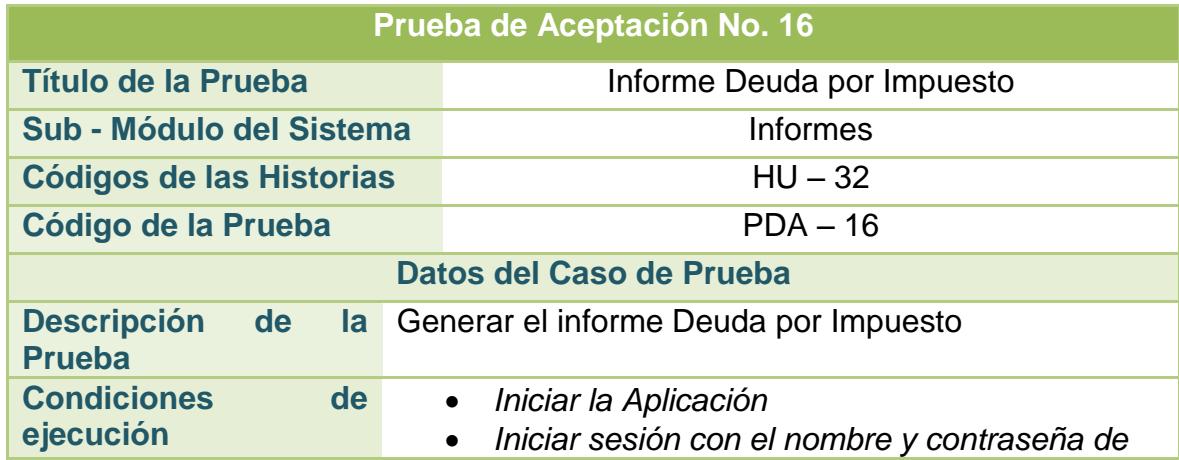

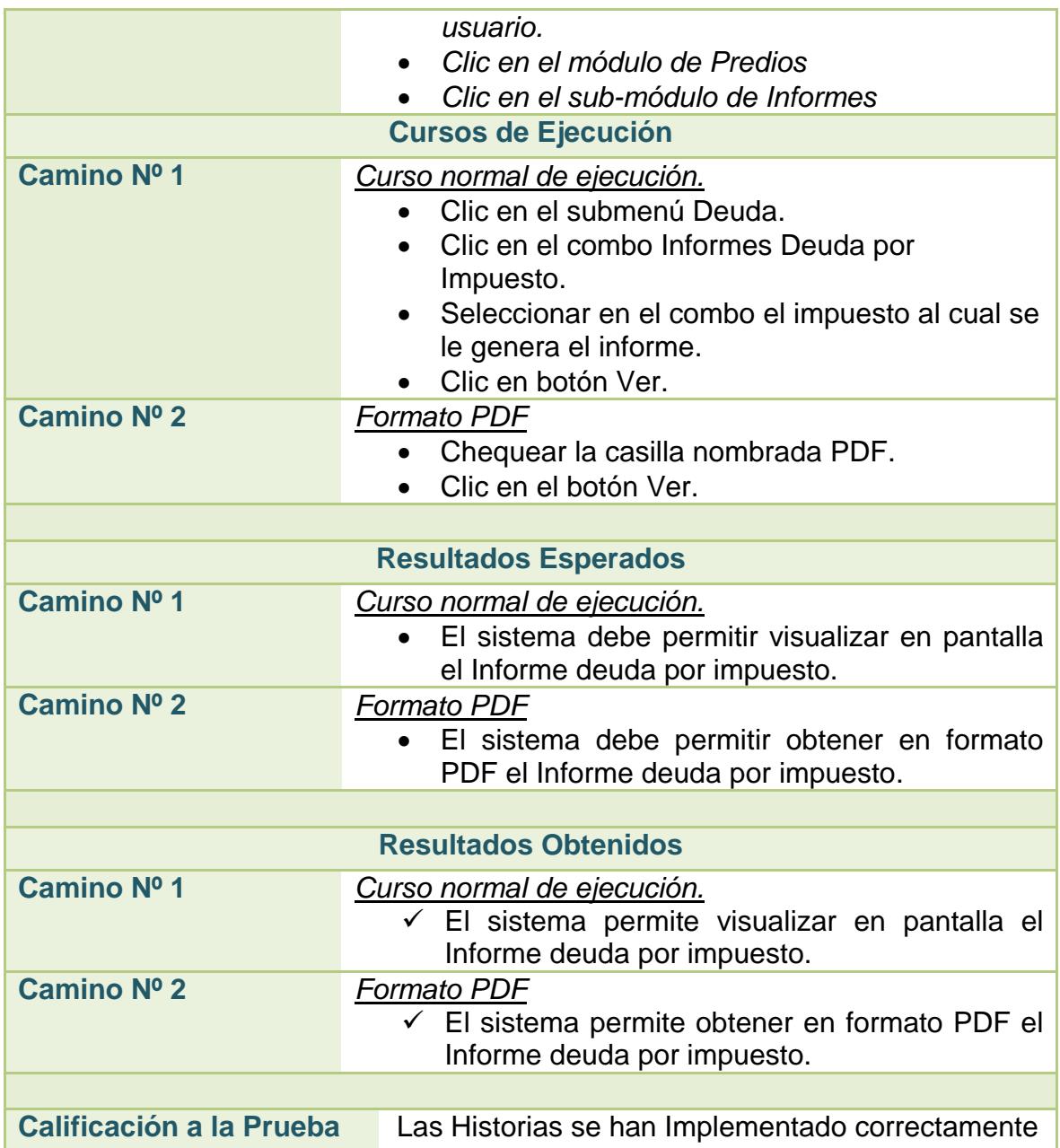

#### **3. INFORMES BIMENSUALES**

#### **3.1. INFORMACIÓN GENERAL DEL INFORME DE AVANCE**

**Título del Proyecto:** IMPLEMENTACIÓN DE UNA SOLUCIÓN INFORMÁTICA PARA FACTURACIÓN Y RECAUDO DEL IMPUESTO PREDIAL UNIFICADO, COMO MODULO INTEGRADO AL APLICATIVO COMPUCONTA.

**Modalidad:** Pasantía.

**Número de Informe:** 1 y 2.

**Estudiante:** Carlos Jesús Jurado Cabrera

**Director del Proyecto:** Edgar Rodrigo Enríquez Rosero.

**Porcentaje cumplido de avance real del proyecto:** 63.64 %

**Porcentaje de avance propuesto del proyecto:** 63.64 %

#### **3.2. ACTIVIDADES DESARROLLADAS EN ESTE PERIODO**

Las labores y actividades contempladas en el proyecto de grado modalidad pasantía iniciaron a partir del 02 de marzo de 2013, como lo indica el acuerdo número 051 de Abril 10 de 2013 proyectado por el Comité Curricular y de Investigación del Departamento de Sistemas de la Facultad de Ingeniería de la Universidad de Nariño en donde se aprueba la realización del mismo.

A continuación, se describen las actividades realizadas durante este periodo de tiempo:

Del 02 al 15 de Marzo:

En esta etapa se llevaron a cabo las dos actividades iniciales del cronograma, dando por cumplido el 18.18% del proyecto hasta ese momento. Para ese fin se efectuaron las siguientes tareas.

 $\checkmark$  Investigación y estudio de la normatividad vigente de facturación y recaudo del impuesto predial unificado en Colombia.

- $\checkmark$  Estudio de diferentes modelos de Código de Rentas Municipales y Estatutos tributarios Municipales.
- $\checkmark$  Indagar, verificar y analizar los procesos de manejo de la información relacionada con la facturación y recaudo del impuesto predial unificado en las alcaldías municipales con las que posiblemente se vaya a trabajar a futuro.
- $\checkmark$  Recolección y Análisis de los requerimientos presentados por las personas con conocimientos sobre la facturación y recaudo del impuesto predial unificado.
- Del 16 al 29 de Marzo.

En esta etapa se culminó otra actividad del cronograma, dando por cumplido el 27.27% del proyecto hasta ese momento. Para ese fin se efectuaron las siguientes tareas.

- $\checkmark$  Estudio de las variables que van a intervenir para el diseño y creación del módulo de facturación y recaudo del impuesto predial unificado.
- $\checkmark$  Análisis y Diseño del modelo de interacción de la información del nuevo módulo con el aplicativo COMPUCONTA.
- Del 30 de Marzo al 12 de Abril.

En esta etapa se incorporó otra actividad del cronograma a la lista de finalizadas, dando por cumplido el 36.36% del proyecto hasta ese momento. Para ese fin se efectuaron las siguientes tareas.

- $\checkmark$  Diseño de la estructura de la base de datos del módulo de facturación y recaudo del impuesto predial unificado aplicando el modelo de interacción con el aplicativo COMPUCONTA.
- Del 13 al 26 de Abril.

Durante este periodo de tiempo se comenzó a trabajar otra actividad del cronograma, dando por cumplido el 42.36% del proyecto hasta ese momento. Para ese fin se efectuaron las siguientes tareas.

- $\checkmark$  Inicio del diseño de interfaces de usuario del módulo de facturación y recaudo del impuesto predial unificado y la interacción de las mismas.
- Del 27 de Abril al 10 de Mayo.

En este lapso de tiempo se continuó y finalizó la actividad que se venía trabajando desde el periodo anterior y se empieza a trabajar otra actividad del cronograma, dando por cumplido el 47.73% del proyecto hasta ese momento. Para tal fin se efectuaron las siguientes tareas.

- Continuación y culminación del diseño de interfaces de usuario del módulo de facturación y recaudo del impuesto predial unificado y la interacción de las mismas.
- $\checkmark$  Inicio del desarrollo de los módulos de configuración para los procesos de facturación y recaudo del impuesto predial unificado.
- $\checkmark$  Creación de la opción para la administración de Zonas.
- $\checkmark$  Creación de la opción para la administración de Sectores.
- $\checkmark$  Creación de la opción para la administración de Veredas.
- $\checkmark$  Creación de la opción para la administración de tipos de Exenciones de predios.
- $\checkmark$  Creación de la opción para la administración de los tipos de Destinación Económica de los predios.
- $\checkmark$  Creación de la opción para la administración de estratos.
- Del 11 al 24 de Mayo.

Durante esta etapa se continuó con la actividad que se venía trabajando desde el periodo anterior, dando por cumplido el 50% del proyecto hasta ese momento. Para tal fin se efectuaron las siguientes tareas.

- $\checkmark$  Desarrollo de la opción para la lectura del archivo plano que contiene toda la información de los predios y es suministrado por el IGAC Instituto Geográfico Agustín Codazzi a las Alcaldías Municipales.
- $\checkmark$  Desarrollo de los procesos necesarios para la liquidación del impuesto predial unificado.
- $\checkmark$  Desarrollo de la opción para administrar el impuesto mediante conceptos configurables.
- $\checkmark$  Desarrollo de la opción para la administración de Tarifas por cada concepto configurado.
- $\checkmark$  Desarrollo de la opción para administrar una tarifa mínima.
- $\checkmark$  Desarrollo de la opción para gestionar unos costos fijos adicionales.
- $\checkmark$  Desarrollo de la opción para la administración de los intereses por mora en un periodo de tiempo y por cada concepto.
- $\checkmark$  Desarrollo de la opción para la administración de los descuentos que se pueden aplican de acuerdo a un periodo de tiempo y las características del predio.
- $\checkmark$  Desarrollo de la opción para la administración de los descuentos a intereses por mora.
- $\checkmark$  Desarrollo de la opción para la gestión del porcentaje incremento a los avalúos de acuerdo a la vigencia.
- Desarrollo de opción para ejecutar el incremento automático del Avalúo a los predios de acuerdo a los valores que se almacenen en la opción del porcentaje de incremento a los avalúos.
- Desarrollo de opción para ejecutar el decremento automático del Avalúo a los predios de acuerdo a los valores que se almacenen en la opción del porcentaje de incremento a los avalúos.
- $\checkmark$  Desarrollo de la opción para Crear los avalúos de vigencias anteriores de acuerdo a la información almacenada en la opción del porcentaje de incremento a los avalúos.
- Del 25 de Mayo al 7 de Junio.

En este periodo se prosiguió y finalizó la actividad que se venía trabajando durante el periodo anterior y se comienza la ejecución de la siguiente actividad del cronograma, dando por cumplido el 56.36% del proyecto hasta ese momento. Para ese fin se efectuaron las siguientes tareas.

- $\checkmark$  Desarrollo de opción para configurar los datos que se incluyen dentro del diseño de los paz y salvos.
- $\checkmark$  Desarrollo de la opción para configurar los datos que se incluyen dentro del diseño de los certificados catastrales.
- $\checkmark$  Desarrollo de opción para configurar los datos que se incluyen dentro del diseño de la factura.
- $\checkmark$  Se inicia el desarrollo del módulo de facturación y recaudo de impuesto predial unificado.
- $\checkmark$  Se desarrolla la opción de gestión y administración de la información
los predios cargados mediante la lectura del archivo plano correspondiente.

- $\checkmark$  Se desarrolla la opción para la creación de predios de manera manual.
- $\checkmark$  Se incorpora la opción para la administración de propietarios en la gestión de predios.
- $\checkmark$  Se incorpora la opción para la administración de avalúos en la gestión de predios.
- $\checkmark$  Se desarrollan los diferentes filtros de búsqueda de predios para acceder a la gestión de los mismos.
- Del 8 al 21 de Junio.

Durante esta etapa se continuó con la actividad que se venía trabajando desde el periodo anterior, dando por cumplido el 58.18% del proyecto hasta ese momento. Para tal fin se efectuaron las siguientes tareas.

- $\checkmark$  Se continúa con el desarrollo del módulo de facturación y recaudo de impuesto predial unificado.
- $\checkmark$  Se Incorpora la opción de deuda en la gestión de predios, para desde allí poder realizar pre visualización de la liquidación de la deuda aplicando todas las configuraciones previas para el cálculo exacto de los valores, la generación de facturas a nombre del propietario que se desee y finalmente el recaudo parcial o total de la deuda.
- $\checkmark$  Se Incorpora el histórico de facturación con sus diferentes estados Activa, Recaudada o Anulada dentro de la gestión de predios.
- Del 22 Junio al 05 de Julio.

En este periodo se prosiguió con la actividad que se venía trabajando durante el periodo anterior, dando por cumplido el 60% del proyecto hasta ese momento. Para ese fin se efectuaron las siguientes tareas.

- $\checkmark$  Se continúa con el desarrollo del módulo de facturación y recaudo de impuesto predial unificado.
- $\checkmark$  Se Incorpora la Generación de Paz y Salvos dentro de la gestión de predios.
- $\checkmark$  Se Incorpora la Generación de Certificados Catastrales dentro de la

gestión de predios.

- $\checkmark$  Se Desarrolla la opción para la facturación masiva dependiendo de algunos elementos como son las zonas.
- Del 06 al 19 de Julio.

Durante este lapso de tiempo se continuó y finalizó la actividad que se venía trabajando durante el periodo anterior, dando por cumplido el 63.64% del proyecto. Para tal fin se efectuaron las siguientes tareas.

- $\checkmark$  Se continúa y finaliza el desarrollo del módulo de facturación y recaudo de impuesto predial unificado.
- $\checkmark$  Se desarrollan opciones para la generación de informes de la Deuda.
- $\checkmark$  Se desarrollan opciones para la generación de informes consolidando datos generales de los predios.
- $\checkmark$  Se desarrollan opciones para la generación de informes de los Recaudos realizados por factura, por impuesto y detallado.
- $\checkmark$  Se desarrollan opciones para la generación de informes especiales, como son de paz y salvos generados y certificados catastrales generados.
- $\checkmark$  Se desarrolla la opción para la generación de certificados de no propietarios y de igual manera la generación de informes de los mismos.

## **3.3. MODIFICACIONES DEL PROYECTO**

No se solicitan modificaciones a la propuesta de trabajo de grado.

## **3.4. OBSERVACIONES SOBRE EL AVANCE DEL PROYECTO**

Según el acuerdo número 051 de Abril 10 de 2013 proyectado por el Comité Curricular y de Investigación del Departamento de Sistemas de la Facultad de Ingeniería de la Universidad de Nariño en donde se aprueba la realización del trabajo de Grado, se debería entregar informes bimensuales, por lo tanto se ve pertinente hacer las siguientes observaciones:

o El primer informe debió haber sido entregado el día 02 de mayo del

presente año, pero no fue así, debido a que en la empresa además de este proyecto tengo asignados otros proyectos y funciones como son desplazamientos a municipios distintos a la ciudad de Pasto para brindar asistencia a los usuarios finales de COMPUCONTA Ltda.

- o El periodo de vacaciones correspondiente a los meses de Junio y Julio de 2013 fue un evento que no se tuvo en cuenta para la entrega del presente informe con una fecha anterior a la actual.
- o Las actividades contempladas dentro del cronograma del proyecto de Grado no se retrasaron en ningún momento por los motivos mencionados anteriormente y el presente informe hace referencia a todo el proceso trabajado desde el día 02 de Marzo hasta el 19 de Julio del presente.
- o Hasta el momento el cronograma de actividades de ha cumplido satisfactoriamente.
- o De acuerdo a los avances realizados hasta la fecha quedan pendientes la elaboración del manual de usuario, el tiempo de implementación del sistema, pruebas, correcciones y mejoras que se puedan presentar y la documentación final del proyecto. Actividades que se realizarán durante el lapso de tiempo restante.

## **CONCLUSIONES**

- $\checkmark$  El módulo de facturación y recaudo del impuesto predial unificado implementado como una solución a una necesidad planteada en las alcaldías municipales conforme con la normativa vigente, tuvo gran acogida por usuarios finales debido a que cumple con las expectativas establecidas en el desarrollo del análisis y diseño seguido por la metodología XP.
- El módulo Predial del aplicativo COMPUCONTA, cumplió a cabalidad con los estándares formulados por normativa vigente en cuanto a los procesos de facturación y recaudo del impuesto predial unificado.
- $\checkmark$  Se logró diseñar una solución integral que cumple con la mayoría de las necesidades planteadas por los usuarios del sistema de facturación y recaudo del impuesto predial unificado.
- $\checkmark$  En cuanto a la metodología utilizada en este proyecto, se puede decir que es de gran utilidad debido a que es una metodología de desarrollo de software ágil, que considera como un elemento fundamental a las personas usuarias del sistema, siendo este un factor decisivo para lograr el éxito del proyecto. Además de constituirse como un proceso ágil que tiene como principal característica su adaptación a entornos cambiantes, porque está diseñado para adaptarse en forma inmediata a los cambios, con bajos costos en cualquier etapa del ciclo de vida.
- $\checkmark$  La base de datos para el módulo del sistema de facturación y recaudo del impuesto predial unificado se obtiene como resultado del análisis y diseño de requerimientos, en el que se logra garantizar calidad en sus datos a través de las restricciones de integridad de usuario y las reglas establecidas en el modelo relacional obteniendo con ello consistencia y fiabilidad en los datos, evitando de esta forma inconvenientes de redundancia y ambigüedad en la información.
- $\checkmark$  Se realiza un manual de usuario del módulo de facturación y recaudo del impuesto predial unificado, el cual tiene como objetivo ayudar y guiar al usuario en la utilización del módulo, este manual despliega una presentación amigable y de fácil de entendimiento en lenguaje de usuario.
- $\checkmark$  Este módulo se logra integrar con éxito al aplicativo COMPUCONTA, estableciendo un sistema más robusto y competitivo en el ámbito comercial, ofreciendo a sus clientes un portafolio de soluciones informáticas integrales operando dentro de un mismo paquete.
- $\checkmark$  Como estudiante es importante aprovechar el tiempo transcurrido en el convenio de pasantía, debido a que se logran obtener grandes conocimientos teórico prácticos enfocados a la experiencia laboral para ejercer como profesional de la Ingeniería de sistemas.

## **RECOMENDACIONES**

- Utilizar el módulo de facturación y recaudo del impuesto predial unificado integrado al aplicativo COMPUCONTA dentro de las alcaldías municipales, para de esta manera mejorar la gestión de la deuda correspondiente al tesoro municipal, mediante las herramientas que brinda el software, incentivando la facturación y por consiguiente el pago de la deuda por parte de los propietarios de predios dentro de cada municipio.
- Capacitar a la persona administradora del sistema para que conozca muy bien todas las configuraciones del software y utilizar el manual de usuario.
- Realizar las respectivas pruebas para la liquidación de la deuda, basándose en las diferentes configuraciones de las tarifas y comprobar que los valores arrojados se estén calculando de manera correcta, para así evitar inconvenientes a futuro.
- Actualizar el módulo y verificar que los cambios realizados en cuanto a base de datos y código fuente no afecten su funcionalidad.
- Generar copias de seguridad de manera constante, utilizando la opción del aplicativo COMPUCONTA para asegurar el respaldo de la información debido a que la base de datos se alimenta constantemente con todas las transacciones realizadas por los usuarios y el sistema no está exento a posibles factores externos que puedan alterar su correcto funcionamiento.
- Continuar con el soporte ofrecido por los ingenieros de la empresa, debido a que de esa manera es posible la solución de inconvenientes e inquietudes de manera inmediata de una forma presencial o remota.

## **BIBLIOGRAFIA**

[1] BECK, Kent. *Extreme Programming Explained: Embrance Change*. Massachusetts: Addison-Wesley, 2000.

[2] CALERO Solís, Manuel, Una explicación de la programación extrema (XP), V Encuentro usuarios xBase 2003 MADRID, disponible en: http://www.willydev.net/descargas/prev/ExplicaXP.pdf, 2003.

[3] CORTIZO Pérez, José Carlos. Expósito Gil, Diego. Ruiz Leyva, Miguel, eXtreme **Programming,** extreme en: http://hmltda.googlecode.com/files/xp%20(4).pdf

[4] FOWLER. Martin, Beck. Kent, Planning extreme programming, Addison – Wesley, 2000.

[5] GUZMÁN Barrientos, Yaneth. Contribución del Impuesto predial a la sostenibilidad del municipio de Arauquita Arauca. Escuela Superior de Administración Pública ESAP, Especialización en Finanzas Publicas, 2004.

[6] IREGUI B., Ana María, Melo B., Ligia, Ramos F., Jorge. El Impuesto Predial En Colombia: Factores Explicativos Del Recaudo, Banco de la Republica, Subgerencia Estudios Económicos. 2004.

[7] MALFARÁ. Dayvis, Cukerman. Diego, Cócaro. Fernando, Cassinelli. Juan Pablo, Séttimo. Renzo. Gestion de Software 2006 – Testing en eXtreme Programing, 2006.

[8] NEWKIRK. James, Martin. Robert C. La programación extrema en la práctica. Addison-wesley Iberoamericana Espanya S.A, 2002

[9] PRESSMAN, Roger S. Ph.D. Ingeniería del software un enfoque práctico séptima edición, 2004.

[10] PRIOLO. Sebastian, Programación Extrema, disponible en: http://www.fcad.uner.edu.ar/jai/6JAI/XP\_6JAI.pdf.

[11] QUETE, Sandra Patricia. Cuellar O., Diana Marcela. Impuesto predial y catastro en Colombia, XIII Seminario sobre "Catastro como instrumento para la tributación inmobiliaria", 2010.

[12] TESORERÍA Municipal de La Florida - Nariño.

[13] VILLOTA Castillo, Harold Alexander. Sistema De Información Predial, Diseño E Implementación De Una Intranet Para La Alcaldía Municipal De Potosí – Nariño Universidad de Nariño, Facultad de Ingeniería, Programa de Ingeniería de Sistemas, 2004.

**ANEXOS** 

## ANEXO A. CODIGO DE RENTAS MUNICIPAL, ALCALDIA MUNICIPAL LA **FLORIDA - NARIÑO**

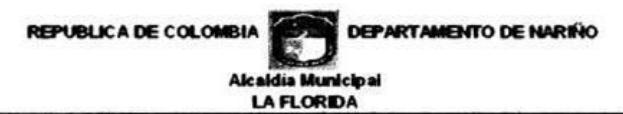

SECRETARIA DE GOBIERNO, LA FLORIDA 18 DE FEBRERO DE 2010, RECIBO EN LA PRESENTE FECHA Y DE MANOS DE LA SECRETARIA DEL CONCEJO MUNICIPAL DE LA FLORIDA, EL ACUERDO No. 003 DE FEBRERO 16 de 2010, "POR MEDIO DEL CUAL SE MODIFICA EL ARTICULO VEINTIDOS DEL ACUERDO NO. 009 DE MARZO 20 DE 2009 "POR MEDIO DE LA CUAL SE ADOPTA EL CODIGO DE RENTAS, LA NORMATIVIDAD SUSTANTIVA TRIBUTARIA, EL PROCEDIMIENTO<br>TRIBUTARIO Y EL REGIMEN SANSIONATORIO TRIBUTARIO PARA EL MUNICIPIO DE LA FLORIDA DEL DEPARTAMENTO DE NARIÑO. DOY CUENTA.

### AUGUSTO, JESUS ENRIQUEZ CASTILLO Secretario de Gobierno

#### ALCALDIA MUNICIPAL DE LA FLORIDA - NARIÑO

Sanciónese en todas sus partes el acuerdo No. 003 de febrero 16 de 2010," "POR medio del cual se modifica el<br>articulo veintidós del acuerdo no. 009 de marzo 20 de 2009"por medio de la cual se adopta el código de rentas, la normatividad sustantiva tributaria, el procedimiento<br>tributario y el régimen sancionatorio tributario para el municipio de la florida del departamento de Nariño.

Dada en el Despacho de La Alcaldía Municipal de La Florida, a los dieciocho (18) días del mes de Febrero de dos mil diez (2010).

**EJECUTESE** 

ž,

PUBLIQUESE CUMPLASE,

OMAR ERNESTO CORDOBA SALAS Alcalde Municipal

 $A_{m}$ La Phonida, Un Migor Lugar Para Vivir CENTRO AIMINISTRATIVO MUNICIPAL C.A.M. - NIT. 800099100-6 E-MAIL aflorida54@hotmail.com TEL (092) 7287678-PBX 7287731

### CONCEJO MUNICIPAL DE LA FLORIDA

### **EXPOSICION DE MOTIVOS**

El código de rentas municipal es una herramienta de ordenamiento de las finanzas públicas que busca obtener una viabilidad financiera y estabilidad progresiva para el cumplimiento de las metas establecidas en el Marco Fiscal de Mediano Plazo

Es competencia de la administración Municipal actualizar técnicamente el código de rentas para estar acorde a las nuevas normativas vigentes y a la situación social y económica por la que atraviesa la región, así como contribuir a la disminución de fenómenos de evasión y elusión fiscal.

Este año el Instituto Geográfico Agustín Codazzi realizo la actualización catastral de la zona rural, la cual presentaba un atrasó de 14 años y que representa la base de predios con la información fiscal, jurídica, física y económica de cada uno de los predios susceptibles de ser grabados con el impuesto. A partir de la información de cada uno de los predios, el sistema liquidara el impuesto que corresponde a cada uno de ellos según las tarifas que ponemos a su consideración.

El objeto del presente proyecto es fortalecer las rentas municipales ajustando las tarifas de los impuestos de Predial unificado siñiendonos a la normatividad tributaria.

Por lo anterior pongo a su consideración introducir algunos ajustes a la normatividad vigente, con el fin de consolidar el sistema tributario municipal de La Florida.

Atentamente.

-111 OMAR ERNESTO CORDOBA SALAS

Alcalde Municipal

#### CONCEJO MUNICIPAL DE LA FLORIDA

### ACUERDO No 003

(FEBRERO 16 DE 2010)

POR MEDIO DEL CUAL SE MODIFICA EL ARTICULO VEINTIDOS DEL ACUERDO No 009 DE MARZO 20 DE 2009 "Por medio del cual se adopta el Código de Rentas, la normatividad sustantiva tributaria, el procedimiento tributario y el régimen Sancionatorio tributario para el Municipio de La Florida del Departamento de Nariño"

EL HONORABLE CONCEJO MUNICIPAL DE LA FLORIDA, en uso de sus atribuciones constitucionales y legales, en especial de las Conferidas en el Art. 313 numeral 5° de la Constitución Política, Art. 32 numeral 10 de la ley 136 de 1994, Decreto 111 de 1996, Decreto 568 de 1996, ley 617 de 2000, ley 715 de 2001, 1176 de 2007 y ley 819 de 2003

#### **ACUERDA**

ARTICULO PRIMERO.- Modifiquese el artículo Veintidós del Acuerdo No 009 de Marzo 20 de 2009, en el cual se estipula las tarifas del impuesto predial unificado el cual quedara de la siguiente manera:

"En desarrollo de lo señalado en el artículo 4.º de la Ley 44 de 1990, las tarifas del impuesto predial unificado, se establecerá de acuerdo a los siguientes criterios:

La tarifa del impuesto predial unificado oscilará entre el 2.2 por mil y el 9.5 por mil del respectivo avalúo.

Las tarifas deberán establecerse de manera diferencial y progresiva teniendo en cuenta:

Los estratos socioeconómicos

Los grupos que se establecen en el presente artículo, y son las siguientes:

CONCEJO MUNICIPAL DE LA FLORIDA

### **INMUEBLES DESTINADOS A VIVIENDA**

### GRUPOI

### **ESTRATO 1**

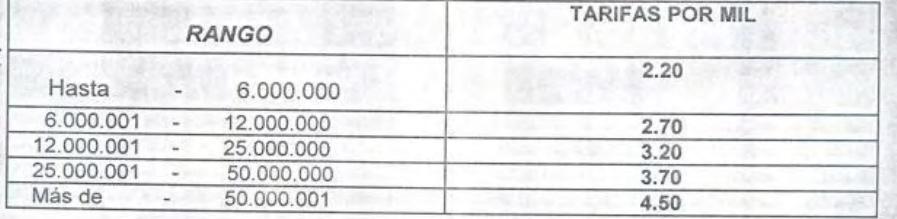

ESTRATO 2

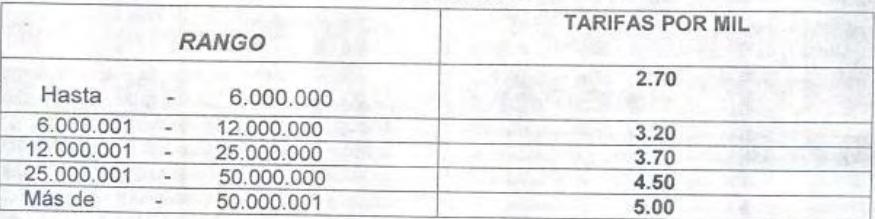

### **ESTRATO 3**

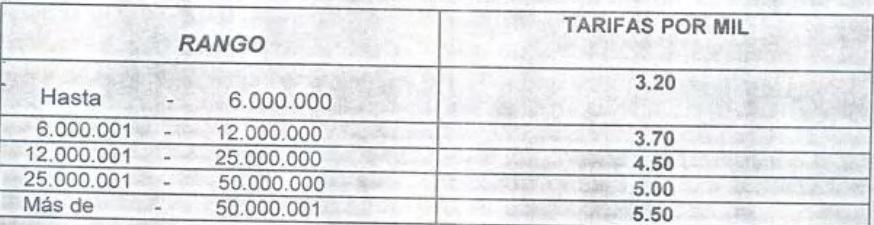

### CONCEJO MUNICIPAL DE LA FLORIDA

### **ESTRATO 4**

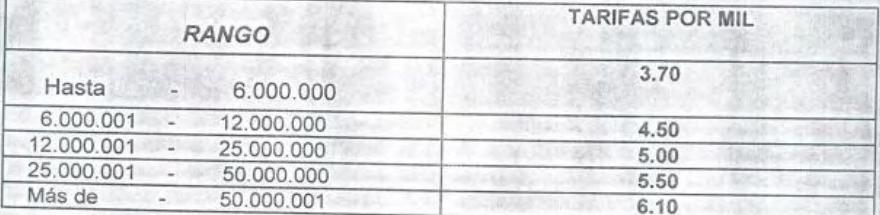

**ESTRATO 5** 

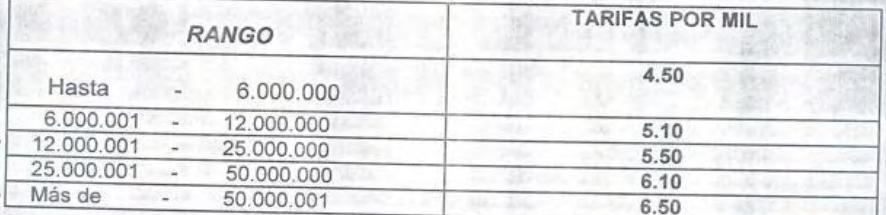

PARAGRAFO: Los predios con avalúo inferior a Quinientos mil pesos (\$ 500.000) pagarán una tarifa de un cuarto de salario diario mínimo legal vigente.

### **VIVIENDA POPULAR**

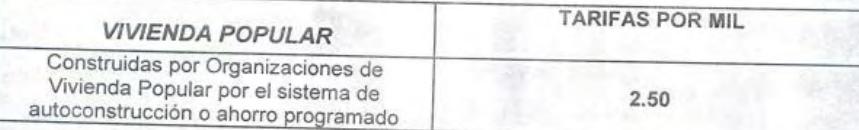

PARAGRAFO: Los predios con avalúo inferior a Quinientos mil pesos (\$ 500.000) pagarán una tarifa de un cuarto de salario diario mínimo legal vigente.

### CONCEJO MUNICIPAL DE LA FLORIDA

### USO COMERCIAL, INDUSTRIAL E INSTITUCIONAL

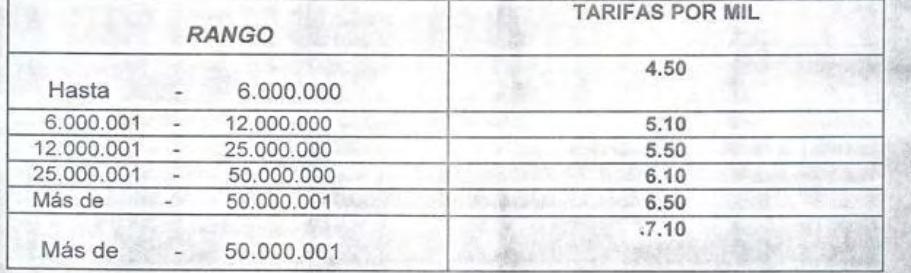

PARAGRAFO: Los predios con avalúo inferior a Quinientos mil pesos (\$ 500.000) pagarán una tarifa de un cuarto de salario diario mínimo legal vigente.

### **USO FINANCIERO**

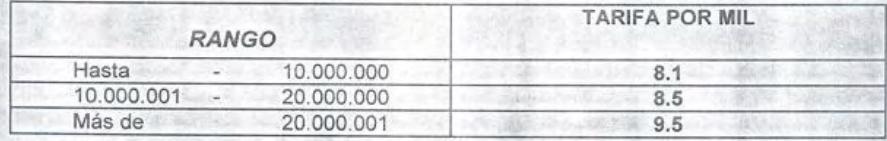

PARAGRAFO: Los predios con avalúo inferior a Quinientos mil pesos (\$ 500.000) pagarán una tarifa de un cuarto de salario diario mínimo legal vigente.

### **TERRENOS URBANOS PRODUCTIVOS** FOTOATO 4

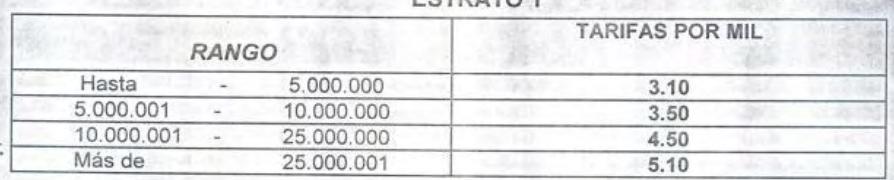

CONCEJO MUNICIPAL DE LA FLORIDA

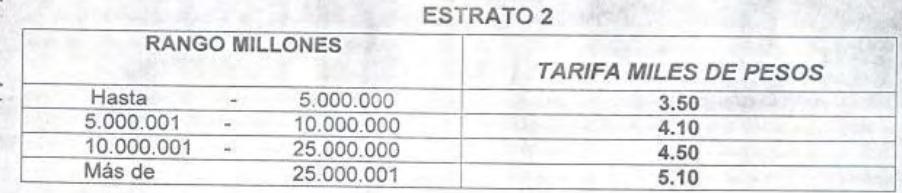

### **ESTRATO 3**

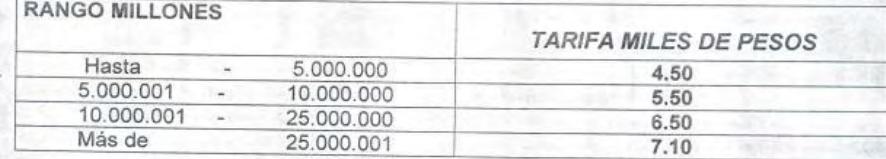

ESTRATO 4

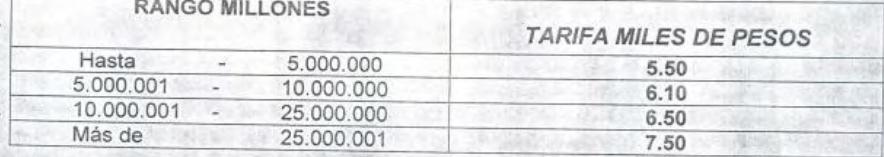

### **ESTRATO 5**

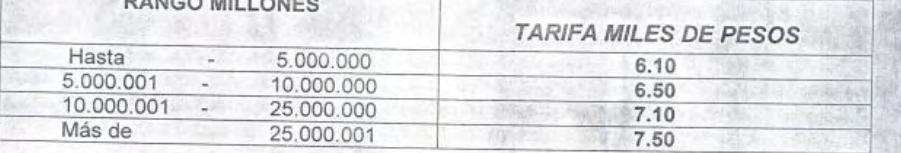

PARAGRAFO: Los predios con avalúo inferior a Quinientos mil pesos (\$ 500.000) pagarán una tarifa de un cuarto de salario diario mínimo legal vigente.

#### CONCEJO MUNICIPAL DE LA FLORIDA

### SECTOR COMERCIAL, INDUSTRIAL, FINACIERO E INSTITUCIONAL Comprendido entre la calle 3 y 3 y las carreras 3 - 4 - 5 de la nomenclatura urbana del municipio de la Florida

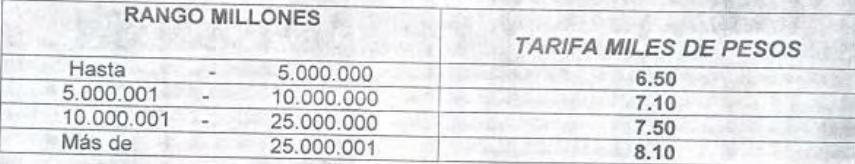

LOTES URBANIZABLES NO URBANIZADOS: Cancelarán las mismas tarifas de los lotes urbanos productivos ubicados en el estrato 4 con respectivo avalúo.

PARAGRAFO: Los predios con avalúo inferior a Quinientos mil pesos (\$ 500.000) pagarán una tarifa de un cuarto de salario diario mínimo legal vigente.

LOTES URBANIZADOS NO EDIFICADOS: Que no tienen muros de cierre y andén y no se dedican a ninguna actividad comercial o industrial, pagarán en cada caso el 2.00 por mil más sobre las tablas que reglamentan los terrenos urbanos productivos, teniendo en cuenta los estratos y avalúos.

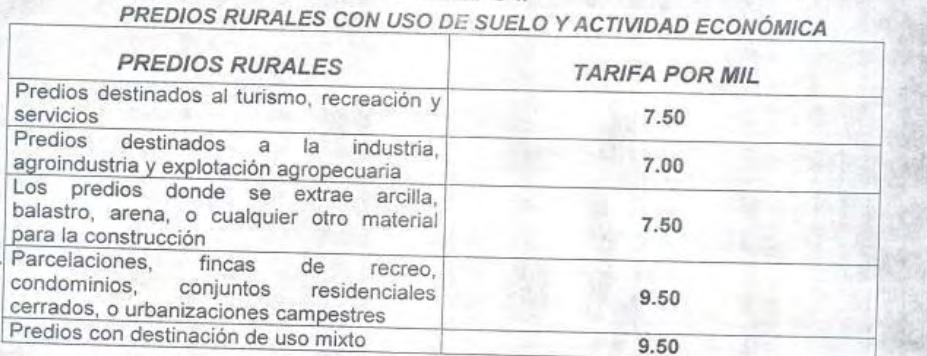

### **GRUPO II**

PARAGRAFO: Los predios con avalúo inferior a Quinientos mil pesos (\$ 500.000) pagarán una tarifa de un cuarto de salario diario mínimo legal vigente.

### CONCEJO MUNICIPAL DE LA FLORIDA

### **GRUPO III** PEQUEÑA PROPIEDAD RURAL DESTINADA A USO DE ACTIVIDAD AGRICOLA

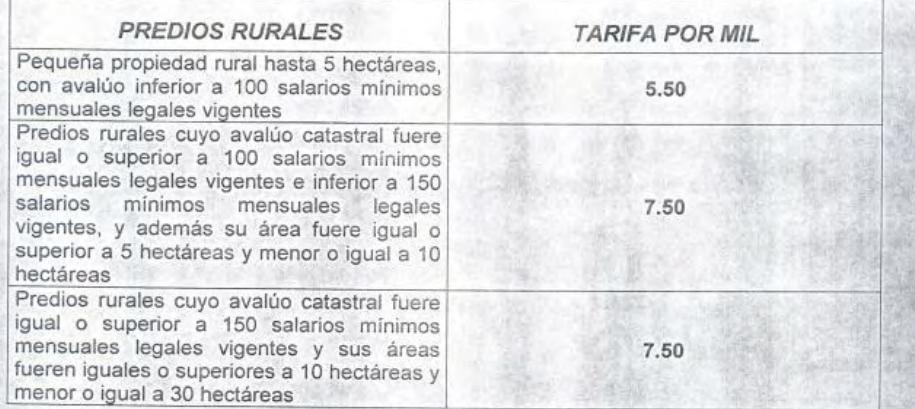

PARAGRAFO: Los predios con avalúo inferior a Quinientos mil pesos (\$ 500.000) pagarán una tarifa de un cuarto de salario diario mínimo legal vigente.

ARTICULO SEGUNDO.- Modifiquese el artículo Veinticinco del Acuerdo No 009 de Marzo 20 de 2009, en el cual se estipula el cobro del impuesto predial unificado, el cual quedara de la siguiente manera:

La cuantía total anual del impuesto predial unificado será liquidada por la Tesorería Municipal y su monto distribuido en una (1) cuota facturada a 30 de Abril del respectivo período fiscal

Se entenderá vencida la obligación tributaria a partir de la fecha de pago, notificada en la respectiva factura de cobro.

El vencimiento producirá automáticamente la mora, originándose en contra del contribuyente las sanciones que para el mismo efecto están establecidas respecto al Impuesto de Renta y Complementarios.

PARAGAFO 1: Todo Contribuyente que antes del 30 de Abril pague el total del valor del impuesto a su cargo por concepto del Impuesto Predial Unificado, tendrá derecho a una rebaja del 25% del monto anual del tributo.

PARAGAFO 2: Todo Contribuyente que antes del 31 de mayo pague el total del valor del impuesto a su cargo por concepto del Impuesto Predial Unificado, tendrá derecho a una rebaja del 20% del monto anual del tributo.

PARAGAFO 3: Todo Contribuyente que antes del 30 de junio pague el total del valor del<br>impuesto a su cargo por concepto del Impuesto Predial Unificado, tendrá derecho a una rebaja del 15% del monto anual del tributo.

ARTICULO TERCERO.- El presente acuerdo Municipal rige a partir de la fecha de su publicación y surte efectos legales a partir de 1 de Febrero de 2010.

### COMUNIQUESE Y CUMPLASE

Dado en el salón de sesiones del Concejo Municipal de La Florida Nariño a los 16 días del mes de Febrero del gño dos mil diez (2010).

PAULINO MARTINEZ

Presidente Concejo Municipal

Claudice Pantos S

Secretaria Concejo Municipal

### CONCEJO MUNICIPAL DE LA FLORIDA

## **CONSTANCIA DE APROBACIÓN**

LA SUSCRITA SECRETARIA DEL HONORABLE CONCEJO MUNICIPAL DE LA FLORIDA NARIÑO.

### **HACE CONSTAR**

Que el presente acuerdo Municipal N° 003 de Febrero 16 DE 2010, POR MEDIO DEL CUAL SE MODIFICA EL ARTICULO VEINTIDOS DEL ACUERDO No 009 DE MARZO 20 DE 2009 "Por medio del cual se adopta el Código de Rentas, la normatividad sustantiva tributaria, el procedimiento tributario y el régimen Sancionatorio tributario para el Municipio de La Florida del Departamento de Nariño" Fue aprobado por el honorable Concejo Municipal de La Florida, durante el primer periodo de sesiones ordinarias celebradas en el mes de febrero de 2010, en dos debates reglamentarios.

PRIMER DEBATE: Febrero de 2010 SEGUNDO DEBATE: Febrero 16 de 2010

> Claudia Ramos Salas Secretaria Concejo Municipal

## **CONSTANCIA DE REMISIÓN**

## La Florida febrero 16 de 2010

El presente acuerdo municipal Nº 003 de Febrero 16 de 2010, mediante oficio de la fecha se remite al despacho de la Alcaldía Municipal de La Florida para su respectiva sanción o censura.

Claudia Dauxos Salay.

Secretaria Concejo Municipal

### CONCEJO MUNICIPAL DE LA FLORIDA

## **CONSTANCIA DE APROBACIÓN**

LA SUSCRITA SECRETARIA DEL HONORABLE CONCEJO MUNICIPAL DE LA FLORIDA NARIÑO.

### **HACE CONSTAR**

Que el presente acuerdo Municipal N° 003 de Febrero 16 DE 2010, POR MEDIO DEL CUAL SE MODIFICA EL ARTICULO VEINTIDOS DEL ACUERDO No 009 DE MARZO 20 DE 2009 "Por medio del cual se adopta el Código de Rentas, la normatividad sustantiva tributaria, el procedimiento tributario y el régimen Sancionatorio tributario para el Municipio de La Florida del Departamento de Nariño" Fue aprobado por el honorable Concejo Municipal de La Florida, durante el primer periodo de sesiones ordinarias celebradas en el mes de febrero de 2010, en dos debates reglamentarios.

PRIMER DEBATE: Febrero de 2010 SEGUNDO DEBATE: Febrero 16 de 2010

> Claudia Ramos Salas Secretaria Concejo Municipal

## **CONSTANCIA DE REMISIÓN**

## La Florida febrero 16 de 2010

El presente acuerdo municipal Nº 003 de Febrero 16 de 2010, mediante oficio de la fecha se remite al despacho de la Alcaldía Municipal de La Florida para su respectiva sanción o censura.

Claudia Daugos Selcy.

Secretaria Concejo Municipal

REPUBLICA DE COLOMBIA Alcaldia Municipal **LA FLORIDA** 

DEPARTAMENTO DE NARIÑO

### EL SUSCRITO SECRETARIO DE GOBIERNO DE LA FLORIDA NARIÑO

Que el acuerdo No. 003 de febrero 16 de 2010, "Por medio del cual se modifica el artículo veintidós del acuerdo No. 009 de marzo 20 de 2009, "por medio de la cual se adopta el código de rentas, la normatividad sustantiva tributaria, el procedimiento tributario y el régimen sancionatorio<br>tributario para el Municipio de la Florida del Departamento de Nariño.

Que publicado de conformidad a la ley en la cartelera<br>Municipal, durante los días 22, 23 y 24 de febrero del año dos mil diez (2010).

Dada en la secretaría de Gobierno, a los veinticinco (25) días del mes de febrero de dos mil/diez (2010).

> AUGUSTO JESUS ENRIQUEZ CASTILLO Secretario de Gobierno

La Florida, Un Mejor Lugar Pana Vivir CENTRO ADMINISTRATIVO MUNICIPAL C.A.M. - NIT. 800099100-6 E-MAIL aflorida54@hotmail.com TEL (092) 7287678-PBX 7287731

 $H_{\text{max}}$ 

## **ANEXO B. MANUAL DE USUARIO**

## **MANUAL DE USUARIO VERSION 1.1**

## **MÓDULO DE FACTURACIÓN Y RECAUDO DEL IMPUESTO PREDIAL UNIFICADO**

Este módulo se desarrolló con el fin de facilitar a los usuarios el acceso a la información de los predios y respectivos propietarios ubicados en alguna localidad. Al tener acceso a la información es posible editarla y guardarla, para así llegar al objetivo principal del módulo que es generar facturas, informes y reportes, permitiendo recaudar las deudas vigentes en los distintos predios que se han cargado en el software. Este software se caracteriza por su fácil manejo, rapidez y eficiencia a la hora de trabajarlo.

Para comprender y sacar el máximo provecho del software se va a describir el contenido, explicar su funcionamiento y la forma de configurarlo adecuadamente.

## **DESCRIPCION**

Predial consta de una página principal y varios módulos desde los cuales es posible configurar el software para de esta manera utilizarlo sin ningún problema.

## **1. Módulo De Configuración**

En esta sección encontramos la configuración inicial del software, ya que después de haber configurado esta parte los valores seguirán aplicando hasta que se vuelva a configurar algún ítem de esta sección. Dentro de Configuración encontramos los siguientes elementos.

## **Zonas**

Aquí se configuran las distintas zonas de la localidad con su respectivo código, permitiendo crear, editar y eliminar zonas. Para crear una zona se debe pulsar en el botón Nuevo.

Es necesario configurar todas las zonas antes de cargar el archivo que contiene la información de los predios, de lo contrario es posible que se generen errores. Además existe una configuración que se genera automáticamente con el Valor de "Todas" y el código "99" al momento de cargar el archivo plano, en este caso identifica a todas las zonas y se utilizará posteriormente. Ver imágenes (1 y 2).

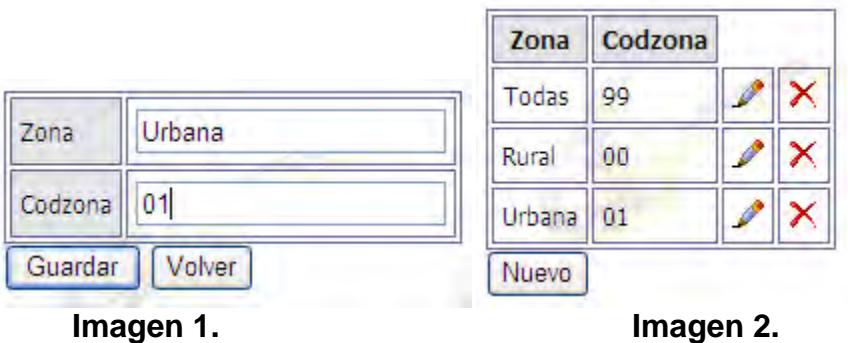

## **Sectores**

En esta sección se configuran los sectores que sean necesarios para trabajar posteriormente, permitiendo crear, editar y eliminar sectores, es necesario configurar todos los sectores antes de cargar la información del archivo plano para que no se presente ningún error en ese instante. Ver imágenes (3 y 4).

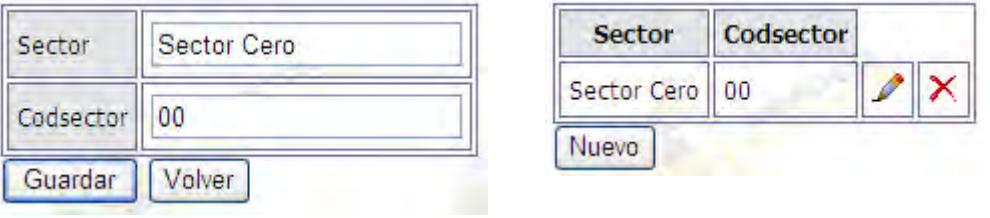

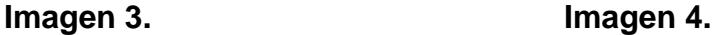

## **Veredas**

Aquí se puede configurar las veredas de la localidad donde existan los predios que se van a ingresar al sistema, permitiendo crear, editar y eliminar veredas. Siendo necesario configurar todas las veredas antes de cargar la información del archivo plano para que no se presente ningún error en ese instante. Cada vereda es dependiente de un sector, por lo cual se debe configurar los sectores para después proseguir con las veredas. Ver Imágenes (5 y 6)

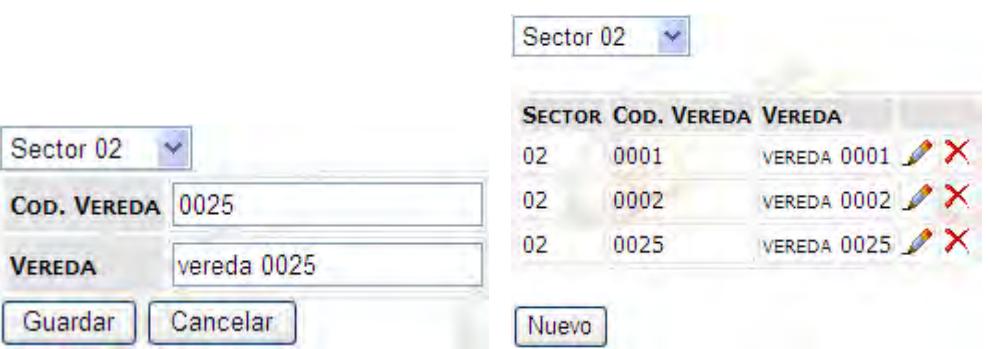

**Imagen 5. Imagen 6.** 

## **Exenciones**

En este elemento se puede configurar las Exenciones disponibles para los predios, permitiendo crear, editar y eliminar exenciones. Este registro es opcional. Ver Imágenes (7 y 8).

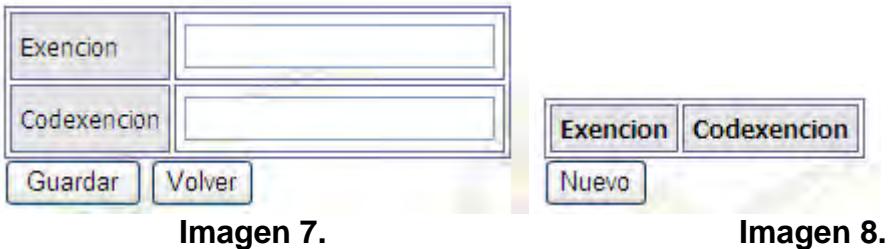

## **Destinaciones**

Aquí se configuran las distintas destinaciones económicas asignadas para los predios, permitiendo crear, editar y eliminar destinaciones. Existe una configuración que se genera automáticamente al momento de cargar el archivo de predios, con el Valor de "Todas" y el código "99" que en este caso identifica a todas las destinaciones registradas y se utilizará posteriormente. Es necesario configurar todas las destinaciones para el momento de generar facturas y recaudar. Ver imágenes (9 y 10).

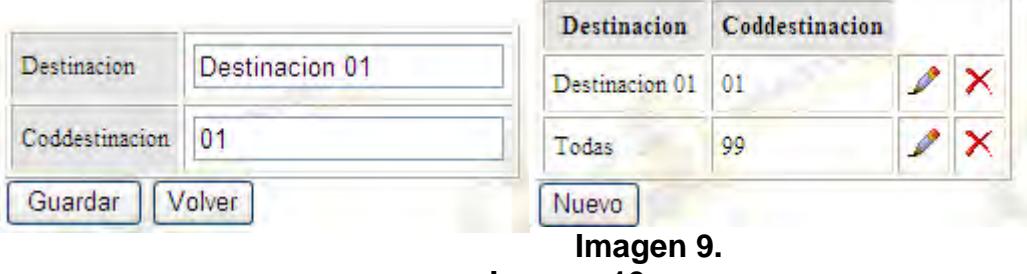

 **Imagen 10.** 

## **Estratos**

Aquí se configuran todos los estratos válidos para los predios, permitiendo crear, editar y eliminar estratos. Existe una configuración que se genera automáticamente al momento de cargar el archivo de predios, con el Valor de "Todos" y el código "99" que en este caso identifica a todos los estratos registrados y se utilizará posteriormente. Es necesario configurar todos los estratos para el momento de generar facturas y recaudar. Ver imágenes (11 y 12).

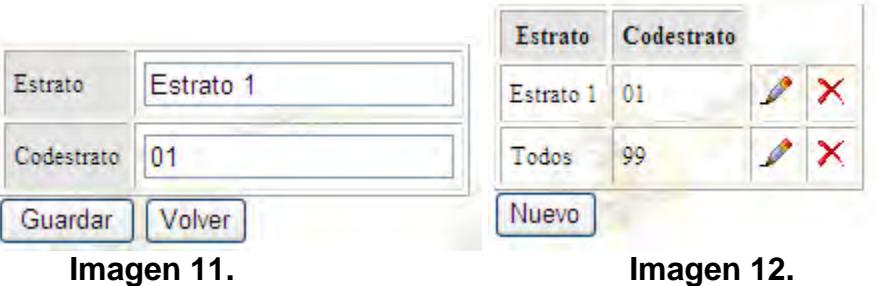

## **Datos de Factura**

En esta sección se define los datos necesarios para generar e imprimir la factura del predio. Consta de siete elementos para configurar.

**Numero de Factura Inicial:** Permite definir desde que número comienza a contar las facturas que se generen al facturar la deuda del predio. Ver imagen (12).

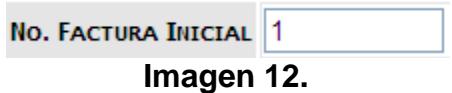

**Número de Copias:** Establece cuantas copias de la factura se van a imprimir. Ver imagen (13).

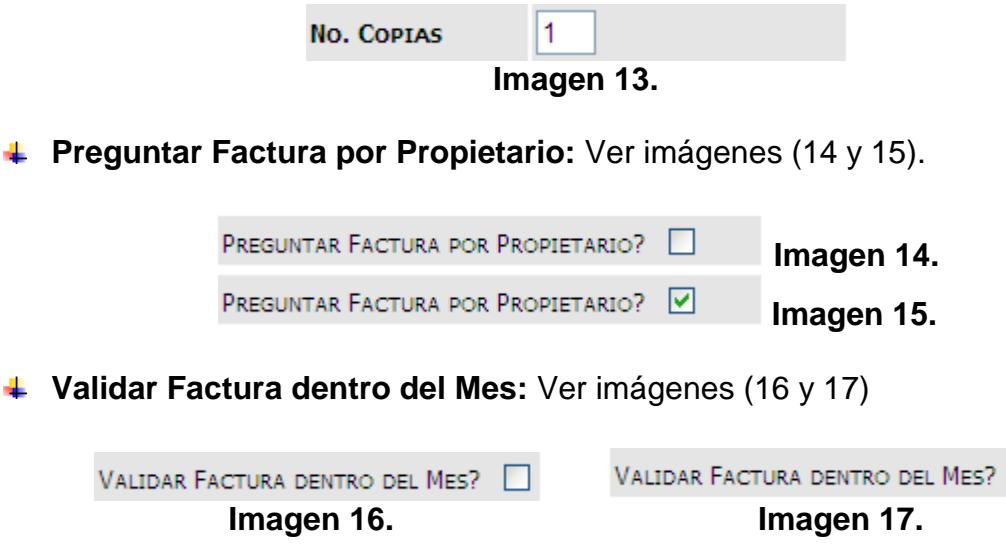

**Periodo de Facturación:** Indica una fecha inicial con mes, día y una fecha fin semejante, este rango indica el periodo de facturación que va desde la fecha inicio hasta la fecha fin. Las facturas que se generen llevaran ese registro definido como ciclo de facturación. El Valor se debe

☑

actualizar cada vez que termine el periodo de facturación establecido. Ver Imagen (18).

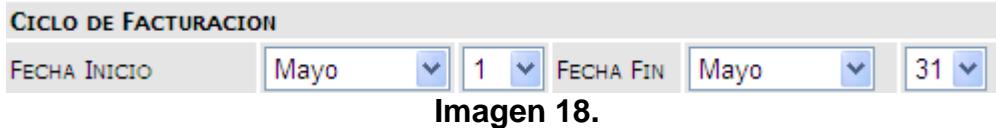

**Encabezado de Factura:** Es el mensaje que aparecerá en la cabecera de la factura al momento de imprimirla. Ver Imagen (19).

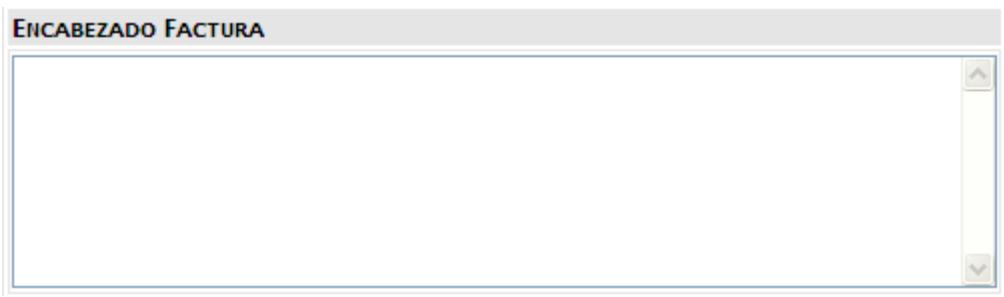

**Imagen 19.** 

**Pie de Página Factura:** Es el mensaje que aparecerá al final de la factura al momento de imprimirla. Ver Imagen (20).

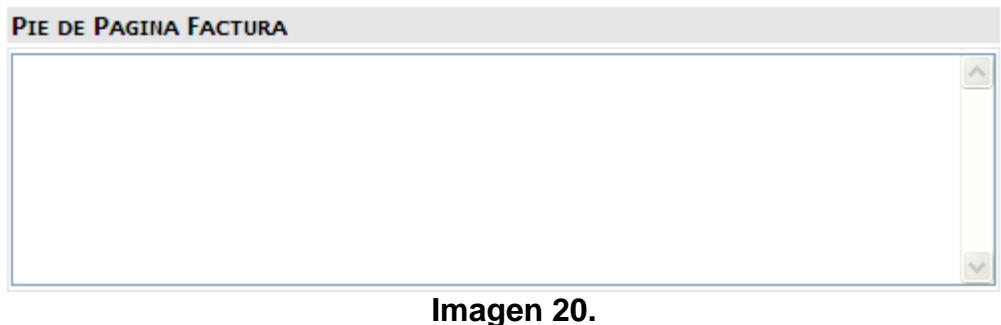

Todos estos elementos se pueden editar y guardar cada vez que se necesite o se requiera. Ver Imagen (21).

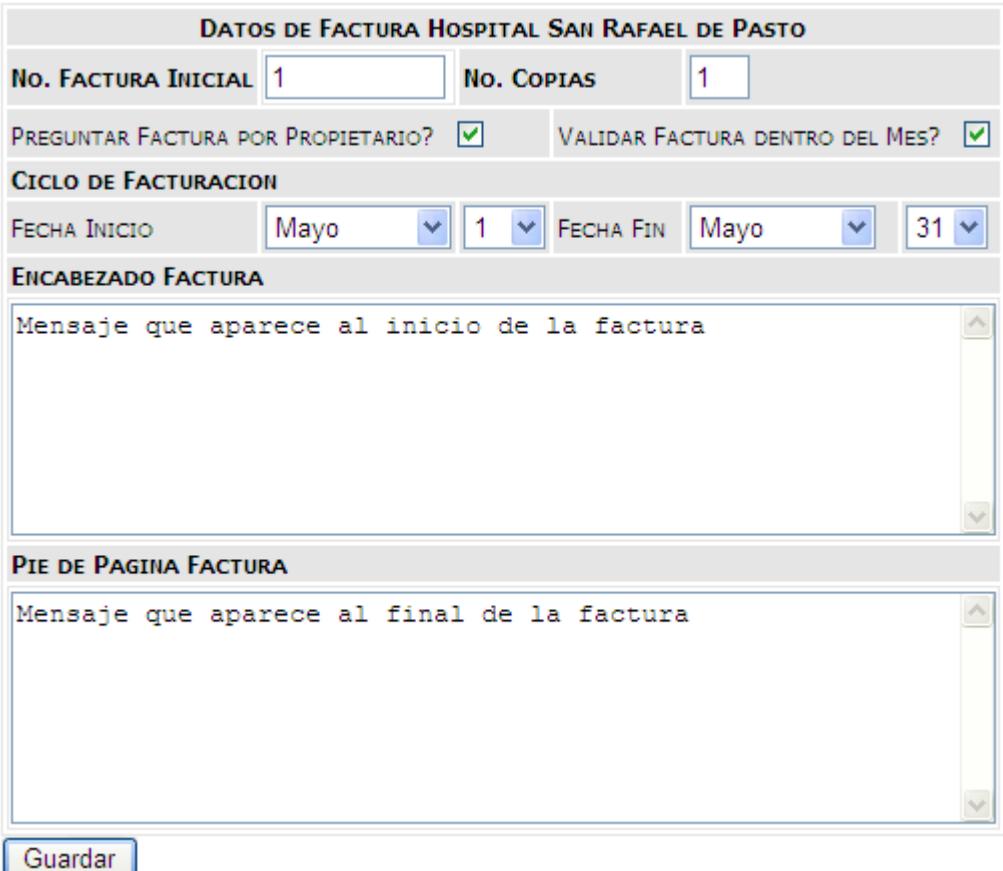

**Imagen 21.** 

## **Datos de Certificado Catastral**

En esta sección se define los datos necesarios para generar e imprimir los certificados catastrales. Consta de cuatro elementos para configurar.

**No. Certificado Inicial:** Indica el numero desde el cual se va a iniciar a imprimir los certificados catastrales, solo es necesario configurarlo una vez, ya que después de generar un certificado, seguirá contando a partir de ese número. Ver Imagen (22).

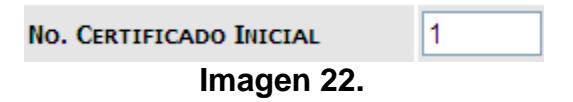

**Validez de Certificado:** permite definir cuál es el periodo de validez del certificado que se va a generar, en término de meses (1 a 12). Ver imagen (23).

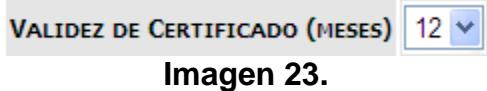

**Valor:** Deja establecer el valor del certificado catastral. Ver Imagen (24)

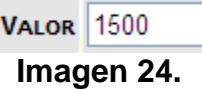

**Encabezado Certificado Catastral:** Es el mensaje que aparecerá en la parte superior del certificado catastral, al momento de generarlo e imprimirlo. Ver Imagen (25).

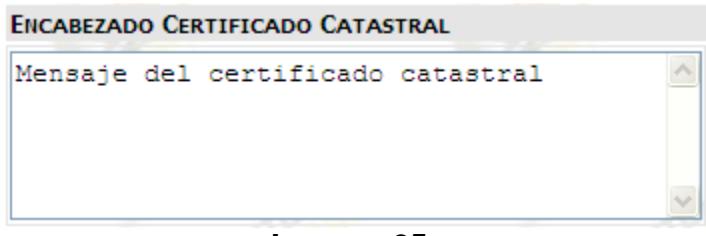

**Imagen 25.** 

Todos estos elementos se pueden editar y guardar cada vez que se necesite o se requiera. Ver Imagen (26).

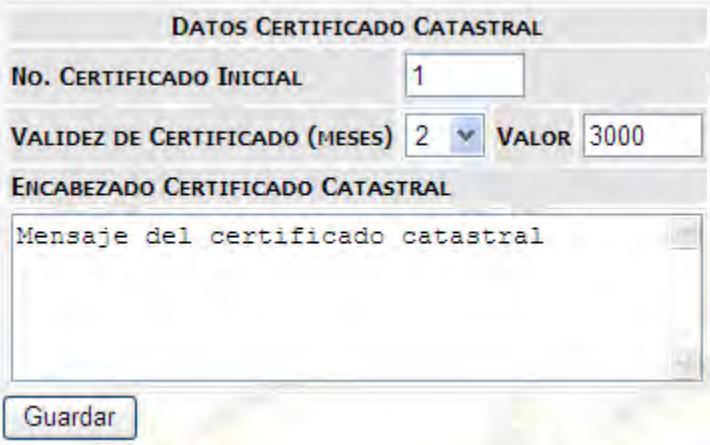

**Imagen 26.** 

**Datos de Paz y Salvo** 

En esta sección se configura todo lo referente a los paz y salvos que se van a generar. Tiene cuatro elementos para configurar.

**No. Paz y Salvo Inicial:** Indica el numero desde el cual se va a iniciar a imprimir los paz y salvos, solo es necesario configurarlo una vez antes de generar el primer paz y salvo, ya que después de generado seguirá contando a partir de ese número. Ver Imagen (27).

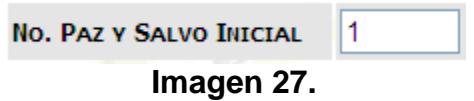

**Validez paz y Salvo:** Permite definir cuál es el periodo de validez del paz y salvo que se va a generar, en término de meses (1 a 12). Ver imagen (28).

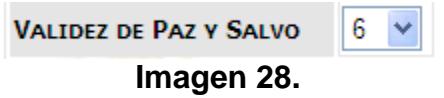

**Valor:** Deja establecer el valor del paz y salvo. Ver Imagen (29).

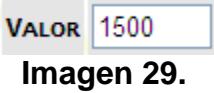

**Encabezado Paz y Salvo:** Es el mensaje que aparecerá en la parte superior del paz y salvo, al momento de generarlo e imprimirlo. El botón Agregar municipio se utiliza para poner el nombre del municipio en el mensaje, solo es visible al momento de generar el paz y salvo. Ver Imagen (30).

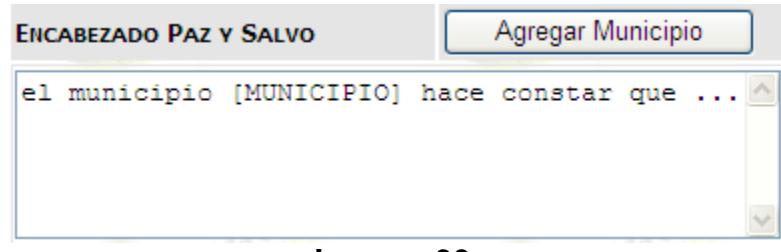

**Imagen 30.** 

**Pie de página paz y salvo:** Es el mensaje que va en la parte inferior del paz y salvo. Ver imagen (31).

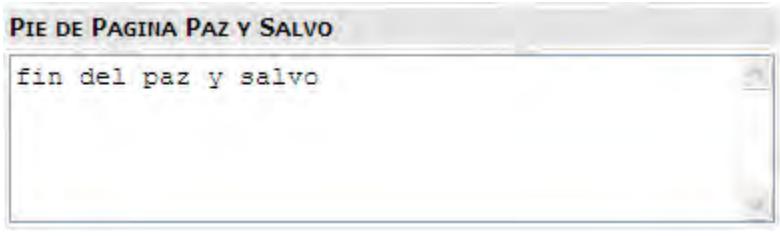

**Imagen 31.** 

Todos estos elementos se pueden editar y guardar cada vez que se necesite o se requiera. Ver Imagen (32).

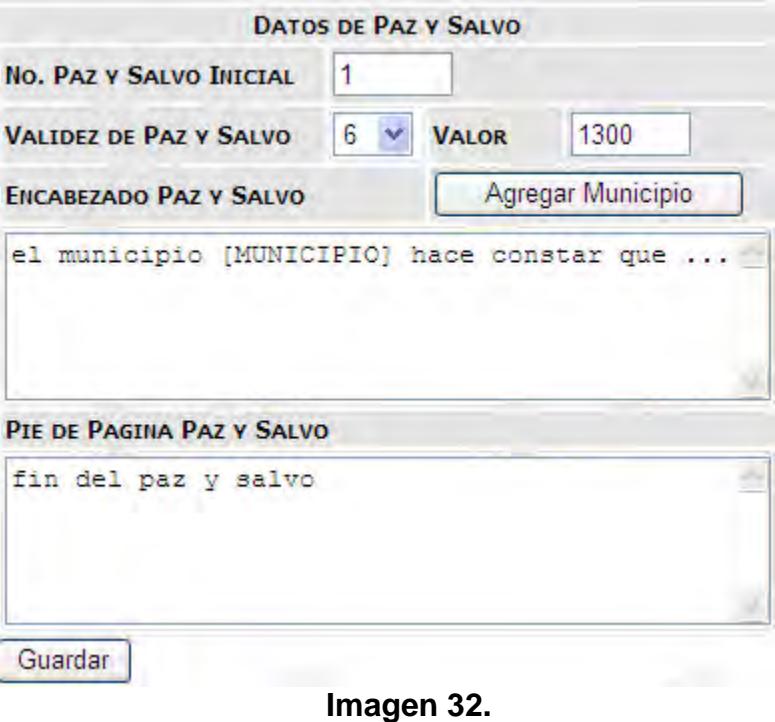

# **Lectura Archivo**

En esta sección es posible subir un archivo plano que contiene los diferentes predios con los cuales se va a trabajar desde el momento que se carguen en adelante. Ver imagen (33).

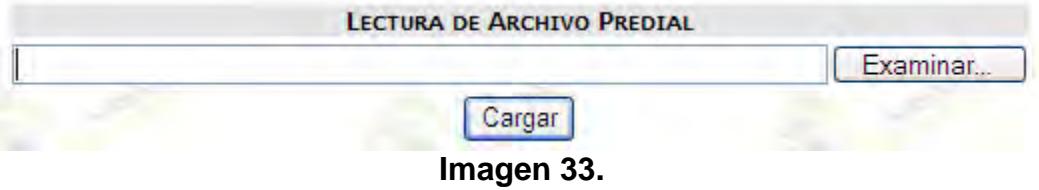

Para cargar el contenido del archivo plano, es necesario ubicar el archivo en un sitio conocido, por ejemplo, en el servidor Linux en la ruta "/var/www/html/" o en Windows en "C:\". Después de hacer esto se pulsa en examinar y se procede a escoger el archivo que contiene la información de los predios. Ver imagen (34).

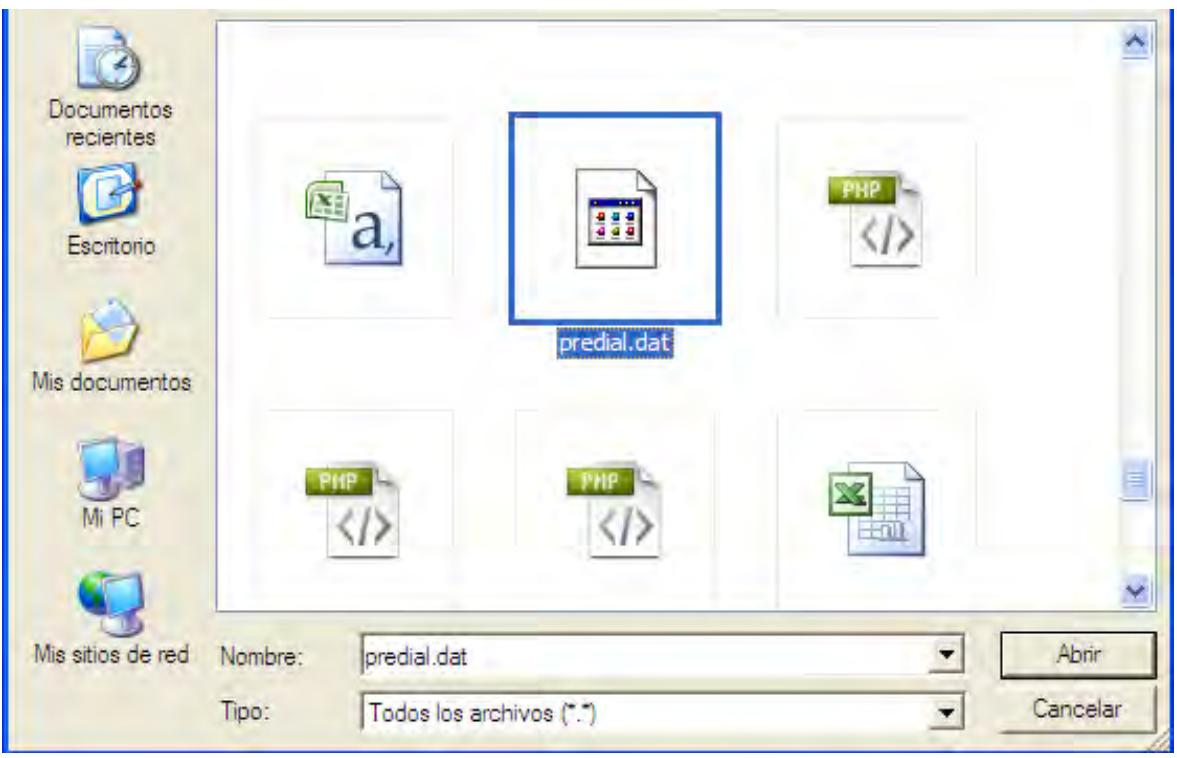

**Imagen 34.**

Inmediatamente después de cargar el archivo de predios, se indica si el proceso fue exitoso o no, dado el caso no sea exitoso se genera un archivo de reporte con los errores que impiden que la información se cargue correctamente. Ver imagen (35).

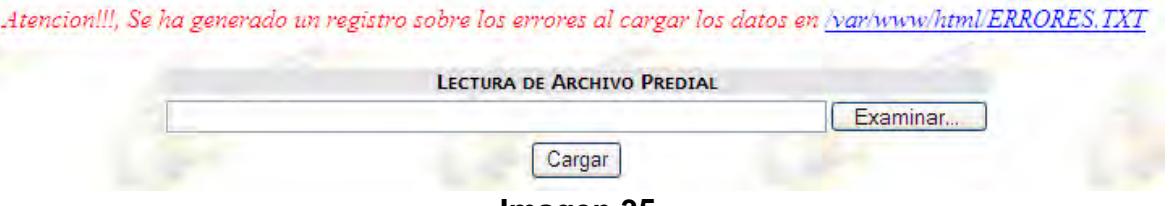

**Imagen 35.** 

Cuando sucede esto, generalmente se debe a que aun no se han configurado las Zonas, Sectores y Veredas con las cuales se va a trabajar. El reporte de errores indica información importante para saber que causa exactamente el error, como son, la línea del archivo donde se produjo el

error, el código del predio que no se pudo cargar, y el código sea ya de la Zona, Sector o Vereda que no se ha configurado. Ver imagen (36).

Mentor Software Error Generado en 2010-4-19 a las 10:52:34 Horas and the state of the state of the state of the state of the state of the state of the state of the state of the Compania: Linea 1: Predio: 010102451004000 Error: El Sector 01 no se encuentra configurado Linea 1: Predio: 010102451004000 Error: La Vereda 0245 no se encuentra configurada Linea 2: Predio: 010102451004000 Error: El Sector 01 no se encuentra configurado Linea 2: Predio: 010102451004000 Error: La Vereda 0245 no se encuentra configurada

**Imagen 36.** 

## **2. Modulo Liquidación**

En esta sección es posible crear, editar y eliminar Impuestos, Costos fijos, Tarifas, Intereses y Descuentos que aplicarán a todos los predios, dependiendo de la configuración establecida en este módulo.

## **Impuestos**

En esta parte es posible crear, editar y eliminar los impuestos que se desee de acuerdo a las necesidades de la organización.

Para crear un impuesto, es necesario clickear sobre el botón que dice Nuevo, continuando así con el proceso de creación de un nuevo impuesto. Consecuente con esto, se debe diligenciar un formulario que consta de cinco (5) elementos.

**Impuesto:** Se debe diligenciar con el nombre del impuesto que desea crear. Ver imagen (37).

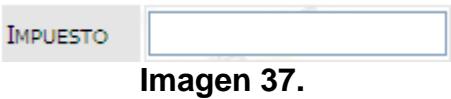

**Base:** Se debe seleccionar la base del impuesto a crear, si no existe, la única opción será "Predial Unificado", de lo contrario, se mostrará la lista de los impuestos anteriormente configurados. Ver imágenes (38 y 39).

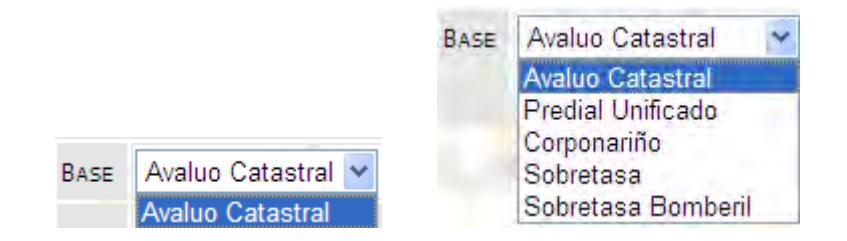
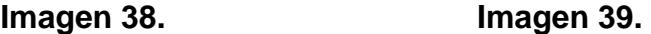

**Intereses:** Dejando vacío este campo indica que no se sumarán los intereses en este impuesto, de lo contrario sí. Ver imágenes (40 y 41).

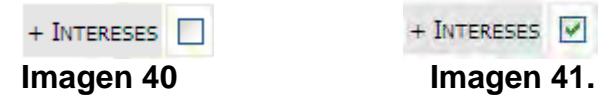

**Ajustar al Doble:** Cuando selecciona esta opción se evita que se cobre el impuesto al doble del valor del año anterior, de lo contrario si el impuesto supera por el doble del valor del año anterior no existirá ninguna restricción al respecto. Ver Imágenes (42 y 43).

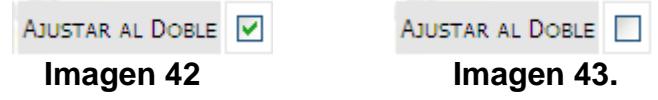

**Clase:** Es posible escoger entre un porcentaje y pormilaje, que son los dos únicos valores existentes. Estos indican la clase de operación que se aplicará al valor del impuesto. Ver imagen (44).

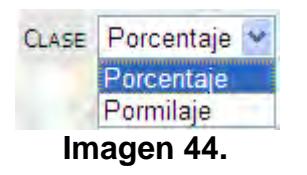

Después de establecer las configuraciones necesarias en esta sección, se debe guardar para que los datos apliquen correctamente en el sistema. Ver imágenes (45 y 46).

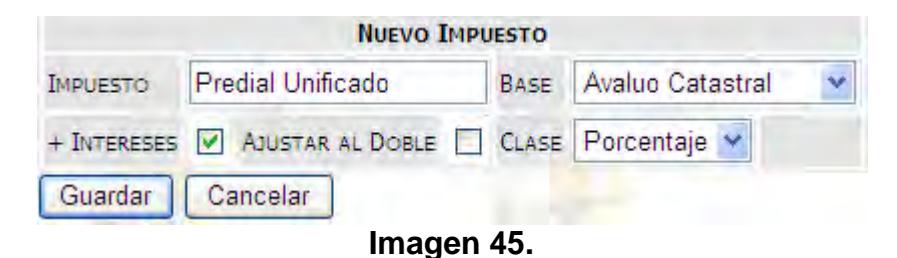

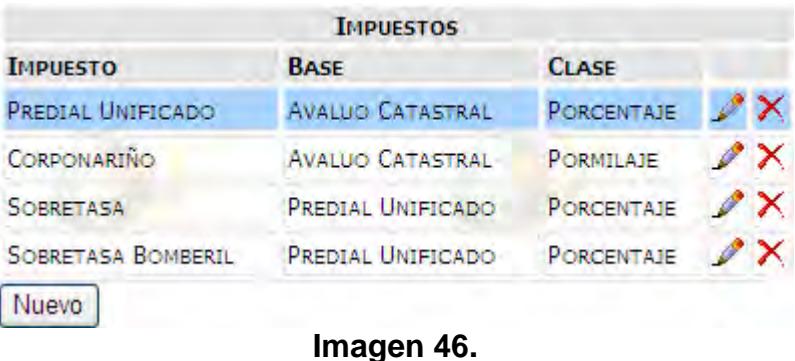

Como se observa en la imagen (46) presenta las opciones de editar  $\sqrt{\phantom{a}}$  y eliminar $\mathsf{\times}$ , con las cuales se puede cambiar cualquier elemento configurado para el impuesto seleccionado o definitivamente eliminarlo.

#### **Costos Fijos**

Aquí se puede configurar los elementos que se van a cobrar por cada factura generada y que no tienen incrementos de ningún tipo, pero van dirigidos a una determinada sección de la empresa, permitiendo crear, editar y eliminar costos fijos. Ver imágenes (47 y 48).

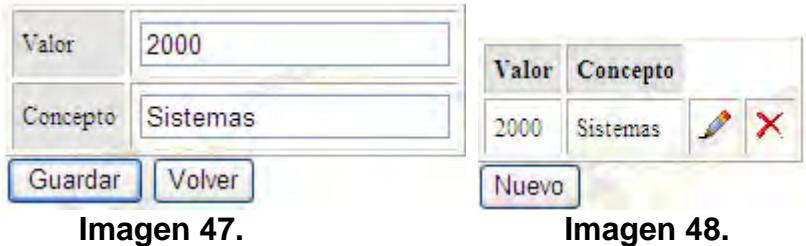

#### **Tarifas**

En esta parte es posible escoger un impuesto de los que anteriormente se han creado, para así generar las diferentes tarifas que rigen en una serie determinada de años, permitiendo crear, editar y eliminar tarifas de acuerdo a las necesidades que se presenten. ver imágenes (49 y 50)

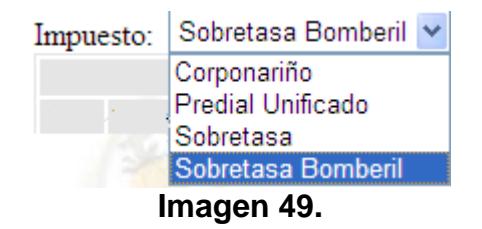

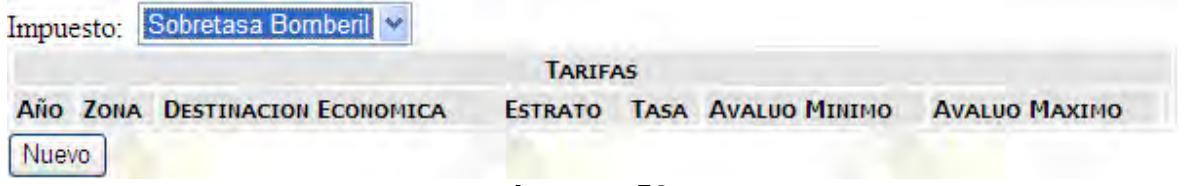

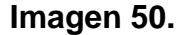

Al clickear en Nuevo (imagen 50), se debe diligenciar un formulario con toda la información pertinente la tarifa que se desea crear, para ese impuesto. Son siete elementos que se debe configurar.

**Año:** Indica el año al cual se va a aplicar la tarifa. Ver Imagen (51).

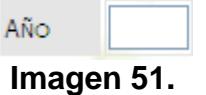

**Zona:** Aquí se especifica la zona o zonas a las que se va a aplicar ésta tarifa durante el año establecido. Para facilitar el ingreso de la zona el software incluye un asistente de búsqueda que se activa al seleccionar el campo de texto. El valor que desee aparecerá automáticamente al clickear en el asistente éste elemento. Ver imágenes (52 y 53).

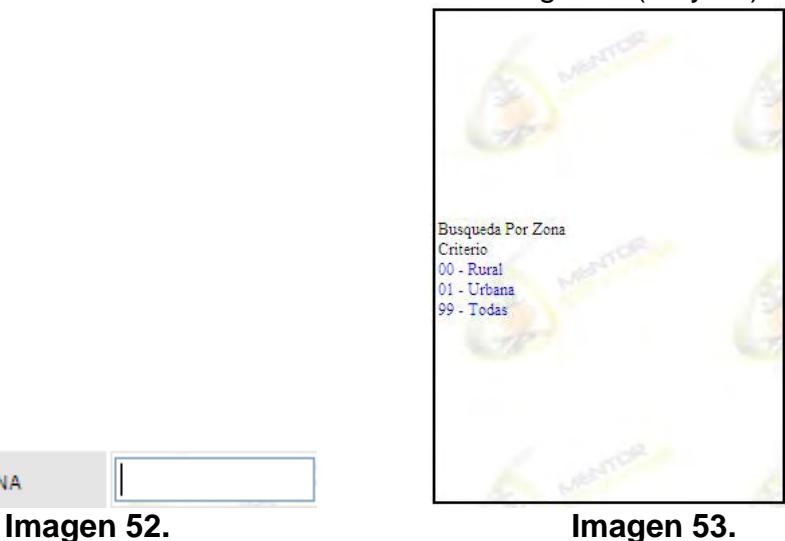

ZONA

**Actividad Económica:** Se diligencia este campo con la actividad o destinación económica de los predios a los que se quiere aplicar esta tarifa. Esta también tiene un asistente de búsqueda, que se activa al seleccionar el campo de texto, y funciona similar al de las zonas. Ver imagen (54).

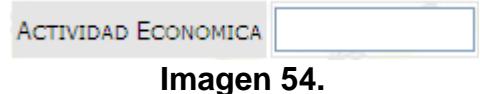

**Estrato:** Indica el estrato o estratos a los cuales se aplicará la tarifa a configurar, éste elemento también tiene un asistente de búsqueda. Ver imagen (55).

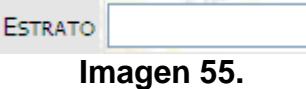

**Avalúo Min:** Indica el valor mínimo de los predios, desde el cual comienza a regir la tarifa. Ver imagen (56).

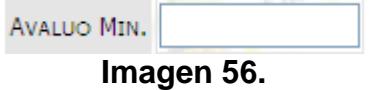

**Avalúo Max:** Establece el valor de los predios hasta el cual se aplicará la tarifa que se está configurando. Ver imagen (57).

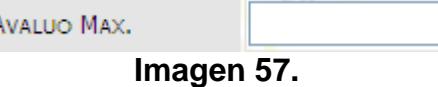

**Tasa:** Es el porcentaje o pormilaje que se configuro en el impuesto seleccionado anteriormente, aquí se ingresa el valor que se requiere para calcular la tarifa que aplicará en el año seleccionado incluyendo los valores anteriormente diligenciados. Ver imagen (58).

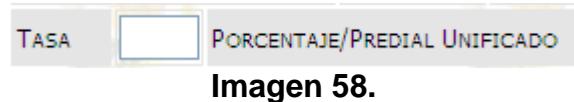

Cuando tenemos listos todos los datos, simplemente se pulsa el botón guardar y se redirige a la lista de tarifas, donde se puede editar, eliminar o crear una tarifa. Ver imágenes (59 y 60).

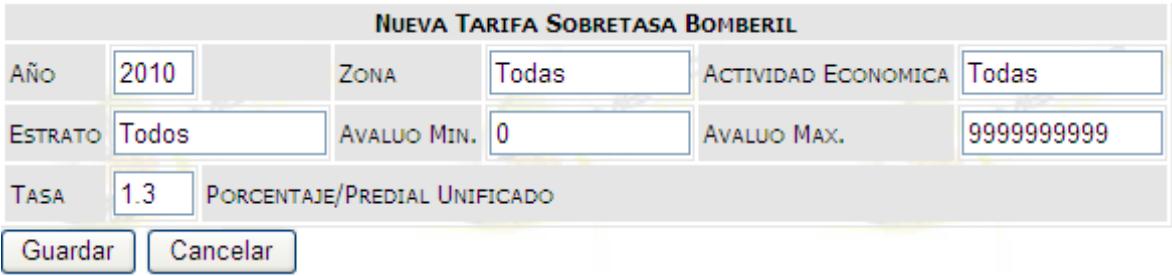

**Imagen 59.** 

|       | Impuesto: Sobretasa Bomberil v                                          |                       |                |               |  |
|-------|-------------------------------------------------------------------------|-----------------------|----------------|---------------|--|
|       |                                                                         |                       | <b>TARIFAS</b> |               |  |
|       | AÑO ZONA DESTINACION ECONOMICA ESTRATO TASA AVALUO MINIMO AVALUO MAXIMO |                       |                |               |  |
|       | 2010 TODAS TODAS                                                        | T <sub>ODOS</sub> 1.3 |                | 9,999,999,999 |  |
| Nuevo |                                                                         |                       |                |               |  |

**Imagen 60.** 

#### **Intereses**

En esta parte del software es posible crear, editar y eliminar los intereses que se aplicarán a los predios pendientes por pagar, discriminados por cada impuesto. Además permite ver la configuración de intereses mensuales que se ha creado para cada impuesto. Ver imagen (61).

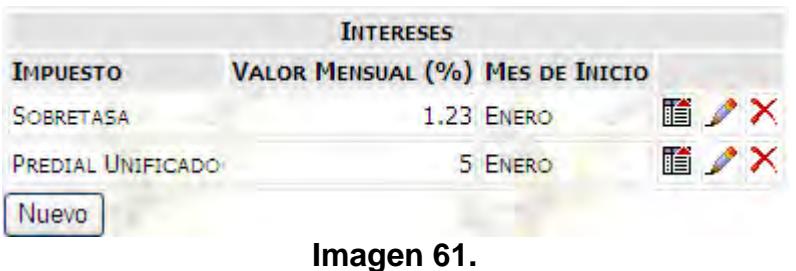

Para crear una nueva configuración de intereses de debe clickear en el botón Nuevo, y posteriormente llenar un formulario con tres valores importantes.

**Impuesto:** Es el impuesto al cual se aplican los intereses que se van a crear. Ver imagen (62).

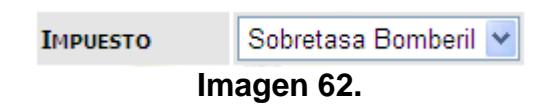

**Valor Mensual:** Es el porcentaje que incrementará mensualmente para el impuesto seleccionado, el cual se convierte en el interés a pagar. Ver imagen (63).

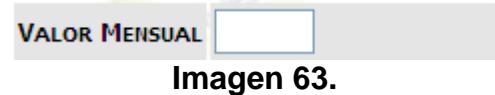

**Mes de Inicio:** Es el mes desde el cual comienza a aplicar este interés. Ver imagen (64).

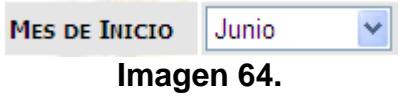

Después de diligenciar estos datos se guarda y los cambios quedarán aplicando inmediatamente. Ver imágenes (65 y 66).

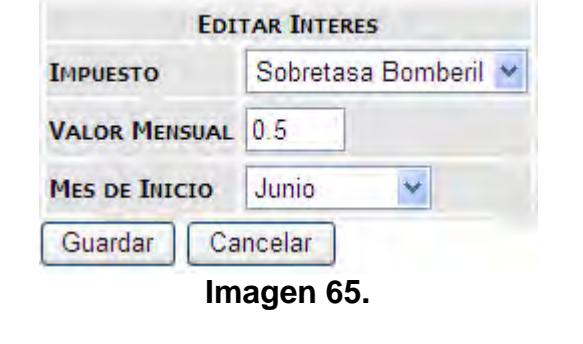

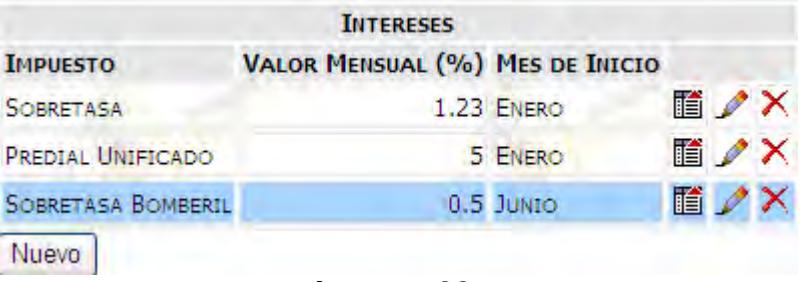

**Imagen 66.** 

Para poder ver los intereses mensuales generados se pulsa click sobre el botón **I**, e inmediatamente se abrirá una ventanita interna, con la información respectiva. Ver imagen (67).

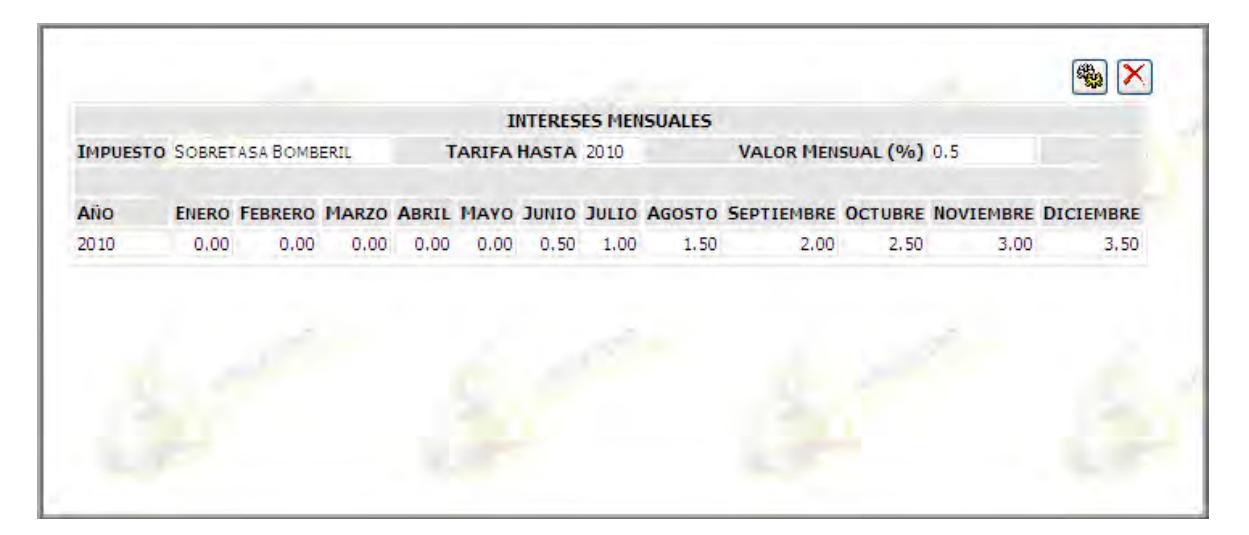

#### **Imagen 67.**

Es posible actualizar esta información con el botón **en**, el cual cumple con recalcular el valor de los intereses mensuales por los años que se hayan configurado en el impuesto seleccionado.

#### **Descuentos**

Al igual que en las tarifas, es necesario escoger un impuesto para el cual se van a crear, editar o eliminar los descuentos. Ver imagen (49).

Al momento de crear un descuento es necesario diligenciar un formulario que consta de siete elementos importantes.

El primer elemento se compone de 5 campos, ya que van estrechamente relacionados, y es donde se configura la fecha durante la cual estará vigente este descuento. Por lo tanto es necesario ingresar el año, una fecha inicial y una fecha final. Ver imagen (68).

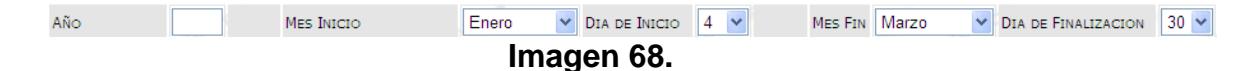

- **Zona:** Aquí se especifica la zona o zonas a las que se va a aplicar éste descuento durante el periodo establecido. Para facilitar el ingreso de la zona el software incluye un asistente de búsqueda que se activa al seleccionar el campo de texto. El valor que desee aparecerá automáticamente al clickear en el asistente éste elemento. Ver imágenes (52 y 53).
- **Actividad Económica:** Se diligencia este campo con la actividad o destinación económica de los predios a los que se quiere aplicar éste descuento. Esta también tiene un asistente de búsqueda, que se activa al seleccionar el campo de texto, y funciona similar al de las zonas. Ver imagen (54).
- **Estrato:** Indica el estrato o estratos a los cuales se aplicará el descuento a configurar, éste elemento también tiene un asistente de búsqueda. Ver imagen (55).
- **Avalúo Min:** Indica el valor mínimo de los predios, desde el cual comienza a regir el descuento. Ver imagen (56).
- **Avalúo Max:** Establece el valor de los predios hasta el cual se aplicará el descuento que se está configurando. Ver imagen (57).

**Porcentaje:** Es el porcentaje que se quiere descontar para el impuesto seleccionado. Ver imagen (69).

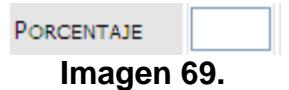

Cuando tenemos listos todos los datos, simplemente se pulsa el botón guardar y se redirige a la lista de descuentos, donde se puede editar, eliminar o crear un descuento. Ver imágenes (70 y 71).

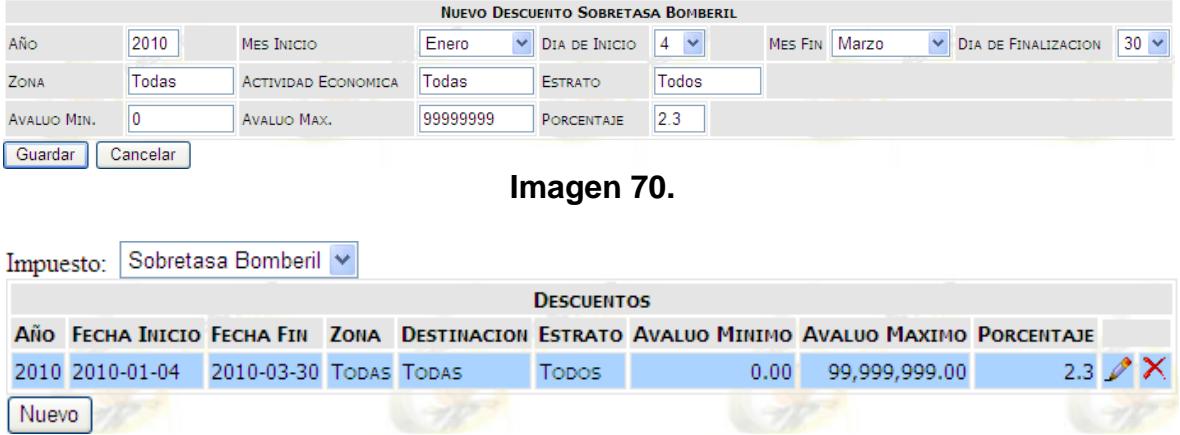

**Imagen 71.** 

# **3. Módulo Avalúos**

En este módulo se encuentran opciones referentes a los incrementos porcentuales de los avalúos por año. Dentro de este encontramos dos posibilidades de configuración.

# **Incremento de Avalúos**

En esta sección se puede crear, editar o eliminar un incremento al avalúo del predio por cada año, es decir el incremento aplica calculando un porcentaje ingresado en esta parte. Pero aquí simplemente se almacenan los distintos incrementos. Para crear un nuevo incremento porcentual es necesario diligenciar tres campos del formulario presente.

**Vigencia:** Es el año al cual se aplicará el incremento para un predio. Ver imagen (72).

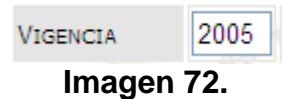

- **Zona:** Aquí se especifica la zona o zonas a las que se va a aplicar éste incremento porcentual. Para facilitar el ingreso de la zona el software incluye un asistente de búsqueda que se activa al seleccionar el campo de texto. El valor que desee aparecerá automáticamente al clickear en el asistente éste elemento. Ver imágenes (52 y 53).
- **Incremento (%):** Es el valor porcentual que se va a incrementar un respectivo predio en ese año, respecto al anterior. Ver imagen (73).

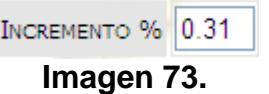

Después de diligenciar estos datos de guarda la configuración para que de forma inmediata figure en el sistema. Ver imágenes (74 y 75).

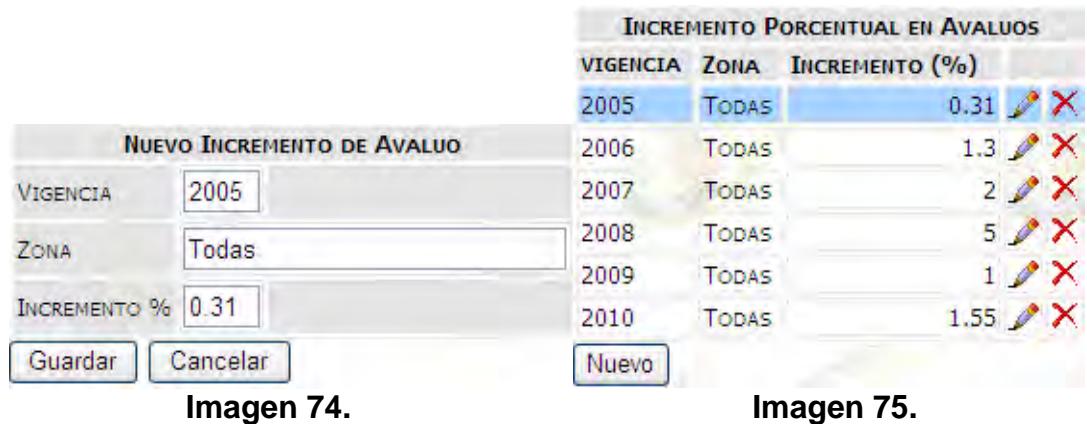

#### **Incremento de Avalúos**

Esta opción permite incrementar el valor de los predios que corresponden a una o un conjunto de vigencias dependiendo de los valores que se configuraron en la sección de "**incremento de avalúos"**, es decir, si los incrementos están configurados será posible actualizar automáticamente el avalúo de los años seleccionados. El uso de esta aplicación es muy sencillo, ya que solo consta de dos partes.

**↓ Iniciar en:** Es donde se establece el año o vigencia el cual será la base del incremento de los siguientes avalúalos. Ver imagen (76).

| <b>INICIAR EN</b> |      |  |
|-------------------|------|--|
| Iniciar           | 2005 |  |
|                   | 2006 |  |
|                   | 2007 |  |
|                   | 2008 |  |
|                   | 2009 |  |
|                   | 2010 |  |

**Imagen 76.** 

**Lista de años:** Esta lista indica los años o vigencias a los que se va a aplicar el incremento automático de los avalúos. Ver imagen (77).

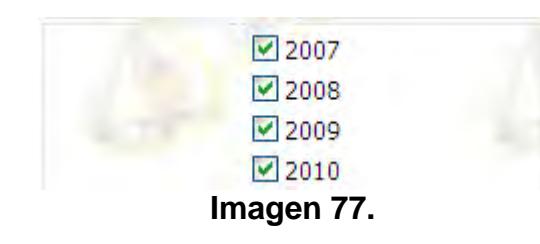

Para aplicar el incremento automático en los avalúos, solo se debe pulsar click sobre el botón iniciar, pero para esto debe estar completamente seguro de que se necesite esta operación, porque los cambios se aplicarán a todos los avalúos de los predios registrados, y no se podrá rehacer cualquier cambio. Ver Imagen (78).

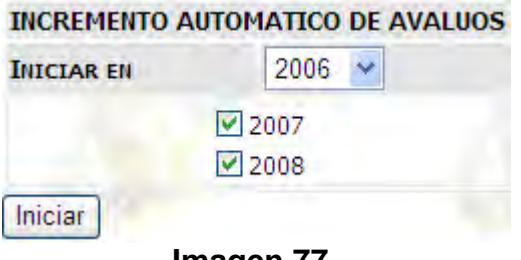

**Imagen 77.** 

# **4. Modulo Liquidación**

Este es el modulo principal de éste sistema, ya que aquí se efectúan todas las operaciones finales como son, facturación y recaudo, además permite ver toda la información de los predios existentes. Existe la ventaja de ver y editar la información necesaria de cada predio, además es posible crear o agregar nuevos predios al sistema de forma manual.

Para describir todo el funcionamiento de este módulo, a continuación se presenta una guía que será de gran utilidad de aquí en adelante.

Esta sección inicialmente presenta un asistente de búsqueda que facilita y agiliza la forma de manejar la información de los predios.

# **Búsqueda por Predio**

Permite buscar cualquier predio registrado en el sistema por medio del código predial, que consta de cuatro parámetros, Zona, Sector, Vereda y Código de Catastro, todo esto en conjunto permiten obtener toda la información de un predio. Ver imágenes (78 y 79).

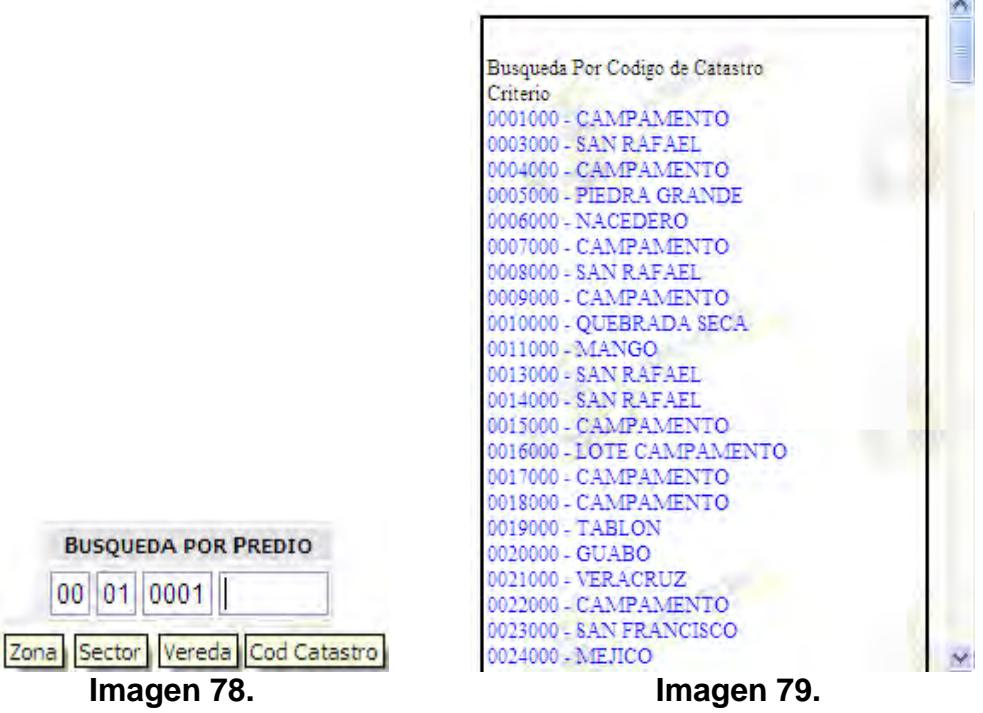

# **Búsqueda por Propietario**

Permite buscar cualquier predio registrado en el sistema ya sea por el nombre el propietario del predio o por el número de documento del propietario. Ver Imágenes (80 y 81).

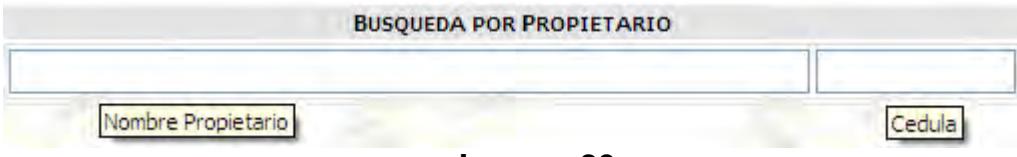

**Imagen 80.** 

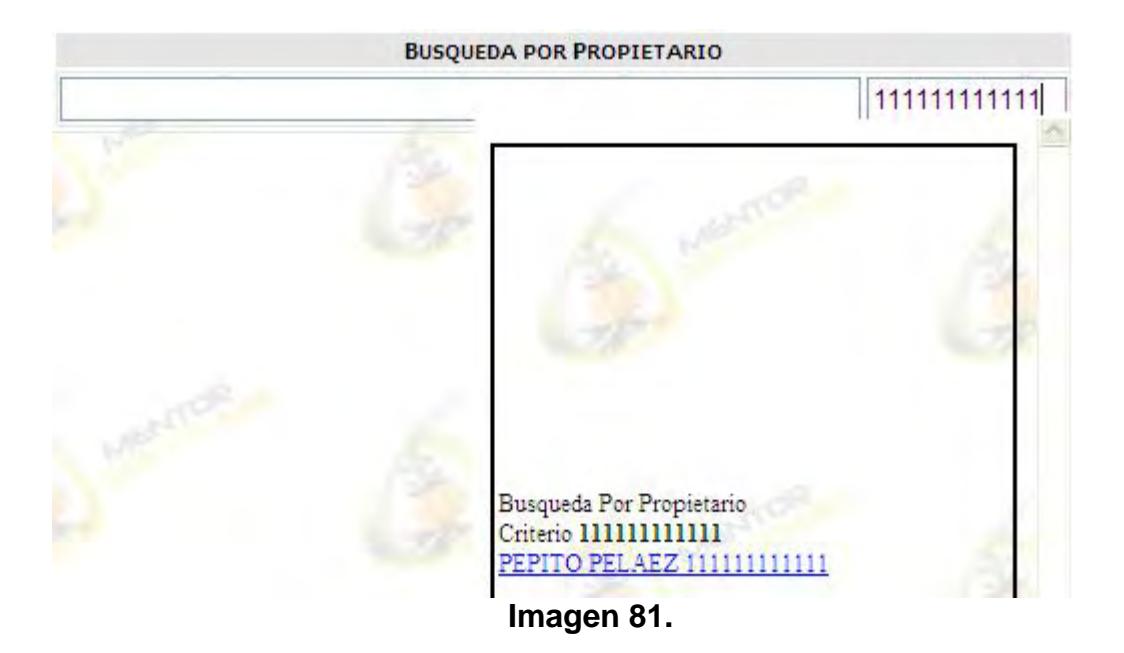

Después de efectuar la búsqueda correspondiente, ya sea por predio o por propietario el sistema mostrará la información correspondiente al predio encontrado con los siguientes datos. Ver imagen (82).

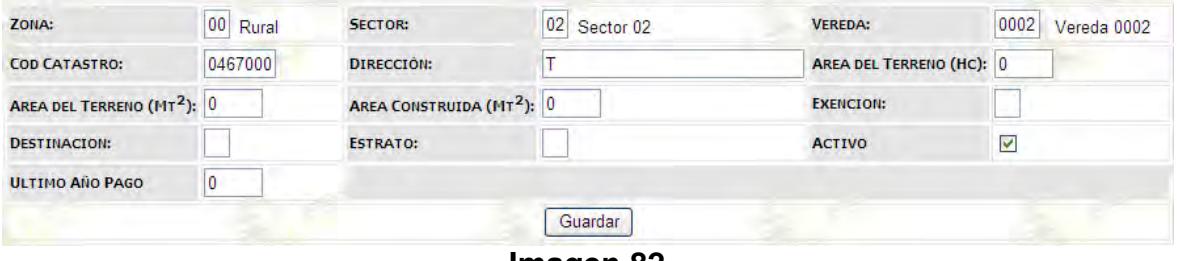

**Imagen 82.** 

# **Información del predio seleccionado**

Se muestra toda la información perteneciente al predio que se buscó en un principio, en donde los datos que se encuentran en cajas de texto son completamente editables, siempre y cuando sean diligenciados correctamente y no violen ninguna restricción. Para efectuar cualquier clase de cambio en esta sección simplemente se debe pulsar click sobre el botón Guardar. Ver imagen (82).

Varios datos que se encuentran dentro de la información del predio, han sido configurados anteriormente y constan de asistentes de búsqueda que facilitan la obtención los valores respectivos, como son "Zona", "Sector", "Vereda", "Exención", "Destinación" y "Estrato".

Se incluyen nuevos elementos como son "Activo" y "Ultimo Año Pago", y describen a continuación.

**Activo:** Consta de una opción que permite seleccionar o no, indicando si el predio se encuentra activo o si por alguna razón el predio está inactivo desde hace algún tiempo. Ver Imagen (83 y 84).

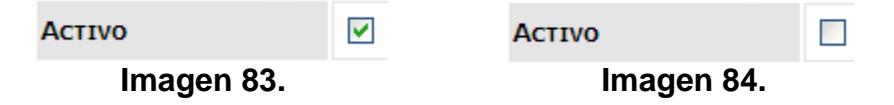

**Ultimo Año Pago:** Muestra el último año de pago que registra el predio seleccionado, si el predio no tiene ningún año de pago el valor por defecto será cero (0). Ver imagen (85).

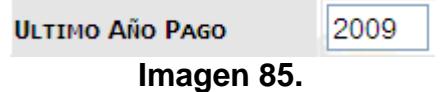

Otra opción importante es Crear o agregar un predio al sistema de forma manual.

# **Nuevo Predio**

Permite agregar un predio al sistema desde cero, es decir sin ningún tipo de información sobre éste. Esta opción da la oportunidad de diligenciar todos los datos referentes al predio que se quiere agregar de forma manual.

Un predio se puede agregar siempre y cuando no exista en el sistema y todos los datos que se pretendan ingresar tengan validez. Para crear un nuevo predio simplemente se pulsa click sobre el botón Nuevo Predio ubicado al lado derecho de los módulos de búsqueda por predio y propietario. Ver imagen (86).

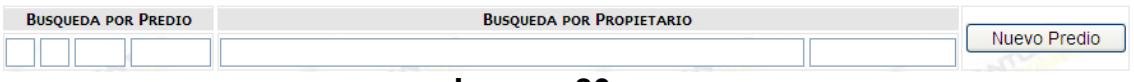

#### **Imagen 86.**

Al momento de pulsar en el botón "Nuevo Predio", se muestra el formulario para diligenciar toda la información sobre el predio. Está información se podrá guardar siempre y cuando sea coherente y no viole ninguna restricción en el sistema. Ver imagen (82).

Al momento de buscar o crear un predio, también se muestra una lista desplegable con múltiples opciones, con las cuales se puede acceder a más elementos relacionados con el predio, por defecto será propietarios. Ver imagen (87).

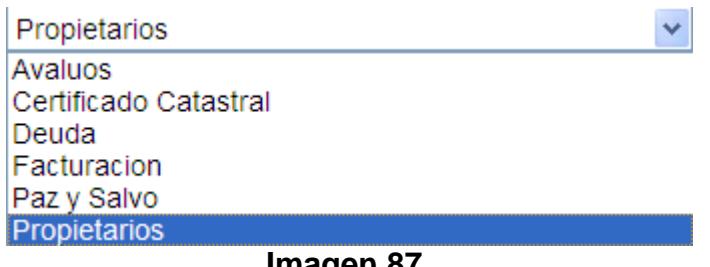

**Imagen 87.** 

Describimos todas las opciones de la lista.

#### **Propietarios**

Este módulo permite listar, editar, agregar y eliminar el o los propietarios del predio seleccionado. Ver imagen (88).

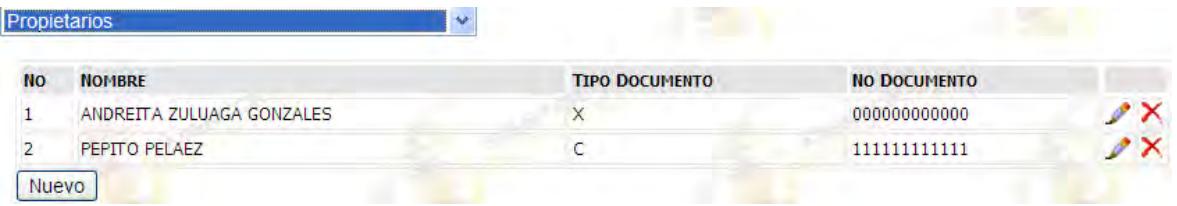

**Imagen 88.**

La metodología para agregar un nuevo propietario, editarlo y eliminarlo es igual a la que se ha venido utilizando desde un principio. Se describen los elementos necesarios.

**Nuevo:** Permite crear un nuevo propietario del predio seleccionado, consta de cuatro campos para diligenciar. Ver imagen (89).

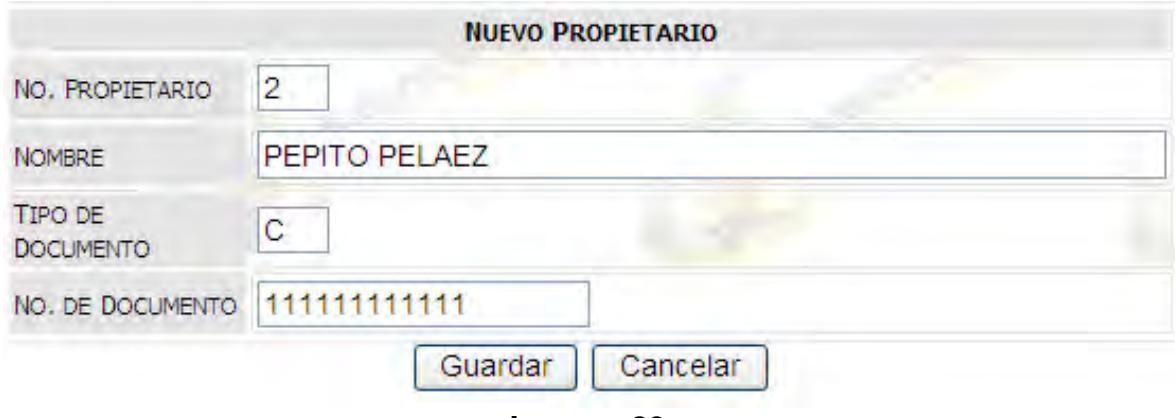

**Imagen 89.**

El "Tipo de Documento" sirve para definir si es una cedula de ciudadanía, un NIT, u otro tipo de documento, solo se identifica con una letra.

#### **Avalúos**

Esta sección permite, crear, listar, editar y eliminar una serie de avalúos establecidos para el predio por cada año. Al momento de crear o editar un avaluó, los valores de los años siguientes a este avaluó, que sean consecutivos, estén registrados y configurados en el modulo de "Incremento de Avalúos" en la opción "incremento porcentual" se incrementará de forma automática el porcentaje respectivo a cada año. Ver imágenes (90 y 91).

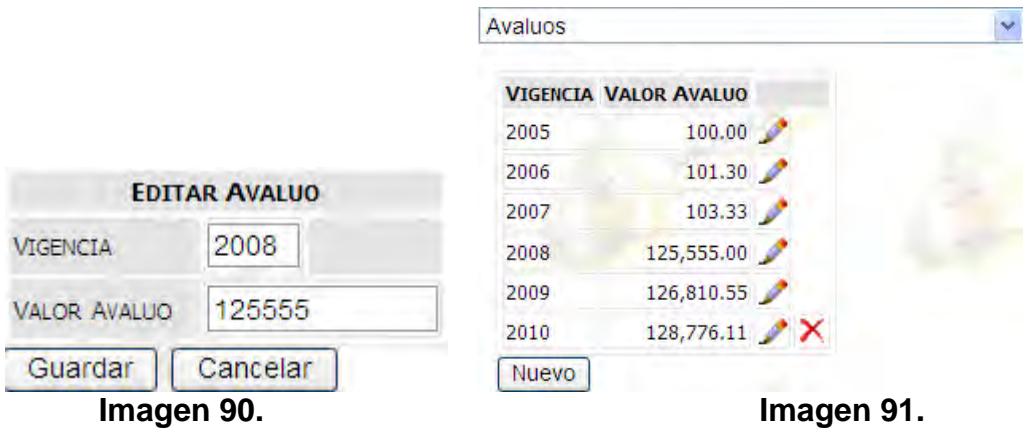

#### **Deuda**

Está es una de las partes más importantes, debido a que a partir de aquí se generan facturas a los predios y se permiten realizar los recaudos respectivos.

La primera pantalla de este módulo es la factura con los valores adeudados del predio en cuestión. Ver imagen (92).

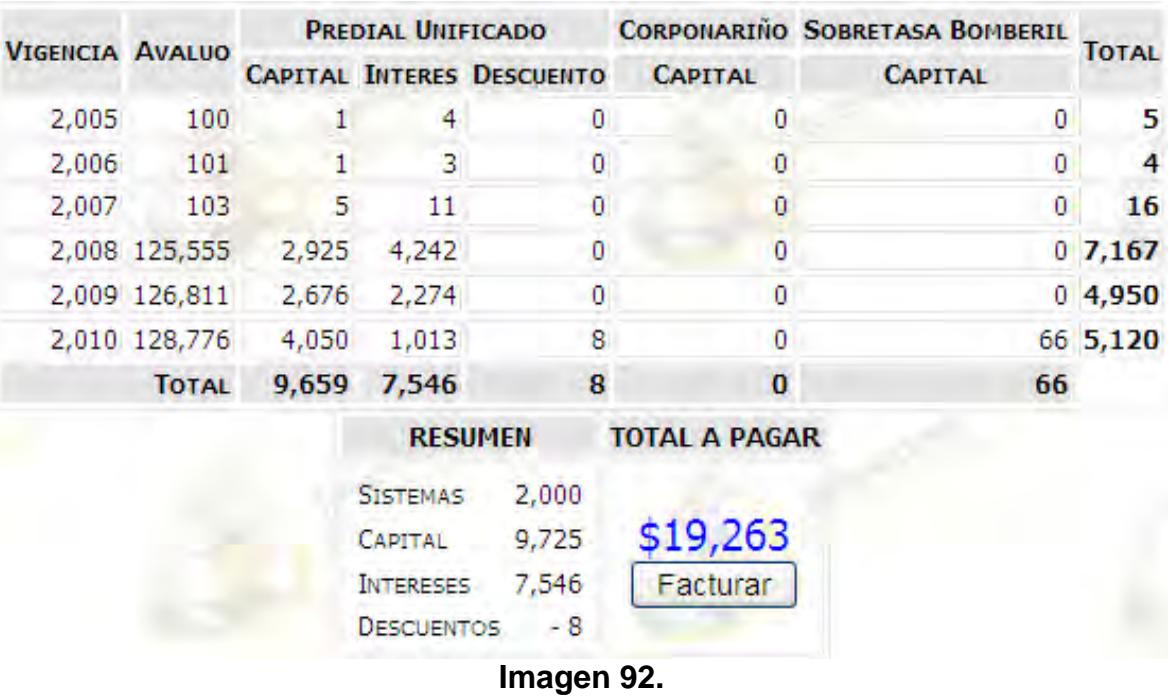

Se puede observar todos los elementos, tales como son los años que se está debiendo, el avalúo por cada año, los impuestos con su respectivo capital, interés y descuento, dependiendo si anteriormente se configuraron y especificaron los valores de los impuestos, tarifas, intereses y descuentos. Si es así, el sistema funcionara de una forma eficaz y eficiente agilizando todos los procesos referentes a la facturación y recaudo.

# **Facturar**

Para generar una factura es necesario pulsar sobre el botón Facturar. Ver imagen (92). Inmediatamente mostrara una lista donde se debe seleccionar a nombre de qué propietario se va a generar la factura. Simplemente se pulsa click sobre el propietario que se desea y automáticamente genera la factura, si no se quiere facturar solo se debe pulsar en el botón cancelar. Ver imagen (93).

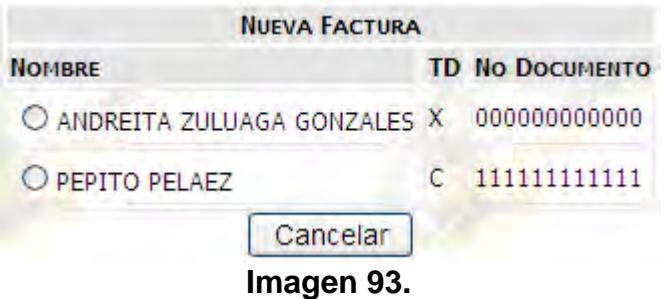

La factura generada es mucho más detallada que la pre factura que se muestra en un principio. Ver imagen (94).

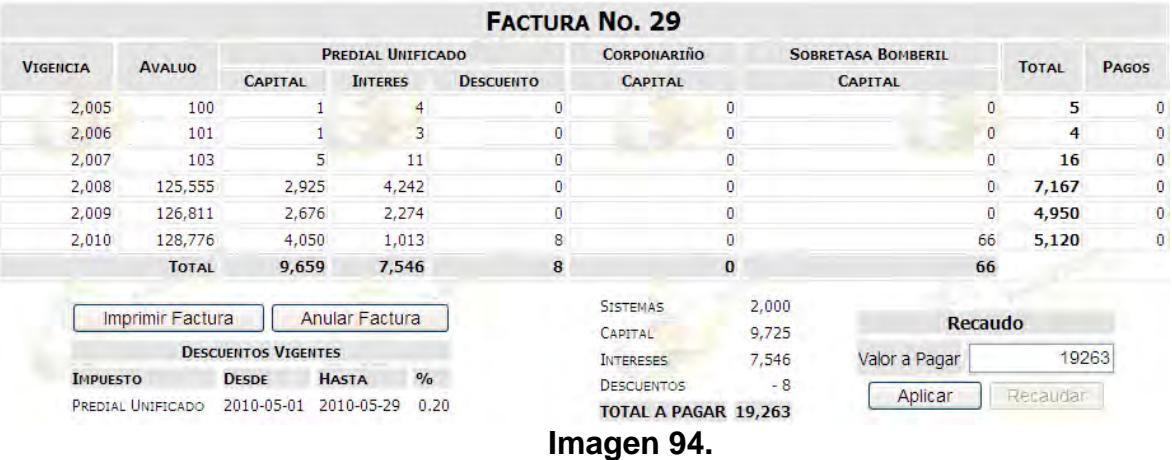

Desde aquí podemos imprimir la factura, anular la factura y efectuar el respectivo recaudo.

# **Imprimir Factura**

Para imprimir la factura generada, se debe pulsar sobre el botón "Imprimir Factura", inmediatamente se abre una nueva ventana con la factura en un formato imprimible. Ver imagen (95).

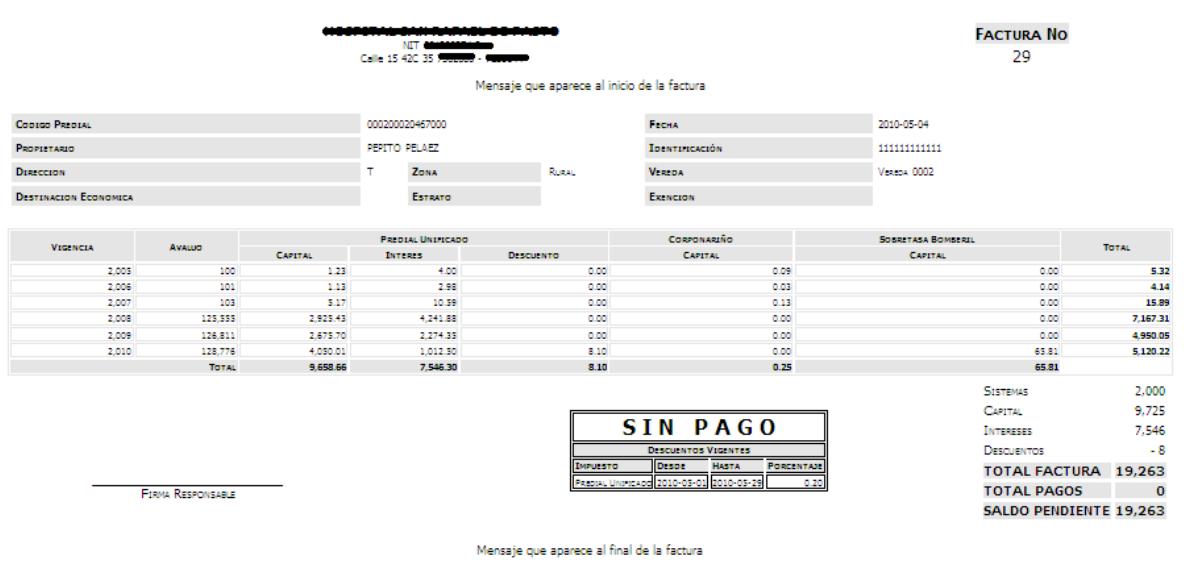

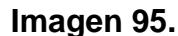

Para enviar la orden de impresión, puede pulsar click derecho sobre la factura y después buscar la opción imprimir o con el método abreviado de teclado con las teclas [Ctrl] + [P].

# **Anular Factura**

Para anular una factura se pulsa en el botón anular factura. Ver imagen (94).

# **Recaudar Impuesto Predial**

Para recaudar parcial o totalmente el valor que se indica en la factura que se ha generado, se prosigue digitando el valor a recaudar en el campo de texto "Valor a pagar", seguido del botón "Aplicar". Este procedimiento calcula los valores correspondientes a cada año dependiendo del monto indicado en el campo de texto, por defecto se encuentra el valor total de la factura. Ver Imágenes (94, 96 y 97).

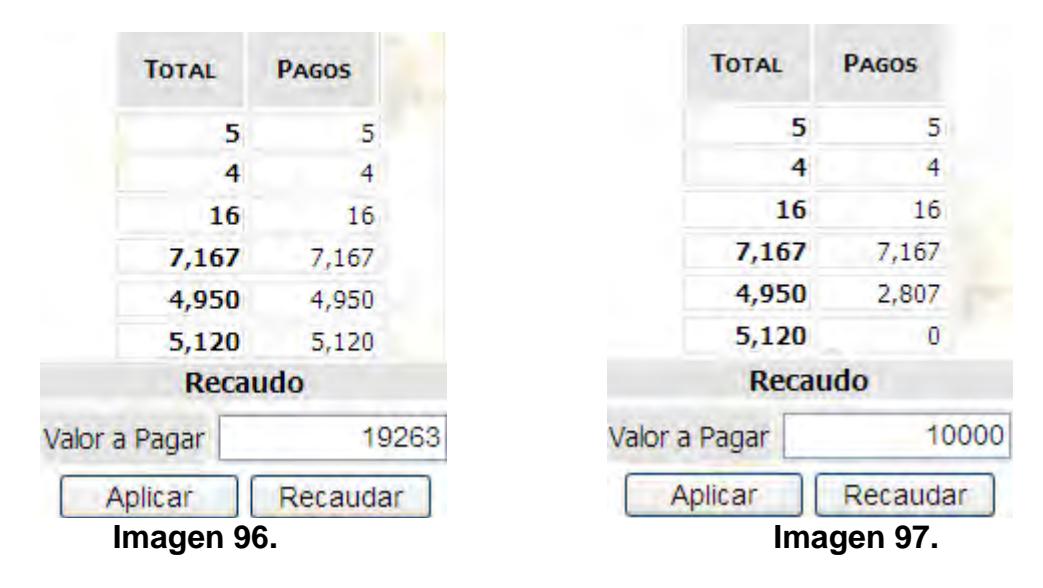

Cuando se está seguro del valor que se va a recaudar, se procede a hacer efectivo el recaudo pulsando click en el botón "Recaudar". Ver imagen (96). Inmediatamente abre una ventana con la factura recaudada por el valor estipulado anteriormente. Ver imagen (98).

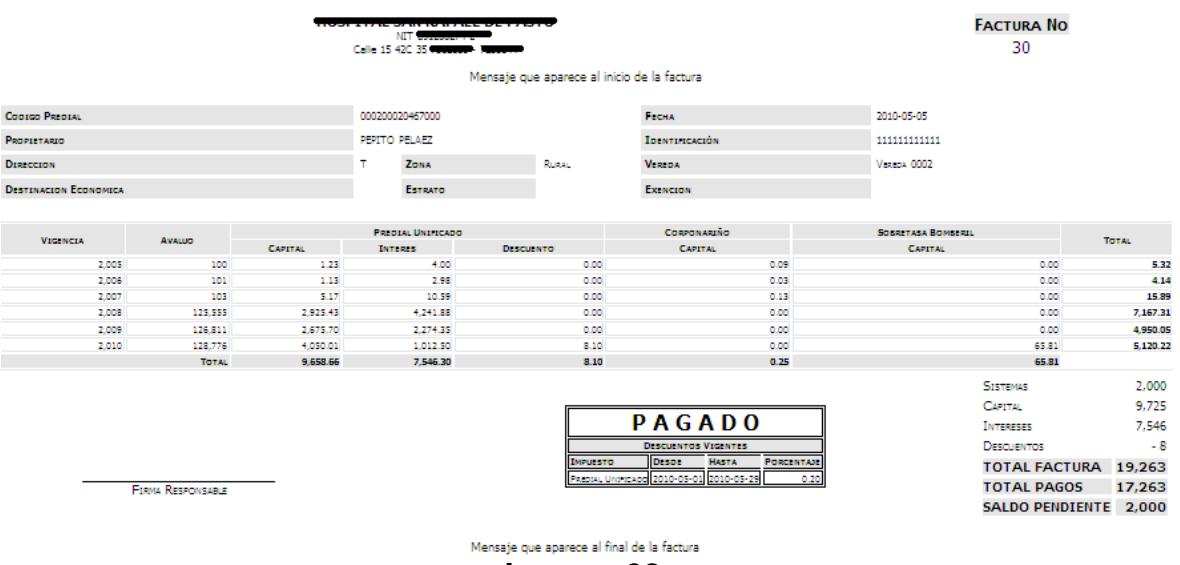

**Imagen 98.**

En la ventana principal se indica que el predio está totalmente al día con los pagos. Ver imagen (99).

# El Predio se Encuentra a Paz y Salvo con todos los Pagos!!!

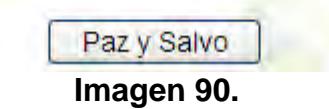

# **Paz y Salvo**

Para dirigirse al sitio para generar un paz y salvo es necesario pulsar click en el botón "Paz y Salvo" o seleccionarlo de la lista de opciones superior. En esta sección es posible crear un paz y salvo a nombre de un propietario del predio, también se puede visualizar los paz y salvos generados. Ver imágenes (91, 92 y 93).

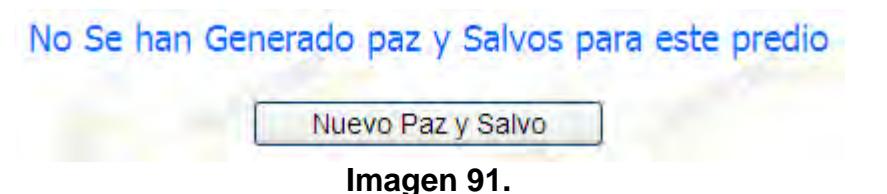

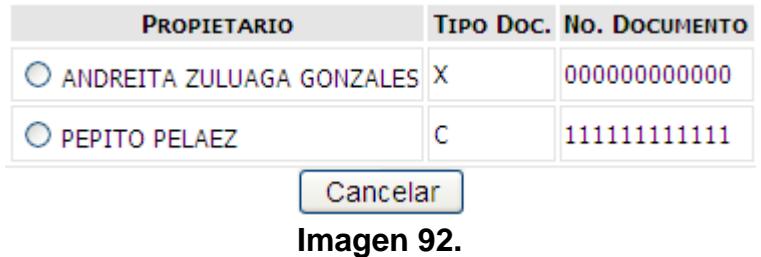

Al momento de pulsar en un propietario, se genera un paz y salvo indicando toda la información configurada en el módulo de configuración. Ver imagen (32). Se abre una ventana para así poder imprimir el paz y salvo. Ver imagen (93).

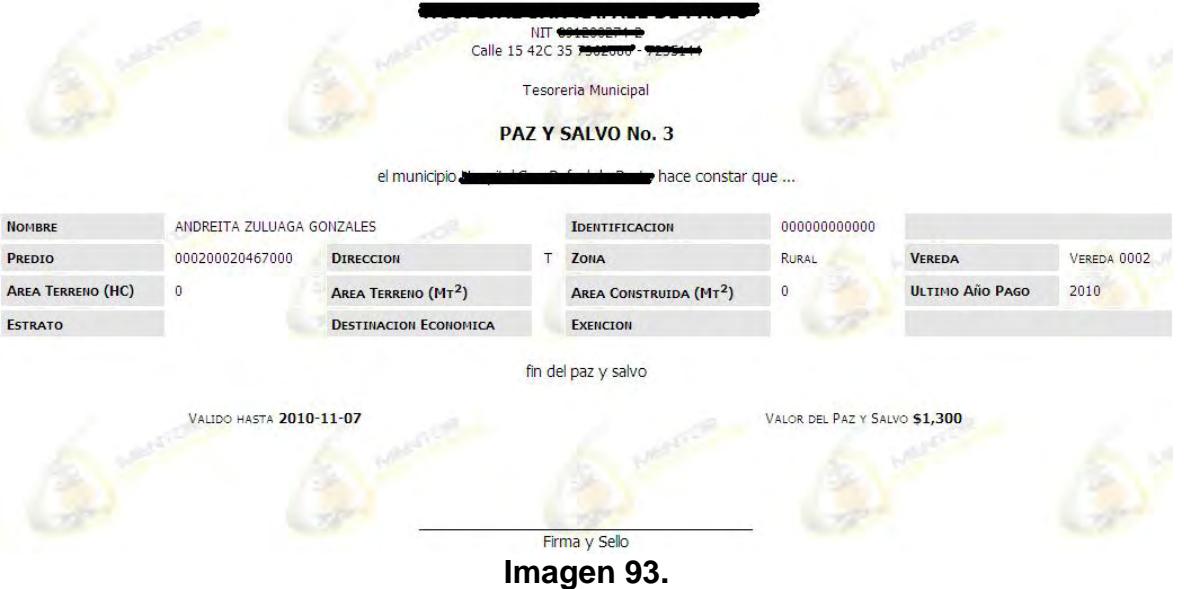

Para acceder en cualquier momento a un paz y salvo determinado simplemente se dirige a la sección de paz y salvos, y pulsar click sobre un elemento de la lista, siempre y cuando hayan paz y salvos registrados. Ver imagen (94).

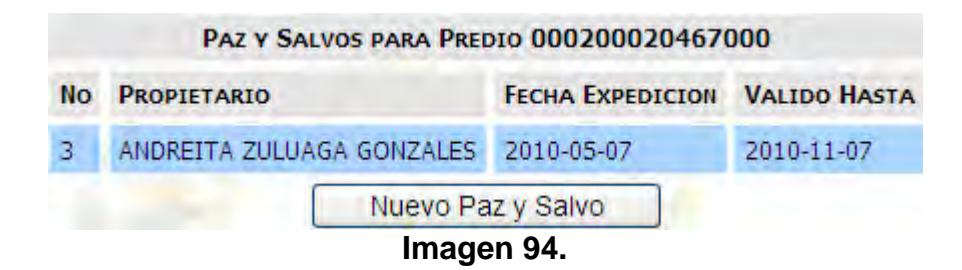

#### **Certificado Catastral**

Para generar un certificado catastral se deber dirigir a la opción de la lista "Certificado Catastral". Ver imagen (87).

Desde aquí se puede crear un certificado catastral a nombre de un propietario del predio, además es posible listar todos los certificados catastrales generados hasta el momento. Ver imágenes (95, 96, 97 y 98).

No Se han encontrado Certificados Catastrales para este predio

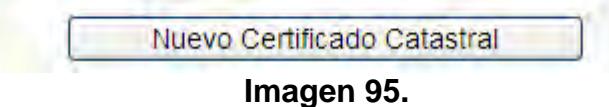

Al momento de crear un nuevo certificado catastral, es necesario diligenciar un formulario indicando para qué objeto se requiere este certificado, además se pide el nombre del propietario del predio. Ver imagen (96).

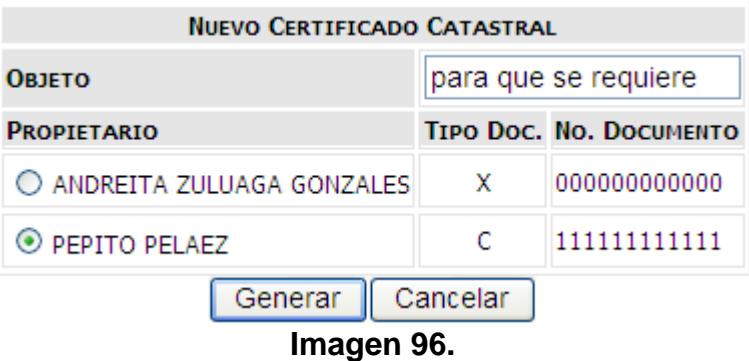

Al generarlo se abre una ventana con la información que se indica en el módulo de configuración en la sección de "configuración de certificado catastral". Ver imagen (26). Desde aquí es posible imprimir el certificado catastral. Ver imagen (97).

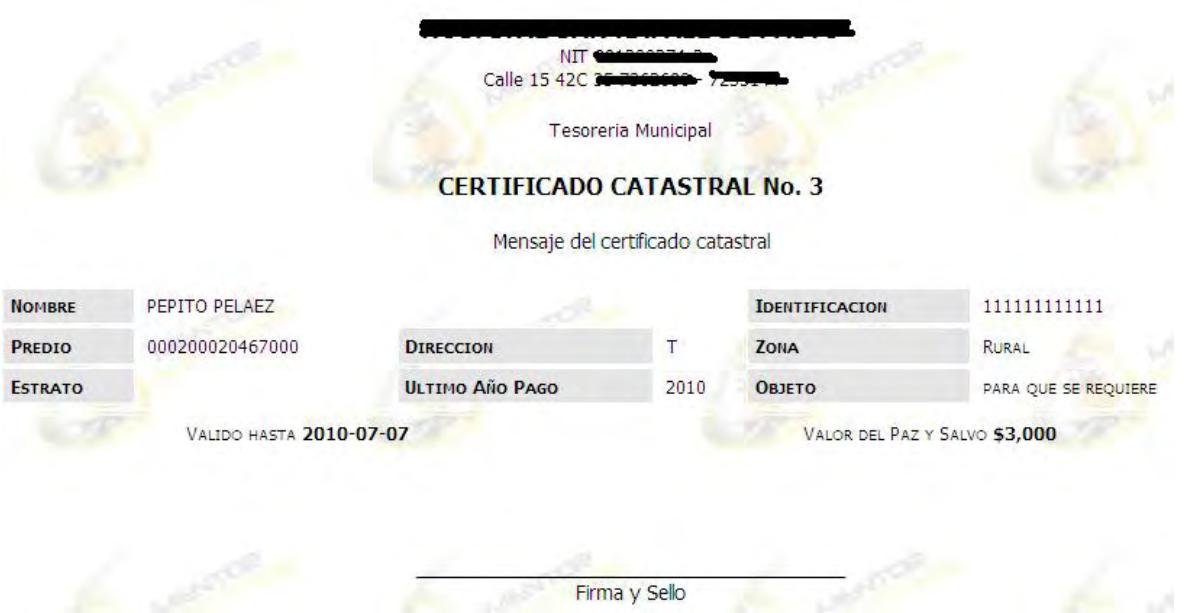

**Imagen 97.**

En la ventana principal de certificado catastral se listan todos los certificados catastrales generados para el predio hasta el momento, también es posible tener acceso al certificado como tal, pulsando click sobre el que se necesita abrir. Ver imagen (98).

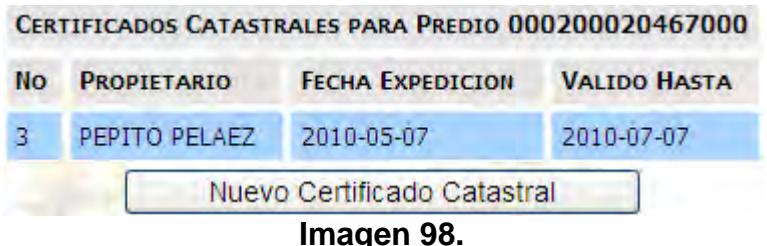

# **Facturación**

La opción facturación, permite tener acceso a todas las facturas que se han generado hasta el momento en el predio, ya sean pagadas, anuladas, o sin pago, cada una con los datos y valores con que se crearon. Par ingresar a la ventana principal de facturación se debe seleccionar la opción facturación situada en la lista de opciones superior. Ver imagen (87). Para ver una factura se pulsa click sobre un elemento de la lista. Ver imágenes (99 y 100).

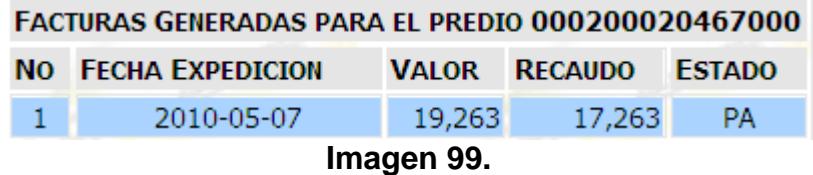

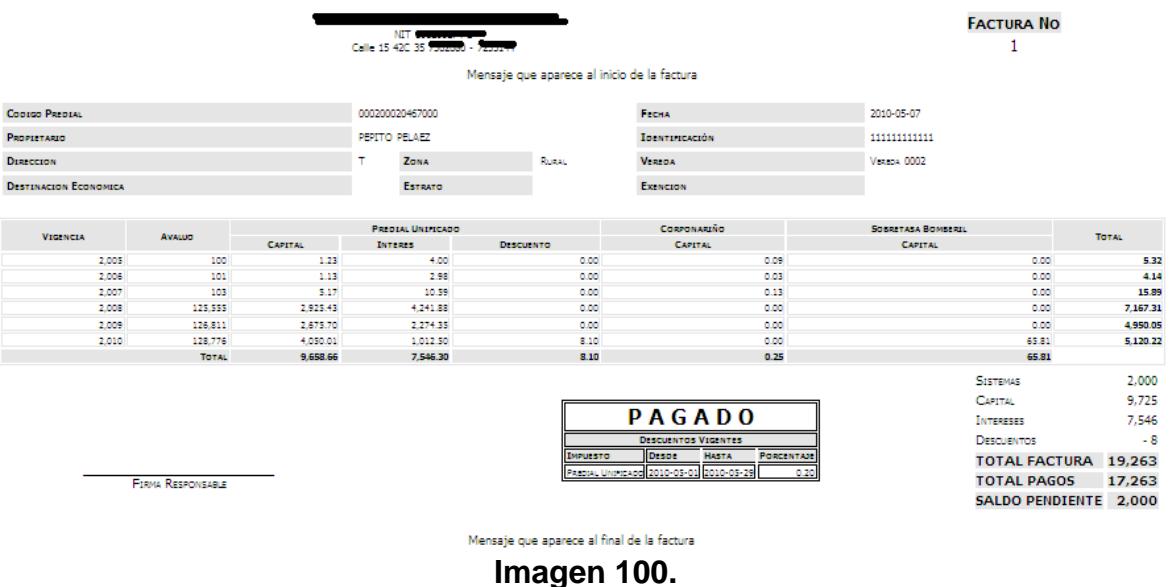

#### **5. Módulo de Informes**

Este módulo permite generar informes de todas las actividades y registros relacionados con los predios. Existen varios tipos de informes, entre los cuales encontramos.

#### **Deuda**

En esta parte del módulo es posible generar informes referentes a las deudas, facturación, morosos, entre otros. Para ver un informe de estos solo se debe seleccionar una opción de la lista y escoger los parámetros, si los tiene. Ver imagen (101).

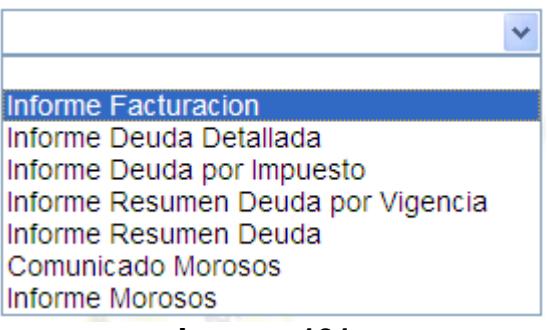

**Imagen 101.** 

**Informe Facturación:** Para generar el informe de facturación, es necesario indicar el periodo de tiempo durante el cual se generaron facturas en cualquier estado, como son pagadas, anuladas o sin pago, y

se pulsa click sobre el botón "Ver". Imágenes (102 y 103). Desde aquí es posible acceder a la factura, pulsando click sobre la que se quiere detallar.

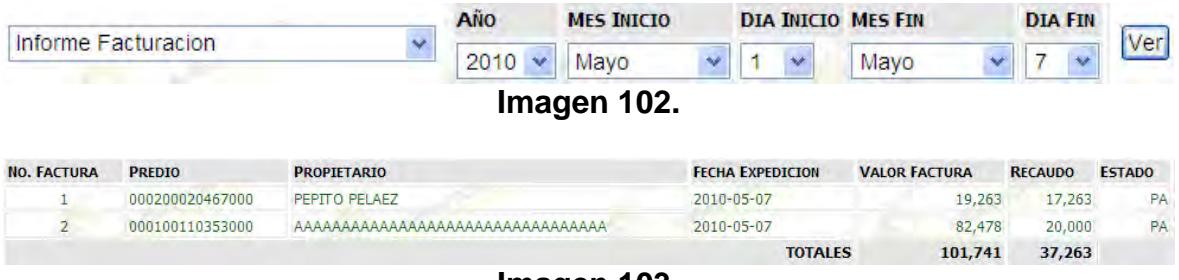

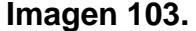

**Informe de deuda detallada:** Este informe permite ver en forma detallada los predios que presentan deudas, mostrando ésta información por cada año, indicando los impuestos presentes y totalizando todos los valores. Ver imagen (104).

| PREDIO          | <b>PROPIETARIO</b>                            |   | T.D No. DOCUMENTO VIGENCIA AVALUO |       |           | <b>PREDIAL UNIFICADO</b> |                | <b>CORPONARINO</b>  |       | <b>SOBRETASA</b> |    |                      | <b>SOBRETASA BOMBERIL</b> |                                                                               |            | <b>TOTAL</b> |           |         |
|-----------------|-----------------------------------------------|---|-----------------------------------|-------|-----------|--------------------------|----------------|---------------------|-------|------------------|----|----------------------|---------------------------|-------------------------------------------------------------------------------|------------|--------------|-----------|---------|
|                 |                                               |   |                                   |       |           | <b>CAPITAL</b>           | <b>INTERES</b> | <b>DESCUENTO</b>    |       |                  |    |                      |                           | CAPITAL INTERES DESCUENTO CAPITAL INTERES DESCUENTO CAPITAL INTERES DESCUENTO |            |              |           |         |
|                 |                                               |   |                                   | 2.005 | 713,000   | 8,770                    | 28,502         | ö                   | 656   | ø.               | ø  | o                    | O.                        | ۰                                                                             | O.         | 0            | o.        | 37.928  |
|                 |                                               |   |                                   | 2,006 | 722,269   | 8.024                    | 41.855         | G.                  | 217   | G.               | a  | b                    | ٠                         | o                                                                             | a.         | ۰            | σ         | 29,506  |
|                 | 010000020003000 CARLOSAMA * EUSEBIO           |   | 1,822.366                         | 2.007 | 735,714   | 36,836                   | 75,513         | ö.                  | 921   | ۰                | ö  | ٥                    | о.                        | o                                                                             | ۰          | o.           | ۰         | 113,270 |
|                 |                                               |   |                                   | 2,008 | 773.550   | 18,024                   | 26.134         | o.                  | л     | ۰                | a  | ٥                    | ۰                         | $\bullet$                                                                     | ۰          | ٥            | о.        | 44,158  |
|                 |                                               |   |                                   | 2.009 | 781,285   | 16,485                   | 14,012         | ۵                   | o     | ٠                | ۵  | ٥                    | ۰                         | ٠                                                                             | ۰          | ۵            | ۰         | 30,497  |
|                 |                                               |   |                                   | 2.010 | 793,396   | 24,952                   | 5,238          | 501                 | ٥     | o                | ۰  | ٥                    | ۰                         | o                                                                             | 405        | ٥            | ۰         | 31.546  |
|                 |                                               |   |                                   | 2.005 | 496,000   | 6.101                    | 19,828         | o.                  | 456   | G                | G  | ۰                    | ٠                         | o                                                                             | ۰          | ٥            | o         | 26.385  |
|                 |                                               |   |                                   | 2,006 | 502,448   | 5,582                    | 14,793         | o                   | 151   | ø                | а  | ø                    | ۰                         | O.                                                                            | ø.         | ٥            | ۰         | 20,526  |
|                 | 010000020004000 CARLOSAMA * EUSEBIO           | c | 1,822,366                         | 2,007 | 512,497   | 25,625                   | 52,531         | o.                  | 641   | ۰                | а  | ۰                    | n                         | o                                                                             | л.         | ٥            | ٥         | 78,796  |
|                 |                                               |   |                                   | 2,008 | 538.122   | 12,538                   | 18.180         | G.                  | ٠     | ø                | α  | $\circ$              | ٠                         | $\theta$                                                                      | $^{\circ}$ | o            | ٥         | 30,719  |
|                 |                                               |   |                                   | 2,009 | 543,503   | 11,468                   | 9,748          | $\circ$             | o     | G.               | ٥  | o                    | n                         | ٥                                                                             | ÷.         | ٠            | $\circ$   | 21,216  |
|                 |                                               |   |                                   | 2.010 | 551.927   | 17,358                   | 4.40           | 35                  | o.    | G.               | ٠  | ۰                    | n                         | o.                                                                            | 282        | o.           | o.        | 21,945  |
|                 |                                               |   | 1,822,641                         | 2.005 | 548,000   | 6.740                    | 21.906         | ō                   | 504   | ø                | ٥  | ٥                    | n.                        | n.                                                                            | ۰          | ٥            | o.        | 29,151  |
|                 |                                               |   |                                   | 2,006 | 555.124   | 6.167                    | 16.344         | ۵                   | 167   | ø                | ø. | ٠                    | ٠                         | n                                                                             | ۰          | а            | ø.        | 22.678  |
|                 | 010000020005000 RODRIGUEZ ESTRADA JULIO-CESAR | c |                                   | 2.007 | 566.226   | 28.311                   | 58,038         | o                   | 708   | ٥                | α  | ٥                    | ٥                         | $\bullet$                                                                     | o          | ٥            | ۰         | 87.057  |
|                 |                                               |   |                                   | 2.009 | 594,538   | 13,853                   | 20,086         | O.                  | ٥     | ø                | a  | ٥                    | O.                        | o                                                                             | о.         | 0            | ۰         | 33,939  |
|                 |                                               |   |                                   | 2.009 | 601,483   | 12,670                   | 10,770         | O.                  | ٥     | a.               | a  | 10                   | ٥                         | o                                                                             | ۰          | ٥            | ۰         | 23,440  |
|                 |                                               |   |                                   | 2.010 | 609.791   | 19,178                   | 4.794          | ×                   | ø.    | ٥                | ۰  | ۰                    | n                         | ٠                                                                             | 312        | ٥            | ٠         | 24,246  |
|                 |                                               |   | 1,968.136                         | 2.005 | 1,055,000 | 12,989                   | 42.214         | G.                  | 972   | ٠                | ٥  | n                    | n                         | $\theta$                                                                      | ۰          | n            | o.        | 56.174  |
|                 |                                               |   |                                   | 2,006 | 1.069.728 | 11,885                   | 31,494         | O.                  | 321   | ۰                | ٥  | ٥                    | $\circ$                   | ٠                                                                             | o          | o            | ۰         | 43,700  |
|                 | 010000020005000 POTOSI OUINONEZ GUILLERMO     | c |                                   | 2.007 | 1,091.123 | 54,556                   | 111.840        | $\ddot{\mathbf{0}}$ | 1.354 | ۰                | ٥  | $\circ$              | n.                        | o                                                                             | $\bullet$  | O.           | $\bullet$ | 167,760 |
|                 |                                               |   |                                   | 2.008 | 1.145,679 | 25,694                   | 38,707         | o.                  | ۰     | ø                | a  | ø                    | n                         | o                                                                             | O.         | ۰            | ۰         | 65,401  |
|                 |                                               |   |                                   | 2,009 | 1,157,135 | 24,416                   | 20,753         | ٠                   | n.    | n                | ۵  | ۰                    | л                         | n                                                                             | ø.         | ٥            | α.        | 45,169  |
|                 |                                               |   |                                   | 2,010 | 1,175,071 | 35,956                   | 9,239          | 74                  | o     | a                | a. | ٠                    | ٠                         | n                                                                             | 601        | ٠            | ٠         | 46,722  |
|                 |                                               |   |                                   | 2.005 | 1,381,000 | 16,985                   | 55,205         | ٥                   | 1.271 | ۵                | ۰  | ٥                    | ٠                         | o                                                                             | ۰          | ٥            | ۰         | 73.462  |
|                 |                                               |   | 27.155.166                        | 2,006 | 1,398,953 | 15,542                   | 41.187         | ٥                   | 420   | a                | o. | ٥                    | ٥                         | o.                                                                            | ۰          | ٥            | O.        | 57,149  |
| 010000020007000 | VILLOTA CABRERA MARTHA-FRANCELINA             |   |                                   | 2.007 | 1,426,932 | 71.347                   | 146,261        | ٥                   | 1.784 | ٥                | o. | ø                    | n.                        | o                                                                             | O.         | ٥            | $\theta$  | 219,391 |
|                 |                                               |   |                                   | 2,008 | 1,498,279 | 34.910                   | 50,619         | o.                  | л     | A                | п  | ٥                    | л                         | n                                                                             | ο.         | ٥            | ۰         | 85,529  |
|                 |                                               |   |                                   | 2,009 | 1.513.261 | 31.930                   | 27.140         | o                   | o     | ٥                | ۰  | ٥                    | ٠                         | ۰                                                                             | 0          | ۵            | 0         | 59.070  |
|                 |                                               |   |                                   | 2.010 | 1.536.717 | 48,330                   | 12,082         | 97                  | o     | ٠                | ۵  | o                    | ٥                         | ٥                                                                             | 785        | ō            | ۰         | 61.101  |
|                 |                                               |   |                                   | 2.005 | 1,922,000 | 23,641                   | 76,832         | o                   | 1,768 | Θ                | ٥  | ٥                    | ٠                         | o                                                                             | ۰          | ٠            | o.        | 102,241 |
|                 |                                               |   |                                   | 2.006 | 1,946,986 | 21,631                   | 57,322         | o                   | 584   | ø                | ٥  | ø                    | ۰                         | ٥                                                                             | ۰          | ٥            | ۰         | 79,537  |
| 010000020008000 | TORRES SILVA BEATRIZ-HELENA                   | c |                                   | 2,007 | 1.985.926 | 99.296                   | 203.557        | ٥                   | 2,482 | ۰                | ۰  | ٥                    | ۰                         | ۰                                                                             | ٠          | ٥            | ۰         | 305.336 |
|                 |                                               |   | 1.085.265.011                     | 2.008 | 2.085.222 | 48.596                   | 70,449         | o.                  | ٥     | o                | ۰  | $\ddot{\phantom{0}}$ | ٠                         | o                                                                             | ٠          | ٥            | $\circ$   | 119,035 |
|                 |                                               |   |                                   | 2,009 | 2,106,074 | 44,438                   | 37.772         | $\circ$             | ٥     | o                | ۰  | ø                    | ٠                         | л                                                                             | ٠          | ٥            | ۰         | 82,211  |
|                 |                                               |   |                                   | 2.010 | 2.138.718 | 67.263                   | 16,816         | 135                 | n.    | ø                | a. | n                    | a.                        | л                                                                             | 1.093      | ٥            | $\circ$   | 85,037  |

**Imagen 104.** 

**Informe de deuda por impuesto:** Para generar este informe es necesario seleccionar un impuesto y la deuda se genera mostrando los valores correspondientes a cada predio, clasificados por año. De la misma forma que los otros informes presenta la totalización de los valores. Ver imágenes (105 y 106).

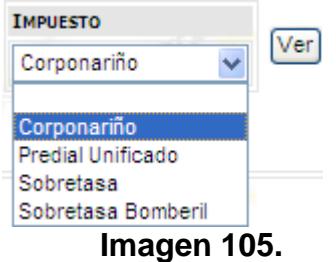

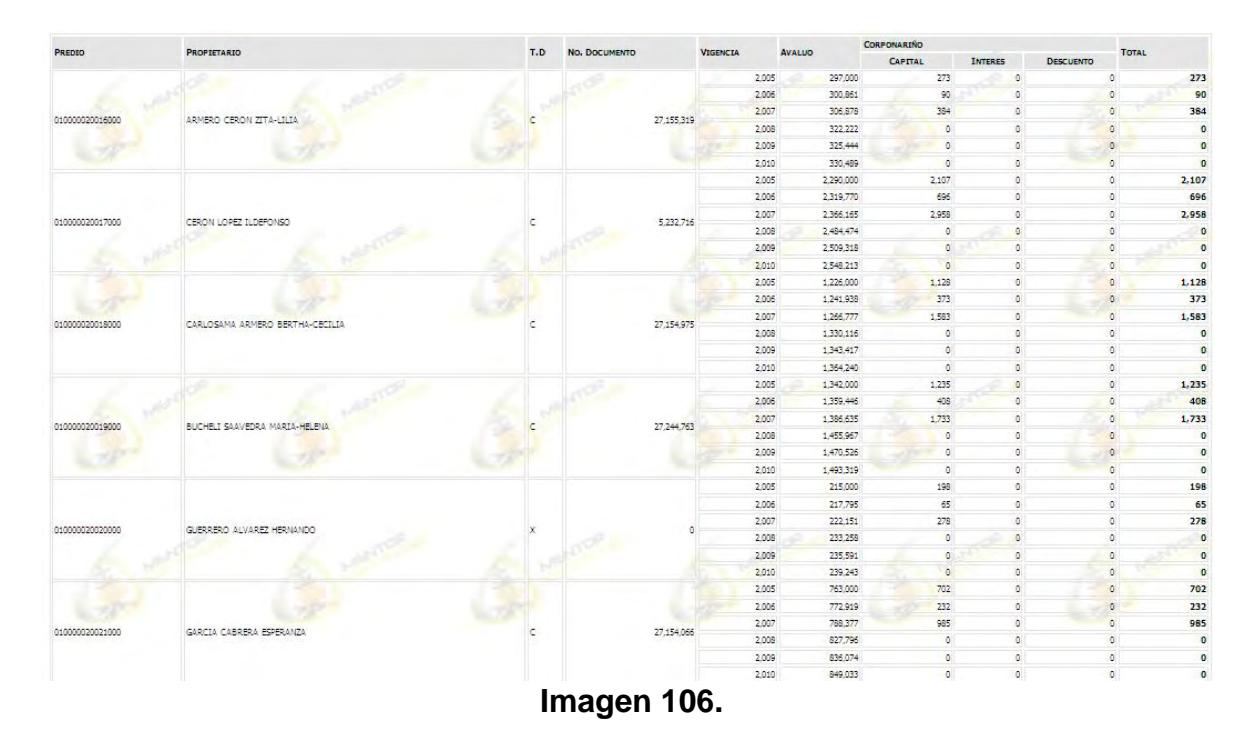

**Informe resumen deuda por Vigencia:** Este informe muestra información de la deuda de cada impuesto por vigencia. Ver imagen (107).

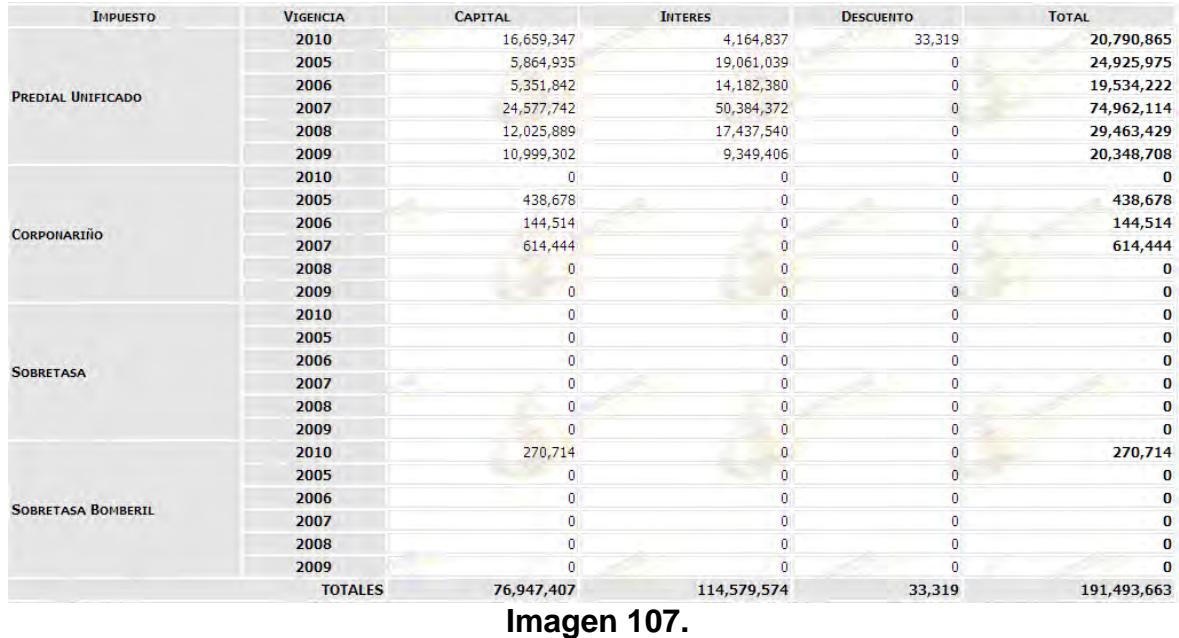

**Informe resumen deuda:** En este informe se muestra los valores totales de la deuda por cada impuesto. Ver imagen (108).

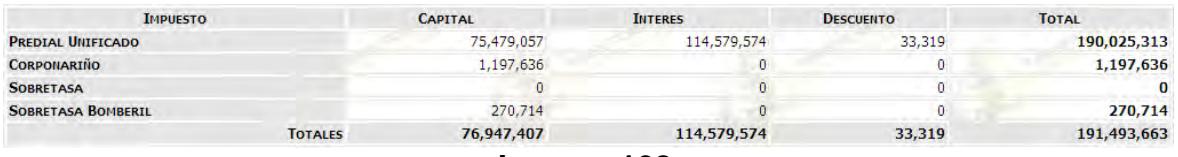

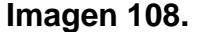

**Informe Morosos:** Este informe permite ver todos los propietarios que se encuentran en mora con los pagos, para esto existen parámetros de búsqueda, como son "años atrás" que permite escoger desde cuantos años atrás se quiere ver la información de los morosos. Además existe la búsqueda por valor de la deuda. Si no se especifica ningún valor en estos campos se mostrara toda la información de todos los propietarios que se encuentren en mora con sus pagos. Ver imágenes (109, 110, 111 y 112).

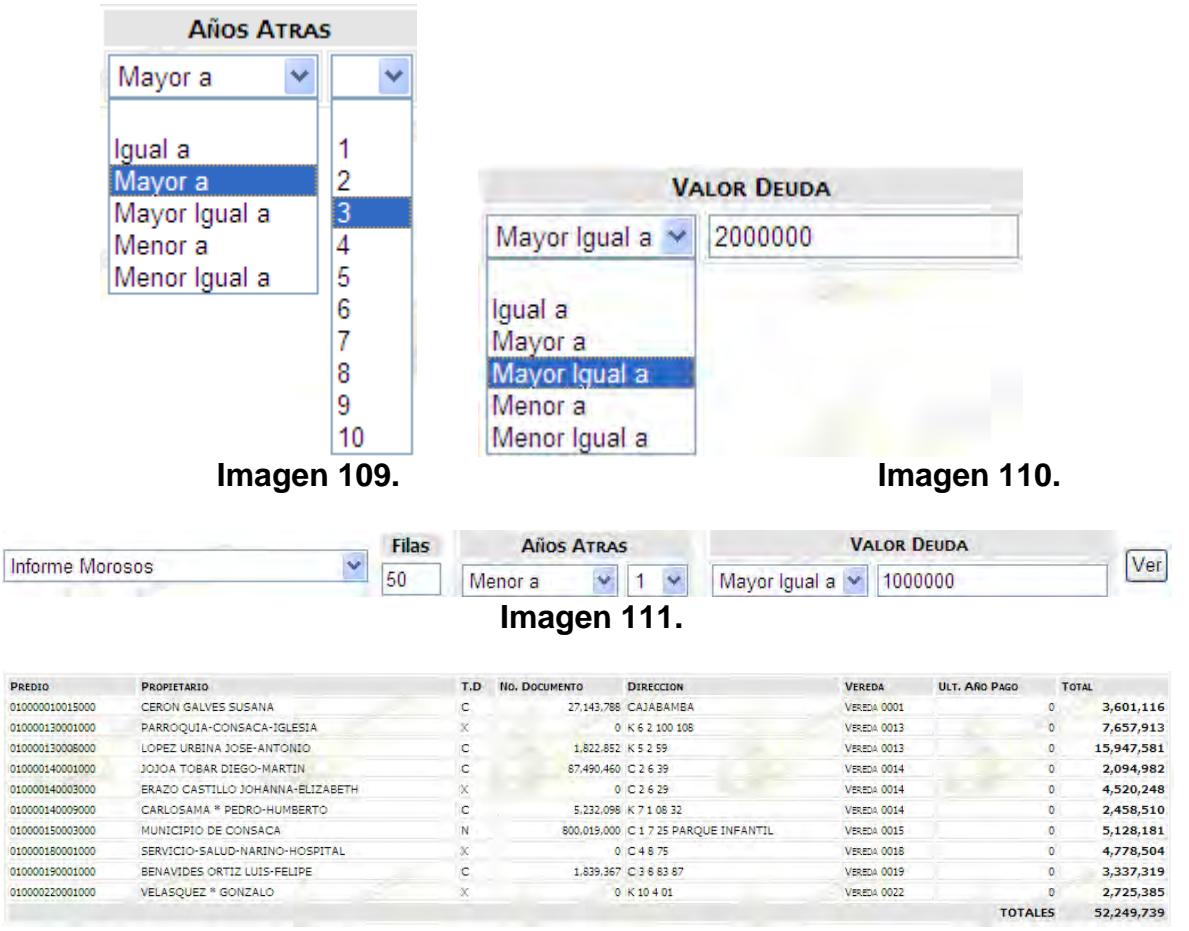

**Imagen 112.**

**Comunicado Morosos:** El comunicado a morosos permite generar un documento con la información del predio, la deuda y está remitido al propietario con el fin de recordarle que no se encuentra a paz y salvo con los pagos. Este proceso se ejecuta para cada predio que presenta deudas. Ver imagen (113).

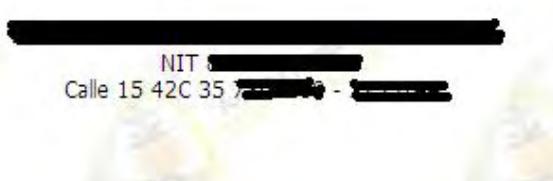

Señor(a): **JOSE MIEL** GUANARAN CHIQUITO Vereda 0048

Cordial Saludo,

El Predio de su Propiedad registrado con el código catastral 000000480015000, se encuentra en mora por la nocancelación del Impuesto Predial Unificado desde 0, teniendo en cuenta lo anterior la respectiva liquidación de su deuda con el municipio asciende al valor de \$ 68,728

Agradecemos la atención prestada y su colaboración.

**TESORERIA MUNICIPAL** 

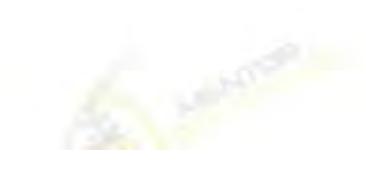

**Imagen 113.**

**Predios** 

#### **Recaudos**

En esta sección es posible generar informes referentes a los recaudos realizados hasta el momento. Para ver un tipo de informe de estos solo se debe seleccionar una opción de la lista. Ver imagen (114).

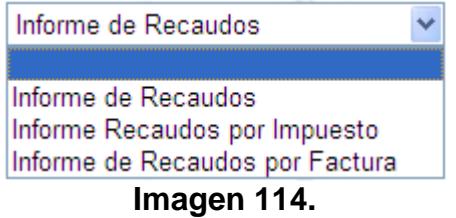

**Informe de Recaudos:** Para generar este informe es necesario seleccionarlo de la lista de informes y posteriormente escoger un rango de fechas en el que se quiere ver la información de los recaudos realizados. Ver imagen (115 y 116).

|                               |                    | AÑO          |          | <b>MES INICIO</b>                   |       |                       |               | <b>DIA INICIO MES FIN</b>             |                           | <b>DIA FIN</b>                   |                |
|-------------------------------|--------------------|--------------|----------|-------------------------------------|-------|-----------------------|---------------|---------------------------------------|---------------------------|----------------------------------|----------------|
| Informe de Recaudos           | ٧<br>2010          | ×            | Mayo     | Ψ                                   |       |                       | Mayo          | 21<br>٧                               |                           | Ver                              |                |
|                               |                    |              |          | Imagen 115.                         |       |                       |               |                                       |                           |                                  |                |
| <b>PREDIO</b>                 | <b>PROPIETARIO</b> |              |          | <b>AVALUO VIGENCIA IMPUESTO</b>     |       |                       |               | <b>TASA CAPITAL INTERES DESCUENTO</b> | <b>TOTAL</b><br>LIQUIDADO | <b>TOTAL</b><br><b>RECAUDADO</b> |                |
| 000200020467000               | PEPITO PELAEZ      |              | 100 2005 | PREDIAL<br><b>UNIFICADO</b>         | 1.23  | 1                     | 4             | 0                                     |                           | 5                                | 5              |
| 000200020467000 PEPITO PELAEZ |                    |              | 100 2005 | CORPONARIÑO                         | 0.92  | $\mathbf{0}$          | $\mathbf{0}$  | 0                                     |                           | $\mathbf{0}$                     | $\overline{0}$ |
| 000200020467000 PEPITO PELAEZ |                    |              | 101 2006 | PREDIAL<br><b>UNIFICADO</b>         | 1.111 | $\mathbf{1}$          | з.            | $\overline{0}$                        | $\overline{4}$            |                                  | 4              |
| 000200020467000 PEPITO PELAEZ |                    |              | 101 2006 | CORPONARIÑO                         | 0.3   | $\mathbf{0}$          | 0             | 0                                     | $\overline{0}$            |                                  | $\theta$       |
| 000200020467000 PEPITO PELAEZ |                    |              | 103 2007 | PREDIAL<br><b>UNIFICADO</b>         | 5     | 5                     | 11            | $\overline{0}$                        | 16                        |                                  | 16             |
| 000200020467000 PEPITO PELAEZ |                    |              | 103 2007 | CORPONARIÑO                         | 1.25  | $\overline{0}$        | $\mathbf 0$   | O.                                    | o                         |                                  | $\overline{0}$ |
| 000200020467000 PEPITO PELAEZ |                    | 125,555 2008 |          | PREDIAL<br><b>UNIFICADO</b>         | 2.33  | 2,925                 | 4.242         | $\overline{0}$                        | 7.167                     |                                  | 7,167          |
| 000200020467000 PEPITO PELAEZ |                    | 126,811 2009 |          | PREDIAL<br><b>UNIFICADO</b>         | 2.11  | 2,676                 | 2.274         | $\mathbf{0}$                          | 4,950                     |                                  | 4,950          |
| 000200020467000 PEPITO PELAEZ |                    | 128,776 2010 |          | PREDIAL<br><b>UNIFICADO</b>         | 3.145 | 4,050                 | 1.013         | 8                                     | 5.054                     |                                  | 5,054          |
| 000200020467000 PEPITO PELAEZ |                    | 128,776 2010 |          | <b>SOBRETASA</b><br><b>BOMBERIL</b> | 1.3   | 66                    | $\mathbf{0}$  | $\overline{0}$                        | 66                        |                                  | 66             |
|                               |                    |              |          | PREDIAL<br><b>UNIFICADO</b>         | 1.23  | 2,460                 | 7,995         | $\mathbf{0}$                          | 10,455                    |                                  | 10,455         |
|                               |                    |              |          | <b>CORPONARINO</b>                  | 0.92  | 184                   | $\mathbf{0}$  | $\overline{0}$                        | 184                       |                                  | 184            |
|                               |                    |              |          | PREDIAL<br>UNIFICADO                | 1.111 | 2,251                 | 5.965         | $\overline{0}$                        | 8,216                     |                                  | 8,216          |
|                               |                    |              |          | <b>CORPONARINO</b>                  | 0.3   | 61                    | $\mathbf{0}$  | $\mathbf{0}$                          | 61                        |                                  | 61             |
|                               |                    |              |          | PREDIAL<br><b>UNIFICADO</b>         | 5     |                       | 10.333 21.182 | $\mathbf{0}$                          | 31,514                    |                                  | 1,084          |
|                               |                    |              |          |                                     |       | TOTALES 25,013 42,688 |               | 8                                     | 67,693                    |                                  | 37,263         |

**Imagen 116.**

**Informe de Recaudos por Impuesto:** En esta sección se agrega la búsqueda de recaudos por impuesto, también se debe seleccionar un rango de fechas en el cual se quiere ver la información de los recaudos realizados en ese periodo de fechas. Ver imágenes (117 y 118).

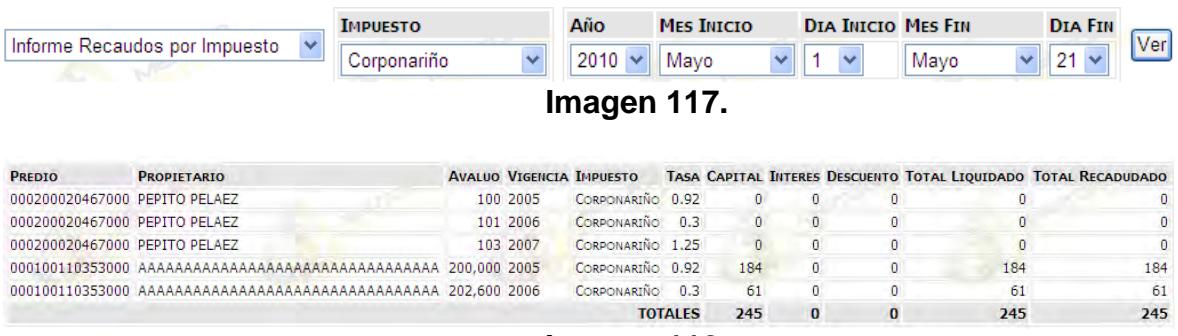

**Imagen 118.**

**Informe de Recaudos por Factura:** Para generar este informe se debe seleccionar un rango de fechas en el cual se quiere ver la información de los recaudos realizados con sus respectivas facturas. Ver imágenes (119 y 120).

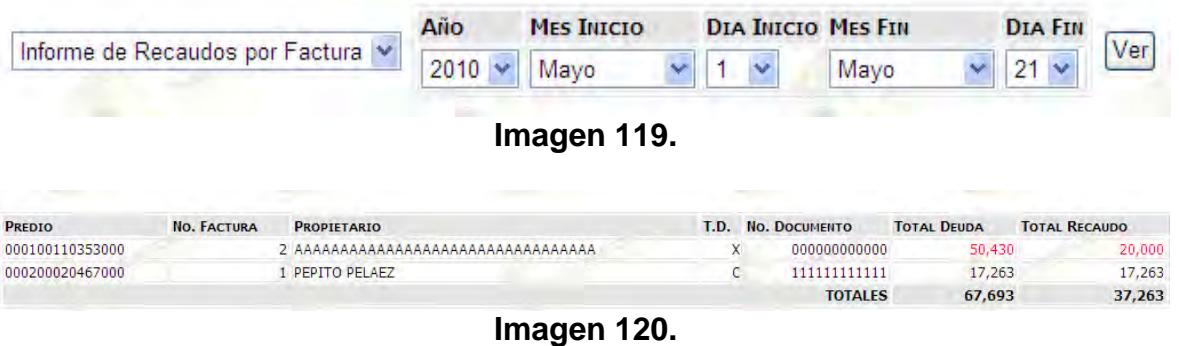

#### **Especiales**

En esta sección es posible generar informes especiales, referentes a los predios y propietarios. Para generar algún tipo de informe especial es necesario seleccionarlo de la lista de opciones. Ver imagen (121).

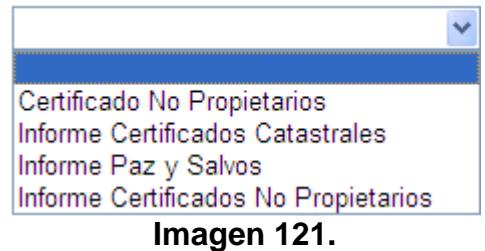

**Certificado No Propietarios:** En esta sección es posible generar un informe o reporte, indicando que una persona no es propietario de ningún predio en la localidad, para este fin es necesario diligenciar un formulario. Ver imagen (122).

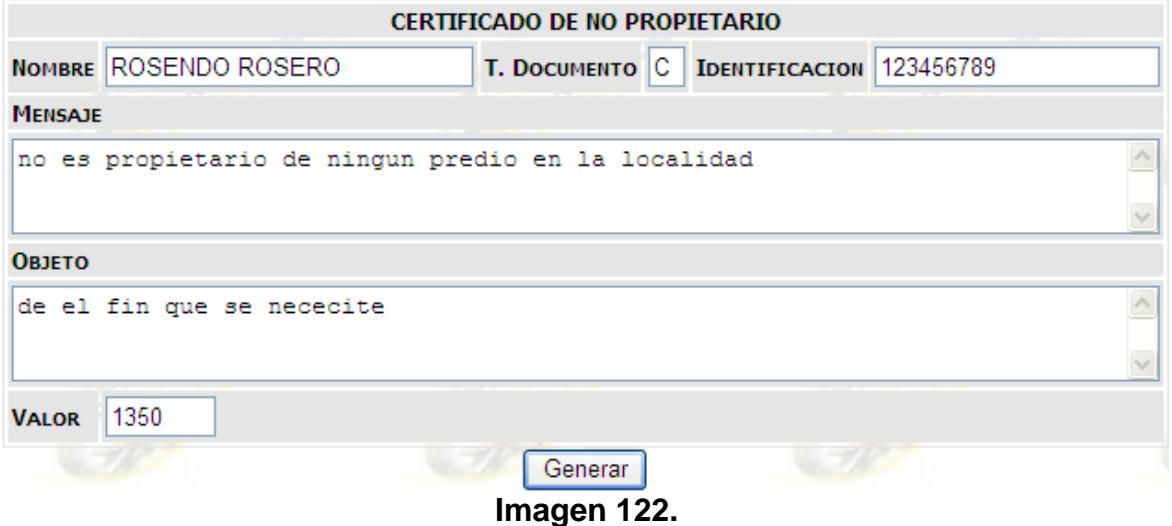

Para ver el certificado e imprimirlo se debe pulsar en generar, posteriormente se abre una ventana con la información del certificado de No propietario. Ver imagen (123).

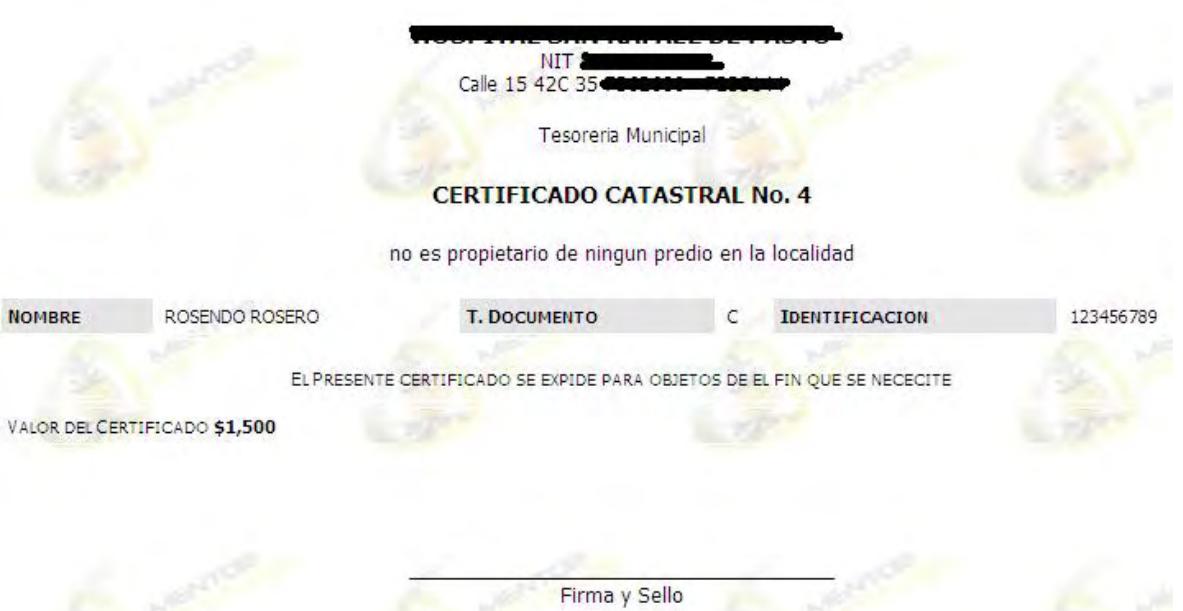

**Imagen 123.**

**Informe Certificados Catastrales:** Este informe permite tener acceso a la información de los certificados catastrales generados en un parido determinado de fechas, además permite ver la información de cada certificado. Ver imágenes (124 y 125).

| Informe Certificados Catastrales |                                                                        | AÑO                  | <b>MES INICIO</b>       | <b>DIA INICIO MES FIN</b>    |                                        | <b>DIA FIN</b> | Ver                   |  |
|----------------------------------|------------------------------------------------------------------------|----------------------|-------------------------|------------------------------|----------------------------------------|----------------|-----------------------|--|
|                                  |                                                                        | 2010                 | Mayo                    |                              | Mayo                                   |                |                       |  |
|                                  |                                                                        |                      | Imagen 124.             |                              |                                        |                |                       |  |
| <b>PREDIO</b>                    | PROPIETARIO<br>ΤŊ                                                      | <b>No. DOCUMENTO</b> | <b>FECHA EXPEDICION</b> | <b>FECHA VENCIMIENTO</b>     | <b>OBJETO</b>                          |                | <b>VALOR</b>          |  |
| 000200020467000                  | PEPITO PELAEZ<br>c                                                     | 111, 111, 111, 111   | 2010-05-07              |                              | 2010-07-07 PARA QUE SE REQUIERE        | <b>TOTAL</b>   | 3,000<br>3,000        |  |
|                                  |                                                                        |                      | Imagen 125.             |                              |                                        |                |                       |  |
|                                  | información de cada paz y salvo de la lista. Ver imágenes (126 y 127). |                      |                         |                              |                                        |                |                       |  |
| Informe Paz y Salvos             |                                                                        | AÑO                  | <b>MES INICIO</b>       | <b>DIA INICIO MES FIN</b>    |                                        | <b>DIA FIN</b> | Ver                   |  |
|                                  |                                                                        | 2010                 | Mayo                    |                              | Mayo                                   | 21             |                       |  |
|                                  |                                                                        |                      | Imagen 126.             |                              |                                        |                |                       |  |
|                                  |                                                                        |                      |                         |                              |                                        |                |                       |  |
| <b>PREDIO</b><br>000200020467000 | <b>PROPIETARIO</b><br>ANDREITA ZULUAGA GONZALES                        | <b>TD</b><br>X       | <b>No. DOCUMENTO</b>    | <b>FECHA EXPEDICION</b><br>0 | <b>FECHA VENCIMIENTO</b><br>2010-05-07 | 2010-11-07     | <b>VALOR</b><br>1,300 |  |
|                                  |                                                                        |                      |                         |                              |                                        | <b>TOTAL</b>   | 1,300                 |  |

**Imagen 127.** 

**Informe Certificado No Propietarios:** Este informe permite ver todos los certificados de No Propietario generados durante un periodo de fechas, también permite tener acceso a cada certificado de la lista. Ver imágenes (128 y 129).

|                        |                                         |           | Año                  | <b>MES INICIO</b>       |                                   | <b>DIA INICIO MES FIN</b>                           |              |              |
|------------------------|-----------------------------------------|-----------|----------------------|-------------------------|-----------------------------------|-----------------------------------------------------|--------------|--------------|
|                        | Informe Certificados No Propietarios  v |           | $2010 \times$        | Enero                   |                                   | Mayo                                                |              | Ver          |
|                        |                                         |           |                      | Imagen 128.             |                                   |                                                     |              |              |
| <b>NO. CERTIFICADO</b> | <b>NO PROPIETARIO</b>                   | <b>TD</b> | <b>No. DOCUMENTO</b> | <b>FECHA EXPEDICION</b> | <b>ОВЈЕТО</b>                     |                                                     |              | <b>VALOR</b> |
|                        | JUAN JUAQUIN CRUZ                       | c         | 12,146,555           |                         | 2010-04-05 PARA CUALQUIER COSA    |                                                     |              | 1,350        |
| 2                      | EL MAS DURO                             | c         | 222,222              |                         | 2010-04-05 PARA CUALQUIER COSA    |                                                     |              | 1,350        |
| 3                      | ROSENDO ROSERO                          | C         | 123,456,789          |                         |                                   | 2010-05-21 ESTE CERTIFICADO SE EXPIDE CON EL FIN DE |              | 1,500        |
| $\overline{4}$         | ROSENDO ROSERO                          | C         | 123,456,789          |                         | 2010-05-21 EL FIN QUE SE NECECITE |                                                     |              | 1,500        |
| 5                      | <b>JUAN</b>                             | C         | 874,948,646,518      | 2010-05-21 OBJETO       |                                   |                                                     |              | 1,500        |
| 6                      | <b>JUAN</b>                             | C         | 874,948,646,518      | 2010-05-21 YGGGGG       |                                   |                                                     |              | 1,500        |
|                        | <b>HOLA</b>                             | C         | 2,135,512,123        |                         | 2010-05-21 CUALQUIER COSA         |                                                     |              | 12,354       |
| 8                      | <b>AXXXX</b>                            | C         | 5,521,514            |                         | 2010-05-21 CUALQUIER COSA         |                                                     |              | 1,500        |
| ٩                      | <b>AXXXX</b>                            | C         | 5,521,514            |                         | 2010-05-21 CUALQUIER COSA         |                                                     |              | 1,500        |
|                        |                                         |           |                      |                         |                                   |                                                     | <b>TOTAL</b> | 24,054       |

**Imagen 129.**